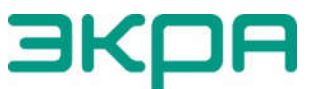

ОБЩЕСТВО С ОГРАНИЧЕННОЙ ОТВЕТСТВЕННОСТЬЮ НАУЧНО-ПРОИЗВОДСТВЕННОЕ ПРЕДПРИЯТИЕ «ЭКРА»

27.12.31.000

# ТЕРМИНАЛЫ МИКРОПРОЦЕССОРНЫЕ СЕРИИ ЭКРА 200

 Руководство по эксплуатации ЭКРА.650321.001 РЭ

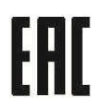

 Авторские права на данную документацию принадлежат ООО НПП "ЭКРА".

 Снятие копий или перепечатка разрешается только по согласованию с разработчиком.

## ВНИМАНИЕ! ДО ИЗУЧЕНИЯ НАСТОЯЩЕГО РУКОВОДСТВА ПО ЭКСПЛУАТАЦИИ ТЕРМИНАЛ НЕ ВКЛЮЧАТЬ!

Пароли по умолчанию, вводимые при операциях, приведены в таблице 1.

#### Таблица 1 – Пароли пользователей по умолчанию

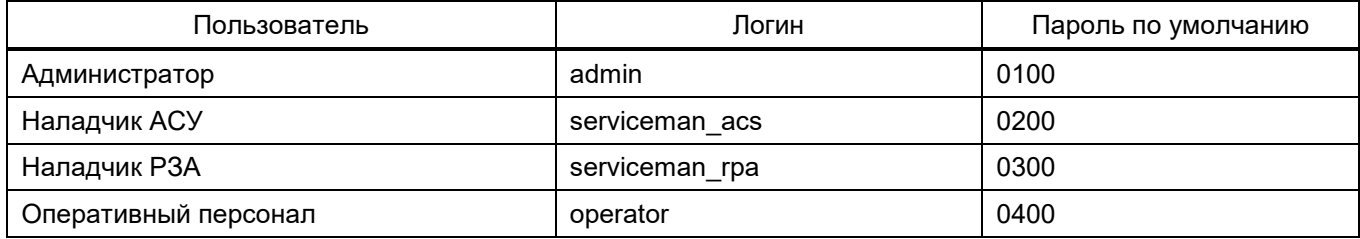

В целях обеспечения информационной безопасности перед началом эксплуатации терминала рекомендуется сменить пароли, установленные по умолчанию.

В случае утери паролей необходимо обратиться к предприятию-изготовителю.

## Содержание

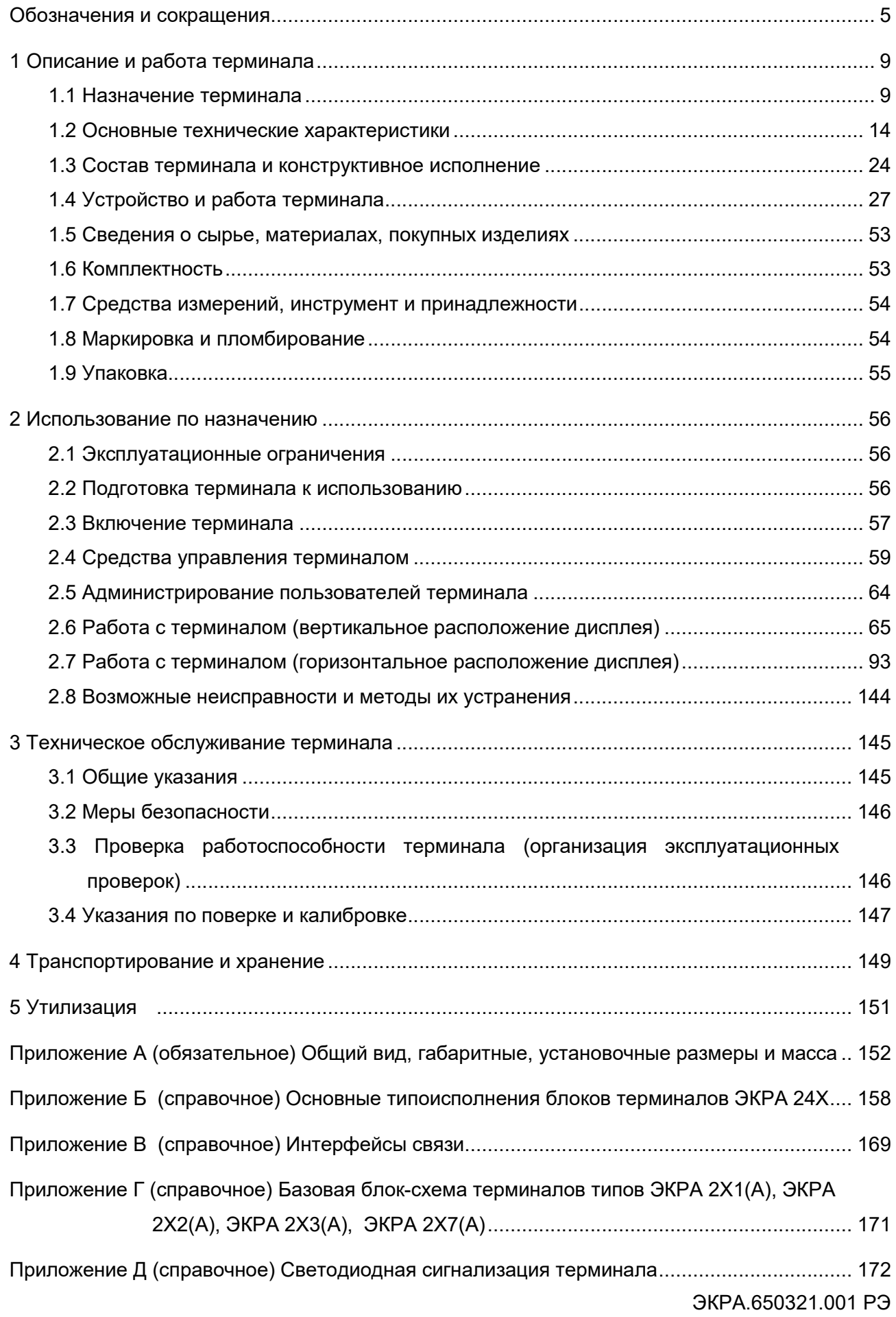

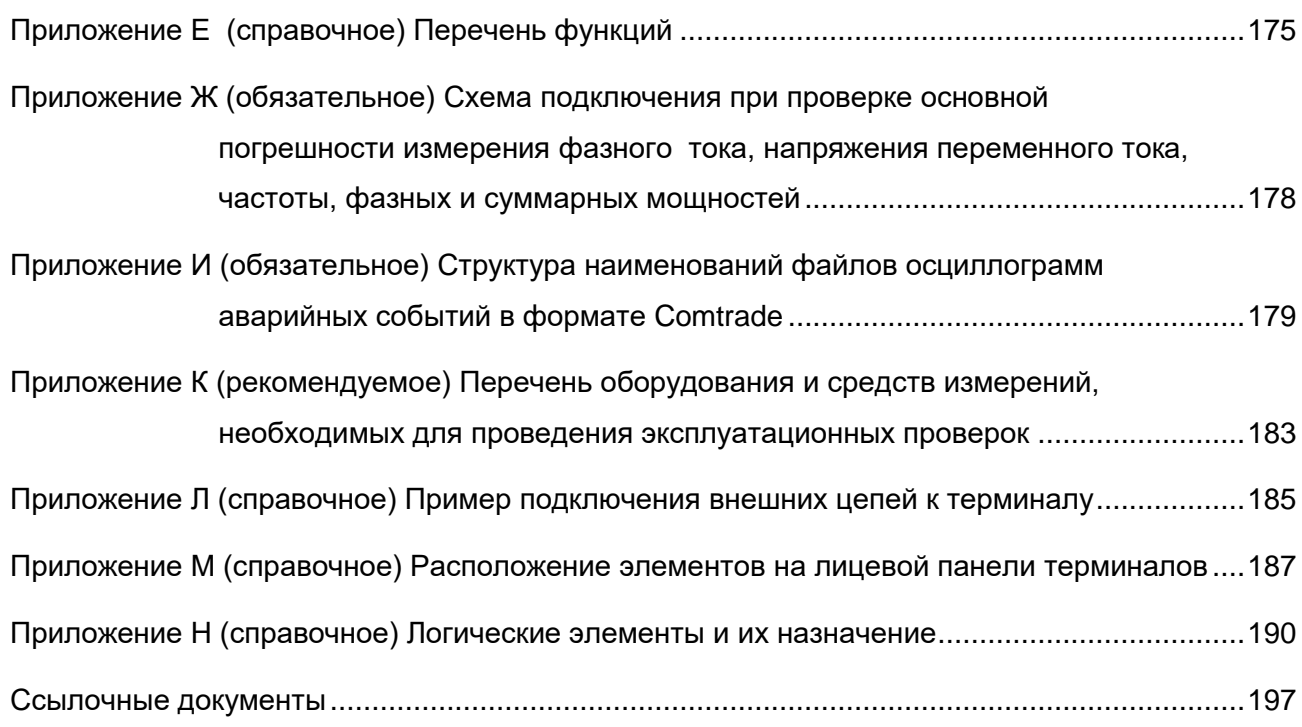

## Обозначения и сокрашения

OPC - (Open Platform Communications) платформо-независимый интерфейс для управления объектами автоматизации и технологическими процессами

QoS - (Quality of Service) технология предоставления различным классам трафика различных приоритетов в обслуживании

- VLAN (Virtual Local Area Network) виртуальная локальная компьютерная сеть
- АПНУ автоматика предотвращения нарушения устойчивости
- APM автоматизированное рабочее место
- АСДУ автоматизированная система диспетчерского управления
- ACY автоматизированная система управления
- АСУ ТП автоматизированная система управления технологическими процессами
- АЦП аналого-цифровой преобразователь
- АЭС атомная электростанция
- БСК батарея статических конденсаторов
- В профилактическое восстановление
- ВЛ воздушная линия электропередачи
- ВЧ высокочастотный
- ВЭ ведомость эксплуатационных документов
- ЖК жидкокристаллический
- ЗИП запасные части, инструменты, принадлежности
- ИО измерительный орган
- К профилактический контроль
- К1 первый профилактический контроль
- КА коммутационный аппарат
- КЗ короткое замыкание
- Н проверка (наладка) при новом включении
- H3 нормально закрытый
- НКУ низковольтное комплектное устройство
- **НО нормально открытый**
- НТД нормативно-техническая документация
- ОЗУ оперативное запоминающее устройство

ООО НПП «ЭКРА» - общество с ограниченной ответственностью научно-производственное предприятие «ЭКРА»

- ОС охранный сигнал
- ОСШ отношение сигнал/шум
- ПА противоаварийная автоматика
- ПАО публичное акционерное общество
- ПГ погрешность средства измерений
- ПЗУ постоянное запоминающее устройство
- ПК персональный компьютер

Редакция от 10.2022

- ПО ‒ программное обеспечение
- ПОК ‒ программа обеспечения качества
- ПРД передатчик
- ПРМ приемник
- ПУЭ правила устройства электроустановок
- РАС − регистратор аварийных событий
- РЗ ‒ релейная защита
- РЗА ‒ релейная защита и автоматика
- РПН ‒ регулирование под нагрузкой
- РЭ руководство по эксплуатации
- СКИ система контроля изоляции
- СОПТ система оперативного постоянного тока
- ТМ телемеханика
- ТН ‒ трансформатор напряжения
- ТО ‒ техническое описание
- ТР ТС технический регламент Таможенного союза
- ТСН ‒ трансформатор собственных нужд
- ТТ ‒ трансформатор тока
- УПАСК ‒ устройство передачи аварийных сигналов и команд
- УРОВ устройство резервирования отказа выключателя
- ФП функциональный процессор
- ЭКУ электронный ключ управления
- ЭСР электростатический разряд

Настоящее руководство по эксплуатации (РЭ) распространяется на терминалы микропроцессорные серии ЭКРА 200 (далее – терминалы):

– терминалы защиты (ЭКРА 21X(A)), предназначенные для защиты и автоматики станционного и подстанционного оборудования, генерирующих установок, в том числе в металлургической и нефтегазовой промышленности, а также для управления и автоматизации;

– терминалы автоматики (ЭКРА 22X(A)), предназначенные для создания систем локального противоаварийного управления (локальная ПА), а также систем противоаварийного управления режимами энергоузлов и энергорайонов (АПНУ) электростанций и подстанций;

терминалы регистрирующие (ЭКРА 23Х(А)), предназначенные для установки на электрических станциях и подстанциях с целью регистрации аналоговых и логических сигналов при возмущениях, сопровождающих нормальные режимы в энергосистеме;

терминалы управления присоединением (ЭКРА 24Х(А)), предназначенные для управления выключателем и коммутационными аппаратами присоединения, организации оперативных блокировок, сбора и обработки аналоговой и дискретной информации.

терминалы системы связи (ЭКРА 25Х), предназначенные для передачи и приема сигналов и команд релейной защиты и противоаварийной автоматики между объектами электроэнергетики.

Для работы с терминалом передачи и приема сигналов высокочастотных защит ЭКРА 253 0201 следует пользоваться руководством по эксплуатации ЭКРА.656132.277 РЭ;

терминалы систем мониторинга и контроля (ЭКРА 20Х), предназначенные для мониторинга и контроля технического состояния оборудования электрических станций, подстанций и промышленных предприятий.

Терминалы поставляются в составе шкафа, а также как самостоятельное устройство.

Терминалы предназначены для применения на электрических станциях и подстанциях, в том числе на атомных станциях.

Терминалы, предназначенные для поставки на атомные станции, соответствуют установленным нормам и правилам в области использования атомной энергии. Материалы и комплектующие, входящие в состав терминалов, предназначенных для применения на атомных станциях, соответствуют требованиям, изложенным в НП-071-18.

Настоящее РЭ является базовым как для типовых исполнений терминалов, так и для терминалов, выполняемых по индивидуальным проектам или по требованиям заказчика, и предназначено для ознакомления с основными параметрами, принципом действия, конструкцией, правилами эксплуатации и оценки возможности их применения.

Настоящее РЭ разработано в соответствии с требованиями технических условий ТУ 3433-026-20572135-2010 «Терминалы микропроцессорные серии ЭКРА 200» и ТУ 3433-026.01-20572135-2012 «Терминалы микропроцессорные серии ЭКРА 200 для атомных станций».

7

Виды климатических исполнений и категорий размещения терминалов, предназначенных для нужд экономики страны и на экспорт в районы с умеренным климатом − УХЛ4 и УХЛ3.1, в районы с тропическим климатом − О4, для поставок на атомные станции УХЛ3.1 (по требованию заказчика - УХЛ4) по ГОСТ 15150-69 и ГОСТ 15543.1-89.

До включения терминала необходимо ознакомиться с настоящим РЭ.

Надежность и долговечность терминала обеспечиваются не только качеством изделия, но и соблюдением режимов и условий транспортирования, хранения, монтажа и эксплуатации, поэтому выполнение всех требований, изложенных в настоящем документе, является обязательным.

В связи с систематически проводимыми работами по совершенствованию изделия, в его аппаратную и программную части могут быть внесены незначительные изменения, не ухудшающие параметры и качество, не отраженные в настоящем издании.

Настоящий документ актуален для терминалов с версией ПО 7.1.0.9<sup>1)</sup>.

ЭКРА.650321.001 РЭ 1) Возможно применение документа и для иной версии ПО терминала. Таблица соответствия версии ПО терминала и изменения документа представлена на сайте https://soft.ekra.ru/smssp/ru/downloads/documents/.

#### 1 Описание и работа терминала

#### 1.1 Назначение терминала

1.1.1 Терминалы серии ЭКРА 200 предназначены для:

защиты станционного и подстанционного оборудования схем генерации и выдачи мощности, генерирующих установок в металлургической и нефтегазовой промышленности, а также для управления и автоматизации;

комплекса локальной и централизованной противоаварийной автоматики электростанций и подстанций, а также для реализации устройств управления аварийными режимами энергоузлов;

установки на электрических станциях и подстанциях с целью регистрации аналоговых и логических сигналов при возмущениях, сопровождающих нормальные режимы в энергосистеме;

управления выключателем и коммутационными аппаратами присоединения, организации оперативных блокировок, сбора и обработки аналоговой и дискретной информации;

передачи и приема сигналов и команд релейной защиты и противоаварийной автоматики между объектами электроэнергетики;

мониторинга и контроля технического состояния оборудования электрических станций, подстанций и промышленных предприятий.

1.1.2 Терминалы, в соответствии с требованиями НП-001-15, отнесены к следующим класса безопасности и имеют следующее классификационное обозначение:

2 (классификационные обозначения 2Н, 2О, 2У, 2НО, 2НУ), в составе систем, важных для безопасности;

3 (классификационные обозначения 3Н, 3О, 3У, 3НО, 3НУ), в составе систем, важных для безопасности;

4 (классификационное обозначение 4Н), в составе систем нормальной эксплуатации.

1.1.3 Терминалы, предназначенные для использования в управляющих системах, важных для безопасности, классов безопасности 2 и 3 − классификационных обозначений 2У, 2НУ, 3У, 3НУ − соответствуют требованиям НП-026-16.

1.1.4 При использовании в терминалах комплектующих импортного производства, предназначенных для использования в системах нормальной эксплуатации, важных для безопасности, выполняются требования НП-071-18, ГОСТ Р 50.07.01-2017.

1.1.5 Изготовление и поставка терминалов, предназначенных для использования в системах нормальной эксплуатации, важных для безопасности, проводится с соблюдением требований НП-071-18.

1.1.6 Изготовитель оборудования, изделий и систем, важных для безопасности, в соответствии с требованиями НП-090-11, разрабатывает, утверждает и выполняет программы обеспечения качества ПОК (Р) в части разработки и ПОК (И) в части изготовления, которые согласуются с эксплуатирующей организацией.

1.1.7 Назначение терминала ЭКРА 200 отражается в структуре его условного обозначения.

Структура условного обозначения типоисполнения терминала:

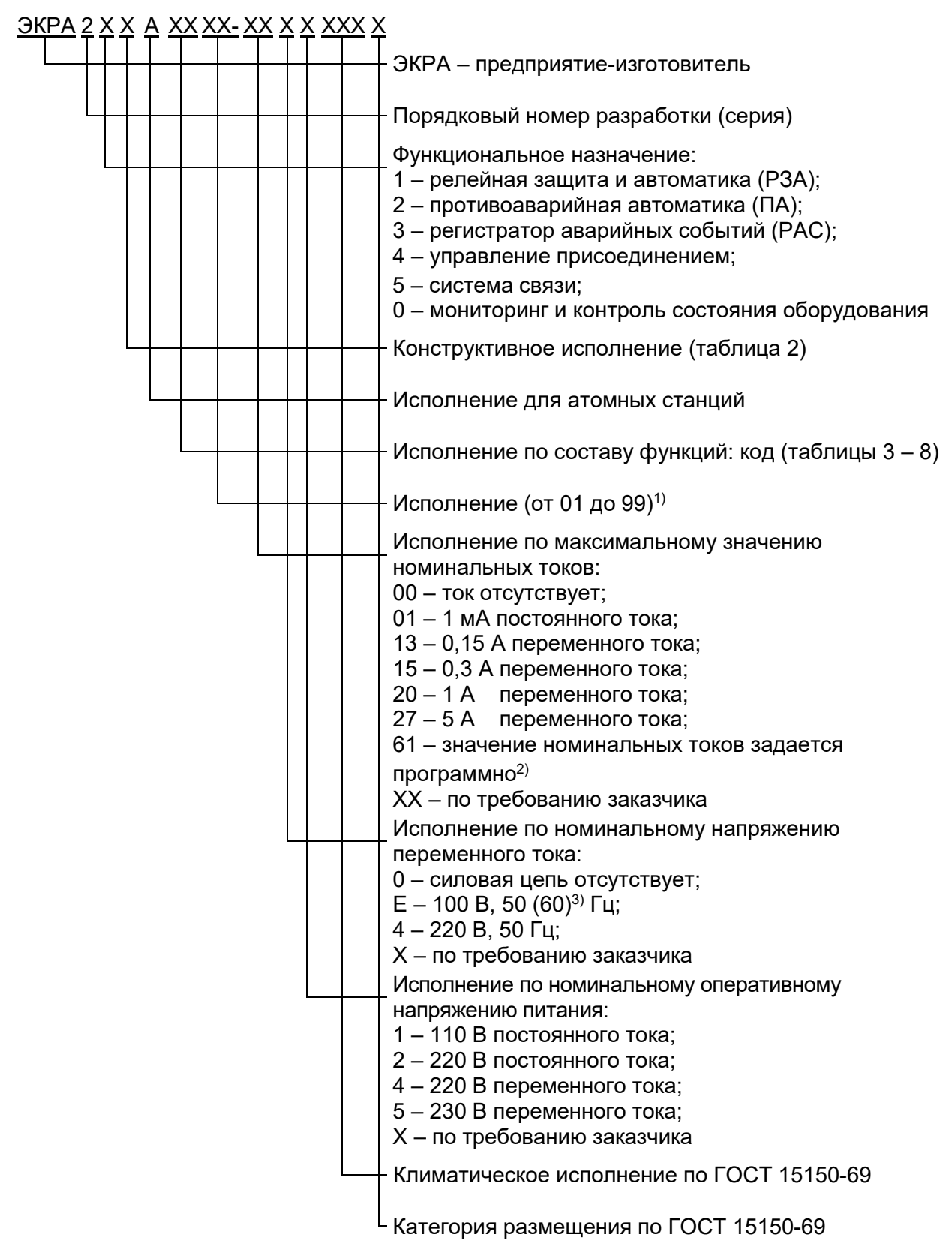

2) 0,15; 1; 5 А переменного тока.

ЭКРА.650321.001 РЭ  $3)$  По требованию заказчика. Конкретное значение см. в паспорте или этикетке терминала.

<sup>&</sup>lt;sup>1)</sup> Отражает аппаратный состав в соответствии с руководством по эксплуатации (РЭ) конкретного типоисполнения терминала (шкафа).

Примечание – РЭ конкретного типоисполнения терминала (шкафа) содержит характеристики, функциональные схемы, принципиальные схемы, описание принципа действия функций и защит, перечень уставок и настраиваемых параметров.

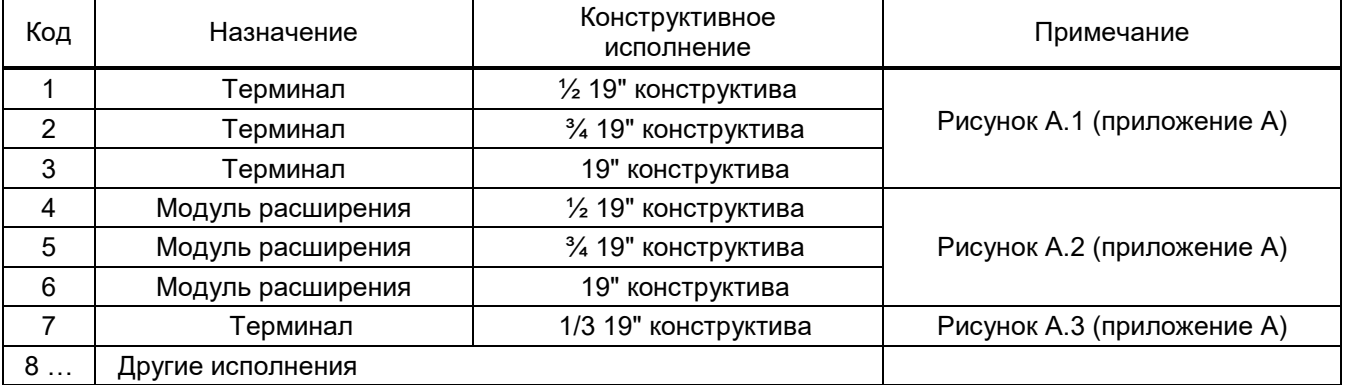

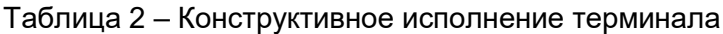

#### Таблица 3 – Терминалы защиты ЭКРА 21Х(А)

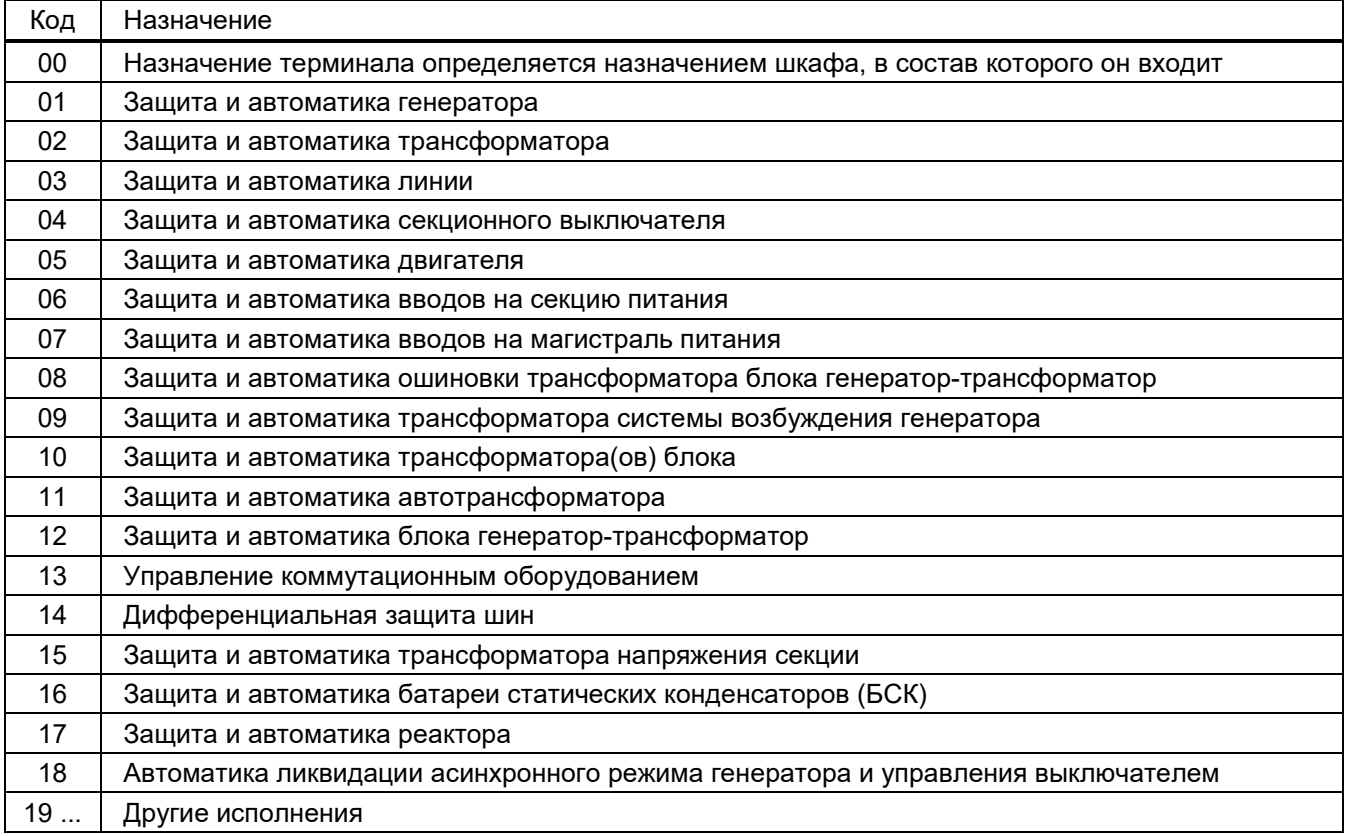

## Таблица 4 – Терминалы ПА ЭКРА 22Х(А)

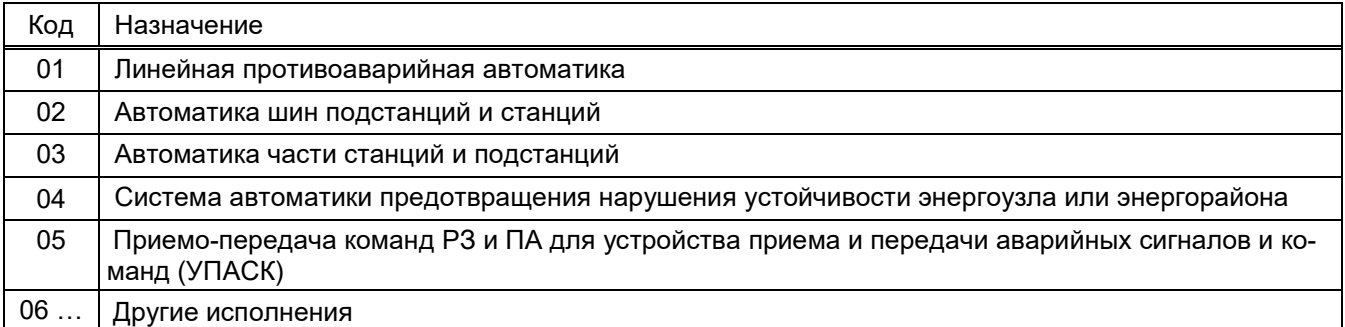

## Таблица 5 – Терминалы регистрирующие ЭКРА 23Х(А)

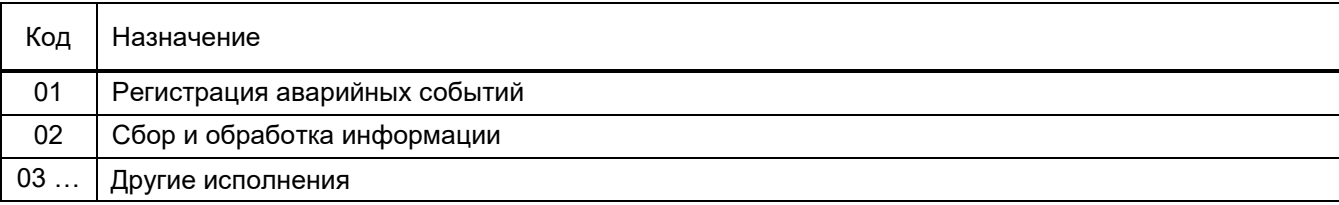

## Таблица 6 – Терминалы управления присоединением ЭКРА 24Х(А)

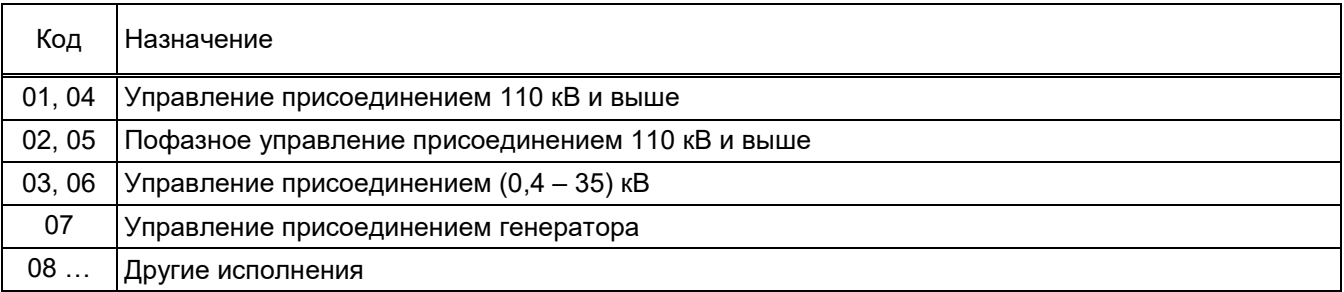

#### Таблица 7 – Терминалы системы связи ЭКРА 25Х

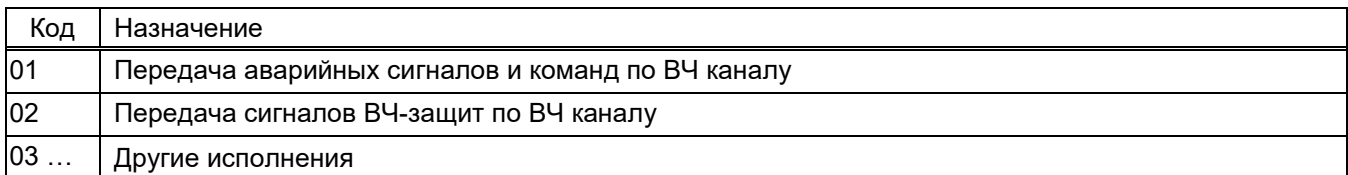

#### Таблица 8 – Терминалы мониторинга и контроля ЭКРА 20Х

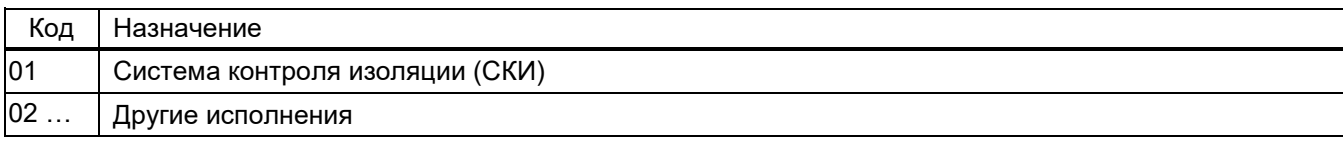

Пример записи обозначения терминала защиты генератора ЭКРА 213 на номинальный ток 5 А, номинальное напряжение переменного тока 100 В, номинальной частоты 50 Гц и номинальное оперативное напряжение 220 В постоянного тока при его заказе и в документации другого изделия:

- для поставок в Российскую Федерацию:
- «Терминал ЭКРА 213 01ХХ-27Е2 УХЛ4 ТУ 3433-026-20572135-2010»;
- для поставок на экспорт в страны с умеренным климатом:
- «Терминал ЭКРА 213 01ХХ-27Е2 УХЛ4. Экспорт ТУ 3433-026-20572135-2010»;
- для поставок на экспорт в страны с тропическим климатом:
- «Терминал ЭКРА 213 01ХХ-27Е2 О4. Экспорт ТУ 3433-026-20572135-2010»;
- для поставок на атомные станции:

«Терминал ЭКРА 213А 01ХХ-27Е2 УХЛ3.1 ТУ 3433-026.01-20572135-2012».

Пример записи обозначения терминала линейной ПА ЭКРА 221 на номинальный ток 1 А, номинальное напряжение переменного тока 100 В, номинальной частоты 50 Гц и номинальное оперативное напряжение 220 В постоянного тока при его заказе и в документации другого изделия:

для поставок в Российскую Федерацию:

«Терминал ЭКРА 221 01ХХ-20Е2 УХЛ4 ТУ 3433-026-20572135-2010»;

для поставок на экспорт в страны с умеренным климатом:

«Терминал ЭКРА 221 01ХХ-20Е2 УХЛ4. Экспорт ТУ 3433-026-20572135-2010»;

для поставок на экспорт в страны с тропическим климатом:

«Терминал ЭКРА 221 01ХХ-20Е2 О4. Экспорт ТУ 3433-026-20572135-2010»;

для поставок на атомные станции:

«Терминал ЭКРА 221А 01ХХ-20Е2 УХЛ3.1 ТУ 3433-026.01-20572135-2012».

Пример записи обозначения терминала регистрирующего ЭКРА 231 на номинальное оперативное напряжение 220 В постоянного тока при его заказе и в документации другого изделия:

для поставок в Российскую Федерацию:

«Терминал ЭКРА 231 01ХХ-0002 УХЛ4 ТУ 3433-026-20572135-2010»;

для поставок на экспорт в страны с умеренным климатом:

«Терминал ЭКРА 231 01ХХ-0002 УХЛ4. Экспорт ТУ 3433-026-20572135-2010»;

для поставок на экспорт в страны с тропическим климатом:

«Терминал ЭКРА 231 01ХХ-0002 О4. Экспорт ТУ 3433-026-20572135-2010»;

для поставок на атомные станции:

«Терминал ЭКРА 231А 01ХХ-0002 УХЛ3.1 ТУ 3433-026.01-20572135-2012».

Пример записи обозначения терминала управления присоединением ЭКРА 243 на номинальный ток 5 А, номинальное напряжение переменного тока 100 В, номинальной частоты 50 Гц и номинальное оперативное напряжение постоянного тока 220 В при его заказе и в документации другого изделия:

для поставок в Российскую Федерацию:

«Терминал ЭКРА 243 01ХХ-27Е2 УХЛ4 ТУ 3433-026-20572135-2010»;

для поставок на экспорт в страны с умеренным климатом:

«Терминал ЭКРА 243 01ХХ-27Е2 УХЛ4. Экспорт ТУ 3433-026-20572135-2010»;

для поставок на экспорт в страны с тропическим климатом:

«Терминал ЭКРА 243 01ХХ-27Е2 О4. Экспорт ТУ 3433-026-20572135-2010»;

для поставок на атомные станции:

«Терминал ЭКРА 243А 01ХХ-27Е2 УХЛ3.1 ТУ 3433-026.01-20572135-2012».

## 1.2 Основные технические характеристики

## 1.2.1 Основные параметры

## 1.2.1.1 Основные параметры терминалов серии ЭКРА 200 приведены в таблице 9.

Таблица 9 – Основные параметры

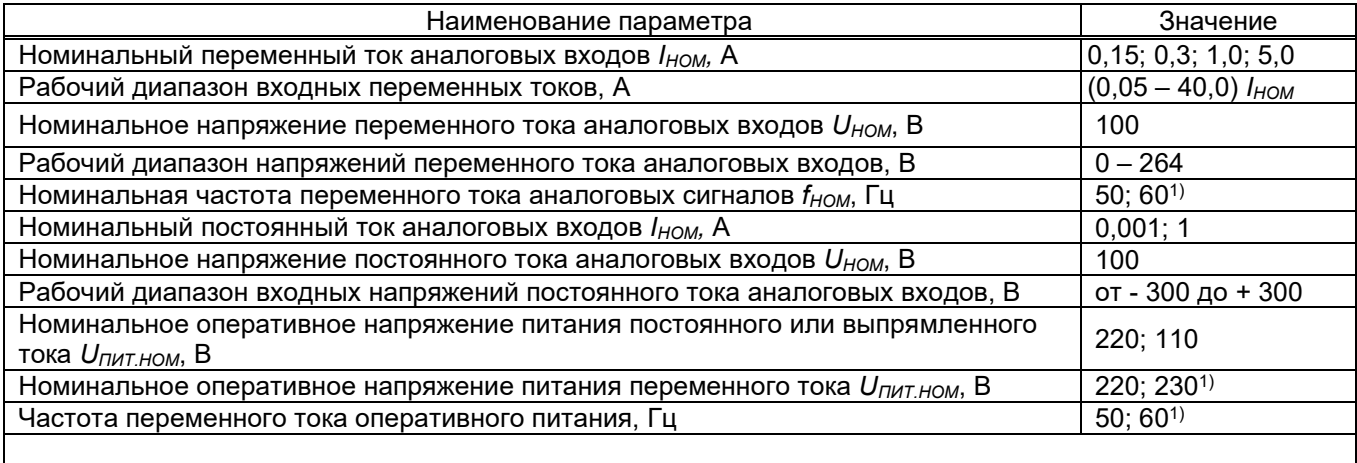

 $1)$  По требованию заказчика. Конкретное значение см. в паспорте или этикетке терминала.

1.2.1.2 Режим работы терминала – непрерывный<sup>1)</sup>.

## 1.2.2 Стойкость к внешним воздействующим факторам

1.2.2.1 Группы исполнения терминала в части воздействия механических факторов внешней среды по ГОСТ 17516.1-90, ГОСТ 30631-99:

М40, М4, М6, М7 или М43;

М4, М6, М7 или М43 при поставках на атомные станции.

1.2.2.2 Терминал сейсмостойкий при воздействии землетрясений интенсивностью до 9 баллов включительно по шкале MSK-64 при высотной установке до 30 м по ГОСТ 17516.1-90, ГОСТ 30546.1-98.

При поставках на атомные станции, терминалы соответствуют категории сейсмостойкости I по НП-031-01, при использовании в составе систем, важных для безопасности, остальные терминалы соответствуют категории сейсмостойкости II.

1.2.2.3 Терминалы предназначены для работы в следующих условиях:

Номинальные значения климатических факторов внешней среды соответствуют требованиям ГОСТ 15543.1-89 и ГОСТ 15150-69. При этом:

высота над уровнем моря не более 2000 м (не более 1000 м исполнения для атомных станций);

для вида климатического исполнения О4 обеспечена устойчивость к поражению плесневыми грибами;

 $\overline{a}$ 

 $1)$  Непрерывный режим работы – режим работы изделия, при котором изделие постоянно находится во включенном состоянии за исключением времени, необходимого для технического обслуживания.

– окружающая среда не взрывоопасная, не содержащая токопроводящей пыли, агрессивных газов и паров в концентрациях, разрушающих металлы и изоляцию;

место установки терминала должно быть защищено от попадания брызг воды, масел, эмульсий, а также от прямого воздействия солнечного излучения;

тип атмосферы – II;

стойкость терминала к климатическим воздействиям соответствует значениям, приведенным в таблице 10.

Таблица 10 ‒ Стойкость терминала к климатическим воздействиям

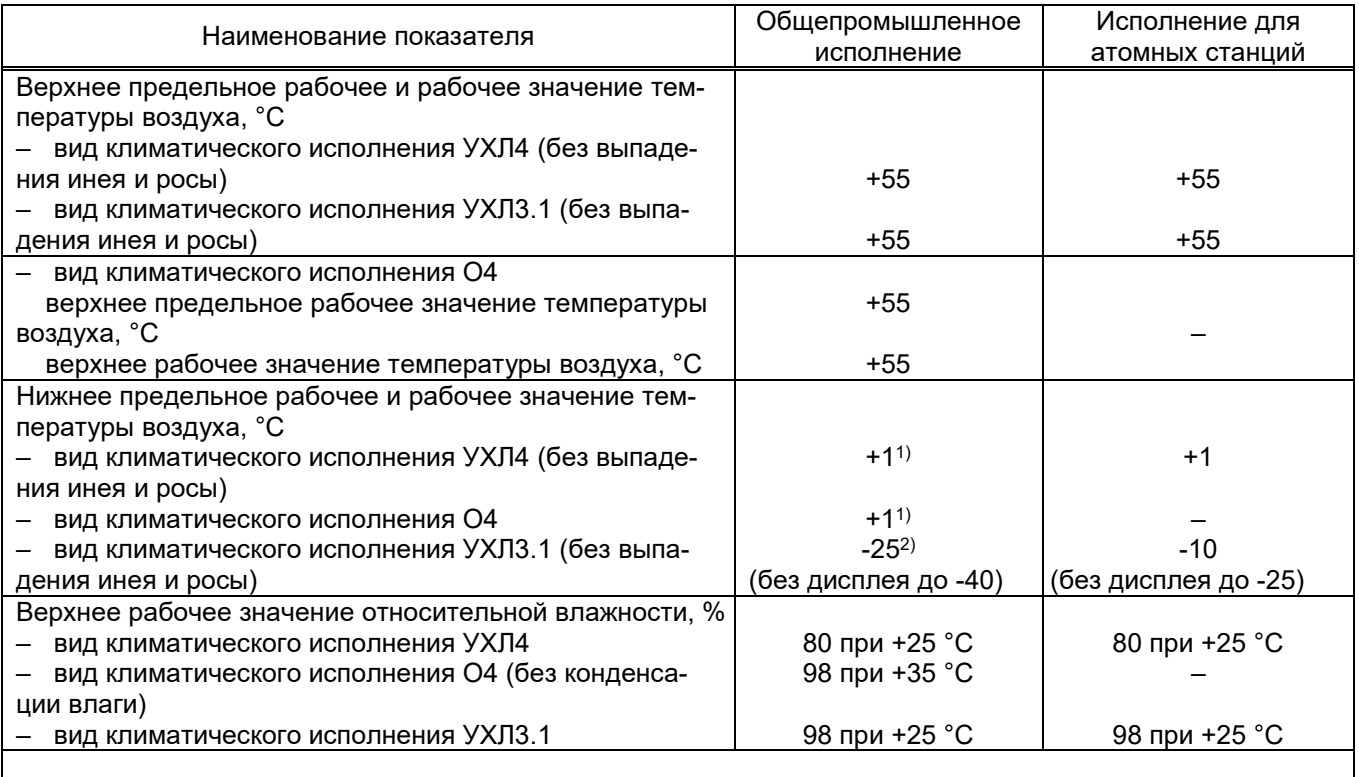

1) Возможно использование терминала при нижней рабочей и предельной рабочей значениях температуры окружающего воздуха минус 5 °С.

<sup>2)</sup> При температуре воздуха ниже минус 20 °С возможно отсутствие изображения на дисплее.

1.2.2.4 Степень загрязнения 1 (загрязнение отсутствует или имеется только сухое, непроводящее загрязнение) по ГОСТ IEC 61439-1-2013.

#### 1.2.3 Электрическая прочность изоляции

1.2.3.1 Сопротивление изоляции всех электрически независимых входных и выходных цепей терминала (кроме цепей портов последовательной передачи данных) относительно корпуса и между собой, измеренное в холодном состоянии при температуре окружающего воздуха  $(25 \pm 10)$  °С и относительной влажности до 85 % (до 98 % для УХЛ3.1 и О4), не менее 100 МОм.

Примечание – Характеристики, приведенные в дальнейшем без специальных оговорок, соответствуют нормальным климатическим условиям по ГОСТ 15150-69 и номинальным данным:

- температуре окружающего воздуха (25  $\pm$  10) °С;
- относительной влажности воздуха от 45 % до 80 %;
- атмосферному давлению от 84,0 до 106,7 кПа (от 630 до 800 мм рт. ст.);
- номинальной частоте переменного тока;
- номинальному оперативному напряжению питания.

1.2.3.2 Сопротивление изоляции цепей с напряжением не более 24 В не менее 1000 кОм при напряжении не более 15 В.

1.2.3.3 В состоянии поставки электрическая изоляция всех независимых входных и выходных цепей терминала (кроме портов последовательной передачи данных) между собой и относительно корпуса, выдерживает без пробоя и перекрытия при нормальных климатических условиях испытательное напряжение 2000 В (эффективное значение) переменного тока частотой 50 Гц в течение 1 мин.

При повторных испытаниях испытательное напряжение составляет 85 % от вышеуказанного значения.

1.2.3.4 Электрическая изоляция цепей цифровых связей с верхним уровнем АСУ энергоснабжения с номинальным напряжением не более 60 В относительно корпуса, соединенного с другими независимыми цепями, выдерживает без повреждений испытательное напряжение действующим значением 0,5 кВ частотой 50 Гц в течение 1 мин.

1.2.3.5 Электрическая изоляция независимых входных и выходных цепей терминала (кроме портов последовательной передачи данных) между собой и относительно корпуса, выдерживает без повреждений три положительных и три отрицательных импульса испытательного напряжения следующих параметров:

- $-$  амплитуда 5 кВ с допустимым отклонением  $\pm 10\%$ ;
- длительность переднего фронта 1,2 мкс  $\pm$  30 %;
- длительность полуспада заднего фронта 50 мкс ± 20 %;
- длительность интервала между импульсами не менее 5,0 с.

1.2.3.6 Электрическая изоляция цепей цифровых связей с верхним уровнем АСУ энергоснабжения относительно корпуса, соединенного с другими независимыми цепями, выдерживает без повреждений три положительных и три отрицательных импульса испытательного напряжения следующих параметров:

- $-$  амплитуда 1,0 кВ с допустимым отклонением  $\pm$  10 %;
- длительность переднего фронта 1,2 мкс ± 30 %;
- длительность полуспада заднего фронта 50 мкс ± 20 %;
- длительность интервала между импульсами не менее 5,0 с.

#### 1.2.4 Электромагнитная совместимость

1.2.4.1 Терминал соответствует требованиям устойчивости технических средств к электромагнитным помехам ТР ТС 020/2011, ГОСТ Р 51317.4.1-2000 (МЭК 61000-4-1:2000), ГОСТ Р 51317.6.5-2006 (МЭК 61000-6-5:2001), ГОСТ IEC 61000-6-5-2017.

1.2.4.2 Терминал соответствует требованиям по обеспечению электромагнитной совместимости на объектах электросетевого хозяйства СТО 56947007-29.240.044-2010.

1.2.4.3 Терминалы, предназначенные для поставки на атомные станции, удовлетворяют требованиям по устойчивости к электромагнитным воздействиям ГОСТ 32137-2013, ГОСТ 30804.6.2-2013 (IEC 61000-6-2:2005) и имеют:

группу IV – для терминалов класса безопасности 2;

группу III ‒ для терминалов класса безопасности 3;

- группу II - для терминалов класса безопасности 4.

1.2.4.4 Терминал выполняет свои функции при воздействии помех с параметрами, указанными в таблице 11.

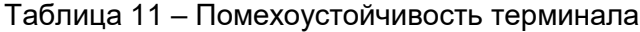

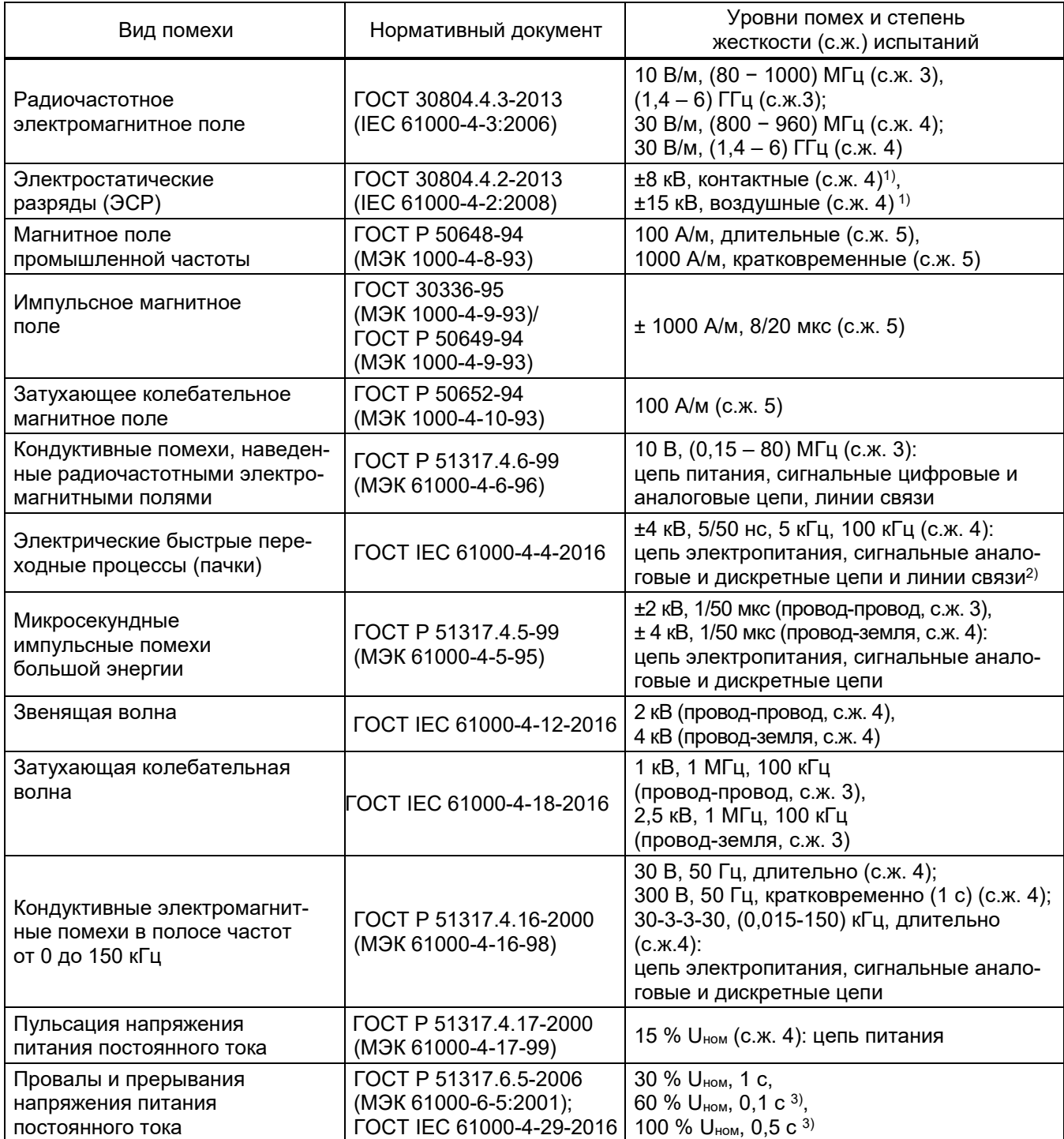

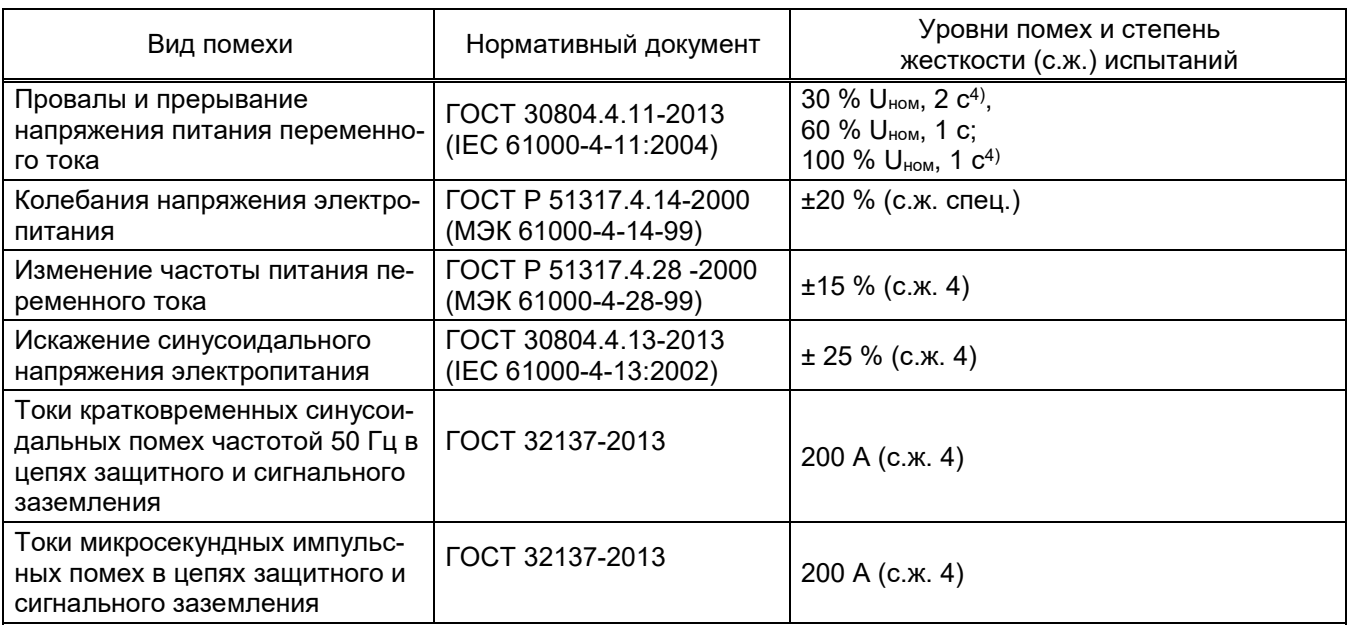

<sup>1)</sup> Допускается искажение отображаемой на дисплее информации длительностью не более 1 с с последующим самовосстановлением.

<sup>2)</sup> Для терминалов типа 2Х7 во время действия помехи допускается искажение отображаемой на дисплее информации с последующим самовосстановлением.

3) При питании терминала от источника постоянного тока необходимо использовать блок фильтра типа П171ХА (ЭКРА.656111.045 РЭ) и для терминалов ЭКРА 253 01ХХ дополнительно блок конденсаторов К1671 (ЭКРА.656116.399 РЭ) производства ООО НПП «ЭКРА». Допускается использование других внешних устройств, аналогичных по своим техническим характеристикам.

4) Для терминалов, поставляемых на АЭС, значения соответствуют ГОСТ 32137-2013.

Примечание – Критерий качества функционирования при всех видах испытаний на помехоустойчивость – А.

1.2.4.5 Терминал соответствует параметрам индустриальных радиопомех в сеть электропитания и в окружающее пространство для класса А (таблица 12).

#### Таблица 12 – Нормы индустриальных помех

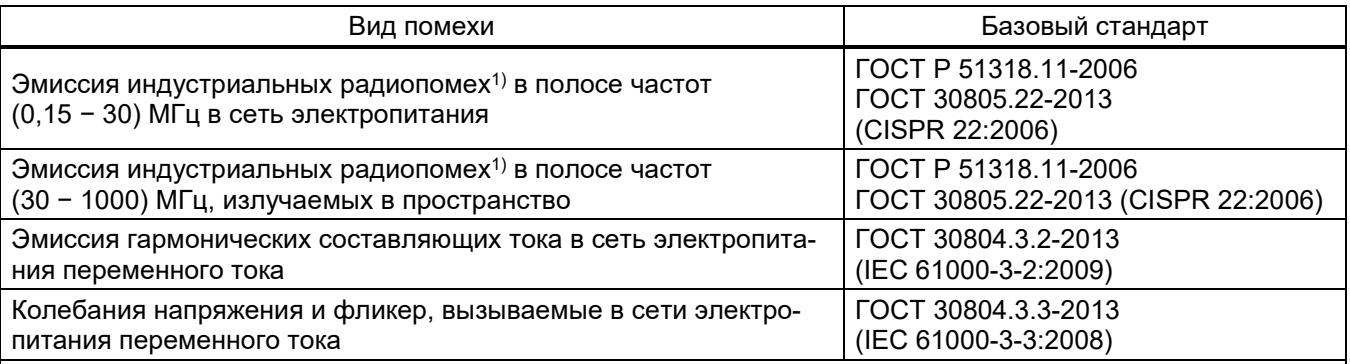

1) При питании терминала от источника постоянного тока необходимо использовать блок фильтра типа П171ХА (ЭКРА.656111.045 РЭ) и для терминалов ЭКРА 253 01ХХ дополнительно блок конденсаторов К1671 (ЭКРА.656116.399 РЭ) производства ООО НПП «ЭКРА». Допускается использование других внешних устройств, аналогичных по своим техническим характеристикам.

#### 1.2.5 Цепи оперативного питания

1.2.5.1 Цепи оперативного питания гальванически развязаны от внутренних цепей терминала.

Возможно исполнение терминала с двумя взаиморезервируемыми независимыми блоками питания с возможностью «горячей» замены.

При потере питания от одного из блоков осуществляется переход на питание от второго блока. При этом пропадание и восстановление питания от одного из блоков не оказывает влияние на работоспособность терминала.

1.2.5.2 Терминал правильно функционирует при изменении оперативного напряжения питания от 0,8 до 1,1 номинального значения. При питании выпрямленным током, допускается наличие синусоидальной составляющей напряжения с амплитудой до 6 % от среднего значения, имеющей частоту второй гармоники.

При восстановлении нормального питания после произвольного изменения напряжения питания ниже пределов рабочего диапазона правильное функционирование терминала восстанавливается автоматически.

1.2.5.3 Терминал не повреждается и не формирует ложные выходные команды при кратковременном (0,3 с) изменении оперативного напряжения питания от 0,5 до 1,2 от номинального значения.

1.2.5.4 Терминал выдерживает без повреждений длительное воздействие оперативного напряжения питания постоянного или переменного тока, равного 1,15 *U*<sub>ПИТ.НОМ</sub>.

1.2.5.5 Терминал не повреждается и не срабатывает ложно при:

- подаче и снятии оперативного напряжения питания;
- перерывах питания любой длительности с последующим самовосстановлением;
- замыканиях цепей оперативного питания на «землю»;
- произвольном изменении напряжения питания ниже пределов рабочего диапазона.

Длительность однократных перерывов питания терминала с последующим его восстановлением в условиях отсутствия требований к срабатыванию терминала:

 $-$  до 150<sup>1)</sup> мс – без перезапуска терминала;

-

свыше 150 мс – с перезапуском терминала.

1.2.5.6 Контакты выходных реле терминала не замыкаются ложно, а терминал не повреждается при подаче напряжения оперативного постоянного тока обратной полярности.

1.2.5.7 Время готовности терминала к выполнению основных функций (функции релейной защиты, автоматики и управления) после подачи напряжения питания оперативного тока не более 1 с, для функций систем связи – не более 10 с, для терминала с приемом сигналов по протоколу SV – не более 90 с.

Время полной готовности терминала после подачи питания (с учётом времени самотестирования, синхронизации с АСУ ТП) зависит от сложности конфигурации и не превышает 300 с.

 $1)$  До 500 мс при использовании блока фильтров типа П171 и для терминалов ЭКРА 253 01XX дополнительно блока конденсаторов типа К1671. До 500 мс без использования дополнительных блоков для терминалов ЭКРА 217(А).

1.2.5.8 Автоматические выключатели для организации питания терминала должны выбираться исходя из срабатывания при коротких замыканиях в конце питающей линии и несрабатывания при пусковых токах терминала:

$$
I_{AB\_CPAB\_MAKC} < I_{K3} \tag{1}
$$

где *IАВ\_СРАБ\_МАКС* – максимальный ток срабатывания электромагнитного расцепителя автоматического выключателя, А;

*IКЗ* – ток короткого замыкания в конце питающей линии, А.

$$
I_{AB\_CPAB\_MM} > I_{\Pi YCK}
$$
 (2)

где *IАВ\_СРАБ\_МИН* – минимальный ток срабатывания электромагнитного расцепителя автоматического выключателя, А;

*IПУСК* – пусковой ток терминала, А.

для торминалов типов  $2VDA 2YA(A)$ 

1.2.5.9 Пусковой ток терминала составляет не более 11 А в течение 10 мс, при использовании совместно с фильтром типа П171х – не более 13 А в течение 10 мс.

1.2.5.10 Мощность, потребляемая терминалом по цепям оперативного тока, не превышает:

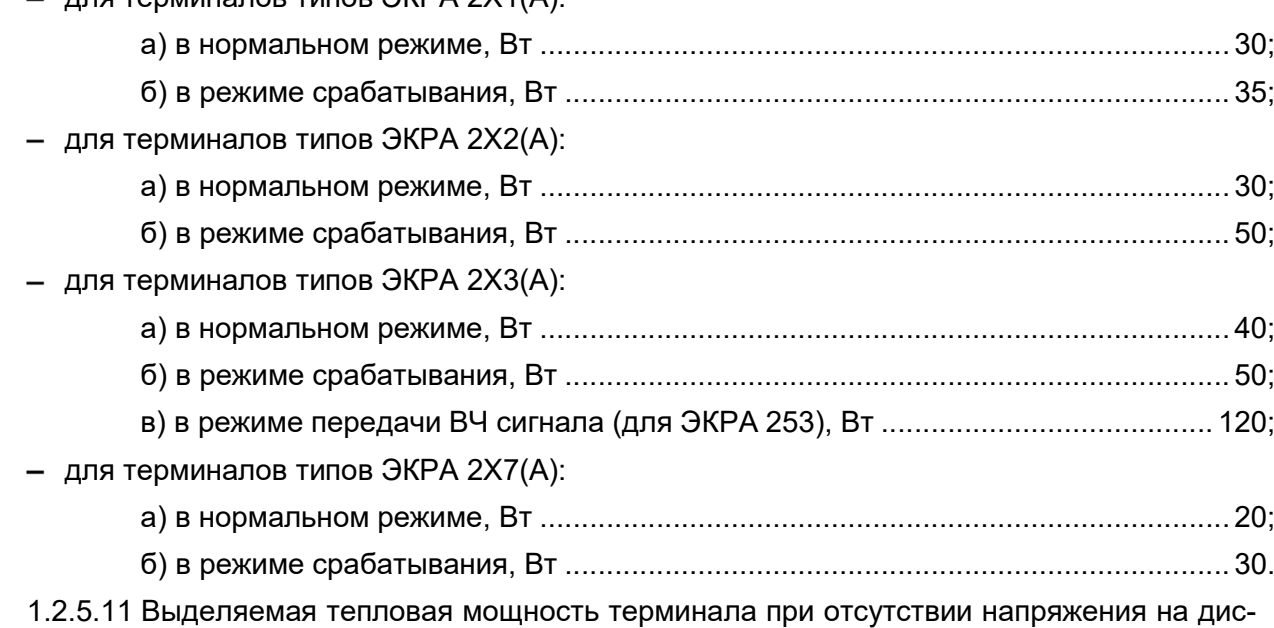

кретных входах не более 50 Вт.

Выделяемая тепловая мощность одним дискретными входом при подведении номинального напряжения не более 0,5 Вт.

Выделяемая тепловая мощность для терминала системы связи в режиме передачи ВЧ сигнала не более 100 Вт.

1.2.6 Входные цепи приема аналоговых сигналов переменного тока и напряжения

1.2.6.1 Терминал содержит аналоговые входы для подключения внешних цепей переменного тока и цепей переменного напряжения, гальванически развязанные от внутренних цепей терминала.

Блок аналоговых входов содержит до 12 аналоговых входов для подключения цепей переменного тока и/или напряжения.

Конкретные сведения о количестве и назначении аналоговых входов определяются заказчиком и приведены в РЭ конкретного типоисполнения терминала (шкафа).

1.2.6.2 Основные параметры аналоговых входов приведены в таблице 9.

1.2.6.3 По требованию заказчика возможна поставка на номинальное напряжение переменного тока аналоговых входов 220 В. При этом рабочий диапазон напряжений составляет от 10 до 264 В, пределы допускаемой относительной основной погрешности измерения напряжения составляет не более ± 2 %.

1.2.6.4 Входные цепи переменного тока имеют термическую стойкость:

 $-5.0$  *I*<sub>HOM</sub> при длительном воздействии;

 $-$  100,0  $I_{\text{HOM}}$  при токовом воздействии в течение 1,0 с.

1.2.6.5 Входные цепи переменного напряжения длительно выдерживают без повреждений 2,0 U<sub>HOM</sub>, при этом аналоговые входа напряжения трансформаторного типа длительно выдерживают без повреждений 300 В.

1.2.6.6 Мощность, потребляемая по каждому аналоговому входу при номинальном токе и напряжении сигнала, не превышает:

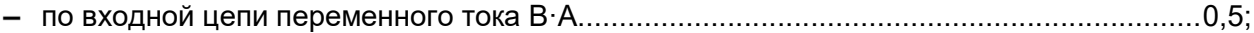

по входной цепи переменного напряжения, В·А.............................................................0,1.

1.2.7 Входные цепи приема аналоговых сигналов постоянного тока и напряжения

1.2.7.1 Терминал содержит аналоговые входы для подключения цепей постоянного тока и напряжения, гальванически развязанные от внутренних цепей терминала.

1.2.7.2 Блок аналоговых входов содержит до 12 аналоговых входов для подключения цепей постоянного тока и/или напряжения.

Конкретные сведения о количестве и назначении аналоговых входов определяется заказчиком и приведены в РЭ конкретного типоисполнения терминала (шкафа).

1.2.7.3 Номинальный постоянный ток аналоговых входов *I*ном составляет 1 мА или 1 А.

1.2.7.4 Входные цепи постоянного тока имеют термическую стойкость:

– 15 А при длительном воздействии;

100 А при токовом воздействии в течение 1,0 с.

1.2.7.5 Входные цепи постоянного напряжения длительно выдерживают без повреждений 2,0 *U*ном.

1.2.7.6 Аналоговые входы позволяют измерение постоянных токов с верхними пределами ± 5; ± 20 мА при *I*ном = 1 мА или ± 75; ± 150 мА при *I*ном = 1 А.

1.2.7.7 Мощность, потребляемая по каждому аналоговому входу при номинальном токе и напряжении сигнала, не превышает:

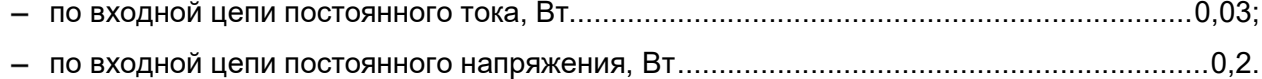

1.2.8 Входные цепи приема дискретных сигналов

1.2.8.1 Терминал содержит дискретные входы для приема сигналов от внешних устройств управления и автоматики с гальванической развязкой от внутренних цепей терминала. Входной сигнал подводится на дискретный вход блока напрямую без использования какихлибо дополнительных преобразователей.

Дискретный вход переключается только от напряжения прямой полярности. При приложении к дискретному входу напряжения обратной полярности не происходит срабатывания при любом значении напряжения.

Униполярность дискретного входа предотвращает переключение дискретного входа при замыканиях на землю отрицательного полюса сети оперативного постоянного тока (СОПТ).

Дискретный вход не повреждается при подаче на него номинального напряжения обратной полярности.

1.2.8.2 Блок дискретных входов содержит до шестнадцати дискретных входов.

Конкретные сведения о количестве и назначении дискретных входов определяются заказчиком и приведены в РЭ конкретного типоисполнения терминала (шкафа).

1.2.8.3 Дискретные входы терминала обеспечивают:

а) срабатывание при приеме сигналов с номинальным напряжением постоянного тока (220 В или 110 В в зависимости от исполнения дискретных входов) длительностью не менее 3 мс (аппаратная задержка) при условии отсутствия программной задержки, и переменного тока 220 В (действующее значение) длительностью не менее 15 мс;

Примечания

1 По требованию заказчика возможно исполнение дискретных входов терминала на номинальное напряжение 24; 48 В.

2 Исполнение терминала с дискретными входами на номинальное напряжение 24 В обеспечивает порог срабатывания 12 В;

б) устойчивое несрабатывание при приеме сигналов переменного напряжения – менее 55 % от номинального значения;

в) устойчивое срабатывание при приеме сигналов переменного напряжения – более 73 % от номинального значения;

г) напряжение срабатывания при приеме сигналов постоянного напряжения в пределах от 72 % до 77 % от величины номинального напряжения сети оперативного тока;

д) напряжение возврата при приеме сигналов постоянного напряжения в пределах от 70 % до 60 % от величины номинального напряжения сети оперативного тока;

е) импульс режекции не менее 200 мкКл в течение аппаратной задержки;

ж) входной ток по каждому дискретному входу не менее 2 мА при номинальном напряжении сигнала;

з) входное сопротивление в дежурном режиме (отсутствие условий срабатывания) не более 60 кОм.

Примечание – В терминалах регистрирующих применяются дискретные входы обеспечивающие:

– устойчивое срабатывание при приеме сигналов постоянного напряжения в пределах от 60 % до 65 % от величины номинального напряжения сети оперативного тока;

– устойчивое несрабатывание при приеме сигналов постоянного напряжения в пределах от 45 % до 55 % от величины номинального напряжения сети оперативного тока.

1.2.8.4 Периодичность опроса сигналов не более 1,0 мс.

1.2.8.5 Диапазон регулировки технологической (в том числе антидребезговой) программной выдержки времени на срабатывание и возврат от 0 до 9999 мс с шагом 1 мс.

1.2.8.6 Мощность, потребляемая по каждому дискретному входу при номинальном напряжении сигнала, не превышает:

0,5 Вт при 24 В постоянного тока;

0,5 Вт при 48 В постоянного тока;

0,5 Вт при 110 В постоянного тока;

0,5 Вт при 220 В постоянного тока;

1 В·А при 220 В (действующее значение) переменного тока.

1.2.9 Выходные цепи

1.2.9.1 Терминал содержит выходные реле для формирования сигналов управления внешними цепями отключения и сигнализации, контакты которых гальванически развязаны от внутренних цепей терминала. Вид передаваемого сигнала – «сухой контакт».

1.2.9.2 Контакты выходных реле обеспечивают выдачу управляющих сигналов при следующих ограничениях:

максимальный ток коммутации 5 А при напряжении 220 В переменного тока;

максимальный ток коммутации 0,25 А при напряжении 220 В постоянного тока.

Блок дискретных выходов содержит до шестнадцати дискретных выходов. Блок питания терминала содержит одно реле с двумя контактными группами (НЗ, НО).

Конкретные данные о количестве и назначении выходных цепей определяются заказчиком и приведены в РЭ конкретного типоисполнения терминала (шкафа).

Примечание – По требованию заказчика некоторые дискретные выходные цепи могут быть выполнены с задержкой на возврат или с фиксацией.

1.2.9.3 Коммутационная способность контактов выходных реле терминала, действующих на размыкание в цепях постоянного тока с индуктивной нагрузкой и постоянной времени не превышающей 0,05 с, составляет 1,00; 0,40; 0,25; 0,20 А при напряжении соответственно 48; 110; 220; 250 В.

Коммутационная износостойкость контактов реле не менее 2000 циклов.

1.2.9.4 Отключающая способность контактов выходных реле терминала переменного тока с резистивной нагрузкой составляет 8 А, с индуктивной нагрузкой cosφ > 0,4 составляет 5 А.

1.2.9.5 Коммутационная способность контактов на замыкание при токе:

до 10 А в течение 1,0 с;

- до 15 А в течение 0,3 с;
- до 30 А в течение 0,2 с;
- до 40 А в течение 0,03 с.

Длительно допустимый ток через контакты не более 8 А.

Минимальная включающая способность контактов выходных реле терминала не менее 10 мА при напряжении 5 В.

1.2.9.6 Время срабатывания выходных реле терминала не более 10 мс.

Примечание – По требованию заказчика возможно исполнение дискретных выходов терминала со временем срабатывания не более 1 мс при условии отсутствия программной задержки.

1.2.9.7 Коммутационная способность контактов выходных реле управления внешними цепями блокировок других устройств РЗА и цепями сигнализации не менее 30 Вт в цепях постоянного тока с индуктивной нагрузкой, постоянной времени  $(\tau)$  0,02 с при напряжениях от 24 до 250 В или при токе до 1 А, с коммутационной износостойкостью не менее 10000 циклов.

1.2.9.8 Контакты реле управления внешними цепями дискретных входов АСУ ТП обеспечивают прохождение минимального тока 0,5 мА при напряжении 24 В и коммутацию токов не менее 100 мА при напряжении постоянного тока до 250 В в цепях с индуктивной нагрузкой, с постоянной времени 0,02 с, с коммутационной износостойкостью не менее 10000 циклов.

1.2.10 Показатели надежности

1.2.10.1 Срок службы терминала не менее 25 лет, исполнения для атомных станций – 60 лет при условии проведения требуемых технических мероприятий по обслуживанию с заменой, при необходимости, материалов и комплектующих, имеющих меньший срок службы (согласно приложению Г ЭКРА.650321.025 Д8). Срок службы отдельных элементов (блоков) – не менее 10 лет.

1.2.10.2 Значение средней наработки на отказ терминала не менее 150000 ч.

1.2.10.3 Средний срок сохраняемости терминала в упаковке поставщика (при отдельной поставке) не менее 3 лет.

1.2.10.4 Среднее время восстановления терминала до работоспособного состояния не более 1 ч при наличии полного комплекта запасных блоков.

1.2.10.5 Поставка любых запасных частей, ремонт и/или замена любого блока в течение всего срока службы терминала.

#### 1.3 Состав терминала и конструктивное исполнение

1.3.1 В состав терминала серии ЭКРА 200 могут входить:

- блок логики;
- блок питания и управления;
- блок (и) аналоговых входов переменного тока;
- блок (и) аналоговых входов постоянного тока;

ЭКРА.650321.001 РЭ

- блок (и) дискретных входов;
- блок (и) дискретных выходов;
- блок индикации (лицевая часть с органами индикации и управления);
- объединительная плата;
- блок (и) усилителя мощности;
- блок приемо-передачи;
- блок линейного фильтра;
- прочие.

В зависимости от типа блоки выполнены в виде печатной платы с установленными на ней компонентами или в виде частичного блочного каркаса с разъемами.

Основные типоисполнения блоков, применяемые в терминалах ЭКРА 24Х, приведены в приложении Б. Сведения по типоисполнениям блоков в других терминалах приведены в РЭ конкретного типоисполнения терминала (шкафа).

1.3.2 Конструктивно терминалы серии ЭКРА 200 выполняются в промышленном исполнении в виде блочного каркаса.

Охлаждение терминала – естественная конвекция.

1.3.3 Терминалы изготавливаются для установки в шкаф, а также как самостоятельное устройство.

1.3.4 Терминалы типов ЭКРА 2Х4(А) – ЭКРА 2Х6(А) (модули расширения) дополняют терминалы ЭКРА 2Х1(А) − ЭКРА 2Х3(А) при большом количестве входных и выходных сигналов и поставляются только в составе шкафа и в качестве ЗИП. Модули расширения не имеют в своем составе блока логики, блока индикации и блока питания и управления. Связь между основными терминалами и модулями расширения осуществляется при помощи соединительного кабеля.

1.3.5 Терминалы и модули расширения защищены от внешних воздействий устанавливаемыми с передней и задней сторон металлическими плитами.

1.3.6 Рабочее положение терминала в пространстве − вертикальное с отклонением от рабочего положения до 5° в любую сторону.

1.3.7 Оболочка терминала имеет степень защиты от прикосновения к токоведущим частям и попадания твердых посторонних тел по лицевой панели IP40, а по остальной части IP20 по ГОСТ 14254-2015 (IEC 60529-2013).

По требованию заказчика возможно исполнение терминала со степенью защиты до IP51 по лицевой панели.

По требованию заказчика возможно исполнение терминала со степенью защиты до IP52 (кроме входных и выходных зажимов для подключения проводников; терминала в целом при использовании дополнительного защитного каркаса).

1.3.8 Терминал устойчив к возникновению и распространению горения в соответствии с требованиями Федерального закона «Технический регламент о требованиях пожарной безопасности» №123-ФЗ и ГОСТ 12.1.004-91 и удовлетворяют требованиям СТО 1.1.1.04.001.1500-2018 (АО «Концерн Росэнергоатом»).

Вероятность возникновения пожара не более 10-6 в год.

В терминалах, предназначенных для использования в системах нормальной эксплуатации важных для безопасности, применяемые материалы, лакокрасочные и другие покрытия не поддерживают горение или трудногорючие и не выделяют в окружающую среду вредных примесей.

1.3.9 В соответствии с РД 34.35.310-97 в терминале обеспечивается непрерывность цепи защитного заземления. Электрическое сопротивление, измеренное между металлическими частями терминала и точкой заземления терминала, не превышает 0,1 Ом по ГОСТ IEC 61439-1-2013.

1.3.10 Конструкция терминала обеспечивает воздушные зазоры и длину пути утечки между контактными выводами терминала и корпусом не ниже 3 мм по воздуху и 4 мм по поверхности.

1.3.11 Класс покрытия поверхностей терминала соответствует требованиям ГОСТ 9.032-74:

для наружных лицевых не хуже IV класса;

для остальных наружных и внутренних – не хуже VI класса.

Все металлические детали и сборочные единицы имеют антикоррозионное и (или) защитное покрытие в соответствии с ГОСТ 9.104-2018 и ГОСТ 9.301-86.

1.3.12 Терминал снабжен клеммными соединителями и разъемами для подключения внешних цепей.

1.3.13 Разъемы для подключения аналоговых входных цепей предназначены для присоединения медных проводников сечением до 4 мм<sup>2</sup>. Присоединение медных жил (кабелей) сечением до 10 мм2 обеспечивается посредством применения колодок соединения.

1.3.14 Разъемы для подключения цепей питания, дискретных входных и выходных цепей предназначены для присоединения одного или двух медных проводников с общим сечением до 2,5 мм<sup>2</sup>.

Контактные соединения терминала соответствуют 2 классу по ГОСТ 10434-82.

1.3.15 Описание разъемов для интерфейсов связи приведены в приложении В.

1.3.16 Установочные размеры терминалов приведены в приложении А.

1.3.17 Общий вид терминалов типов ЭКРА 2Х1(А) − ЭКРА 2Х3(А), а также их габаритные, установочные размеры и масса представлены на рисунке А.1 (приложение А), терминалов типов ЭКРА 2Х4(А) – ЭКРА 2Х6(А) – на рисунке А.2, а терминалов типа ЭКРА 2Х7(А) – на рисунке А.3. Сравнительная характеристика терминалов приведена в таблице 13.

Конструктивно терминалы типов ЭКРА 2Х1(А) – ЭКРА 2Х3(А) могут изготавливаться с горизонтальным (см. рисунок А.1, а)) и с вертикальным расположением дисплея (см. рисунок А.1, б)).

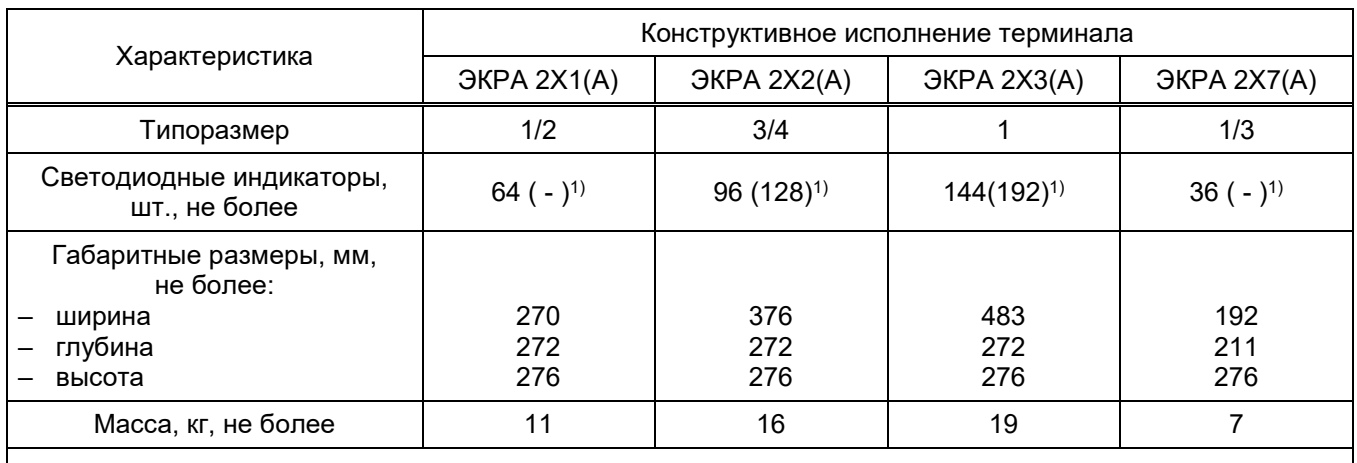

#### Таблица 13 – Сравнительная характеристика терминалов

1) Для исполнения с горизонтальным (вертикальным) расположением дисплея.

1.3.18 Лицевая панель содержит органы индикации в виде светодиодов и графического дисплея, кнопки управления, разъем USB типа B (или Ethernet) для подключения ПК.

1.3.19 Разъем USB типа А для подключения USB-flash накопителя (с файловой системой FAT32 и объемом памяти до 64 Гбайт) располагается на лицевой или задней панели терминала в зависимости от конкретного типоисполнения.

В терминалах предусмотрена возможность связи с внешними цифровыми устройствами (в том числе АСУ ТП, АСДУ и АРМ) по независимым, гальванически развязанным каналам.

1.3.20 Электрическая связь между блоками внутри терминала осуществляется через объединительную печатную плату, выполняющую функцию общей шины устройства. В терминалах типа ЭКРА 2Х7(А) объединительная плата совмещена с блоком индикации, блок логики ‒ с блоком питания.

## 1.4 Устройство и работа терминала

## 1.4.1 Устройство терминала

1.4.1.1 Блок логики является центральной частью терминала (см. рисунок Г.1, приложения Г). Блок логики содержит функциональный процессор и коммуникационный процессор. Функциональный процессор выполняет цифровую обработку входных сигналов и реализует алгоритмы защиты. Коммуникационный процессор через последовательные интерфейсы RS485, Ethernet, USB поддерживает обмен информацией с внешними цифровыми устройствами: персональным компьютером, контроллерами АСУ ТП и т.д. В совокупности это обеспечивает надежную работу функций терминала в условиях повышенной информационной нагрузки.

Для записи аналоговой и дискретной информации используется специальная легкосъемная память (карта памяти), информация в которой сохраняется и при отсутствии напряжения питания.

Функционирование устройства происходит по программе, записанной в ПЗУ блока логики.

Уставки пусковых органов и конфигурация устройства хранятся в карте памяти, допускающей многократное изменение содержимого.

Часы реального времени позволяют фиксировать текущее время регистрируемых событий. Для сохранения информации о регистрируемых событиях и текущем времени при отключении питания в блоке логики предусмотрена литиевая батарейка для питания часов и ОЗУ.

Блок логики управляет работой остальных блоков терминала через общую шину, роль которой выполняет объединительная плата. По этой же шине передаются сигналы входных и выходных цепей, и производится питание всех блоков терминала.

1.4.1.2 Блок индикации в общем случае состоит из дисплея, светодиодной индикации и кнопок управления.

С помощью дисплея, расположенного на лицевой панели устройства, обеспечивается отображение текущих значений токов и напряжений на аналоговых входах, состояния дискретных входов, значений уставок.

С помощью кнопок управления осуществляется управление терминалом (изменение значений уставок и состояний программируемых ключей).

Светодиодные индикаторы на лицевой панели и на задней плите терминала обеспечивают сигнализацию текущего состояния терминала, срабатывания защит и автоматики, текущего состояния портов. Светодиодная индикация сигналов описана в приложении Д.

1.4.1.3 Блок питания и управления обеспечивает стабилизированным напряжением все узлы терминала в рабочем диапазоне изменений напряжения оперативного тока, а также защиту электронных элементов от воздействия помех и перенапряжений.

О наличии напряжения оперативного питания и нормальной работе блока питания сигнализирует индикатор зеленого свечения ПИТАНИЕ в верхней части лицевой панели терминала, а также изменение состояния выходных контактов реле двух дискретных выходов на блоке питания и управления (при отсутствии питания или аварийной неисправности терминала дискретные выходы возвращаются в исходное состояние).

1.4.1.4 Блок аналоговых входов в зависимости от типоисполнения содержит ТТ, ТН или мезонины тока, напряжения, обеспечивающие гальваническую развязку внутренних цепей терминала от внешних цепей и преобразование входного сигнала до приемлемого для обработки уровня. Оцифрованные посредством АЦП сигналы в виде цифрового кода передаются в блок логики.

1.4.1.5 Блок дискретных входов осуществляет прием дискретных сигналов от внешних устройств и передачу сигналов в блок логики. Блок обеспечивает гальваническую развязку внутренних цепей терминала от внешних цепей оптоэлектронными преобразователями.

1.4.1.6 Блок дискретных выходов предназначен для действия на внешние цепи управления и сигнализации. Блок обеспечивает гальваническую развязку внутренних цепей терминала от внешних цепей с помощью электромагнитных реле или оптронов.

1.4.1.7 Блок усилителя мощности предназначен для усиления по мощности высокочастотного сигнала, поступающего от блока приемо-передачи. В блоке обеспечивается контроль температуры радиатора.

1.4.1.8 Блок линейного фильтра предназначен для соединения и согласования ВЧ окончания терминала с ВЧ трактом. В блоке обеспечивается контроль уровня ВЧ сигнала передатчика на ВЧ окончании терминала.

1.4.1.9 Блок приемо-передачи предназначен для обработки и формирования ВЧ сигнала в соответствии с заданным алгоритмом работы приемника и передатчика. В блоке обеспечивается контроль состояния ВЧ канала.

1.4.1.10 В зависимости от типоисполнения терминала блоки могут быть объединены.

1.4.1.11 Взаимосвязь выходных сигналов исполнительных органов с выходными реле и светодиодными индикаторами осуществляется через логическую часть программно.

1.4.1.12 Необходимый уровень надежности функционирования терминала достигается непрерывной самодиагностикой терминала с действием на сигнализацию в случае обнаружения неисправности.

1.4.1.13 Работа всех интеллектуальных модулей терминала контролируется специальными сторожевыми таймерами.

1.4.2 Функции терминала

Терминал обеспечивает:

функции защиты и/или автоматики и/или управления и/или связи в зависимости от программируемой конфигурации терминала;

воздействие любой функции защиты или автоматики на любую выходную цепь;

управление заданным количеством контактов выходных реле (отключающих и сигнальных);

формирование выдержек времени действия функций на выходные цепи;

прием заданного количества входных аналоговых и дискретных сигналов;

осциллографирование аварийных процессов с записью параметров предаварийного режима, передачу осциллограмм и событий с меткой времени по цифровым каналам связи (в том числе по IEC 61850-8-1 (2011));

регистрацию событий в нормальном и аварийном режимах;

функцию измерения электрических параметров сети переменного тока и цепей постоянного тока (наличие функции зависит от конфигурации терминала);

индикацию текущих величин;

местную сигнализацию, осуществляемую при помощи светодиодных индикаторов и/или графического дисплея для отображения информации о работе терминала; сигнализацию о неисправностях; сигнализацию (с "запоминанием") срабатывания функций защит или автоматики, приемных и выходных цепей на светодиодных индикаторах, сохраняемую при пропада-

#### Редакция от 10.2022

нии (исчезновении, просадке) оперативного напряжения питания и восстанавливаемую при его появлении;

- самодиагностику;

– управление, настройка и контроль функций терминала с помощью клавиатуры или (и) по каналам связи:

- функция защиты от несанкционированных действий пользователя, исключение несанкционированного изменения конфигурации терминала (в частности «матрицы» отключений») посредством системы паролей;

- связь с внешними устройствами через интерфейсы связи;

- оперативное скачивание событий, осциллограмм на USB-flash накопитель;

- обновление ПО терминала через USB-flash накопитель;

- прием цифровых отсчетов сигналов (или SV - Sampled Values) по технологической локально-вычислительной сети (далее - «шина процесса») в соответствии со спецификацией IEC 61850-9-2LE (в зависимости от исполнения терминала).

1.4.2.1 Функции защиты, автоматики и управления

В зависимости от исполнения в устройстве может быть реализован различный набор функций. Перечень типовых функций приведен в приложении Е. Описание функций приводится в документе на конкретное типоисполнение терминала.

Терминал работает при изменении текущей частоты  $f_{\text{HOM}}$  основной гармоники входных сигналов тока и напряжения в пределах от 45 до 55 Гц (основной диапазон частот). В этом диапазоне защитные функции полностью сохраняют свою работоспособность и свойства, при этом дополнительная погрешность измерений токов и напряжений от изменения частоты не превышает ± 5 %.

Примечания

1 Возможно использование расширенного диапазона частот от 3 до 95 Гц. В этом диапазоне основные защитные функции полностью сохраняют свою работоспособность. При этом дополнительная погрешность измерений токов и напряжений от изменения частоты не превышает ± 5 %.

2 Применение защитных функций в расширенном диапазоне частот обязательно должно указываться при заказе оборудования.

Перечень уставок защит и параметров функций, работа которых осуществляется в расширенном диапазоне частот, приводится в РЭ конкретного типоисполнения терминала (шка- $(ba)$ .

1.4.2.2 Терминал с функцией связи

Основные функции терминала ЭКРА 253 01ХХ:

- передача и прием до 64 сигналов и команд P3 и ПА по ВЧ каналу связи (16 / 24 / 32 / 64 команды);

- передача сигналов телемеханики со скоростью до 200 бод;

- непрерывный контроль исправности канала ВЧ связи (измеряется уровень контрольного (охранного) сигнала и уровень шума на ВЧ входе приемника; рассчитывается запас уров-**ЭКРА.650321.001 РЭ** 

30

ня ОС, уровня команды и уровня ОСШ; измеряется напряжение и ток на ВЧ выходе передатчика; аварийная и предупредительная сигнализация по снижению запаса уровня ОС и ОСШ; блокировка при одновременном приеме уровня ОС и команды);

- работа на смежных и разнесенных частотах;
- передача команд одночастотным способом.

Основные функции терминала ЭКРА 253 0201:

передача и прием сигналов РЗ по двух- и трехконцевым линиям;

периодический автоматический контроль запаса по затуханию и исправности ВЧ канала;

- передача и прием команд дистанционного пуска и сброса;
- служебная связь между концами защищаемой линии в период наладки ВЧ канала;
- автоматический вывод защиты из действия при обнаружении неисправности;
- синхронизация часов по ВЧ каналу;

совместная работа с дифференциально-фазными защитами и направленными защитами с ВЧ-блокировкой всех типов, выполненными на электромеханических, полупроводниковых и микропроцессорных элементах.

1.4.2.3 Терминал с функцией измерения

Наличие функции измерения электрических параметров сети переменного тока и цепей постоянного тока, вид и количество измеряемых параметров определяется проектом.

В ходе первичной обработки измерений выполняется оценка достоверности и контроль выхода параметра за заданные пределы (апертуру), устанавливаемые вокруг последнего зафиксированного значения сигнала, и передача сигналов, нарушивших апертуру (спорадически), на верхний уровень АСУ ТП с присвоением метки времени. Также предусмотрена передача сигналов на верхний уровень циклически и по запросу.

Приведенные далее значения погрешностей измерения электрических параметров сети переменного тока и цепей постоянного тока обеспечиваются в терминалах с программным обеспечением версии не ниже 6.0.0.0.

1.4.2.3.1 Терминал обеспечивает измерение:

- $-$  действующего значения фазного ( $U_A$ ,  $U_B$ ,  $U_C$ ) и линейного ( $U_{AB}$ ,  $U_{BC}$ ,  $U_{CA}$ ) напряжений;
- $-$  действующего значения фазного тока ( $I_A$ ,  $I_B$ ,  $I_C$ );
- активной (*P*), реактивной (*Q*) и полной (*S*) мощности (фазная и трехфазная);
- частоты сети (*f*);

 $-$  активной (W<sub>p</sub>) и реактивной (W<sub>g</sub>) энергии суммарно по фазам в двух направлениях (технический учет) в соответствии с требованиями для счетчиков активной энергии класса точности 1 по ГОСТ 31819.21-2012 (IEC 62053-21:2003) и требованиями для счетчиков реактивной энергии класса точности 2 по ГОСТ 31819.23-2012 (IEC 62053-23:2003);

напряжения и силы постоянного тока;

– коэффициента мощности (фазный и суммарно по трем фазам).

1.4.2.3.2 Схема подключения терминала при проверке основной погрешности измерения фазного тока, напряжения переменного тока, частоты, фазных и суммарных мощностей приведена в приложении Ж.

1.4.2.3.3 Номинальные значения входных токов, напряжений и мощностей соответствуют величинам, указанным в таблице 14. Номинальное значение коэффициента активной мощности  $cos\varphi_{\text{Hom}} = 1$ , коэффициента реактивной мощности  $sin\varphi_{\text{Hom}} = 1$ , номинальное значение частоты сети переменного тока 50 Гц.

Таблица 14 - Номинальные значения входных токов, напряжений и мощности

| Номинальное<br>значение<br>фазного | Номинальное<br>значение<br>пинейного | Номинальное<br>значение<br>фазного тока<br>$I_{HOM}$ , A | Номинальное значение мощности<br>(активная, реактивная, полная),<br>$P_{HOM}$ , Вт; $Q_{HOM}$ , вар; $S_{HOM}$ , В $\cdot A$ |            |
|------------------------------------|--------------------------------------|----------------------------------------------------------|----------------------------------------------------------------------------------------------------|------------|
| напряжения<br>$U_{\Phi HOM}$ , B   | напряжения<br>$U_{\text{IHOM}}$ , В  |                                                          | Фазная                                                                                                    | Трехфазная |
| $100/\sqrt{3}$                     | 100                                  | 1.0                                                      | 57.74                                                                                                    | 173.2      |
|                                    |                                      | 5,0                                                      | 288,70                                                                                                    | 866.1      |

Примечание - При подключении входных сигналов через внешние измерительные трансформаторы тока и напряжения:

а) номинальные значения параметров соответствуют:

- при измерении тока

 $N_i = \kappa_{TT} \cdot I_{\text{HOM}}$  $N_U = K_{TH}$  (U<sub> $\Phi$ ном</sub>; U<sub>Лном</sub>);

- при измерении напряжения - при измерении мошности  $N_{\text{P.O.S}} = K_{\text{TH}} \cdot K_{\text{TT}} \cdot (P_{\text{HOM}}; Q_{\text{HOM}}; S_{\text{HOM}}),$
- $N_U$  – номинальное значение параметра при измерении напряжения: N<sub>P,Q,S</sub> - номинальное значение параметра при измерении мощности; кт - коэффициент трансформации тока; Ктн - коэффициент трансформации напряжения; б) единицы измерения параметров соответствуют: - при измерении тока А. кА: - при измерении напряжения кB: - при измерении мощности кВт, МВт, квар, Мвар, кВ·А, МВ·А.

1.4.2.3.4 Диапазоны измерений, пределы допускаемой основной погрешности измерений фазного тока, фазного и линейного напряжений, частоты, мощности, напряжения и силы постоянного тока соответствуют значениям, указанным в таблице 15.

Таблица 15 – Диапазоны измерений, пределы допускаемой основной погрешности измерений фазного тока, фазного и линейного напряжений, частоты, мощности, напряжения и силы постоянного тока

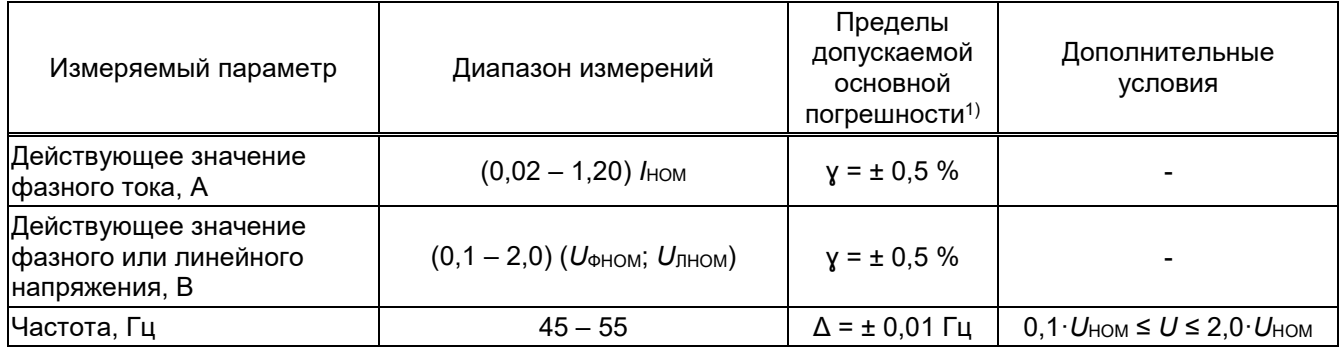

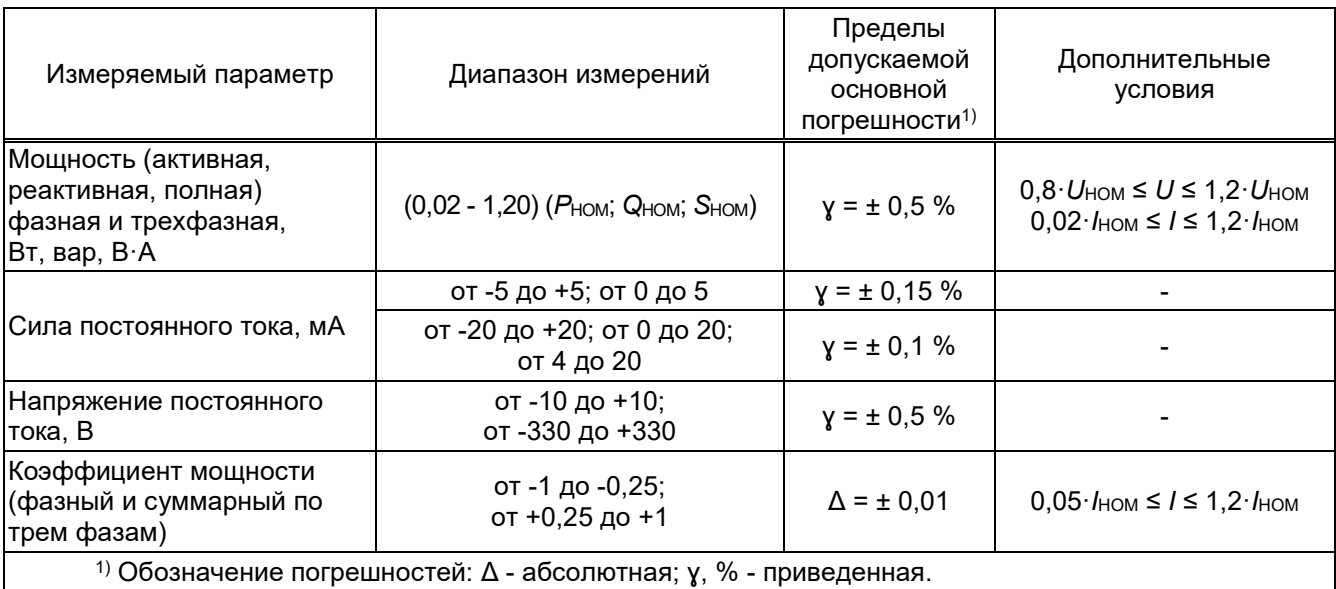

1.4.2.3.5 Нормирующее значение при определении основной приведенной погрешности измерений фазного тока, фазного и линейного напряжений, частоты, мощности принимается равным номинальному значению измеряемого параметра.

1.4.2.3.6 Нормирующее значение при определении основной приведенной погрешности измерений напряжения и силы постоянного тока принимается равным:

- верхнему пределу диапазона измерений, если нулевое значение входного сигнала находится на краю или вне диапазона измерений;

- сумме модулей пределов измерений, если нулевое значение входного сигнала находится внутри диапазона измерений.

1.4.2.3.7 Пределы допускаемой основной погрешности измерения активной и реактивной энергии при симметричной нагрузке соответствуют значениям, указанным в таблице 16.

#### Редакция от 10.2022

Таблица 16 - Пределы допускаемой основной погрешности измерения активной и реактивной энергии при симметричной нагрузке

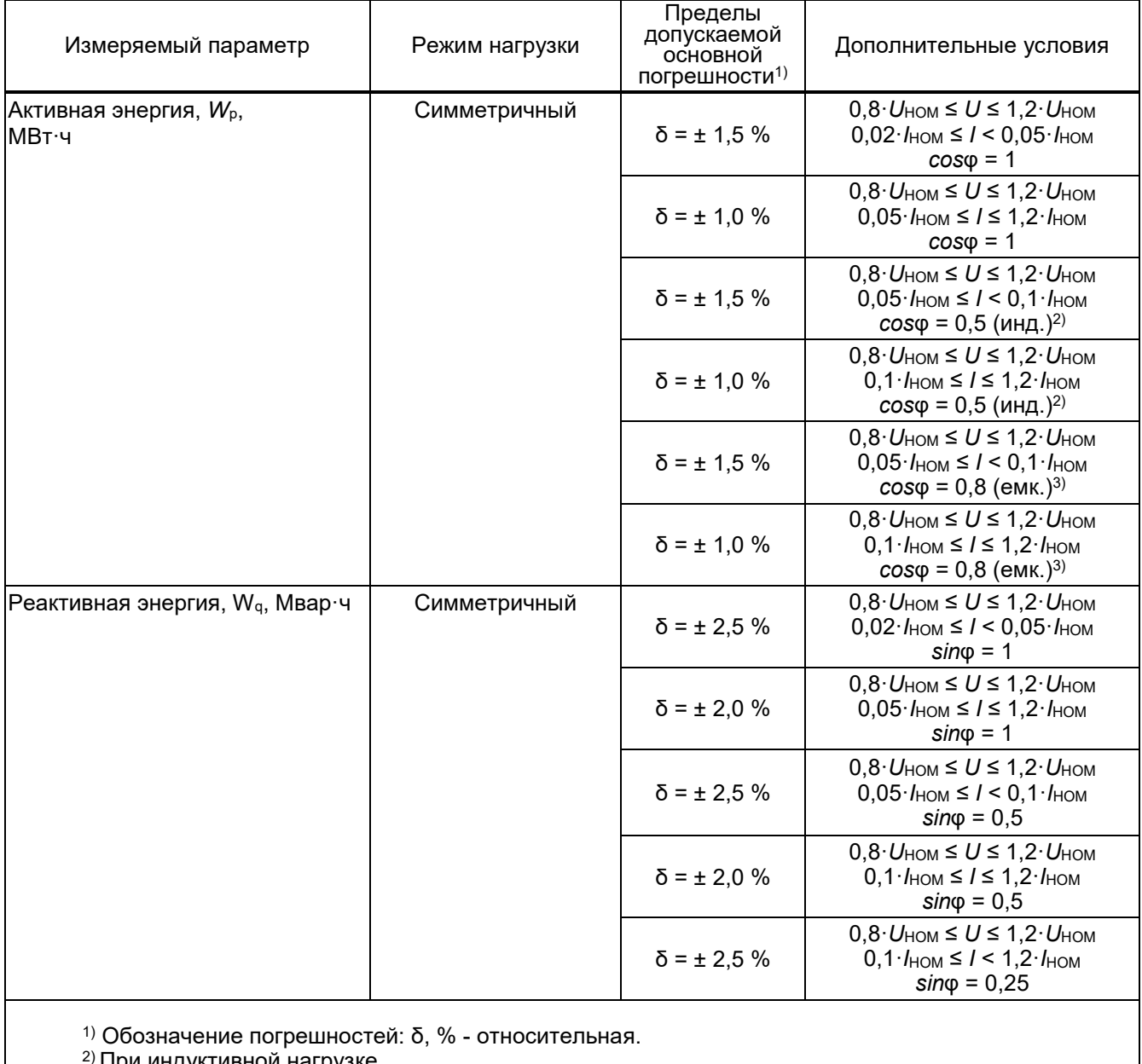

<sup>2)</sup> При индуктивной нагрузке.<br><sup>3)</sup> При емкостной нагрузке.

1.4.2.3.8 Пределы допускаемой основной погрешности измерения активной и реактивной энергии при несимметричной нагрузке соответствуют значениям, указанным в таблице 17.

Таблица 17 – Пределы допускаемой основной погрешности измерения активной и реактивной

| Измеряемый параметр                                                                                   | Режим нагрузки                                                                                                    | Пределы<br>допускаемой<br>основной<br>погрешности <sup>1)</sup> | Дополнительные условия                                                                                                    |  |  |  |
|----------------------------------------------------------------------------------------------------|----------------------------------------------------------------------------------------------------|-----------------------------------------------------------------|----------------------------------------------------------------------------------------------------|--|--|--|
| Активная энергия, $W_p$ ,<br>ІМВт∙ч                                                                   | Однофазная нагрузка при<br>симметрии многофазных<br>напряжений, приложенных<br>к цепям напряжения<br>(несимметричная) | $\delta$ = $\pm$ 2,0 %                                          | $0.8 \cdot U_{\text{HOM}} \leq U \leq 1.2 \cdot U_{\text{HOM}}$<br>$0.05 \cdot I_{\text{HOM}} \leq I \leq 1.2 \cdot I_{\text{HOM}}$<br>$cos\varphi = 1$                       |  |  |  |
|                                                                                                    |                                                                                                    | $\delta$ = ± 2.0 %                                              | $0.8 \cdot U_{\text{HOM}} \leq U \leq 1.2 \cdot U_{\text{HOM}}$<br>$0.1 \cdot I_{\text{HOM}} \leq I \leq 1.2 \cdot I_{\text{HOM}}$<br>$cos\varphi = 0.5$ (инд.) <sup>2)</sup> |  |  |  |
| Реактивная энергия, $W_{q}$ ,<br>Мвар∙ч                                                               | Однофазная нагрузка при<br>симметрии многофазных<br>напряжений, приложенных<br>к цепям напряжения<br>(несимметричная) | $\delta$ = ± 3.0 %                                              | $0.8 \cdot U_{\text{HOM}} \leq U \leq 1.2 \cdot U_{\text{HOM}}$<br>$0.05 \cdot I_{\text{HOM}} \leq I \leq 1.2 \cdot I_{\text{HOM}}$<br>$\sin\varphi = 1$                      |  |  |  |
|                                                                                                    |                                                                                                    | $\delta$ = ± 3,0 %                                              | $0,8 \cdot U_{\text{HOM}} \leq U \leq 1,2 \cdot U_{\text{HOM}}$<br>$0,1 \cdot I_{\text{HOM}} \leq I \leq 1,2 \cdot I_{\text{HOM}}$<br>$sin\varphi = 0.5$                      |  |  |  |
| <sup>1)</sup> Обозначение погрешностей: $\delta$ , % - относительная.<br>2) При индуктивной нагрузке. |                                                                                                    |                                                                 |                                                                                                    |  |  |  |

энергии при несимметричной нагрузке

1.4.2.3.9 Разность между значениями погрешности измерений активной энергии, определенными при однофазной нагрузке счетчика и при симметричной многофазной нагрузке при номинальном токе Iном и коэффициенте мощности со sф =1 не превышает 1,5 %.

1.4.2.3.10 Разность между значениями погрешности измерений реактивной энергии, определенными при однофазной нагрузке счетчика и при симметричной многофазной нагрузке при номинальном токе Іном и коэффициенте мощности  $\sin\varphi = 1$  не превышает 3.5 %.

1.4.2.3.11 Пределы допускаемой дополнительной погрешности измерений электрических параметров сети переменного тока, вызванных изменением температуры окружающего воздуха от нормальной (25 ± 5) °С до любой температуры в рабочем диапазоне температур от минус 25 °С до плюс 55 °С на каждые 10 °С, не превышает значений, указанных в таблице 18.

Таблица 18 - Пределы дополнительной погрешности измерений при изменении температуры окружающего воздуха

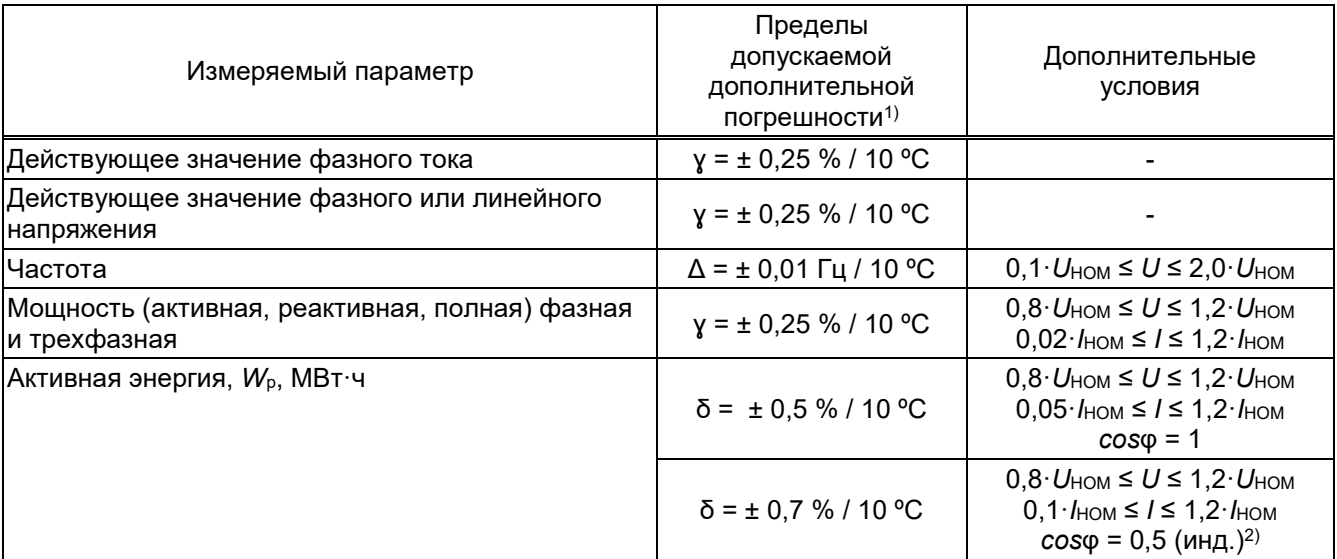

#### Редакция от 10.2022

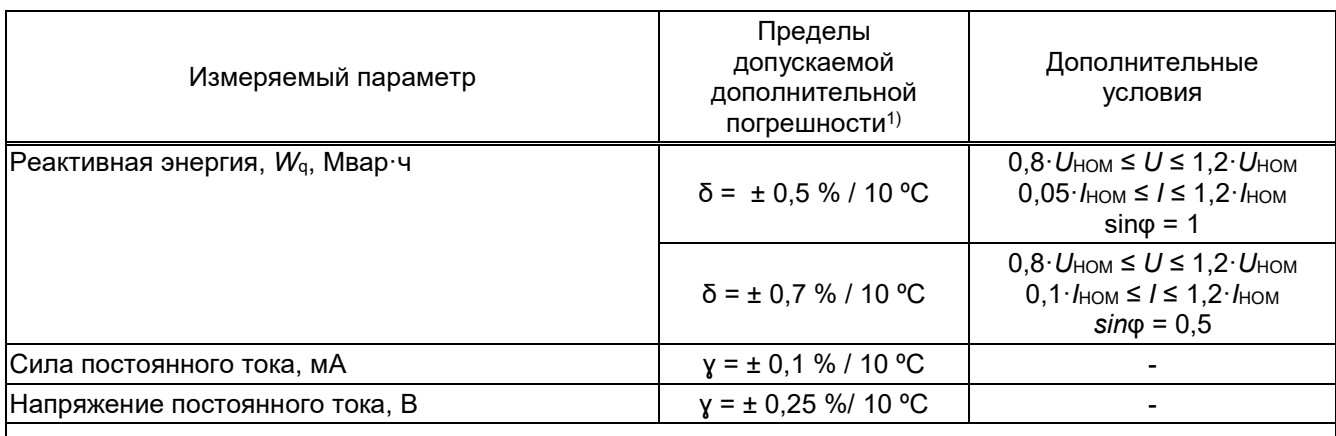

<sup>1)</sup> Обозначение погрешностей: у, % – приведенная;  $\Delta$ , Гц – абсолютная;  $\delta$ , % – относительная. 2) При индуктивной нагрузке.

1.4.2.3.12 Терминалы, при измерении фазного тока, фазного и линейного напряжений, частоты, мощности, энергии, не превышают величины предела допускаемой основной погрешности измерения соответствующего параметра (таблицы 15 - 17) при изменении частоты входного сигнала от 45 до 55 Гц.

1.4.2.3.13 Длительность цикла измерения входных сигналов переменного и постоянного тока не более 0.5 с.

Длительность цикла измерения входных сигналов переменного и постоянного тока и напряжения без учета времени расчета вычисляемых величин не более 20 мс.

1.4.2.3.14 Точность присвоения меток времени терминала не более 1 мс.

## 1.4.2.4 Вывод дискретных сигналов

Функциональное воздействие любой функции защиты или автоматики на любую выходную цепь осуществляется через программируемую «матрицу». Изменение «матрицы» осуществляется путем ввода информации через встроенную клавиатуру или с помощью комплекса программ EKRASMS-SP.

Выдержки времени действия функций защиты или автоматики на выходные цепи формируются программно, задаются с помощью уставок.

Основные технические характеристики дискретных выходов приведены в 1.2.

1.4.2.5 Прием входных сигналов

1.4.2.5.1 Для приема команд от внешних устройств управления и автоматики терминал содержит дискретные входы, количество и номинальные параметры которых зависят от типоисполнения терминала.

При создании конфигурации терминала осуществляется назначение входов, то есть определенные внутренние переменные могут получать свое логическое значение в соответствии с состоянием назначенного дискретного входа.

Для отстройки от помех есть возможность задать выдержки времени на фиксацию входного сигнала.
Для подключения цепей тока и напряжения терминал содержит аналоговые входы, количество и параметры которых зависят от типоисполнения терминала.

Основные технические характеристики дискретных и аналоговых входов приведены в 1.2.

1.4.2.6 Осциллографирование аварийных процессов

1.4.2.6.1 Логика пуска осциллографа

В терминале предусмотрена возможность пуска аварийного осциллографа при изменении состояния любых доступных логических сигналов.

Длительность записи осциллограммы определяется временем сохранения условий пуска и уставками по времени записи, которые позволяют определить время записи предаварийного, аварийного и послеаварийного режимов, а также ограничить время записи при длительном удержании пускового сигнала в активном состоянии.

Выбранные для пуска логические сигналы объединяются по схеме «ИЛИ» для формирования пускового сигнала.

В случае продолжительного нахождения пускового сигнала в активном состоянии осциллограф продолжает оставаться в режиме записи аварийного процесса не более времени, заданного уставкой ограничения по длительности записи аварийного режима (см. рисунок 1).

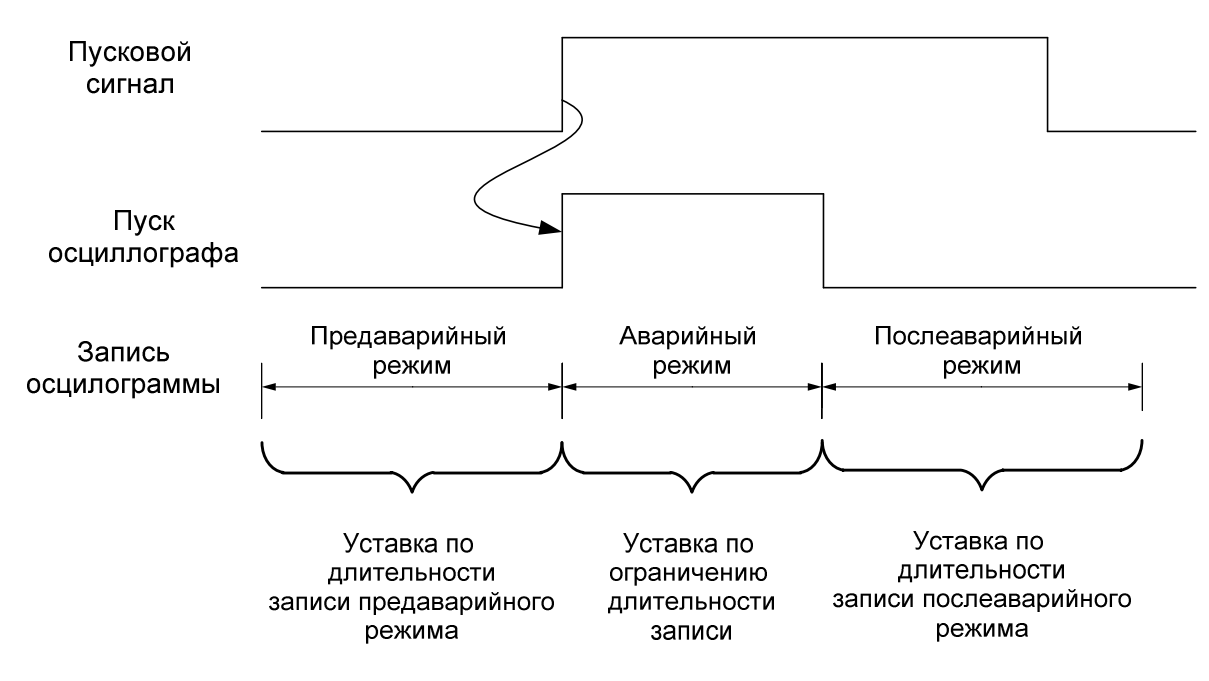

Рисунок 1 – Диаграмма формирования осциллограммы при длительном пусковом сигнале

1.4.2.6.2 Файл аварийной осциллограммы

В терминалах ЭКРА 200 осциллограммы хранятся одновременно во внутреннем формате (\*.aNNNN) и в формате Comtrade 2013 (\*.cfg, \*dat, \*hdr).

Дата и время создания файла аварийных осциллограмм соответствуют времени пуска осциллографа.

Информация о времени и причине пуска содержится внутри осциллограммы.

Значения уставок терминала в момент пуска осциллографа доступны для просмотра при открытии файла с расширением \*.hdr в любой программе для просмотра текстовых файлов.

Наименование файла осциллограммы в формате Comtrade 2013 формируется согласно приложению И.

Имя файла осциллограммы во внутреннем формате формируется следующим образом: ИМЯ\_КОНФИГУРАЦИИ.aNNNN,

где ИМЯ\_КОНФИГУРАЦИИ – имя файла конфигурации терминала;

а – начало расширения файла осциллограмм;

NNNN ‒ порядковый номер пуска, при достижении порядкового номера 9999 отсчет начинается заново с 0000.

*Например*, файл с именем s0101.А0000 является самой первой осциллограммой.

1.4.2.6.3 Запись осциллограмм производится в энергонезависимое ОЗУ. Максимальный объем памяти, выделенный под одну осциллограмму, составляет 13 Мбайт. Количество сохраняемых осциллограмм не менее 30. Параллельно осциллограмма сохраняется на карту памяти. Запись осуществляется по «кольцу»: при переполнении памяти стираются самые старые осциллограммы (не имеется возможность выборочного удаления осциллограмм в терминале).

1.4.2.6.4 Назначение осциллографируемых сигналов осуществляется персоналом с помощью дисплея и клавиатуры терминала или с использованием ПК и комплекса программ EKRASMS-SP.

1.4.2.6.5 Считывание осциллограмм производится с цифровых портов связи согласно 2.6.8.2, 2.7.9.2 или с помощью комплекса программ EKRASMS-SP.

1.4.2.6.6 Передача осциллограмм в АСУ ТП осуществляется по протоколам: Modbus RTU, Modbus TCP/IP, MMS (IEC 61850-8-1(2011), ГОСТ Р МЭК 60870-5-103-2005, ГОСТ Р МЭК 60870-5-104-2004.

1.4.2.6.7 Предусмотрена возможность запуска записи аварийного процесса (осциллографирование) по фронту (переход с «0» в «1») и по спаду (с «1» на «0») любого из 1024 логических сигналов, выбираемых из любой доступной защитной, противоаварийной или логической функции терминала.

1.4.2.6.8 Предусмотрен пуск на запись аварийного процесса:

при пуске любых ИО и функций (по назначению);

по дискретному входу (по назначению).

1.4.2.6.9 В терминале предусмотрена возможность выбора для одновременного осциллографирования до 64 аналоговых и до 1024 логических сигналов.

1.4.2.6.10 Пуск режима записи аварийного процесса производится при длительности пускового импульса не менее 0,001 с.

1.4.2.6.11 Частота регистрации осциллографируемых параметров (частота осциллографирования) равна или в два раза больше рабочей частоты – частоты работы цикла функционального процессора терминала.

Частота осциллографирования задается при конфигурировании и может быть равна:

2400 Гц или 1200 Гц;

2000 Гц или 1000 Гц.

1.4.2.6.12 Длительность записи аналоговой и дискретной информации определяется временем существования аварийного режима и уставками по времени записи предаварийного и послеаварийного режима.

Минимальная уставка длительности записи предаварийного режима 0,1 с. Минимальная уставка длительности записи послеаварийного режима 0 с. Максимальные уставки ограничены объемом памяти, выделенным под осциллограммы, количеством осциллографируемых параметров. При любых условиях возможно задать уставки не менее 1 с и обеспечить длительность осциллограммы не менее 10 с.

1.4.2.6.13 Количество регистрируемых аварийных процессов не менее 10. Максимальное количество задается в уставках и зависит от объема карты памяти. Общая длительность записи не менее 150 с при 22 аналоговых и 128 дискретных осциллографируемых сигналов.

1.4.2.7 Регистрация аварийных событий

1.4.2.7.1 Терминал обеспечивает непрерывную регистрацию изменений состояния всех логических сигналов с фиксацией даты и времени событий.

Регистратор аварийных событий обеспечивает запись изменения состояний любых логических сигналов, выбираемых из любой доступной защитной, противоаварийной или логической функции терминала.

Емкость буфера памяти регистратора событий позволяет запомнить до 7500 событий по времени с разрешающей способностью 1 мс. При переполнении буфера новая информация записывается на место самой старой по времени записи информации без возможности редактирования.

# 1.4.2.8 Терминал регистрирующий

1.4.2.8.1 Диапазон регистрируемых токов  $I_{\text{MAC}}$  (до начала ограничения записанного сигнала на осциллограмме) выбирается заказчиком: от 0 до 40 А или от 0 до 200 А (действующее значение).

Диапазон регистрируемого напряжения *U*макс (до начало ограничения записанного сигнала на осциллограмме) составляет от 0 до 250 В (действующее значение).

Диапазон регистрации токов и напряжений в аварийном режиме находится в пределах от 0,025 до 1,0 от максимальной величины.

## Редакция от 10.2022

1.4.2.8.2 Имеется возможность подключения цепей с двуполярными сигналами постоянного тока, гальванически развязанными от внутренних цепей устройства. Указанные входы предназначены для регистрации сигналов, снимаемых с шунтов, или выходных сигналов измерительных преобразователей. Максимальные значения регистрируемых напряжений равны 10 В или 250 В (действующее значение), максимальные значения регистрируемых токов равны 7,5 мА или 30 мА (действующее значение).

Максимальные значения регистрируемых токов (начало ограничения осциллограмм) и выбор основной конфигурации устройств согласовываются с заказчиком.

1.4.2.8.3 Относительная погрешность регистрации сигналов переменного тока и напряжения по действующему значению в диапазонах изменения входных величин токов и напряжений относительно их текущих значений не более:

 $\pm$  5 % – при изменении токов или напряжений в диапазоне от 0,02 до 1 от их максимальных значений;

 $\pm$  7 % – при изменении токов или напряжений в диапазоне от 0,01 до 0,02 от их максимальных значений.

1.4.2.8.4 Дополнительная погрешность регистрации сигналов переменного тока и напряжения от изменения температуры окружающего воздуха в рабочем диапазоне не превышает  $\pm$  5 % от среднего значения, определенного при температуре (25  $\pm$  5) °С.

1.4.2.8.5 В терминале может быть предусмотрена возможность конфигурирования пускового органа аналоговыми входами.

Предусмотрен пуск на запись аварийного процесса по любому из условий:

1) изменение значения (выше/ниже) заданной уставки:

 $-$  напряжение прямой последовательности  $U_1$ ;

напряжение обратной последовательности *U*2;

 $-$  утроенное значение напряжения нулевой последовательности  $3U_0$ ;

ток прямой последовательности *I*1;

ток обратной последовательности *I*2;

утроенное значение тока нулевой последовательности 3*I*0;

частота переменного тока;

2) изменение состояния дискретного сигнала.

1.4.2.8.6 Предусмотрен пуск на запись аварийного процесса для всех аналоговых входов:

по минимальной величине тока и (или) напряжения;

по максимальной величине тока и (или) напряжения.

1.4.2.8.7 Средняя основная погрешность пускового органа, реагирующего на ток и напряжение, не более ± 5 % от уставки.

1.4.2.8.8 Коэффициент возврата пускового органа:

 $-$  не менее 0,9 – для пусковых органов, реагирующих на максимальные значения тока или напряжения;

 $-$  не более 1,1 – для пусковых органов, реагирующих на минимальные значения тока или напряжения.

1.4.2.8.9 Уставки и конфигурация терминала, осциллограммы сохраняются при снятии напряжения питания на неограниченное время.

1.4.2.8.10 Дополнительная погрешность токов и напряжений срабатывания пускового органа при изменении температуры окружающего воздуха в рабочем диапазоне не превышает  $\pm$  5 % от средних значений, измеренных при температуре (25  $\pm$  5) °С.

#### 1.4.2.9 Индикация текущих величин

Для отображения текстовой и графической информации терминал оснащен дисплеем (возможно исполнение терминала без дисплея).

Дисплей может иметь вертикальное или горизонтальное расположение. Дисплей вертикального расположения отображает информацию в графическом виде, имеет разрешение 320 на 240 точек. Дисплей горизонтального расположения в графическом режиме имеет разрешение 320 на 240 точек, в текстовом – 15 строк по 40 символов.

Дисплей имеет подсветку поля отображения информации. В энергосберегающем режиме работы подсветка дисплея отключается.

#### 1.4.2.10 Светодиодная сигнализация

Терминал имеет светодиодные индикаторы на лицевой панели и на задней плите, назначение которых приведено в приложении Д.

1.4.2.10.1 Светодиодные индикаторы на лицевой панели терминала обеспечивают сигнализацию текущего состояния терминала, срабатывания функций защит или автоматики, входных и выходных цепей, текущего положения ЭКУ.

Светодиодные индикаторы на лицевой панели выполнены из двухцветных светодиодов – зеленого и красного цветов, цвет свечения выбирается программно, в зависимости от заданной конфигурации. Количество светодиодных индикаторов зависит от конструктивного исполнения.

1.4.2.10.2 Светодиодная индикация может выполняться с фиксацией («запоминанием») или без фиксации. Индикаторы с фиксацией будут гореть до тех пор, пока не будут сброшены.

Для сброса светодиодной индикации с фиксацией следует использовать кнопку «СЪЕМ СИГНАЛИЗАЦИИ» на двери шкафа, или сочетание кнопок «F+0» из любого пункта меню терминала, через программу АРМ-релейщика или через программу Smart Monitor.

Режим работы светодиода (с фиксацией или без фиксации) устанавливается с помощью меню терминала (см. 2.6.2.3, 2.7.2.3), программы АРМ-релейщика (матрица индикации) или программы Smart Monitor (светодиоды).

Светодиодная индикация с фиксацией восстанавливает свое последнее состояние, в котором она находилась перед пропаданием сигнала «ГОТОВНОСТЬ», при пропадании (исчезновении, просадке) и последующем восстановлении напряжения оперативного питания.

Например, была фиксация светодиодов. Терминал вывели из работы и сбросили индикацию. После перезагрузки терминала индикация восстановится в состояние, которое было до момента вывода терминала из работы.

1.4.2.10.3 Светодиодные индикаторы на задней плите терминала обеспечивают сигнализацию текущего состояния портов и терминала.

1.4.2.11 Самодиагностика терминала

1.4.2.11.1 Каждый терминал оборудован системой самодиагностики с действием на внешнюю сигнализацию в случае обнаружения неисправности.

Самодиагностика осуществляется при включении питания, при перезапуске терминала путем автоматического запуска программы диагностики и в течение всего времени работы терминала.

1.4.2.11.2 Система самодиагностики обеспечивает контроль исправности аппаратной части терминала (блоков терминала, АЦП, ОЗУ, ПЗУ, цепей дискретных входов, выходов, измерительных цепей) и целостности программного обеспечения терминала с глубиной диагностики до заменяемого компонента (блока терминала). Система самодиагностики сигнализирует при неисправности дублированных модулей (блоков, портов и т.д.) в случае отказа одного из них.

# 1.4.2.12 Защита информации

Терминал обеспечивает защиту информации от несанкционированных действий пользователя по управлению коммутационным оборудованием, изменению режимов и настроек терминала.

Защита информации от несанкционированного доступа реализована с помощью системы паролей, при этом обеспечивается:

- гарантированное разграничение доступа к информации (по уровням ответственности);

- маскирование аутентификатора при его вводе пользователями и администраторами;

- регистрация действий пользователя по изменению параметров и управлению, защишенных паролем с фиксацией имени и группы пользователя, даты и времени действия  $(CM. 1.4.2.12.1);$ 

- предоставление доступа только после ввода пароля;

- контроль целостности неизменяемой части, влияющей на корректное функционирование терминала - выполняется автоматически при запуске ПО терминала;

- самодиагностика аппаратных модулей при загрузке терминала и в процессе его функционирования. Фиксируются сведения о текущем состоянии элементов системы, диагностические массивы информации, отражающие состояние аппаратной части и программ, как в нормальном режиме эксплуатации, так и в процессе восстановления работоспособности;

- при обновлении ПО терминала доступ только к пакету обновления, прошедшему процедуру проверки контрольных сумм.

**ЭКРА.650321.001 РЭ** 42

# 1.4.2.12.1 Регистрация действий пользователя в терминале

Терминал обеспечивает регистрацию действий пользователя, связанных с изменением настроек и управлением (запись уставок, изменение файлов конфигурации, управление КА и т.д.) и передачу событий в АСУ ТП в соответствии со стандартом IEC 61850-8-1(2011). Также ведется архив событий действий пользователя. Перечень регистрируемых событий приведен в таблице 19. Таблица 19 - Регистрируемые события действий пользователя в терминале

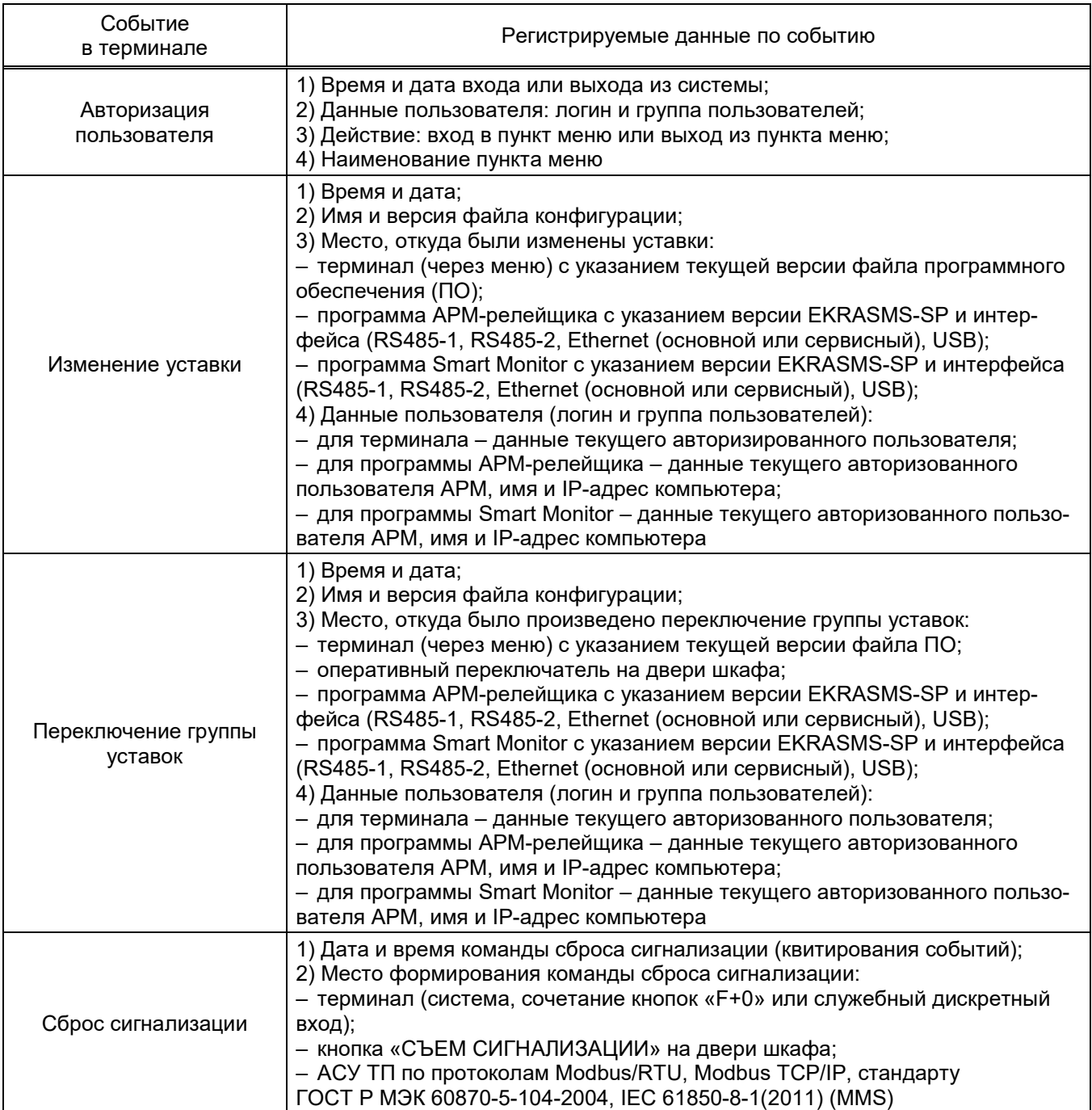

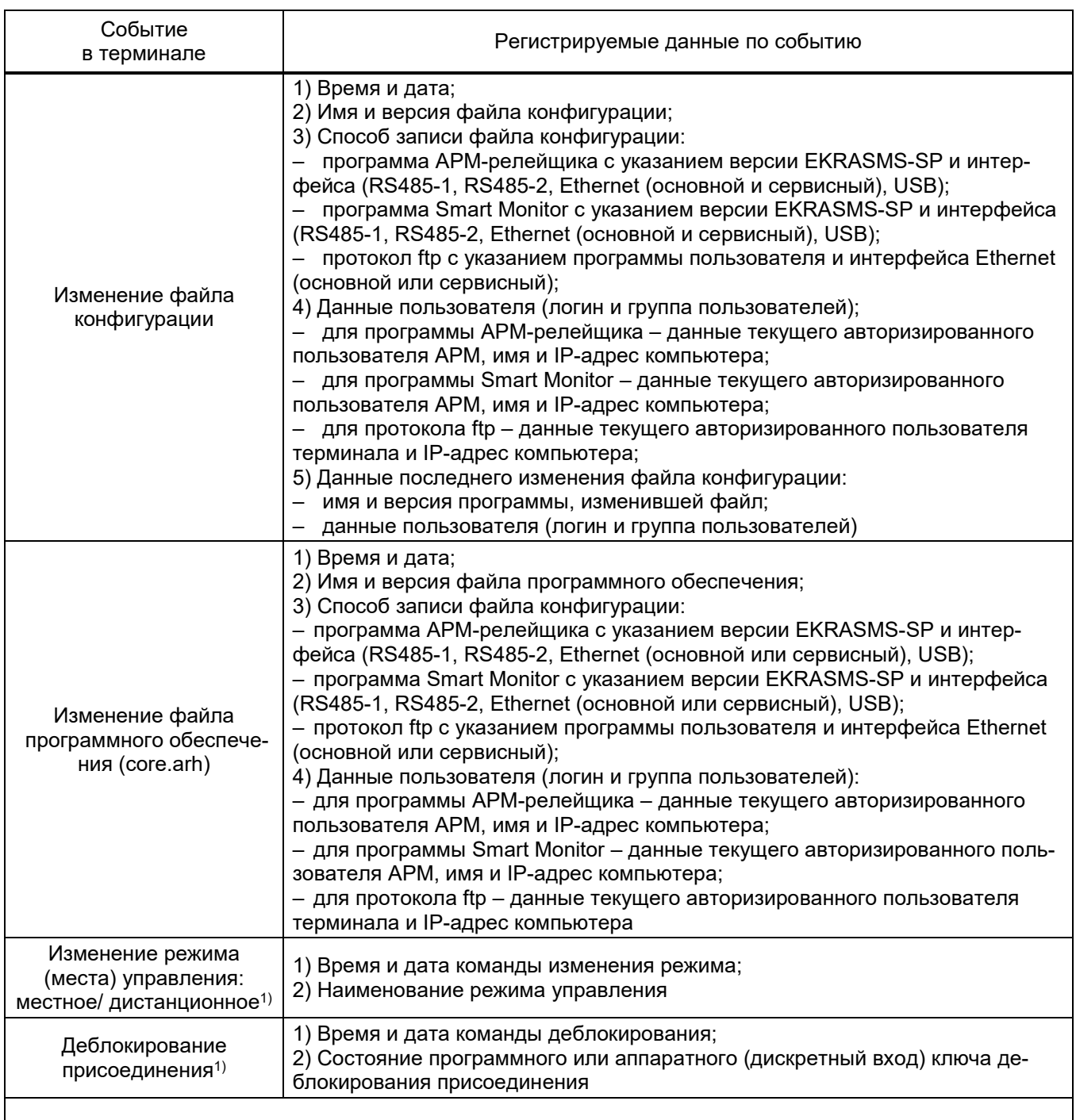

1) При наличии данной функции в конфигурации терминала.

1.4.2.13 Переключение между группами уставок

Переключение между группами уставок возможно:

- с помощью переключателя на двери шкафа (если терминал входит в состав шкафа);
- с помощью ЭКУ;
- дистанционно по цифровым каналам связи<sup>1)</sup>.

Изменение группы уставок с помощью оперативного переключателя «ГРУППА УСТА-

ВОК» выполняется посредством его установки в необходимое положение. Процесс примене-

<sup>1)</sup> Доступно только при переключении групп уставок с помощью ЭКУ. ЭКРА.650321.001 РЭ

ния выбранной группы уставок начинается только после установки оперативного переключателя в соответствующем положении более 3 с по умолчанию (значение времени может быть изменено от 0 до 10 с). Используемая задержка по времени необходима для исключения применения групп уставок в промежуточных положениях многопозиционного оперативного переключателя и, при необходимости, может быть изменена программно. Длительность процесса применения выбранной группы уставок зависит от количества изменяемых параметров и может достигать от 7 до 15 с в зависимости от объема параметров в конфигурации. Указанное время необходимо для проверки целостности и корректности применяемых параметров. Активация выбранной группы уставок происходит после завершения процесса применения без перезагрузки терминала. До активации новой группы уставок терминал работает на исходной группе уставок.

На рисунке 2 показана временная диаграмма процесса переключения группы уставок в смежное (соседнее) положение.

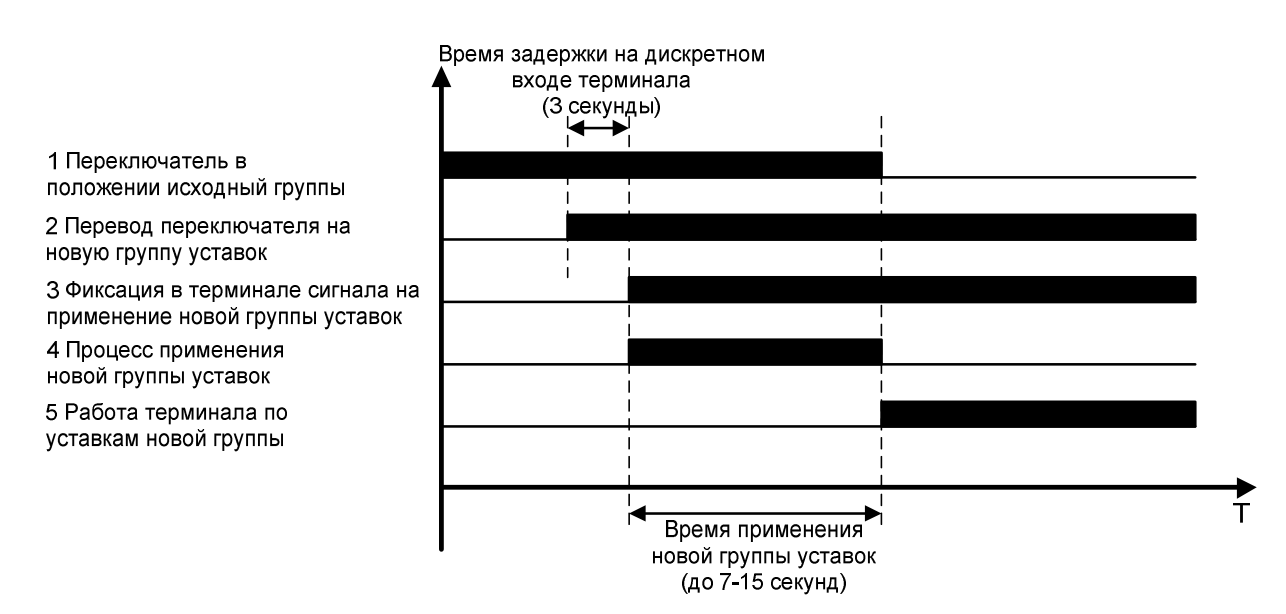

Рисунок 2 - Переключение группы уставок в соседнее положение

На рисунке 3 показана временная диаграмма процесса переключения группы уставок при изменении положения оперативного переключателя сразу на несколько положений (через промежуточное положение), где время фиксации переключателя в промежуточном положении меньше задержки переключения группы уставок (3 с по умолчанию). Процесс применения начинается только той группы уставок, для которой время фиксации положения переключателя составляет более времени задержки переключения групп уставок.

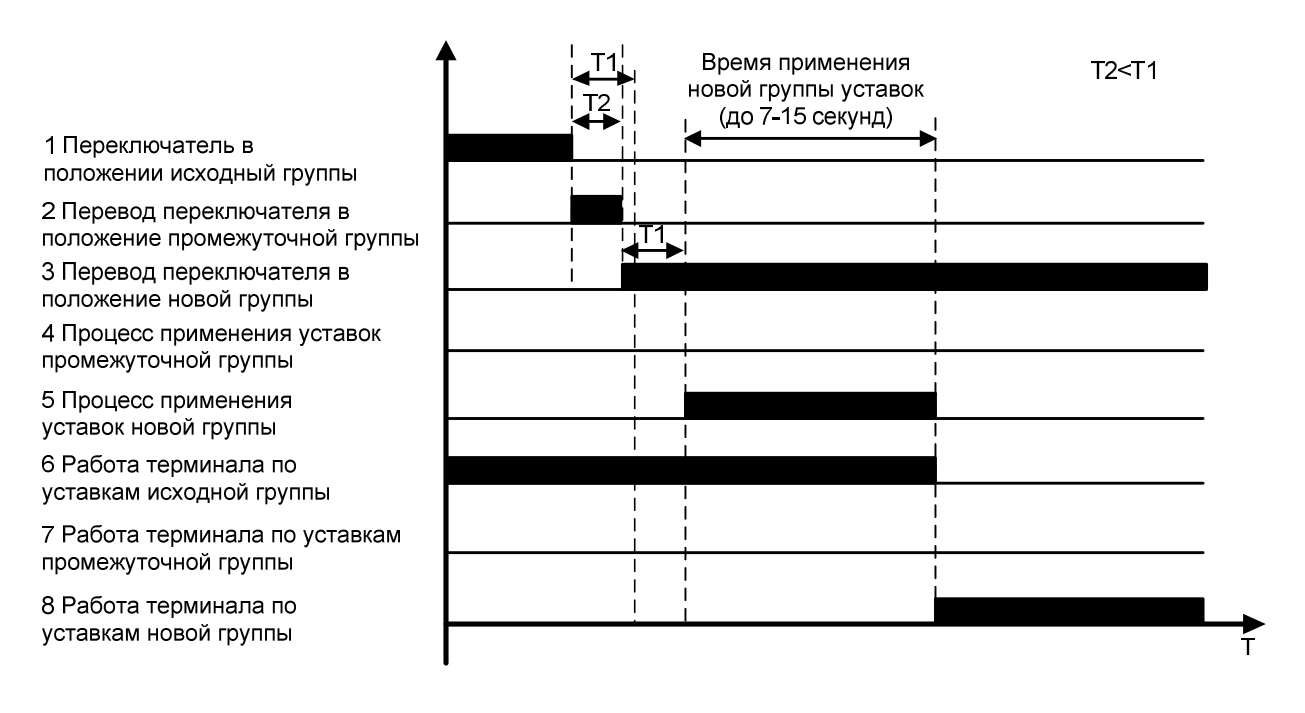

Т1 - Время задержки на дискретном входе терминала (3 секунды) T2 - Время фиксации переключателя в промежуточном положении

Рисунок 3 – Переключение группы уставок через промежуточное положение, где время фиксации переключателя в промежуточном положении меньше 3 с

На рисунке 4 показана временная диаграмма процесса переключения группы уставок при изменении положения оперативного переключателя сразу на несколько положений (через промежуточное положение/положения), где время фиксации переключателя в промежуточном положении больше задержки переключения группы уставок (3 с по умолчанию). При превышении времени фиксации переключателя в промежуточном положении времени задержки переключения группы уставок начнётся процесс применения уставок промежуточной группы. Процесс переключения на новую группу уставок будет запущен только после применения уставок промежуточной группы.

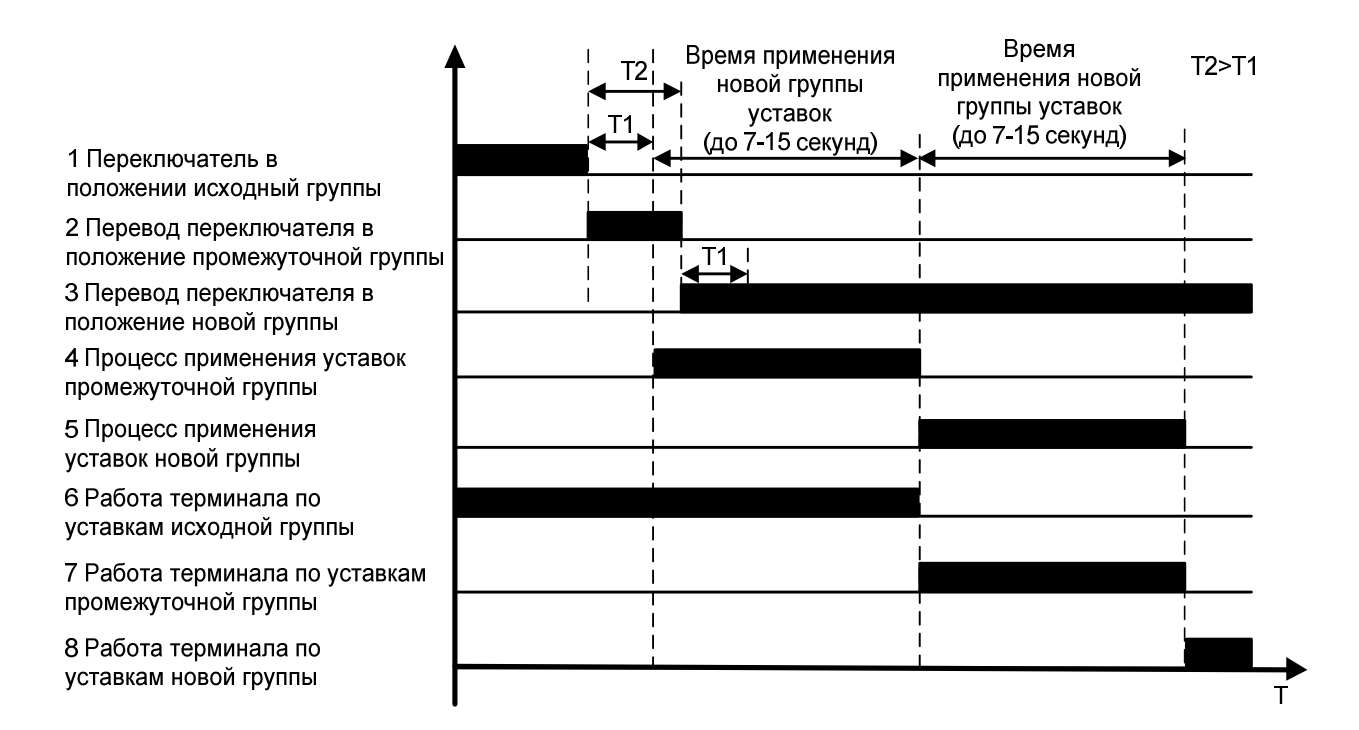

Т1 - Время задержки на дискретном входе терминала (3 секунды) T2 - Время фиксации переключателя в промежуточном положении

Рисунок 4 – Переключение группы уставок через промежуточное положение, где время фиксации переключателя в промежуточном положении больше 3 с

Активная группа уставок отображается в строке статуса всех пунктов меню и подменю терминала, а также на светодиодной индикации лицевой панели терминала. Количество групп уставок, а также номера светодиодов, отражающие группы уставок в конкретном исполнении изделия, указывается в руководстве по эксплуатации на типоисполнение изделия.

Снятие напряжения с выходных реле терминала гарантирует исключение выдачи всех управляющих воздействий по дискретным выходным цепям. Снятие напряжения с выходных реле терминала достигается посредством подачи сигнала с номинальным напряжением на дискретный вход «ВЫВОД» блока питания. В таком режиме происходит аппаратное отключение питания обмоток выходных реле терминала, а все остальные заложенные функции в терминале выполняется в полном объеме. Информацию о вводе или выводе терминала из работы при отсутствии неисправности блоков в составе терминала дублирует светодиод «ГОТОВ-НОСТЬ» на лицевой панели терминала.

Предусмотрена светодиодная индикация выбранной группы уставок на лицевой панели терминала: Служебные сигналы, Выходы измерительных органов, за исключением режима «ЗАЩИТЫ» (см. РЭ на конкретное типоисполнение терминала (шкафа)).

Просмотр и выбор активной группы уставок<sup>1)</sup> возможны через ПО EKRASMS-SP. Работа с программой описана в руководствах оператора программ АРМ-релейщика или Smart Monitor.

 <sup>1)</sup> Доступно только при переключении групп уставок с помощью ЭКУ.

1.4.3 Интеграция в систему управления и сбора данных

1.4.3.1 Интеграция терминалов серии ЭКРА 200 в систему управления и сбора данных (SCADA системы) осуществляется двумя способами:

непосредственная интеграция терминалов по протоколам Modbus/RTU, и стандарту ГОСТ Р МЭК 60870-5-103-2005 при подключении к RS485 интерфейсу, по протоколам Modbus TCP/IP и по стандартам ГОСТ Р МЭК 60870-5-104-2004, IEC 61850-8-1 (2011), при подключении через Ethernet;

с помощью программы OPC-сервер осуществляется взаимодействие с терминалами серии ЭКРА 200 по технологии OPC.

Программа OPC-сервер не входит в стандартную поставку комплекса EKRASMS-SP и приобретается отдельно.

1.4.3.2 В терминалах предусмотрена возможность связи с внешними цифровыми устройствами (в том числе АСУ ТП) по независимым, гальванически развязанным каналам.

Типы поддерживаемых терминалом интерфейсов: RS485, Ethernet.

По заказу может быть реализована возможность организации связи по порту RS232 с помощью внешнего преобразователя.

Более подробное описание характеристик интерфейсов приведено в общем описании системы интеграции в АСУ ТП ЭКРА.425510.010 ПД.

1.4.3.3 Поддерживаемые в общем случае терминалом протоколы и стандарты: Modbus/RTU, Modbus TCP/IP, SNTP (SNTPv4), PTP, SV (IEC 61850-9-2LE), ГОСТ Р МЭК 60870-5-103-2005, ГОСТ Р МЭК 60870-5-104-2004, GOOSE и MMS (IEC 61850-8-1(2011)), протоколы резервирования PRP, Link Backup (протоколы резервирования доступны по требованию заказчика). Конкретный перечень поддерживаемых протоколов и стандартов зависит от типоисполнения терминала.

1.4.3.3.1 GOOSE сообщения

Класс производительности GOOSE сообщений – P2 по ГОСТ Р МЭК 61850-5-2011 (полное время обработки GOOSE сообщений не более 10 мс).

Собственное время обработки приема/передачи GOOSE сообщений (общее время обработки в функциональном и коммуникационном процессорах) составляет не более 4 мс.

Наиболее короткий интервал времени передачи GOOSE (в случае возникновения событий) не более 50 мс.

Поддерживается прием и отправка GOOSE-сообщений типа 1А и 1В по МЭК61850-5. Минимальные и максимальные интервалы между повторной отправкой этих GOOSE настраивается пользователем. Значения этих интервалов по умолчанию:

для типа 1А: минимальный интервал 4 мс, максимальный 1000 мс;

для типа 1В: минимальный интервал 50 мс, максимальный 10000 мс.

Терминал обеспечивает контроль времени прихода GOOSE-сообщений. Для этого из каждого пришедшего GOOSE-сообщения считывается значение поля "timeAllowedToLive" и устанавливается сторожевой таймер с вдвое большим значением времени. Если следующее GOOSE-сообщение не пришло до срабатывания сторожевого таймера, то считается, что связь потеряна. При этом в логике формируется логический ноль для сигнала "Валидность GOOSE" (для каждого GOOSE в отдельности), который можно использовать для формирования сигнала неисправности цифрового канала связи (с последующим выводом на индикацию и передачей на верхний уровень).

Исходящие GOOSE сообщения содержат информацию о качестве передаваемых сигналов.

В исходящие GOOSE сообщения могут быть включены любые имеющиеся сигналы. Терминал поддерживает передачу не менее 128 сигналов посредством GOOSE сообщений, конкретное значение определяется типоисполнением терминала. Терминал поддерживает прием не менее 80 сигналов посредством GOOSE сообщений, конкретное значение определяется типоисполнением терминала.

1.4.3.3.2 SV-потоки

Протокол SV предназначен для передачи оцифрованных выборок данных по «шине процесса». Передача осуществляется с помощью широковещательных сетевых пакетов. Передатчиком в сетевом пакете указывается МАС-адрес назначения, из определенного стандартом IEC 61850-9-2 диапазона. На указанный МАС-адрес подписываются устройства-приемники передаваемых пакетов. Настройки протокола обмена, а также состав передаваемых данных, описываются в файле конфигурации подстанции на языке XML (часть стандарта IEC 61850-6). Настройка протоколов SV (IEC 61850-9-2LE) приведена в инструкции ЭКРА.650321.030 И.

1.4.3.3.3 Терминал в зависимости от типоисполнения может поддерживать протоколы и стандарты Modbus/RTU, Modbus TCP/IP, ГОСТ Р МЭК 60870-5-104-2004 в режимах «сервер» и «клиент».

При подключении через Ethernet по протоколам Modbus терминал поддерживает обслуживание до 10 клиентов, а через последовательный порт - не более семи клиентов на линию. Объем данных: рекомендовано до 4096 регистров, не более 128 регистров для одного устройства.

Описание применения протоколов в терминалах приведены в документах:

- ЭКРА.00021-01 31 01 для протокола по стандарту IEC 61850;

– ЭКРА.00022-01 31 01 для протокола МЭК 60870-5-103;

– ЭКРА.00024-01 31 01 для протокола МЭК 60870-5-104;

- ЭКРА.00035-01 31 01 для протокола Modbus.

Процедура настройки протоколов передачи данных МЭК 60870-5-103 и МЭК 60870-5-104 описана в инструкции ЭКРА.650321.024 И.

Процедура настройки протоколов IEC 61850 описана в инструкции ЭКРА.650321.030 И.

опробованию сигналов в АСУ Процедура по TΠ. описана в **ИНСТРУКЦИИ** ЭКРА.650321.018 И.

Процедура формирования списка сигналов, доступных по протоколам связи, описана в инструкции ЭКРА.650321.019 И.

Процедура настройки резервирования сети Ethernet описана в инструкции ЭКРА.650321.028 И.

1.4.3.4 В АСУ ТП передаётся технологическая информация неоперативная и оперативная.

Типы неоперативной технологической информации, передаваемой в АСУ ТП:

данные осциллограмм;

информация из журналов событий устройства;

информация о неисправности устройства.

Типы оперативной технологической информации, передаваемой в АСУ ТП:

текущие значения электрических величин;

токи аварийного отключения выключателей;

данные определения места повреждения;

положение коммутационных аппаратов.

1.4.3.5 Терминал может иметь два оптических (для передачи данных используется многомодовое оптоволокно) или два электрических порта для обмена информацией с системой оперативно-диспетчерского управления по протоколам связи МЭК 60870-5-103, или IEC 61850.

1.4.3.6 Количество и тип интерфейса, протоколы обмена определяются при заказе терминала.

1.4.3.7 В соответствии с выбранным типом интерфейса и протокола обмена обеспечивается поддержка программной синхронизации времени внутренних часов терминала.

1.4.3.8 При требовании точности синхронизации времени 1 мс используется поддержка аппаратной синхронизации времени внутренних часов терминала (импульсная синхронизация PPS и синхронизация IRIG-B).

1.4.3.9 Синхронизация времени (автоматическое восстановление точного времени) обеспечивается при восстановлении питания терминала оперативным током после перерыва в его работе любой длительности (при наличии сигнала точного времени), а также после появления внешнего источника синхронизации (системы синхронизация времени или синхронизации от АСУ ТП).

Переход на резервный источник внешней синхронизации по протоколу SNTP осуществляется в течение времени не более 1 с.

1.4.3.10 Точность хода собственных часов терминала без внешней синхронизации в нормальных условиях или при пропадании оперативного тока не более 1,0 с в сутки.

1.4.3.11 Терминал обеспечивает надежную работу функций терминала в условиях повышенной информационной нагрузки.

1.4.4 Программное обеспечение

1.4.4.1 Внутреннее ПО терминала, в общем случае, состоит из следующих видов:

- базовое (операционное), обязательное, поставляемое в составе терминала и обеспечивающее реализацию базовых задач;

- прикладное, определяющее пользовательские алгоритмы функционирования и параметры настройки на объект, поставляемое по требованию заказчика.

1.4.4.2 Для загрузки и отладки прикладного ПО, а также диагностики терминала предусмотрено инструментальное ПО, поставляемое комплектно с терминалом.

1.4.4.3 Предусмотрена возможность обновления базового и инструментального ПО.

1.4.4.4 Прикладное ПО терминала

1.4.4.4.1 Прикладное ПО реализует следующие базовые функции терминала:

- релейная защита и/или автоматика;

- управление коммутационными аппаратами присоединения;
- организация систем связи;
- аварийный осциллограф;
- регистратор событий;
- расчет ресурса выключателя;
- СВЯЗЬ С ВЕРХНИМ УРОВНЕМ;
- интерфейс взаимодействия с обслуживающим персоналом.

1.4.4.4.2 Терминал имеет встроенную, определяемую пользователем логическую часть, формирующую функции в соответствии с функциональным назначением терминала и требованиями заказчика. Терминал рассчитан выполнять функции защиты и управления и при отсутствии связи с верхним уровнем.

1.4.4.4.3 Все типоисполнения терминала имеют неизменяемые программные части:

- системы задания уставок и параметров, их сохранения;
- системы связи с устройствами высшего уровня;
- регистратора событий;

- аварийного осциллографа, с возможностью выбора для одновременной цифровой регистрации всех аналоговых и до 1024 логических сигналов.

Запись осциллограмм при аварийной ситуации осуществляется автоматически при срабатывании пускового органа. Благодаря использованию энергонезависимой памяти (карты памяти), базы данных событий, уставки и параметры терминала сохраняются и при исчезновении оперативного напряжения питания.

1.4.4.5 Прикладное ПО обеспечивает непрерывный самоконтроль, контроль достоверности входной информации, а также выполнение процедур контроля технических средств.

1.4.4.6 Инструментальное ПО

1.4.4.6.1 Терминалы могут интегрироваться в локальную информационную сеть. Поставляемое с терминалом инструментальное ПО (комплекс программ EKRASMS-SP) позволяет **ЭКРА.650321.001 РЭ** 

#### Редакция от 10.2022

проводить мониторинг всех входных сигналов, формировать архив регистратора событий и аварийных осциллограмм, изменять уставки, синхронизировать время всех терминалов сети.

Комплекс программ EKRASMS-SP включает следующие приложения: программу Сервер связи, программу мониторинга АРМ-релейщика, программу Smart Monitor, программу просмотра событий ReсViewer и т.д. Все приложения функционируют на платформе Vista/Win7/Win8/Win8.1/Win10. Лежащая в основе программного комплекса технология «клиент – сервер» обеспечивает доступ к внутренним базам данных терминалов с любого компьютера локальной сети предприятия. Обмен информацией между приложениями комплекса осуществляется по протоколу Modbus TCP/IP.

Описание процедуры запуска комплекса программ EKRASMS-SP при первом использовании (Быстрый старт) приведено в руководстве оператора ЭКРА.00019-01 34 01.

1.4.4.6.2 Сервер связи осуществляет взаимосвязь информационной сети терминалов с локальной сетью предприятия, производит синхронизацию времени всех устройств по своим часам, а также производит автоматическое чтение (настраиваемая опция) зарегистрированных устройствами событий.

Описание работы с программой Сервер связи приведено в руководстве оператора ЭКРА.00007-07 34 01.

1.4.4.6.3 С помощью программы АРМ-релейщика осуществляется просмотр текущих величин токов и напряжений, состояний дискретных сигналов, просмотр и изменение (по паролю) уставок и параметров функций, копирование и удаление аварийных осциллограмм.

Описание работы с программой АРМ-релейщика приведено в руководстве оператора ЭКРА.00006-07 34 01.

1.4.4.6.4 С помощью программы Smart Monitor осуществляется просмотр текущих величин токов и напряжений, состояний дискретных сигналов, просмотр и изменение (по паролю) уставок и параметров функций, копирование и удаление аварийных осциллограмм.

Описание работы с программой Smart Monitor приведено в руководстве оператора ЭКРА.00099-01 34 01.

1.4.4.6.5 Программа RecViewer предназначена для анализа аварийных ситуаций в энергосистеме по осциллограммам аварийных режимов и определения уставок органов РЗА терминалов в момент аварии. Синхронизация текущего времени в осциллограммах аварийных режимов с соответствующими событиями, взятыми из архива для этой же аварии, осуществляется с точностью до 0,001 с.

Описание работы с программой RecViewer приведено в руководстве оператора ЭКРА.00005-02 90 01.

При анализе, обработке и расшифровке регистрационной записи обеспечиваются дата и время регистрации (астрономическое время или время по отношению к началу регистрации) с разрешающей способностью не более 0,001 с для всех записанных параметров, шкала времени, значения параметров в любой из заданных моментов времени, изменение масштаба любого из параметров по ординате и всей осциллограммы по времени. Значения параметров при анализе и расшифровке даются в именованных или относительных единицах.

1.4.4.7 Терминал имеет встроенную, заданную изготовителем логическую часть, которая может быть, как «жесткой», так и свободно программируемой в соответствии с функциональным назначением терминала и в соответствии с IEC 61131-3 (2013), МЭК 61499-1.

Терминал также имеет «гибкую» логическую часть, доступную для изменения пользователям. Описание процесса работы с «гибкой» логикой терминала приведено в руководстве оператора ЭКРА.00039-01 34 01.

1.4.4.8 Программное обеспечение терминала подвергается процедуре верификации и валидации в соответствии с требованиями:

ГОСТ Р МЭК 62138-2010 для устройств классов безопасности 4 и 3;

ГОСТ Р МЭК 60880-2010 для устройств класса безопасности 2.

### 1.5 Сведения о сырье, материалах, покупных изделиях

1.5.1 Материалы и комплектующие изделия, входящие в состав терминала, приняты входным контролем и сопровождаются технической документацией и сертификатами.

Порядок проведения входного контроля и применения комплектующих изделий соответствует требованиям ГОСТ 24297-2013 и НП-071-18.

1.5.2 Сведения о содержании цветных металлов приведены в РЭ конкретного типоисполнения терминала и в паспорте (при наличии).

#### 1.6 Комплектность

1.6.1 В комплект поставки терминалов, поставляемых как самостоятельное устройство, входят:

терминал (терминалы) типоисполнением в соответствии с заказом;

протокол приемо-сдаточных испытаний 1 экз. на каждый терминал;

комплект запасных частей и принадлежностей (ЗИП) согласно перечню предприятияизготовителя, приведенному в ведомости ЗИП, один комплект на партию, поставляемую в один адрес (при первой поставке) и/или в соответствии с договором;

программное обеспечение для наладки и эксплуатации и программная документация (руководство оператора) на заказываемые программы (по заказу) – в количестве экземпляров, указанном в заказе, на партию, поставляемую в один адрес;

эксплуатационные документы согласно перечню предприятия-изготовителя, приведенному в ведомости эксплуатационных документов (ВЭ), один комплект на партию, поставляемую в один адрес (при первой поставке) и/или в соответствии с договором;

ремонтные документы согласно перечню предприятия-изготовителя, приведенному в ведомости документов для ремонта – в количестве экземпляров в соответствии с договором;

другая техническая документация (руководства оператора, инструкции, описания применения и т.д.) на электронном носителе. Актуальные версии документов находятся на сайте https://soft.ekra.ru/smssp/ru/downloads/documents/;

комплект деталей присоединения:

1) ЭКРА.305651.021 для крепления к вертикальной плоскости в утопленном варианте установки;

2) ЭКРА.687432.001 для варианта установки с уменьшением монтажной глубины;

3) ЭКРА.687432.002 для терминалов ЭКРА 211 с двумя блоками аналоговых входов.

Примечание – Дополнительно с терминалом может поставляться аппаратура для построения локальной сети – в соответствии с картой заказа на оборудование связи.

копии сертификата (декларации) соответствия продукции требованиям ТР ТС.

- 1.6.2 В комплект поставки терминалов, поставляемых в составе шкафа, входят:
- терминал(ы) типоисполнением в соответствии с заказом, установленный в шкаф;
- паспорт $^{1)}$ .

1.6.3 В комплект поставки терминалов, поставляемых в качестве ЗИП, входят:

- терминал(ы) типоисполнением в соответствии с заказом;
- паспорт 1 экз. на каждый терминал;
- протокол приемо-сдаточных испытаний.

Примечание ‒ В случае обнаружения любых неисправностей необходимо немедленно поставить в известность предприятие-изготовитель. Вводить в эксплуатацию и производить любые ремонтные работы в терминале должны лица, уполномоченные предприятием-изготовителем.

# 1.7 Средства измерений, инструмент и принадлежности

Перечень оборудования и средств измерений, необходимых для проведения эксплуатационных проверок терминала серии ЭКРА 200, приведен в приложении К.

# 1.8 Маркировка и пломбирование

1.8.1 Терминал имеет маркировку согласно ТУ на изделие, ГОСТ 18620-86, ТР ТС 004/2011, ТР ТС 020/2011 и в соответствии с конструкторской документацией, а также по требованию заказчика согласно ГОСТ IEC 60950-1-2014. Маркировка выполнена способом, обеспечивающим ее четкость и сохраняемость.

1.8.2 Терминалы, сертифицированные на соответствие ТР ТС 004/2011, ТР ТС 020/2011, маркируются единым знаком обращения продукции на рынке государств-членов Таможенного союза.

1.8.3 Терминал имеет на лицевой панели маркировку с указанием типа изделия, а на видном месте устройства указаны:

товарный знак предприятия-изготовителя;

ЭКРА.650321.001 РЭ  $\overline{a}$ <sup>1</sup>) Только при поставке терминала с функцией измерения.

заводской номер;

максимальные параметры терминала по 1.2 настоящего РЭ (у терминалов типов  $\Theta$ КРА 2Х4(А) – ЭКРА 2Х6(А) (модули расширения) – не указываются);

- масса терминала;
- единый знак обращения продукции на рынке государств-членов Таможенного союза;
- знак утверждения типа средств измерений (для терминалов с функцией измерения);
- код KKS (по требованию заказчика для атомного исполнения);
- надпись «Сделано в России»;
- дата изготовления.

Примечание По требованию заказчика могут быть указаны обозначение ТУ, степень защиты оболочки терминала и другие дополнительные данные, в том числе согласно ГОСТ IEC 60950-1-2014.

1.8.4 На терминал нанесена маркировка разъемов. Также могут быть нанесены другие надписи, предусмотренные конструкторской документацией.

1.8.5 Транспортная маркировка тары – по ГОСТ 14192-96, содержит следующие данные:

- наименование предприятия-изготовителя и его адрес;
- получатель и место назначения;
- заводской номер;
- вес брутто и нетто;
- количество мест и номер места.

На боковых стенках и на одной торцевой стенке транспортной тары нанесены изображения манипуляционных знаков: «Хрупкое. Осторожно», «Беречь от влаги», «Верх», «Пределы температуры» (интервал температур в соответствии с разделом 4 настоящего РЭ). Маркировка нанесена непосредственно на тару окраской по трафарету.

1.8.6 Пломбирование терминалов производится специальной этикеткой, разрушающейся при вскрытии устройства, расположенной на задней плите терминала.

## 1.9 Упаковка

Упаковка терминала производится в соответствии с требованиями технических условий ТУ 3433-026-20572135-2010 (ТУ 3433-026.01-20572135-2012 исполнения для атомных станций) по чертежам изготовителя терминала для условий транспортирования и хранения, указанных в разделе 4 настоящего РЭ.

Терминал, поставляемый в составе шкафа, упаковке не подлежит.

# 2 Использование по назначению

#### 2.1 Эксплуатационные ограничения

2.1.1 Климатические условия монтажа и эксплуатации должны соответствовать 1.2.2.3 настоящего РЭ. Возможность работы терминала в условиях, отличных от указанных, должна согласовываться с предприятием-держателем подлинников конструкторской документации и с предприятием-изготовителем.

2.1.2 Группа условий эксплуатации соответствует 1.2.2.1 настоящего РЭ.

# 2.2 Подготовка терминала к использованию

2.2.1 Меры безопасности при подготовке изделия к использованию

2.2.1.1 Монтаж, обслуживание и эксплуатацию терминалов должны производить квалифицированный персонал, прошедший специальную подготовку, аттестацию на право выполнения работ (с учетом соблюдения необходимых мер защиты изделий от воздействия статического электричества), хорошо знающий особенности электрической схемы и конструкцию терминала.

Выемку блоков из терминала и их установку, а также работы на разъемах терминала следует производить в обесточенном состоянии терминала и принятых мерах по предотвращению поражения обслуживающего персонала электрическим током, а также сохранению терминала от повреждения.

По требованиям защиты человека от поражения электрическим током терминал соответствует классу 0I по ГОСТ 12.2.007.0-75.

2.2.1.2 Перед включением и во время работы корпус терминала должен быть надежно заземлен согласно 2.2.2.3.

2.2.1.3 Монтаж и порядок ввода терминала в эксплуатацию осуществляется в соответствии с указаниями, приведенными в инструкции ЭКРА.650321.046 И.

## 2.2.2 Внешний осмотр, установка терминала

2.2.2.1 Необходимо произвести внешний осмотр терминала и убедиться в отсутствии механических повреждений блоков, кассеты и оболочки, которые могут возникнуть при транспортировании.

2.2.2.2 Терминал устанавливается на вертикальную плоскость шкафов или других конструкций с допустимым отклонением от вертикального положения опорной поверхности устройства до 5º в любую сторону. Крепление терминала возможно непосредственно к вертикальной плоскости НКУ или на реечных конструкциях в утопленном (с задним присоединением проводов) варианте установки. Перечень крепежных изделий приведен в таблице 20. Варианты установки терминала приведены на рисунках А.1 – А.4 приложения А.

Таблица 20 – Перечень крепежных деталей

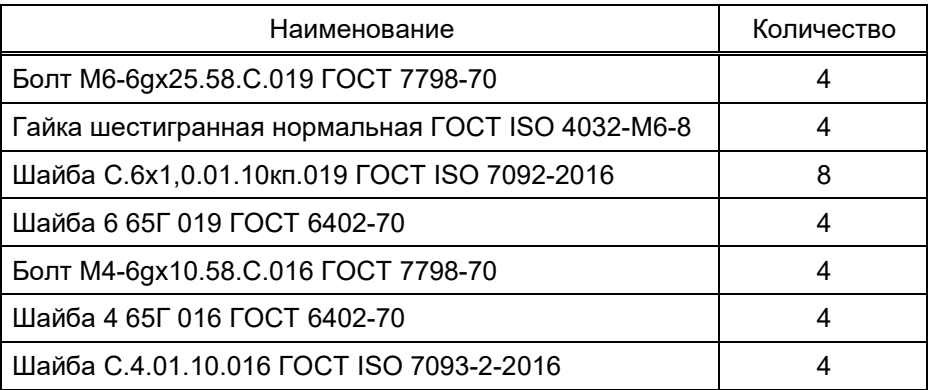

2.2.2.3 На металлоконструкции терминала предусмотрен винт с резьбой М5 для подключения заземляющего проводника (медный провод) сечением не менее 6 мм<sup>2</sup>, которое должно использоваться только для присоединения к заземляющему контуру. ВНИМАНИЕ: ВЫПОЛНЕНИЕ ЭТОГО ТРЕБОВАНИЯ ПО ЗАЗЕМЛЕНИЮ ЯВЛЯЕТСЯ ОБЯЗА-ТЕЛЬНЫМ!

2.2.2.4 Подключение терминала осуществляется согласно утвержденному проекту в соответствии с указаниями настоящего РЭ и РЭ конкретного типоисполнения терминала.

Примеры подключения внешних цепей к терминалу показаны на рисунках Л.1, Л.2, приложения Л.

2.2.3 Подготовка терминала к работе

2.2.3.1 Терминал не подвергается консервации смазками и маслами, и какой-либо расконсервации не требуется.

2.2.3.2 Терминал выпускается предприятием-изготовителем работоспособным и прошедшим приёмо-сдаточные испытания.

Для работы с терминалом могут использоваться:

- кнопки управления и дисплей терминала (см. 2.4);
- коммуникационные интерфейсы.

Работа с терминалом по последовательному каналу связи с помощью программного обеспечения (см. 1.4.4.6) является предпочтительным способом для просмотра и изменения уставок, поскольку монитор ПК может отображать больше информации в простом понятном формате.

# 2.3 Включение терминала

2.3.1 Включение терминала производится подачей напряжения оперативного постоянного или переменного (в зависимости от типоисполнения терминала) тока на клеммы, указанные в таблице 21.

# Редакция от 10.2022

Таблица 21 – Подключение питания

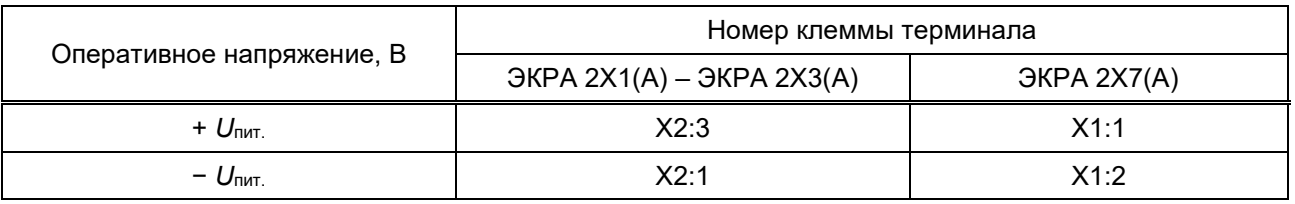

При подключении терминала, поставляемого как самостоятельное устройство, необходимо соединить клеммы:

 $-$  для терминалов ЭКРА 2Х1(А) – ЭКРА 2Х3(А) – клеммы Х2:1 и Х2:10. Дополнительно, если терминал подключен без использования режимного переключателя, соединить клеммы Х2:3 и Х2:8;

для терминалов ЭКРА 2Х7(А) – клеммы X1:2 и X1:7. Дополнительно, если терминал подключен без использования режимного переключателя, соединить клеммы Х1:1 и Х1:3.

2.3.2 При включении терминала на его лицевой панели должен загореться светодиодный индикатор зеленого цвета ПИТАНИЕ, свидетельствующий о наличии напряжения питания.

При включении питания автоматически запускается программа самодиагностики, проверяющая работоспособность основных узлов и блоков системы:

функционирование коммуникационного и функционального процессоров;

- исправность обмоток выходных реле;
- исправность карты памяти.

При исправной аппаратной части терминала и его готовности выполнять требуемые функции на дисплее отобразятся пункты главного меню.

При обнаружении неисправности, в случае подтверждения при повторном тестировании, происходит возврат реле сигнализации, нормально-замкнутый контакт которого замыкает цепь внешней сигнализации неисправности. При этом загорается светодиод красного цвета «НЕ-ИСПРАВНОСТЬ» в верхней части лицевой панели терминала. В большинстве случаев причину неисправности можно уточнить через пункт меню на дисплее терминала (пункт главного меню Диагностика).

2.3.3 Возможные состояния терминала и их назначение описано в таблице 22.

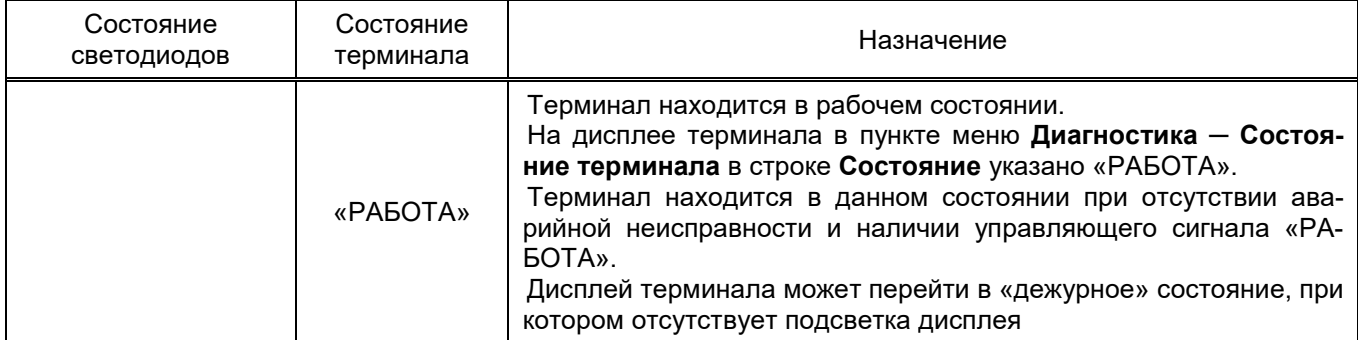

Таблица 22 – Состояние терминала

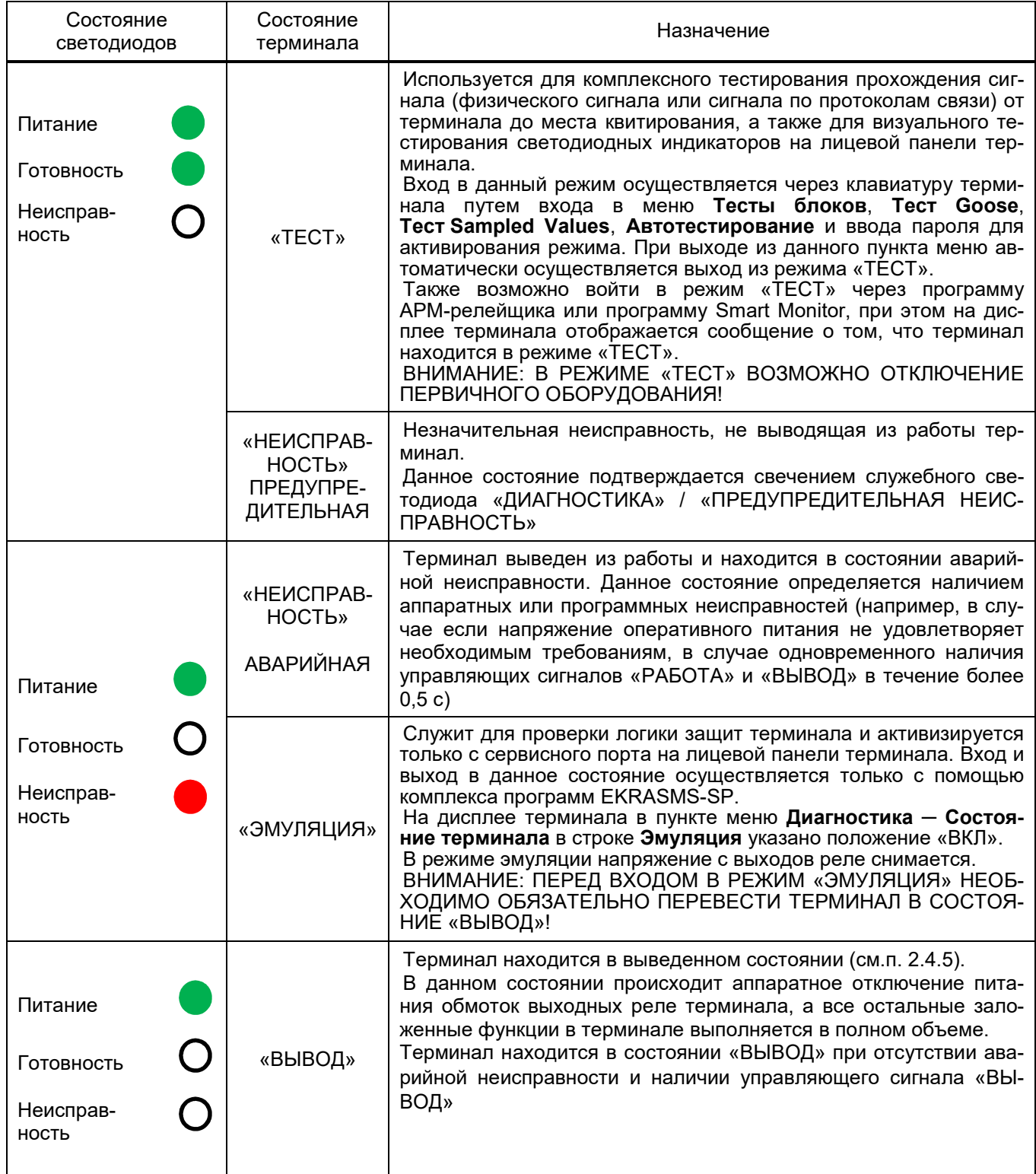

# 2.4 Средства управления терминалом

Терминал снабжен кнопками и дисплеем (см. рисунки М.1 – М.3, приложения М) для управления терминалом и отображения информации о работе терминала.

Управление, настройка и контроль функций защит, автоматики и управления терминала осуществляется с помощью клавиатуры или (и) по каналам связи.

Редакция от 10.2022

Терминал поддерживает следующие функции дистанционного управления из АСУ ТП:

выбор параметров настройки терминала и изменение уставок, в т.ч. переключение групп уставок;

прочие функции по согласованию с заказчиком на этапе рабочего проектирования.

Переключение режима (места) управления терминалом с дистанционного на местное доступно только на местном уровне.

Далее в настоящем РЭ приводятся назначение кнопок и информация, высвечиваемая на дисплее, относящаяся к различным функциям работы терминала.

Для исполнения терминала без дисплея возможно только дистанционное управление терминалом по каналам связи.

2.4.1 Дисплей

2.4.1.1 Дисплей терминала предназначен для отображения текстовой и графической информации.

2.4.1.2 Дисплей может иметь вертикальное или горизонтальное расположение (см. рисунки 6, 22).

2.4.1.3 Дисплей вертикального расположения отображает информацию в графическом виде, имеет разрешение 320 на 240 точек.

Дисплей горизонтального расположения настроен на работу в текстовом режиме, за исключением пункта меню Мнемосхема, где терминал работает в графическом режиме. В графическом режиме дисплей имеет разрешение 320 на 240 точек, текстовом – 15 строк по 40 символов.

2.4.1.4 Дисплей имеет подсветку поля отображения информации. В энергосберегающем режиме работы подсветка дисплея отключается, при этом:

в вертикальном дисплее обновление поля отображения информации прекращается;

в горизонтальном дисплее продолжает обновляться.

Для перехода в рабочий режим достаточно нажать любую кнопку на терминале или кнопку «ВЫЗОВ» на лицевой стороне двери шкафа. Интервал перехода из рабочего режима в энергосберегающий по умолчанию составляет:

для вертикального дисплея 10 мин;

для горизонтального дисплея 120 с.

2.4.1.5 Система меню позволяет выводить на дисплей текущие значения токов и напряжений аналоговых сигналов, уставки и параметры срабатывания, состояние дискретных входов терминала и другую информацию.

2.4.2 Кнопки управления и их функции

2.4.2.1 На лицевой панели терминала имеется клавиатура, посредством которой обслуживающим персоналом может производиться управление терминалом. Клавиатура состоит из цифровых кнопок (0-9), точки «.», функциональной кнопки «F» и кнопок управления: «◄», «▼», «►», «▲», «I», «O», ESC, «ابن (ENTER). Дополнительно на лицевой панели могут располагаться электронные ключи управления.

ВНИМАНИЕ: ДЛЯ ИСКЛЮЧЕНИЯ ВОЗМОЖНЫХ ПОВРЕЖДЕНИЙ КЛАВИАТУРЫ КАТЕ-ГОРИЧЕСКИ ЗАПРЕЩАЕТСЯ ИСПОЛЬЗОВАТЬ ДЛЯ НАЖАТИЯ НА КЛАВИШИ ЛЮБЫЕ ТВЕР-ДЫЕ ПРЕДМЕТЫ: КАРАНДАШИ, РУЧКИ, ПАЛОЧКИ И Т.П.

2.4.2.2 Функции кнопок

2.4.2.2.1 Каждая кнопка, как правило, имеет несколько функций, в зависимости от места ее использования.

2.4.2.2.2 Управление курсором (текущая позиция на дисплее) в вертикальном направлении (в том числе перемещение его на нужный пункт меню) осуществляется кнопками «▼» и «▲» ‒ вниз и вверх соответственно.

Кнопки «◄» и «►» служат для перемещения курсора в горизонтальном направлении соответственно влево и вправо.

Для быстрого перемещения по пунктам меню, за каждым пунктом сверху вниз зарезервирована цифровая кнопка. Путем нажатия на цифровые кнопки можно перемещаться по пунктам меню значительно быстрее, чем при помощи кнопок навигации «▼», «▲.

2.4.2.2.3 С помощью кнопок ENTER и ESC осуществляется вход/выход в активный пункт меню.

2.4.2.2.4 В терминале применяется совместное нажатие кнопок, обозначаемое, например, как «F + 1». Функциональное назначение нажатия определенного сочетания кнопок определяется по контексту. Набор глобально действующих сочетаний кнопок:

«F + . (точка)» – ручной пуск осциллографа;

«F + 0 (ноль)» – съем индикации терминала.

2.4.2.2.5 Кнопки «I» («ВКЛ») и «O» («ВЫКЛ») предназначены для управления выключателем, если данная функция заложена в проекте, иначе они заблокированы.

2.4.2.2.6 Дополнительные функции кнопок отображаются в подсказке, а также указаны при описании конкретных функций работы терминала.

Для терминала с вертикальным расположением дисплея подсказка отображается внизу экрана (в строке статуса).

Для терминала с горизонтальным расположением дисплея подсказка вызывается нажатием сочетания кнопок «F+1» и возврат – кнопка ESC.

2.4.2.3 Электронный ключ управления (ЭКУ)<sup>1</sup>)

-

2.4.2.3.1 На лицевой панели терминала с горизонтальным расположением дисплея (см. рисунки М.2 а), М.3, приложения М) могут располагаться ЭКУ (см. рисунок 5). Наличие и количество (6 или 12 шт.) ЭКУ определяется проектом. ЭКУ является аналогом оперативного ключа управления на двери шкафа РЗА. ЭКУ предназначен для оперативного изменения режимов работы функций РЗА терминала.

2.4.2.3.2 В зависимости от реализуемого функционала терминала (см. в РЭ на типоисполнение терминала) возможна настройка быстрого вызова пунктов меню с помощью клавиш

1) Только для терминала с горизонтальным расположением дисплея.

#### Редакция от 10.2022

S1 – S6 (S12) на ЭКУ. Настройка производится с использованием комплекса программ EKRASMS-SP.

2.4.2.3.3 ЭКУ состоит из двух групп: верхняя и нижняя (см. рисунок 5). ЭКУ каждой группы может находиться в двух положениях: «РАБОТА»/«ВЫВОД». Светодиоды отображают текущее положение: в положении ЭКУ «РАБОТА» светодиод горит, в положении «ВЫВОД» не горит. В случае неиспользования кнопок ЭКУ в проекте, светодиоды с ЭКУ имеют назначения, приведенные в функциональной схеме терминала.

2.4.2.3.4 Переключение между группами ЭКУ происходит при нажатии на кнопку «⇩». Светодиод, расположенный рядом с кнопкой «⇩», отображает текущую активную группу ЭКУ: если светодиод горит, то активной является нижняя группа ЭКУ; если светодиод не горит, то активной является верхняя группа.

2.4.2.3.5 Управление ЭКУ выполняется в двух режимах (реализовано в ПО версии 7.1.0.7 и выше):

- местно с помощью кнопок терминала;
- дистанционно по протоколу МЭК 61850-8-1.

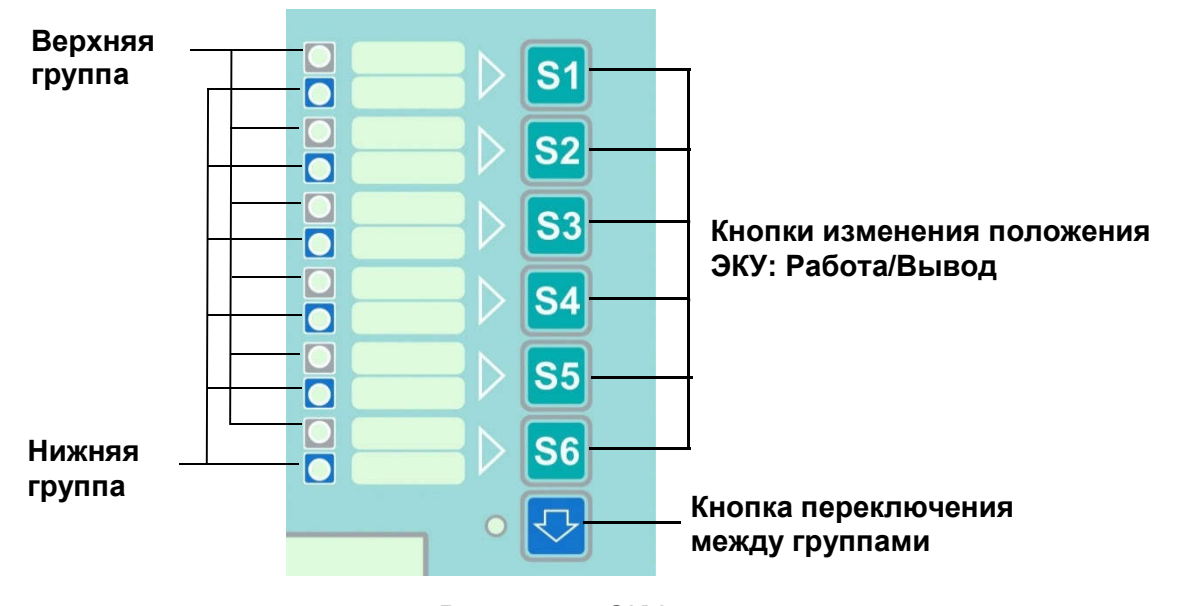

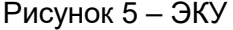

2.4.2.3.6 Для изменения положения ЭКУ следует нажать и удерживать кнопку изменения положения ЭКУ (см. рисунок 5) в течение 3 с: если активной является верхняя группа, то изменится положение соответствующего ЭКУ из верхней группы; если активной является нижняя группа, то изменится положение соответствующего ЭКУ из нижней группы.

2.4.2.3.7 Выполняется диагностика энергонезависимой памяти, в которой хранятся положения ЭКУ. В случае обнаружения неисправности терминал выставляет предупредительную неисправность, и загорается светодиод ДИАГНОСТИКА / ПРЕДУПРЕДИТЕЛЬНАЯ НЕИС-ПРАВНОСТЬ. Сведения о назначении служебных светодиодов приведены в приложении Д.

2.4.2.3.8 Длительность записи положений ЭКУ в энергонезависимую память не превышает 15 мс.

ЭКРА.650321.001 РЭ 62

2.4.2.3.9 Изменение положения ЭКУ фиксируется в регистраторе аварийных событий, а также осуществляется передача событий об управлении ЭКУ в АСУ ТП в соответствии со стандартом IEC 61850-8-1(2011) спорадически или по запросу (см. 1.4.2.12.1).

2.4.3 Меню

2.4.3.1 Для обеспечения удобной эксплуатации терминала вся информация, имеющаяся в нем, организована в виде меню. Верхнему уровню соответствует главное меню, которое содержит вложенные пункты меню. Для быстрого перемещения по пунктам меню, за каждым пунктом меню сверху вниз зарезервирована цифровая кнопка. Путем нажатия на цифровые кнопки можно перемещаться по пунктам меню значительно быстрее, чем при помощи кнопок навигации «▼», «▲».

2.4.3.2 При загрузке отображается главное меню. Способ движения по структуре меню указан в 2.4.2 «Кнопки управления и их функции».

2.4.3.3 Меню терминала с вертикальным и горизонтальным расположением дисплея имеет различия.

2.4.3.4 В зависимости от типоисполнения терминала пункты меню могут отсутствовать.

2.4.3.5 Функции меню терминала

Пункты главного меню и их назначение приведены в таблице 23.

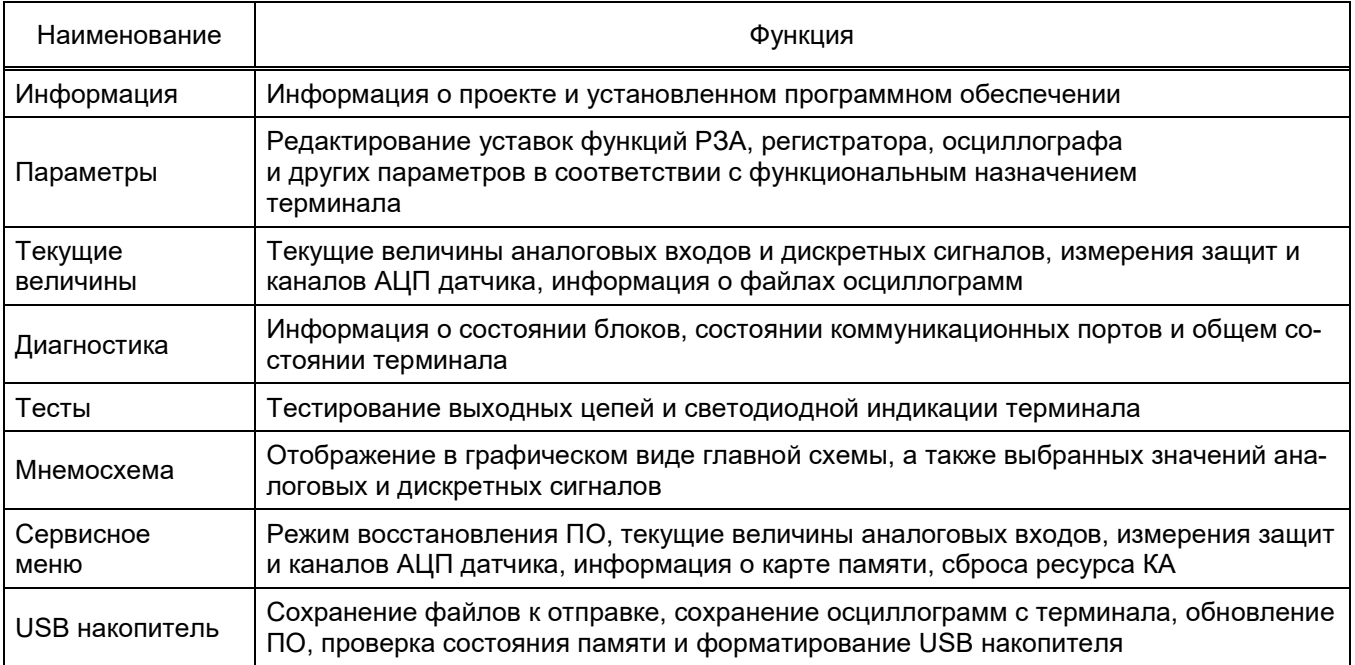

Таблица 23 − Главное меню

#### 2.4.4 Вызов измерений

При нажатии кнопки ВЫЗОВ ИНДИКАЦИИ на лицевой стороне двери шкафа (при поставке терминала в составе шкафа), на дисплее терминала отобразится всплывающее окно со значениями некоторых измерений терминала. Измерения для отображения задаются при конфигурировании терминала.

Для вывода на дисплей доступна мнемосхема, а также следующие измерения:

- аналоговые входы;
- логические сигналы защит;
- вычисляемые измерения.

Для перехода к следующему измерению необходимо повторно нажать кнопку ВЫЗОВ ИНДИКАЦИИ. Отображение измерений осуществляется циклично по нажатию кнопки. Всплывающее окно закроется автоматически по истечению 3 мин. Для принудительного закрытия окна следует нажать кнопку ESC на лицевой панели терминала.

После закрытия всплывающего окна, на дисплее терминала отобразится последнее открытое окно до вызова измерений.

#### 2.4.5 Применение режимов терминала «РАБОТА» и «ВЫВОД»

Состояние терминала и режим его работы определяется сигналом на дискретных входах «РАБОТА» и «ВЫВОД» блока питания. Нормальный режим работы терминала определяется наличием сигнала на дискретном входе «РАБОТА». Подведение сигнала на дискретный вход «ВЫВОД» приводит к снятию напряжения с выходных реле терминала, действующих во внешние цепи управления. Не допускается одновременная подача сигналов на дискретные входы «РАБОТА» и «ВЫВОД».

Снятие напряжения с выходных реле терминала гарантирует исключение выдачи всех управляющих воздействий по дискретным выходным цепям. В этом режиме происходит аппаратное отключение питания обмоток выходных реле терминала, а все остальные заложенные функции в терминале выполняется в полном объеме. В режиме «ВЫВОД» (см. принципиальную схему) и отсутствии неисправности блоков в составе терминала осуществляются:

вывод информации на светодиод ГОТОВНОСТЬ на лицевой панели терминала (пропадание сигнала на светодиоде);

вывод информации во внешние цепи.

При возникновении неисправности терминала или одного из его блоков осуществляются:

вывод информации на светодиод НЕИСПРАВНОСТЬ на лицевой панели терминала (загорание сигнала на светодиоде);

вывод информации во внешние цепи.

# 2.5 Администрирование пользователей терминала

Администрирование пользователей терминала предназначено для предотвращения несанкционированных действий пользователя по управлению коммутационным оборудованием, изменению режимов и настроек терминала.

ЭКРА.650321.001 РЭ 64 Администрирование пользователей терминала заключается в создании учетной записи пользователя, определяющей имя пользователя, его принадлежность к группам пользователей, пароль. Для каждой группы задается набор доступных функциональных характеристик терминала согласно матрице прав и матрице доступа.

Действия пользователя по изменению параметров и управлению, защищенные паролем, регистрируются в памяти терминала с фиксацией имени и группы пользователя, даты и времени действия (см. 1.4.2.12.1).

Настройка и изменение параметров администрирования осуществляется при помощи программы АРМ-релейщика, пункт меню «Администрирование пользователей» (пункт главного меню Устройство -> Администрирование пользователей терминала). Также настройка и изменение параметров администрирования осуществляется при помощи программы Smart Monitor, пункт меню «Администрирование пользователей» (пункт главного меню Главная -> Администрирование пользователей). Применение измененных или новых параметров не требует перезагрузки терминала. По умолчанию в терминале заданы группы пользователей. Пользователи и пароли по умолчанию приведены в таблице 1.

Примечание – Перед началом эксплуатации терминала необходимо сменить пароли, установленные по умолчанию. В целях разграничения ответственности между персоналом необходимо назначить пользователей и группы в соответствии с требуемыми условиями. Эксплуатация терминала пользователями с полными правами доступа («admin», пароль «0100», группа «g administrator») может привести к несанкционированным действиям персонала.

#### 2.6 Работа с терминалом (вертикальное расположение дисплея)

Структура меню терминала с вертикально расположенным дисплеем приведена на рисунке 6.

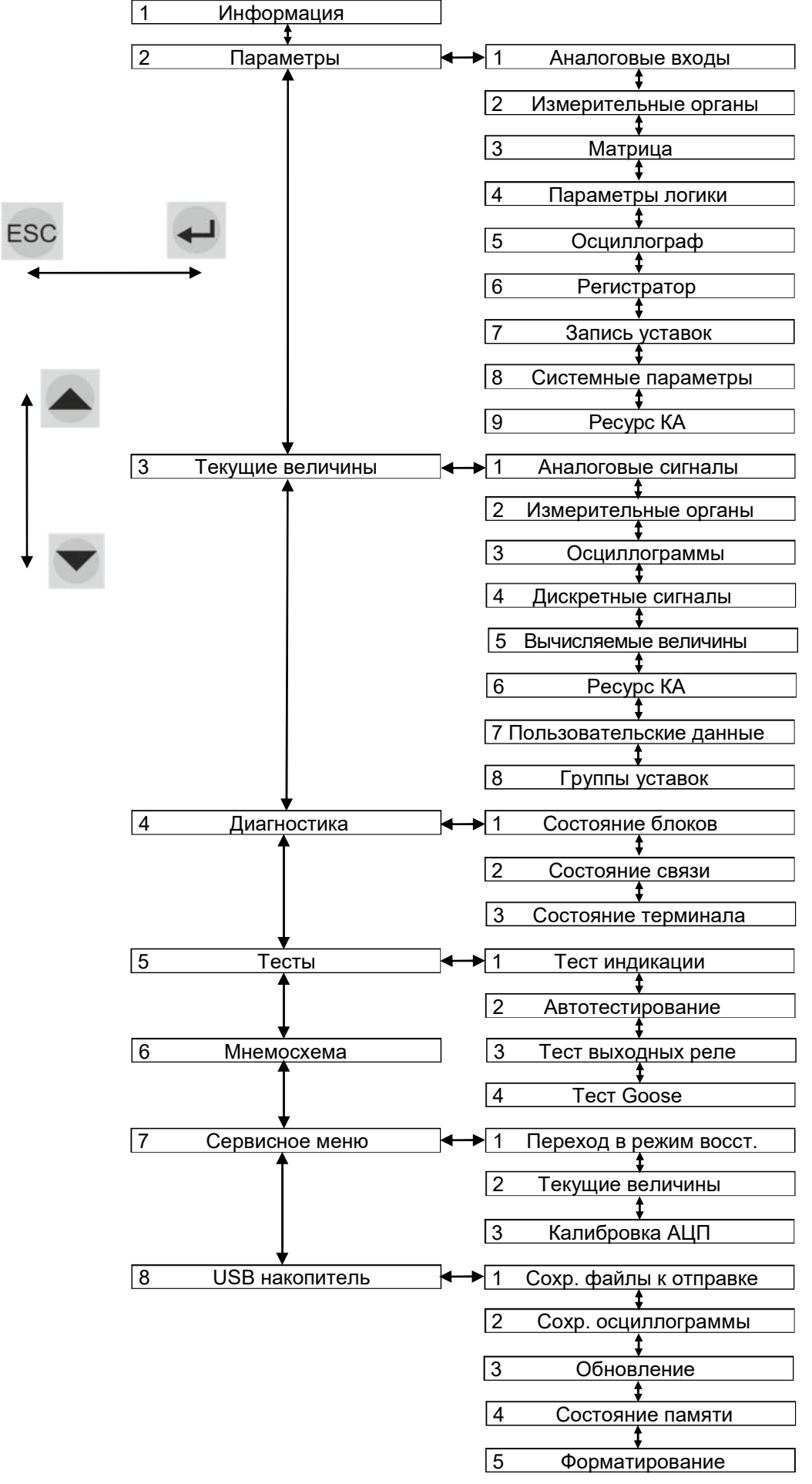

Рисунок 6 – Структура меню терминала с вертикальным расположением дисплея

2.6.1 Просмотр информации о терминале (пункт главного меню Информация)

2.6.1.1 Меню Информация позволяет посмотреть общую информацию о терминале:

- типоисполнение терминала;
- наименование станции/подстанции;
- наименование защищаемого объекта;
- информацию о файлах терминала;
- версия установленного ПО.

2.6.1.2 В терминал с вертикальным расположением дисплея может устанавливаться версия ПО 6.X.X.X или 7.0.0.0 и выше.

2.6.2 Редактирование уставок и параметров (пункт главного меню Параметры)

Уставки и параметры терминала можно изменять в определенных пределах. Меню Параметры предназначено для просмотра установленных значений и изменения уставок и параметров терминала.

Активизация данного пункта меню не выводит из работы терминал, и он продолжает работать в том режиме, в котором работал до входа в данный пункт меню.

Выбор параметра для редактирования осуществляется перемещением курсора, при этом выбранный параметр выделяется рамкой.

При нажатии кнопки ENTER в выбранном параметре происходит переключение терминала в режим изменения параметров. При этом числовое значение, подлежащее изменению, очищается.

Ввод нового значения производится с помощью цифровых кнопок и десятичной точки «.». Кнопкой «◄» производится удаление неправильно набранных символов. Ввод значения заканчивается нажатием кнопки ENTER. При этом автоматически производится проверка допустимости установки выбранного значения данного параметра. В случае невозможности принятия выбранного значения производится его установка в прежнее состояние. Выход из режима изменения параметров с возвратом в предыдущее значение осуществляется с помощью кнопки ESC. В режиме изменения параметра с помощью сочетания кнопок «F+▼» можно изменить знак уставки на противоположный, если позволяет диапазон значений параметра.

Все произведенные изменения параметров и уставок временно сохраняются в оперативной памяти терминала и при отсутствии питания терминала или его перезапуске теряются.

ВНИМАНИЕ: ДЛЯ ПРИМЕНЕНИЯ УСТАВОК И СОХРАНЕНИЯ ИЗМЕНЕНИЙ В ЭНЕР-ГОЗАВИСИМОЙ ПАМЯТИ НЕОБХОДИМО ВОСПОЛЬЗОВАТЬСЯ МЕНЮ Запись уставок (см. 2.6.2.7)!

Редактирование уставок измерительных органов и параметров терминала может быть произведено по сервисному порту (USB/Ethernet) с помощью комплекса программ EKRASMS-SP. По требованию заказчика возможна запись уставок по другим портам.

2.6.2.1 Редактирование аналоговых входов (пункт меню Параметры -> Аналоговые входы)

2.6.2.1.1 Меню Аналоговые входы позволяет редактировать параметры каждого входного аналогового сигнала терминала: номинальное значение, коэффициент первичных значений, номер диапазона рабочих величин.

Коэффициент первичных значений (трансформации) показывает во сколько раз внешний измерительный трансформатор тока или напряжения понижает номинальное значение по сравнению со значением, приходящим на терминал РЗА.

D – номер диапазона рабочих величин (токов или напряжений) блока аналоговых входов в зависимости от его типа. Список диапазонов (в зависимости от типа блока) указан в РЭ на конкретное типоисполнение терминала (шкафа).

Для ввода любого параметра необходимо следовать указаниям 2.6.2.

2.6.2.2 Редактирование защит (пункт меню Параметры -> Измерительные органы)

Меню Измерительные органы (см. рисунок 7) предназначено для редактирования уставок защит, а также ввода или вывода защит из работы. Наименования пунктов меню зависят от функций, выполняемых терминалом.

Для ввода любого параметра необходимо следовать указаниям 2.6.2.

Сочетание кнопок «F+2» позволяет отобразить на дисплее значения измерений защит в относительных значениях, при повторном нажатии - в абсолютных значениях (цикличный принцип отображения).

Ввод/вывод защиты из работы: сочетание кнопок «F+1» по цикличному принципу.

Переход к следующей/предыдущей защите: кнопки «►» / «◄».

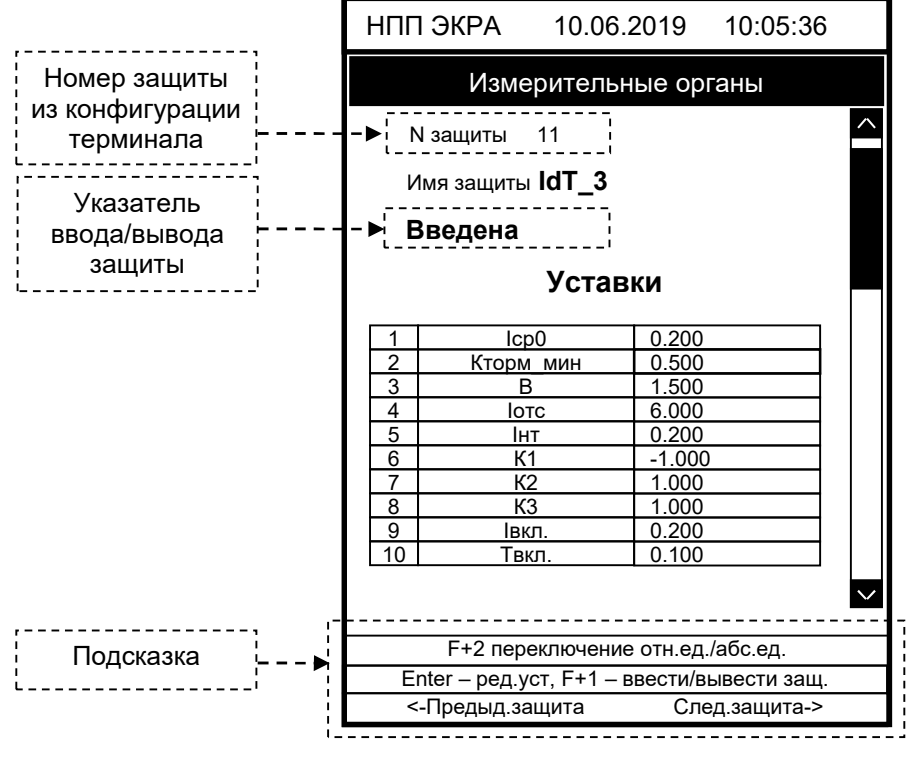

Рисунок 7 – Внешний вид меню Измерительные органы

ЭКРА.650321.001 РЭ 68

#### 2.6.2.3 Редактирование матрицы (пункт меню Параметры -> Матрица)

Меню Матрица (см. рисунок 8) предоставляет возможность для каждого логического сигнала (вертикальный столбец слева) задавать воздействия на выходы отключения и сигнализации (верхняя горизонтальная строка) в соответствии с матрицей выходов и матрицей сигнализации функциональной схемы комплекта защит. Если одному выходу соответствует несколько сигналов, воздействующий сигнал определяется по схеме «ИЛИ».

С помощью сочетания кнопок «F+◄» и «F+►» осуществляется выбор нужного блока. Для перемещения по матрице используются кнопки «◄» и «►», «▲» и «▼».

В первой строке Фикс. назначаются выходы отключения и сигнализации с фиксацией.

Назначение/снятие воздействия сигнала производится нажатием кнопки ENTER в нужной ячейке матрицы.

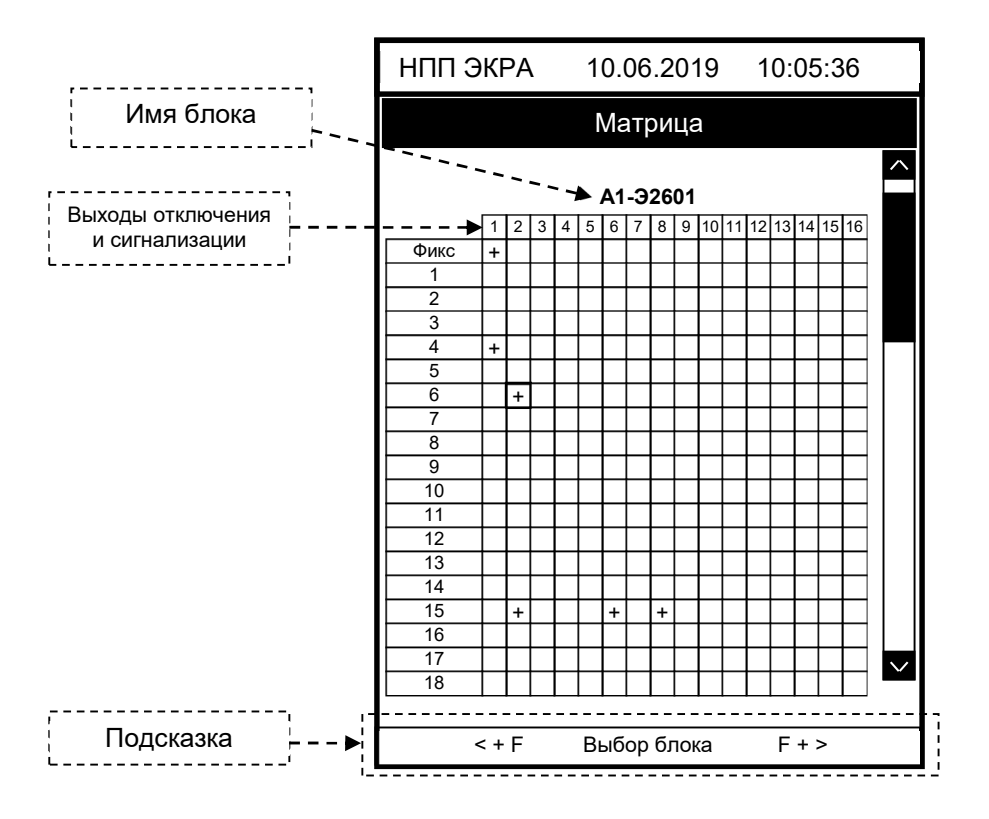

Рисунок 8 – Внешний вид меню Матрица

2.6.2.4 Редактирование параметров логики (пункт меню Параметры -> Параметры логики)

Меню Параметры логики (см. рисунок 9) позволяет редактировать:

- выдержки времени;
- программные накладки;
- счетчики;
- параметры формирователей импульсов;
- счетчики ступеней РПН.

Для ввода любого параметра необходимо следовать указаниям 2.6.2.

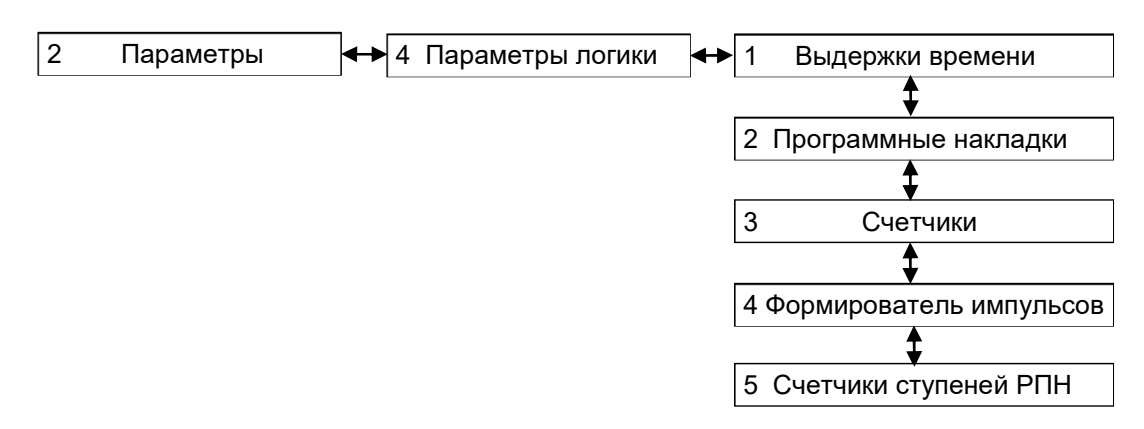

Рисунок 9 - Структура меню Параметры логики

Основные логические элементы, применяемые для конфигурирования терминала, их принцип действия и назначение приведены в приложении Н.

2.6.2.4.1 Выдержки времени

Меню включает в себя перечень выдержек времени (DT) в текушей конфигурации, их тип (срабатывание или возврат) и значение в секундах. Пользователю предоставляется возможность редактировать значение выдержек времени. Наименование выдержки времени соответствует функциональной схеме. Все выдержки времени назначаются в конфигурации как неизменяемые или изменяемые. Неизменяемые выдержки времени не подлежат редактированию и предназначены только для просмотра.

2.6.2.4.2 Программные накладки

Меню включает в себя перечень программных накладок (VXN) в текущей конфигурации. Пользователю предоставляется возможность редактировать состояние накладки. При нажатии кнопки ENTER на выбранной накладке, ее состояние переключается из «ВВЕДЕНА» в «ВЫВЕ-ДЕНА» и наоборот.

2.6.2.4.3 Счетчики

Меню включает в себя перечень счетчиков (DC) в текущей конфигурации. Пользователю предоставляется возможность редактировать значения счетчиков.

Формат значения счетчиков - целое число.

2.6.2.4.4 Формирователь импульсов

Меню включает в себя перечень формирователей импульсов (TMOC, TMOI) в текущей конфигурации. Пользователю предоставляется возможность редактировать выдержки времени формирователей импульсов (в секундах).

2.6.2.4.5 Счетчики ступеней РПН

Меню Счетчики ступеней РПН позволяет редактировать следующие параметры:

- Мин. ступень минимальная ступень РПН;
- Макс. ступень максимальная ступень РПН;
- Нач. ступень начальная ступень РПН;
- Список список «мертвых» ступеней РПН.

ЭКРА.650321.001 РЭ

Дополнительно на дисплей выводятся:

- Счетчик имя текущего элемента РПН;
- Кол-во количество «мертвых» ступеней РПН.

2.6.2.5 Редактирование параметров функции осциллографирования (пункт меню Параметры -> Осциллограф)

Уставки по времени и параметры осциллографирования терминала устанавливаются в меню Параметры -> Осциллограф, содержащем подменю (см. рисунок 10):

- Аналоговые входы;
- Дискретные сигналы;
- Вычисляемые величины;
- Время осциллографирования.

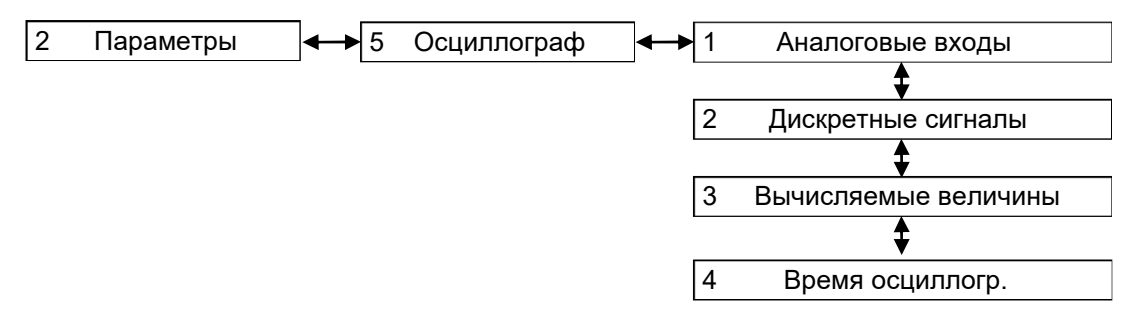

## Рисунок 10 – Структура меню Осциллограф

2.6.2.5.1 Меню Аналоговые входы содержит перечень входных аналоговых сигналов, записываемых в аварийную осциллограмму. Значению « » (отсутствует) соответствует отключенное состояние, а значению «+» − включенное состояние маски осциллографирования. Количество записываемых сигналов может составлять от нуля до количества всех имеющихся аналоговых входов терминала.

2.6.2.5.2 Меню Дискретные сигналы содержит перечень логических сигналов, записываемых в аварийную осциллограмму. Значению « » (отсутствует) в столбце Осц. соответствует отключенное состояние, а значению «+» ‒ включенное состояние маски осциллографирования.

Предусмотрена возможность задания пуска осциллографа как по фронту, так и по спаду логического сигнала.

Действие логического сигнала по фронту или по спаду вызовет пуск осциллографа, разрешается установкой параметра в столбце Пуск данного сигнала во включенное состояние, запрещение – в отключенное состояние. Действие на пуск осциллографа можно установить для всех имеющихся в терминале логических сигналов.

Установка/сброс выделенного параметра осуществляется кнопкой ENTER.

2.6.2.5.3 Меню Вычисляемые величины содержит перечень вычисляемых величин, записываемых в аварийную осциллограмму. Значению « » (отсутствует) в столбце Осц. соот-

## Редакция от 10.2022

ветствует отключенное состояние, а значению «+» ‒ включенное состояние маски осциллографирования.

2.6.2.5.4 Меню Время осциллогр. содержит уставки, определяющие время записи предаварийного и послеаварийного режимов, а также ограничение по общей длительности записи аварийного процесса.

Данное меню позволяет задавать следующие параметры осциллографирования:

Время предаварии, с − время записи предаварийного режима;

Макс. время аварии – уставка по ограничению длительности записи аварийного режима;

– Время после аварии, с – время записи послеаварийного режима;

Макс. длитель. осцилл. – максимальная длительность записи осциллограммы в секундах, определяется в зависимости от количества сигналов, назначенных на осциллографирование (без учета свободного места на карте памяти);

Количество осциллограмм − допустимое количество осциллограмм.

ВНИМАНИЕ: ЕСЛИ НОВОЕ ЗНАЧЕНИЕ УСТАВКИ «КОЛИЧЕСТВО ОСЦИЛЛОГРАММ» МЕНЬШЕ ТЕКУЩЕГО, ТО ПОСЛЕ ПРИМЕНЕНИЯ УСТАВКИ ОСЦИЛЛОГРАММЫ С НОМЕРОМ БОЛЬШИМ, ЧЕМ НОВОЕ КОЛИЧЕСТВО ОСЦИЛЛОГРАММ, УДАЛЯТСЯ, ЧТОБЫ КОЛИЧЕСТВО ОСЦИЛЛОГРАММ СООТВЕТСТВОВАЛО НОВОМУ ЗНАЧЕНИЮ УСТАВКИ!

При выборе параметров осциллографирования следует руководствоваться рассчитанными терминалом параметрами, указанными в данном меню:

Макс. кол-во осциллограмм – максимальное количество осциллограмм, рассчитанных в зависимости от свободного места на карте памяти и заданных параметров осциллографирования. Значение уставки Кол-во осциллограмм не может превышать значение данного параметра.

Для ввода любого параметра необходимо следовать указаниям 2.6.2.

# 2.6.2.6 Регистратор событий (пункт меню Параметры -> Регистратор)

Регистратор событий в терминале предназначен для регистрации изменений всех логических сигналов с фиксацией даты и времени события. В терминале имеется два типа регистрируемых событий. К первому типу относятся внутренние события терминала, все остальные события относятся ко второму типу. Внутренние события формируются в следующих случаях:

при включении и отключении питания терминала, перезагрузке;

при перезапуске терминала в случае обнаружения системой самодиагностики какойлибо неисправности;

- при смене уставок;
- при какой-либо неисправности;
- при различных действиях пользователя.
Запись регистрируемых событий производится в энергонезависимую память, сохраняющую информацию при выключенном устройстве (на неограниченное время). Каждому изменению регистрируемых сигналов терминал присваивает временную метку, имеющую разрешение 0,001 с, за исключением случаев, когда метка времени присвоена источником GOOSE-сообшения. Регистратор рассчитан на запись 7500 временных меток. При полном заполнении памяти запись новых событий производится на место самых старых событий.

Меню Регистратор содержит подменю, позволяющие управлять регистрацией логических сигналов (см. рисунок 11):

- Логические сигналы;
- Дискретные входы;
- Дискретные выходы:
- Вычисляемые величины.

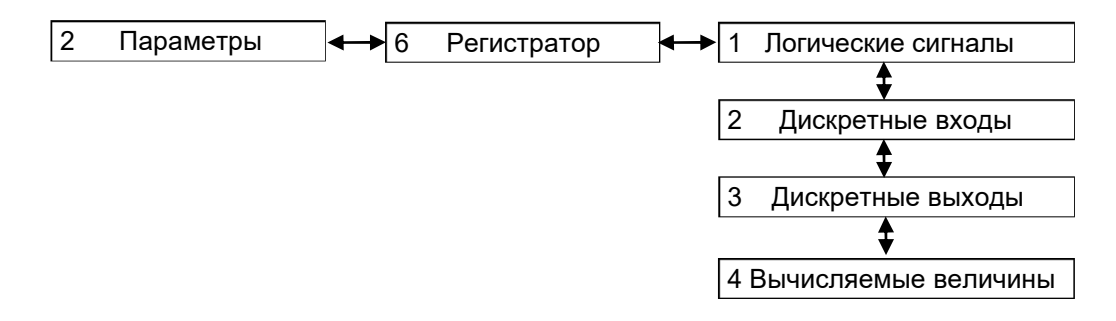

### Рисунок 11 - Структура меню Регистратор

Для всех логических сигналов, имеется возможность включения и исключения их из списка регистрируемых сигналов (кнопка ENTER). Изменение состояния исключенного из списка регистрируемых логического сигнала не будет формировать каких-либо событий. Управление списком внутренних регистрируемых событий терминала невозможно.

Регистратор может регистрировать одновременно все логические сигналы.

### 2.6.2.7 Запись уставок (пункт меню Параметры -> Запись уставок)

Все произведенные изменения параметров и уставок временно сохраняются в оперативной памяти терминала и при снятии питания терминала или его перезапуске теряются. Для сохранения изменений в энергонезависимую память предусмотрено меню Запись уставок.

Доступ к данному меню разрешен только после ввода пароля. С помощью цифровых кнопок необходимо набрать набор символов<sup>7)</sup>, являющийся паролем, и нажать кнопку ENTER. В том случае, если введен правильный пароль, на экране будет отображаться состояние сохранения уставок. Возможных состояний три: «Идет сохранение уставок», «Уставки успешно сохранены» и «Ошибка сохранения уставок». В случае успешного сохранения терминал возвращается в список меню Параметры и начинает работать с новыми значениями уставок и па-

<sup>1)</sup> Пароль определяет уровень доступа. Пароли пользователей по умолчанию приведены в таблице 1.

# Редакция от 10.2022

раметров. Применение уставок происходит в фоновом режиме, без вывода терминала из работы.

ВНИМАНИЕ: ПРИ ПРИМЕНЕНИИ УСТАВОК БЛОКОВ (Параметры -> Системные Параметры -> Параметры блоков) ТЕРМИНАЛ КРАТКОВРЕМЕННО ВЫВОДИТСЯ ИЗ РАБОТЫ!

Если же пароль оказался неверным, на экране появится сообщение «Пароль неверный» и приглашение ввести пароль еще раз.

После сохранения уставок и параметров в энергонезависимой памяти необходимо убедиться в правильности установки новых значений. В случае невозможности записи (например, при неисправности энергонезависимой памяти) загорится светодиод НЕИСПРАВНОСТЬ в верхней части лицевой панели терминала.

2.6.2.8 Настройка системных параметров (пункт меню Параметры -> Системные параметры)

Настройка системных параметров терминала производится с помощью меню Системные параметры, который содержит подменю: (см. рисунок 12):

- Параметры связи;
- Вычисляемые величины;
- Параметры блоков;
- Ввод/вывод пр. цепей;
- Аппаратная синхронизация;
- Язык меню;
- Системное время.

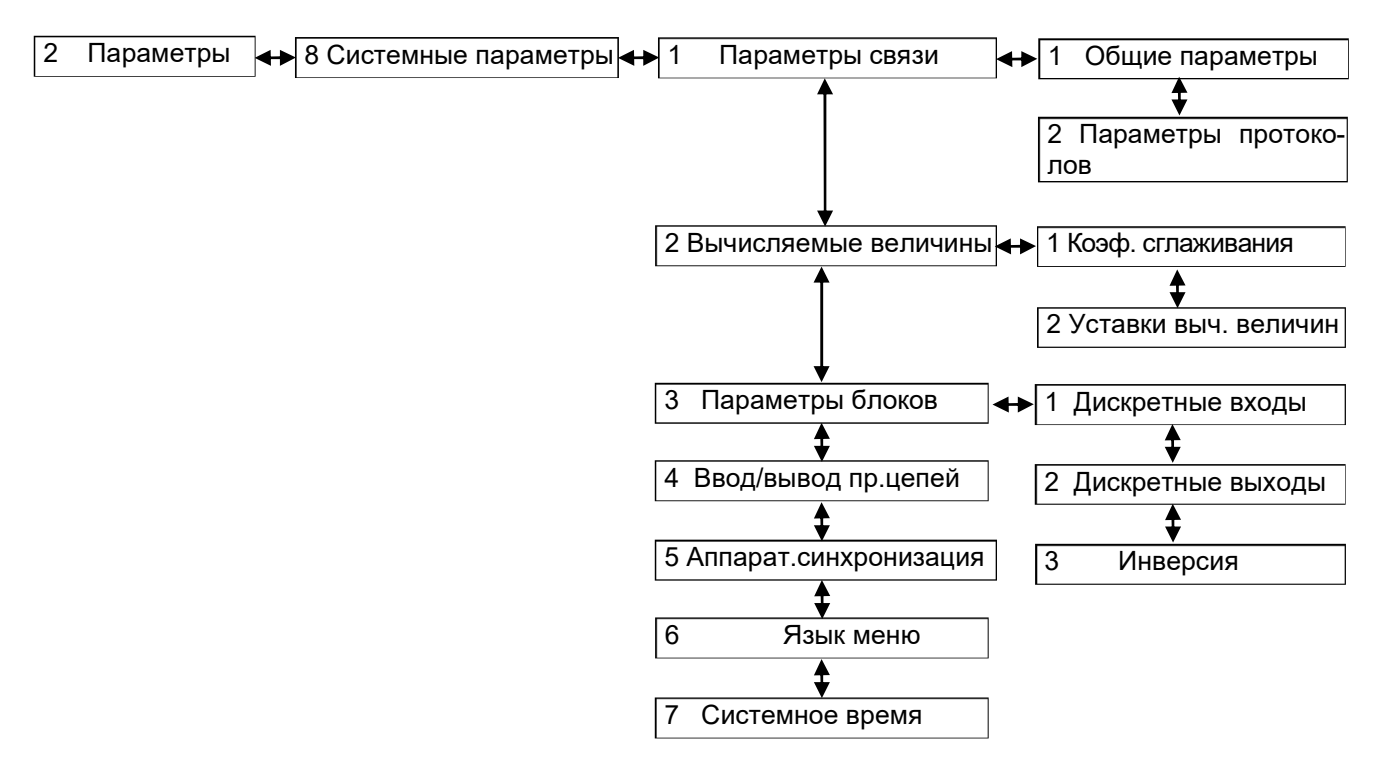

Рисунок 12 – Структура меню Системные параметры

2.6.2.8.1 Параметры связи (пункт меню Параметры -> Системные параметры -> Параметры связи)

Данное меню позволяет редактировать параметры каналов связи терминала: RS485, Ethernet и протокола синхронизации времени SNTP.

Адрес терминала (адрес связи) – уникальное значение для всех устройств в одной сети и предназначен для однозначного определения терминала. Адрес терминала для связи может быть в пределах от 1 до 247.

Скорость – скорость работы последовательного порта связи «RS485-1», «RS485-2».

Может принимать значения из ряда 1,2; 2,4; 4,8; 9,6; 19,2; 38,4; 57,6; 115,2 кбод и устанавливаться в соответствии с используемыми техническими средствами при организации каналов связи.

Программные протоколы RS485: Modbus/RTU, по ГОСТ Р МЭК 60870-5-103-2005. Назначение двух и более протоколов обмена данными на один интерфейс связи не допускается.

Общие настройки Ethernet:

- $-$  IP адрес;
- маска подсети;
- $-$  шлюз.

Программные протоколы Ethernet: Modbus TCP/IP, SNTP, по ГОСТ Р МЭК 60870-5-104-2004, IEC 61850-8-1 (2011).

ВНИМАНИЕ: ПОРТЫ ETHERNET, РАСПОЛОЖЕННЫЕ НА ЛИЦЕВОЙ И ЗАДНЕЙ ПАНЕ-ЛЯХ ТЕРМИНАЛА, ДОЛЖНЫ БЫТЬ НАСТРОЕНЫ В РАЗНЫЕ ПОДСЕТИ!

Общие настройки SNTP:

- IP адрес сервера;
- порт сервера (по умолчанию 123);
- период синхронизации сервера (по умолчанию 64 с);
- время ожидания ответа;
- часовой пояс.

USB – сервисный порт для отладки терминала, его параметры не подлежат редактированию.

Для ввода любого параметра необходимо следовать указаниям 2.6.2.

Редактирование параметров программных протоколов осуществляется с помощью программы АРМ-релейщика или программы Smart Monitor.

2.6.2.8.2 Вычисляемые величины (пункт меню Параметры -> Системные параметры -> Вычисляемые величины)

Меню Вычисляемые величины содержит подменю:

- коэффициент сглаживания;
- уставки вычисляемых величин.

Редакция от 10.2022

### Коэффициент сглаживания

Коэффициенты сглаживания используются при расчете вычисляемых величин (вычисляемые в процессе работы терминала аналоговые величины) для сглаживания изменения вычисляемого значения (имитация стрелочного прибора). Значение коэффициента задается в диапазоне 0.01 до 1.00.

Расчет значения величины Х с учетом коэффициента сглаживания производится по формуле

$$
X = X_{\Pi} + k \cdot \Delta X,\tag{3}
$$

где  $X_{\Pi}$  – предыдущее значение;

 $k$  - коэффициент сглаживания;

 $\Delta$ Х – приращение, вычисляемое как разность текущего значения и предыдущего:

$$
\Delta X = X_{\text{T}} - X_{\text{T}} \tag{4}
$$

Значение 0.1 означает, что текущее значение изменится на 10 % от разности между новым и предыдущим значением.

Значение 0 - недопустимое значение, нет сглаживания.

Коэффициент сглаживания задается для каждой вычисляемой величины.

### Уставки вычисляемых величин

Меню Уставки вычисляемых величин позволяет посмотреть параметры уставок вычисляемых величин на дисплее терминала.

2.6.2.8.3 Параметры блоков (пункт меню Параметры -> Системные параметры -> Параметры блоков)

Данное меню позволяет редактировать параметры аналоговых входов, дискретных входов и выходов. Для ввода любого параметра необходимо следовать указаниям 2.6.2. Выбор следующего/предыдущего блока: сочетание кнопок «F+▶» / «F+◀».

Дискретные входы (меню Параметры -> Системные параметры -> Параметры блоков -> Дискретные входы)

Редактирование выдержек времени на срабатывание и возврат всех дискретных входов. Выдержки задаются в диапазоне от 0 до 9999 мс, значение по умолчанию 15 мс на срабатывание, 6 мс - на возврат.

Дискретные выходы (меню Параметры -> Системные параметры -> Параметры блоков -> Дискретные выходы)

Редактирование выдержек времени на возврат всех дискретных выходов. Выдержки задаются в диапазоне от 0 до 9999 мс, значение по умолчанию 0 мс.

Инвертирование (меню Параметры -> Системные параметры -> Параметры блоков -> Инвертирование)

Меню Инвертирование отображается в виде таблицы. Пользователю предоставляется возможность выполнять инверсию приемных цепей, просматривать информацию о вводе/выводе дискретных сигналов.

**ЭКРА.650321.001 РЭ** 

2.6.2.8.4 Ввод/вывод приемных цепей (пункт меню Параметры -> Системные параметры -> Ввод/вывод пр.цепей)

Данное меню позволяет управлять состоянием входных дискретных сигналов терминала. При установке значения уставки Ввод/вывод в состояние «ВВЕДЕНА» будет использоваться текущее значение входного дискретного сигнала. Состояние «ВЫВЕДЕНА» позволяет выставить дискретный сигнал в необходимое значение (уставка Знач), которое не будет зависеть от входного дискретного сигнала.

2.6.2.8.5 Аппаратная синхронизация (пункт меню Параметры Системные  $\rightarrow$ параметры -> Аппаратная синхронизация)

Терминал имеет часы реального времени, имеющие независимый источник питания. Для компенсации погрешности хода внутренних часов, их необходимо периодически синхронизировать (с источником точного времени).

Терминал поддерживает следующие типы аппаратной синхронизации: импульсная синхронизация PPS и синхронизация IRIG-B<sup>1)</sup>.

1) Импульсная синхронизация PPS

Алгоритм формирования текущего времени терминала при использовании импульсной синхронизации PPS показан на рисунке 13.

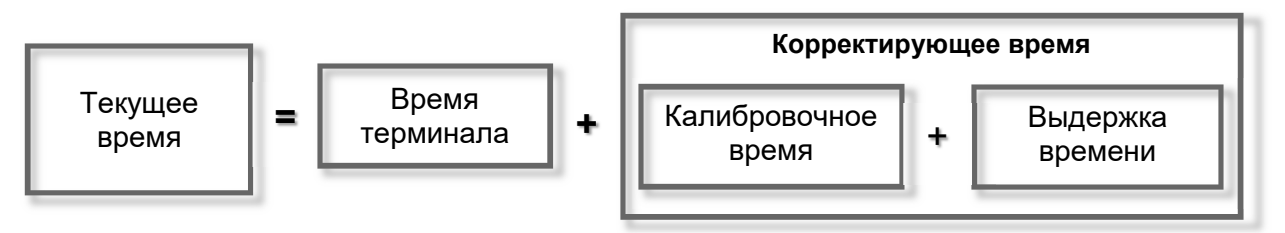

Рисунок 13 – Текущее время терминала (импульсная синхронизация PPS)

Время терминала корректируется импульсами синхронизации (синхроимпульсами), по приходу которых происходит округление времени до секунд. Начало синхронизации осуществляется по фронту или по спаду синхроимпульса. Допустимое отклонение периода синхроимпульсов задается уставкой. Если синхроимпульс не удовлетворяет заданным требованиям (период синхроимпульсов, допустимое отклонение), будет выставлена предупредительная неисправность (см. 2.8), аппаратная синхронизация выполняться не будет. Калибровочное время учитывает затраченное время на прохождение данных по сети от источника (например, система АСУ) к приемнику (терминал). Выдержка времени служит для отстройки от помех на линии. Это не редактируемый параметр, имеет значение по умолчанию 15 мс.

 $^{1}$ ) Метка времени регистрации логического сигнала «Синхронизация» для протокола IRIG-В имеет в разряде миллисекунд значение 9999. Указанная особенность не влияет на точность синхронизации времени.

2) Синхронизация IRIG-B

При синхронизации IRIG-B текущее время терминала обновляется по сигналу на входе  $IRIG-B<sup>1</sup>$ .

Меню Аппаратная синхронизация позволяет:

- выбирать тип синхронизации: импульсная, IRIG-B;
- задавать параметры синхронизации;
- а также включать/отключать аппаратную синхронизацию терминала.

Параметры импульсной синхронизации PPS:

- период синхроимпульсов, в секундах (с);
- начало синхронизации: по спаду или по фронту;
- калибровочное время, в миллисекундах (мс);
- допустимое отклонение, в миллисекундах (мс).

Параметры синхронизации IRIG-B: модификация стандарта (B003, B007).

Кнопка ENTER позволяет выбрать тип синхронизации: импульсная, IRIG-B или отключить аппаратную синхронизацию (по цикличному принципу). Смена типа и параметров синхронизации произойдет только после сохранения уставок (см. 2.6.2.7).

Аппаратная синхронизация работает только совместно с программной синхронизацией времени (исключение IRIG-B007).

В случае отключения аппаратной и отсутствия программной синхронизации, синхронизация времени терминала выполняться не будет.

Более подробно аппаратная синхронизация времени описана в общем описании системы ЭКРА.425510.010 ПД «Интеграция в АСУ ТП терминалов микропроцессорных серии ЭКРА 200».

Указания по настройке синхронизации времени терминала приведены в инструкции ЭКРА.650321.012 И.

Указания по настройке перехода терминала на зимнее время приведены в инструкции ЭКРА.650321.012-01 И.

2.6.2.8.6 Язык (пункт меню Параметры -> Системные параметры -> Язык меню)

В данном окне осуществляется выбор текущего языка меню терминала.

Доступные языки:

русский;

английский.

Выбор языка – кнопки «▲» и «▼», подтверждение выбора – кнопка ENTER.

Смена языка произойдет только после сохранения уставок (2.6.2.7).

 $\overline{a}$ 

<sup>1</sup>) Метка времени регистрации логического сигнала «Синхронизация» для протокола IRIG-B имеет в разряде миллисекунд значение 9999. Указанная особенность не влияет на точность синхронизации времени.

2.6.2.8.7 Системное время (пункт меню Параметры -> Системные параметры -> Системное время)

Данное меню позволяет задавать системное время терминала: дату (в формате дд.мм.гггг), время (в формате чч:мм:сс).

Перемещение по параметрам − кнопки «►» и «◄», изменение параметра – «▲» и «▼». Сохранение изменений – сочетание кнопок «F+1».

2.6.2.9 Ресурс коммутационных аппаратов (пункт меню Параметры -> Ресурс КА)

Расчет ресурса коммутационных аппаратов предназначен для контроля состояния выключателей на текущий период эксплуатации.

Меню позволяет задавать уставки выключателей (см. рисунок 14):

Вкл. расчет ресурса − значению «+» соответствует включенное состояние расчета ресурса выключателя, иначе – расчет ресурса выключателя не осуществляется.

Характеристики выключателя:

**Таблица допустимых включений** − количество допустимых включений N<sub>ВКЛ</sub> при заданном токе включения *I*<sub>ВКЛ</sub>, кА. Количество точек – не более 20.

**Таблица допустимых отключений** − количество допустимых отключений N<sub>OTKN</sub> при заданном токе отключения  $I_{\text{OTKJ}}$ , кА. Количество точек – не более 20.

Срабатывание по остаточному ресурсу − ступени срабатывания по остаточному ресурсу для трех фаз в процентах. Количество ступеней срабатывания четыре.

Таблица начальных включений - количество начальных включений каждой фазы *N* ф.*А*, *N* ф.*В*, *N* ф.*С* при заданном токе *I*ВКЛ, кА.

Таблица начальных отключений - количество начальных отключений каждой фазы *N* ф.*А*, *N* ф.*В*, *N* ф.*С* при заданном токе *I*ОТКЛ, кА.

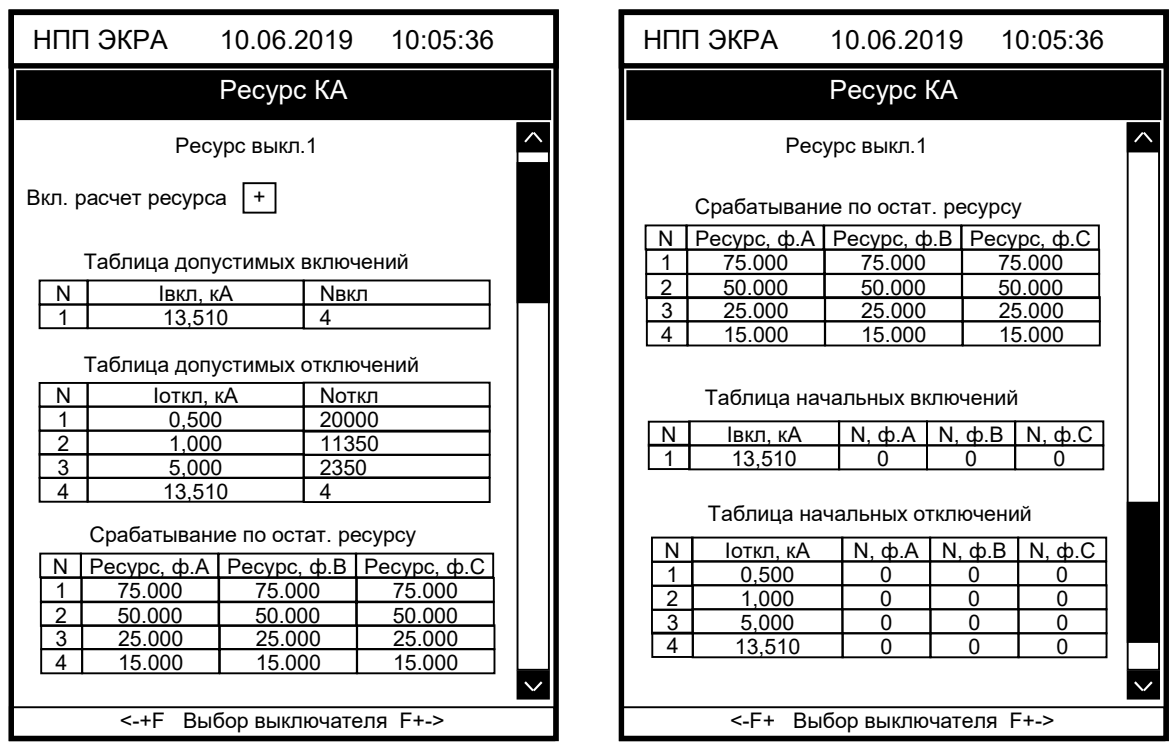

Рисунок 14 – Внешний вид меню Ресурс КА

Перемещение по ячейкам – кнопки «◄», «►» и «▼», «▲». Выбор ячейки – кнопка ENTER. Выбор выключателя: сочетание кнопок «F+◄», «F+►». Для ввода любого параметра необходимо следовать указаниям 2.6.2.

# 2.6.3 Просмотр текущих значений (пункт главного меню Текущие величины)

Текущими величинами в терминале являются входные аналоговые сигналы, а также вычисляемые в процессе работы терминала аналоговые величины, входные дискретные сигналы терминала и выходные сигналы органов функций РЗА.

Входные аналоговые сигналы, а также вычисляемые аналоговые величины образуют группу аналоговых сигналов; входные дискретные сигналы терминала и выходные сигналы органов функций РЗА образуют группу логических сигналов.

Аналоговые сигналы имеют численное значение и могут быть представлены в виде модуля и (или) угла. Логические сигналы могут принимать только два значения: «0» и «1», соответствующие отсутствию и наличию сигнала.

Просмотр текущих значений аналоговых сигналов, логических сигналов терминала производится в главном меню Текущие величины.

2.6.3.1 Аналоговые сигналы (пункт меню Текущие величины -> Аналоговые сигналы)

Меню Аналоговые сигналы отображает на дисплее наименование аналогового сигнала, его значение, единицу измерения и угол.

ЭКРА.650321.001 РЭ  $80$ 

Значением аналогового сигнала является действующее значение.

При первом входе в меню Аналоговые сигналы отображаются входные аналоговые сигналы. При нажатии кнопки «F+4» на дисплее дополнительно отображаются вычисляемые в процессе работы аналоговые величины. При повторном нажатии возвращается отображение входных аналоговых сигналов. Текущий режим отображения и подсказка возможных действий отражается в строке статуса - внизу дисплея.

Отображение значений аналоговых сигналов:

- в относительных значениях: сочетание кнопок «F+3»;
- $-$  в абсолютных значениях вторичных величин: сочетание кнопок «F+2»;
- в абсолютных значениях первичных величин: сочетание кнопок «F+1».

Значение угла вектора каждого аналогового сигнала определяется относительно заданного опорного сигнала, называемого базовым аналоговым сигналом. Опорный сигнал задается нажатием кнопки ENTER на выбранном аналоговом сигнале. Признаком выбранного базового аналогового сигнала является отображение символов «\*\*» вместо порядкового номера аналогового сигнала. Для перемещения используются кнопки «▲» и «▼».

2.6.3.2 Измерительные органы (пункт меню Текущие величины -> Измерительные органы)

Меню Измерительные органы позволяет отобразить на дисплее значения уставок, текущие величины входных аналоговых сигналов защиты, выходов защиты, а также вычисляемые аналоговые величины защиты.

Если количество измерений защиты больше, чем можно отобразить на дисплее, справа появляется вертикальная полоса прокрутки, и для перемещения используются кнопки «▲» и «▼». Выбор защиты для вывода информации по ней на экран осуществляется с помощью кнопок «◄» и «►».

При нажатии сочетания кнопок «F+1» на дисплее циклично отображаются измерения защит в следующем порядке:

- в относительных значениях;
- в абсолютных значениях.

Состояние измерительных органов защиты выводится на светодиоды автоматически.

### 2.6.3.3 Осциллограммы (пункт меню Текущие величины -> Осциллограммы)

Меню Осциллограммы предназначено для просмотра информации о присутствующих на данный момент осциллограммах в терминале: наименование осциллограммы, дата/время создания и размер в килобайтах (Кбайт).

Редакция от 10.2022

2.6.3.4 Дискретные сигналы (пункт меню Текущие величины -> Дискретные сигналы)

Меню Дискретные сигналы служит для отображения текущих значений дискретных сигналов.

Все дискретные сигналы терминала сгруппированы по своему назначению (см. рисунок 15):

- входные дискретные сигналы (меню Дискретные входы);
- выходные дискретные сигналы и выходы сигнализации (меню Дискретные выходы);
- логические сигналы (меню Логические сигналы).

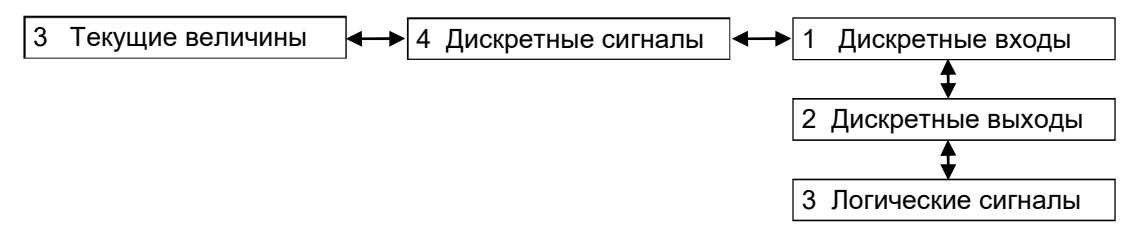

Рисунок 15 – Структура меню Дискретные сигналы

Значением дискретных сигналов являются логический «0» или «1», обозначающие соответственно наличие «+» или отсутствие « » сигнала.

Если количество сигналов больше, чем может отобразиться на дисплее, справа появляется вертикальная полоса прокрутки, и для перемещения по списку сигналов терминала используются кнопки «▲» и «▼».

2.6.3.4.1 Дискретные входы

В меню Дискретные входы можно увидеть сгруппированные по блокам значения входных дискретных сигналов. На дисплей выводятся:

- название блока дискретных входов;
- порядковый номер дискретного входа в блоке;
- наименование дискретного входа;
- его значение в текущий момент.
- С помощью кнопок «◄» и «►» осуществляется выбор нужного блока дискретных вхо-

дов.

### 2.6.3.4.2 Дискретные выходы

Меню Дискретные выходы позволяет отобразить значения выходов блока сигнализации, блоков дискретных выходов и виртуальных блоков на дисплее. На дисплей выводятся:

- название блока;
- порядковый номер дискретного выхода;
- наименование дискретного выхода;
- его значение.
- С помощью кнопок «◄» и «►» осуществляется выбор нужного блока.

### 2.6.3.4.3 Логические сигналы

Меню Логические сигналы позволяет просмотреть значения логических сигналов терминала. На дисплей выводятся:

- адрес сигнала;
- наименование сигнала;
- его значение.

2.6.3.5 Вычисляемые величины (пункт меню Текущие величины -> Вычисляемые измерения)

Меню Вычисляемые величины позволяет просмотреть значения, заданных в конфигурации вычисляемых выражений. Вычисляемые величины можно отобразить на мнемосхеме, а также передавать их значения в АСУ ТП. Имеется возможность имитации стрелочных приборов, т.е. интегрирование значения вычисляемого выражения с заданием скорости измерений.

2.6.3.6 Ресурс коммутационных аппаратов (пункт меню Текущие величины -> Ресурс КА) Меню Ресурс КА содержит:

измерения ресурса КА;

сброс расчета КА.

2.6.3.6.1 Измерения ресурс КА (пункт меню Текущие величины -> Ресурс КА -> Измерения ресурса КА)

Отображение информации о состоянии коммутационных аппаратов на текущий момент времени.

Остаточный ресурс − ресурс выключателя в текущей момент времени по каждой фазе, учитывающий операции по отключению и включению нагрузочных токов и токов КЗ.

Таблица включений – количество включений по каждой фазе на указанном токе включения *I*вкл. А также суммарное количество включений по каждой фазе.

Таблица отключений – количество отключений по каждой фазе на указанном токе отключения *I*откл. А также суммарное количество отключений по каждой фазе.

Если количество коммутаций выключателя больше, чем можно отобразиться на дисплее, справа появляется вертикальная полоса прокрутки, и для перемещения по списку используются кнопки «▲» и «▼». Выбор выключателя: кнопки «◄» и «►».

2.6.3.6.2 Сброс ресурса КА (пункт меню Текущие величины -> Ресурс КА -> Сброс ресурса КА)

При входе в меню запрашивается пароль доступа<sup>1)</sup>, необходимо ввести набор символов, являющийся паролем, и нажать кнопку ENTER. После ввода пароля появляется возможность сброса ресурса для выбранного КА.

 <sup>1)</sup> Пароли пользователей по умолчанию приведены в таблице 1.

### Редакция от 10.2022

Меню Сброс ресурса КА предназначено для сброса расчета ресурса коммутационных аппаратов терминала без записи уставок.

# 2.6.3.7 Пользовательские данные (пункт меню Текущие величины -> Пользовательские данные)

Меню Пользовательские данные предоставляет доступ к данным различного формата по протоколу Modbus в терминале независимо от его конфигурации. Данное меню отображает следующую информацию о пользовательских данных:

- порядковый номер элемента пользовательских данных;
- название элемента пользовательских данных;
- текущее значение элемента пользовательских данных;
- время последнего изменения.

# 2.6.3.8 Группы уставок (пункт меню Текущие величины -> Группы уставок)

Для оперативного переключения необходимых для защищаемого объекта уставок, реализованы группы уставок. В каждой группе реализовано задание индивидуальных уставок для измерительных органов, логических элементов, матрицы отключения и вычисляемых величин, все остальные параметры (настройки аппаратной части, АСУ ТП и др.) едины для всех групп уставок. Максимальное количество групп уставок - восемь, из которых одномоментно только одна может являться активной. Меню позволяет посмотреть количество групп уставок и активную группу уставок.

# 2.6.4 Просмотр результатов диагностики (пункт главного меню Диагностика)

В процессе работы терминала могут возникнуть неисправности, обнаруживаемые системой самодиагностики терминала. Данное меню отображает текущее состояние блоков терминала, состояние портов связи, а также общее состояние терминала на момент просмотра.

2.6.4.1 Состояние блоков (меню Диагностика -> Состояние блоков)

Меню Состояние блоков отображает в виде таблицы состояние блоков: «исправен» или «неисправен» (таблица 24). Для блока логики доступна детализация причин неисправности. Просмотр детализации причин неисправности - кнопка ENTER, повторное нажатие приведет к возврату к состоянию блоков.

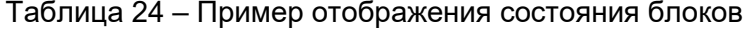

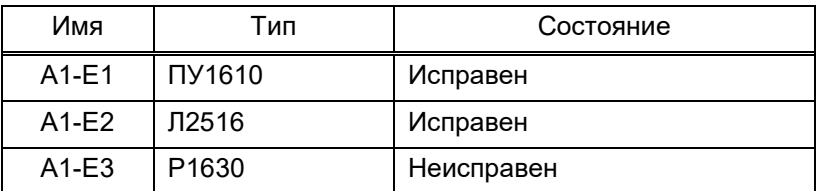

# 2.6.4.2 Состояние связи (меню Диагностика -> Состояние связи)

Меню Состояние связи содержит следующие подменю:

- Последовательный интерф.;
- Сетевой интерфейс.

Меню Последовательный интерфейс отображает количественные параметры выбранного интерфейса связи (см. рисунок 16). Выбор интерфейса связи: кнопки «◄» и «►».

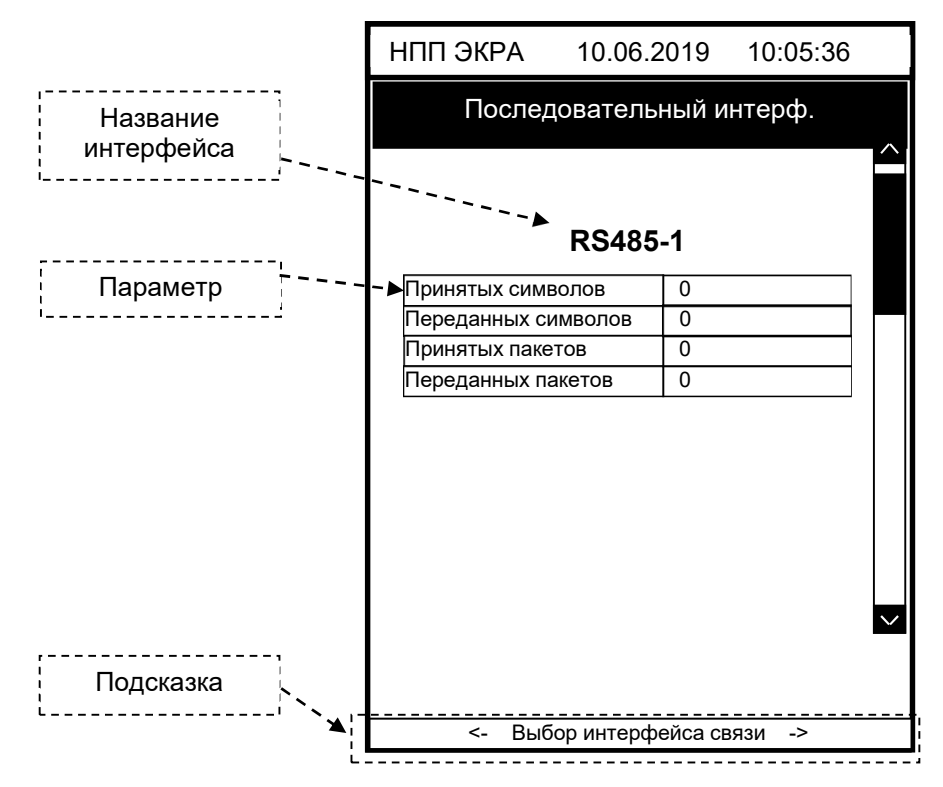

Рисунок 16 – Внешний вид меню Последовательный интерф.

Возможные параметры выбранного интерфейса связи приведены в таблице 25.

Таблица 25 – Параметры интерфейсов связи

| Параметр            | Примечание                     |
|---------------------|--------------------------------|
| Принятых символов   | Количество принятых символов   |
| Принятых пакетов    | Количество принятых пакетов    |
| Переданных символов | Количество переданных символов |
| Переданных пакетов  | Количество переданных пакетов  |

2.6.4.2.1 Меню Сетевой интерфейс отображает количественные параметры выбранного протокола связи (см. рисунок 17). Выбор протокола связи: кнопки «◄» и «►».

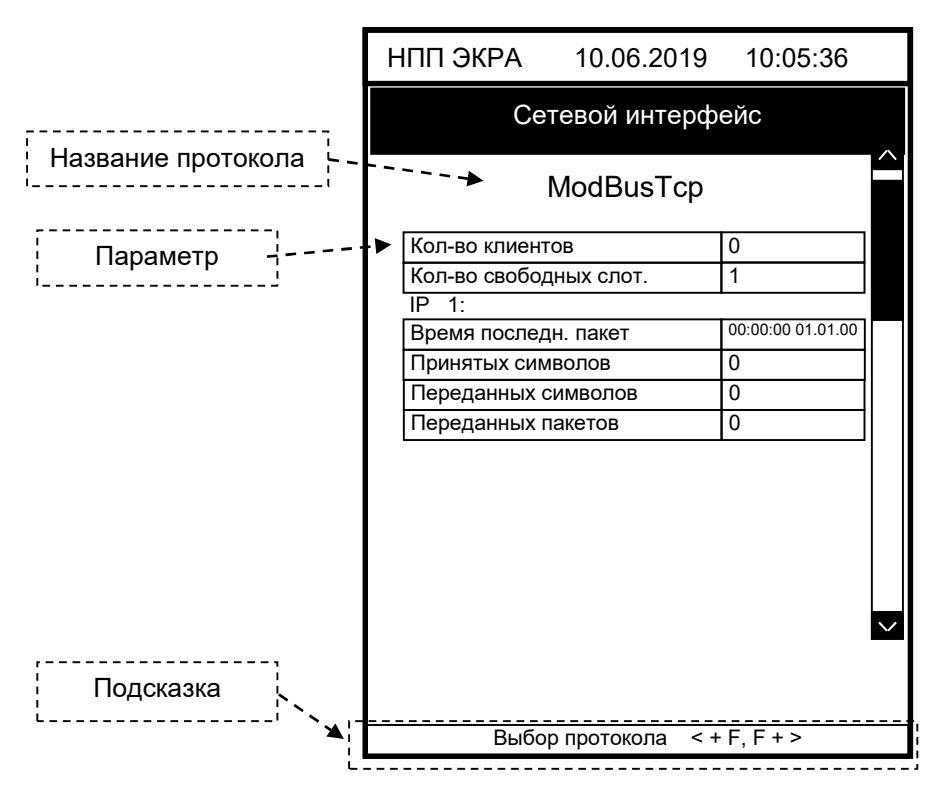

Рисунок 17 – Содержимое меню Сетевой интерфейс

Возможные параметры выбранного протокола связи приведены в таблице 26.

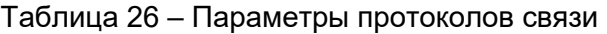

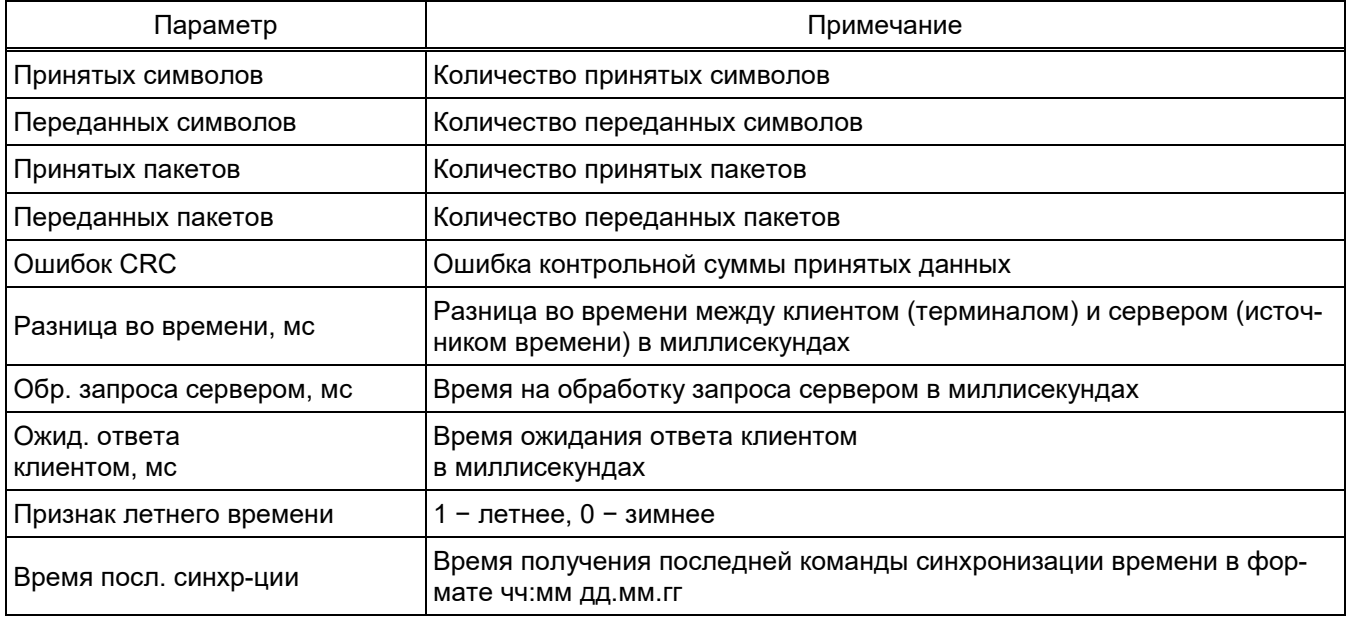

# 2.6.4.3 Состояние терминала (меню Диагностика -> Состояние терминала)

Меню Состояние терминала отображает общую информацию о состоянии терминала (см. таблицы 22, 27):

Таблица 27 - Состояние терминала

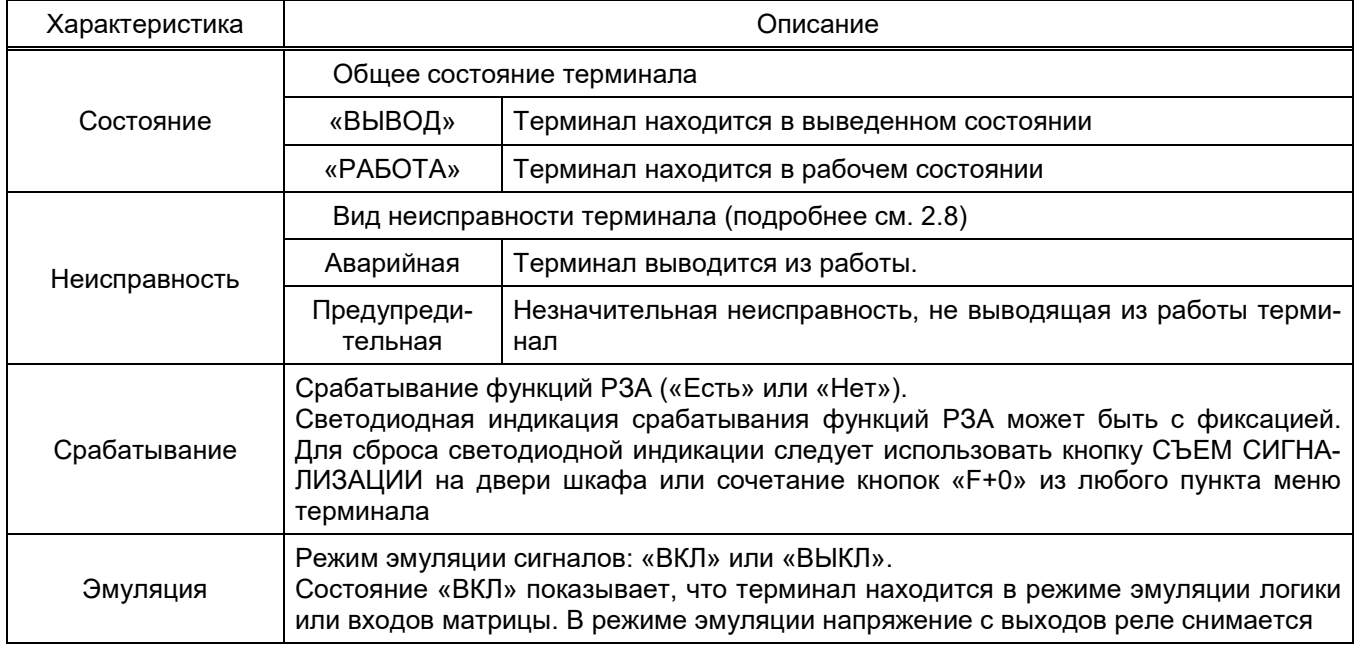

### 2.6.5 Тестирование (пункт главного меню Тесты)

Меню Тесты предоставляет возможность проверить работу элементов системы и имеет следующие подменю:

- Тест индикации;
- Автотестирование;
- Тест выходных реле;
- Tect Goose.

При входе в подменю запрашивается пароль доступа<sup>1)</sup>, необходимо ввести набор символов, являющийся паролем, и нажать кнопку ENTER. После чего терминал перейдет в режим работы «ТЕСТ».

# 2.6.5.1 Тест индикации

В данном меню возможно включение или выключение светодиодов на лицевой панели терминала для визуального контроля свечения светодиодов.

При нажатии сочетания кнопок «F+1» на дисплее циклично изменяется цвет включенных светодиодов в следующем порядке:

- свечение красным цветом;
- свечение зеленым цветом.

<sup>1)</sup> Пароли пользователей по умолчанию приведены в таблице 1.

При нажатии сочетания кнопок «F+2» на дисплее циклично переключается режим работы кнопки ENTER:

управление одним светодиодом;

управление столбцом светодиодов.

Кнопка ENTER позволяет включать («+») / отключать (« » (отсутствует)) светодиоды.

При выходе из меню Тест индикации происходит автоматический возврат из режима работы терминала «ТЕСТ».

2.6.5.2 Автотестирование

Данное меню предназначено для автоматического тестирования терминала с помощью специального программного обеспечения (программа TestSuite).

Индикацией установленного режима является установка «Вкл.» в названии пункта. Для выхода из режима необходимо еще раз выбрать указанный пункт меню, при этом появится сообщение «Автоматическое тестирование выключено» и в названии пункта установится «Выкл.».

2.6.5.3 Тест выходных реле

В данном меню возможна выдача тестовых воздействий на определенные реле, таким образом, возможна проверка прохождения сигнала от терминала до места контроля.

ВНИМАНИЕ: ПРИ ВЫДАЧЕ ТЕСТОВЫХ ВОЗДЕЙСТВИЙ НА ВЫХОДНЫЕ РЕЛЕ ТЕР-МИНАЛА, ВОЗМОЖНО ОТКЛЮЧЕНИЕ РАБОТАЮЩЕГО ОБОРУДОВАНИЯ!

Перед выдачей тестовых воздействий необходимо убедиться в безопасности ваших действий!

При нажатии сочетания кнопок «F+1» на дисплее циклично переключается режим работы кнопки ENTER:

управление одним реле;

управление блоками реле (блоками дискретных выходов).

Кнопка ENTER позволяет включать («+») / отключать (« » (отсутствует)) реле/блоки реле.

При выходе из меню Тест выходных реле происходит автоматический возврат из режима работы терминала «ТЕСТ».

# 2.6.5.4 Тест GOOSE

Данное меню позволяет выдавать GOOSE сообщения с признаком «тестовые» для проверки прохождения GOOSE сообщений по сети Ethernet от терминала до места контроля. На месте контроля терминал должен быть переведён в состояние «ТЕСТ».

При нажатии сочетания кнопок «F+3» выполняется выбор режима отправки GOOSE сообщений: по одному либо все сразу.

ЭКРА.650321.001 РЭ При нажатии кнопки ENTER выполняется отправка GOOSE сообщения в зависимости от выбранного режима.

2.6.6 Работа с мнемосхемой (пункт главного меню Мнемосхема)

В меню Мнемосхема отображается часть главной схемы с объектами, защищаемыми терминалом, с указанием измеряемых величин тока и напряжения, а также других вычисляемых величин.

Сочетание кнопок «F+1» позволяет перейти в режим управления объектами (выключателями, разъединителями и т.д.). Доступ к данному режиму разрешен только после ввода пароля. С помощью цифровых кнопок необходимо набрать набор символов, являющийся паролем доступа, и нажать кнопку ENTER.

Выбор управляемого объекта осуществляется кнопками «▲» и «▼», «◄» и «►». С помощью кнопки ENTER возможно включение (см. рисунок 18, а)) или выключение (см. рисунок 18, б)) объектов. При этом мнемосхема покажет в реальном времени их текущее положение.

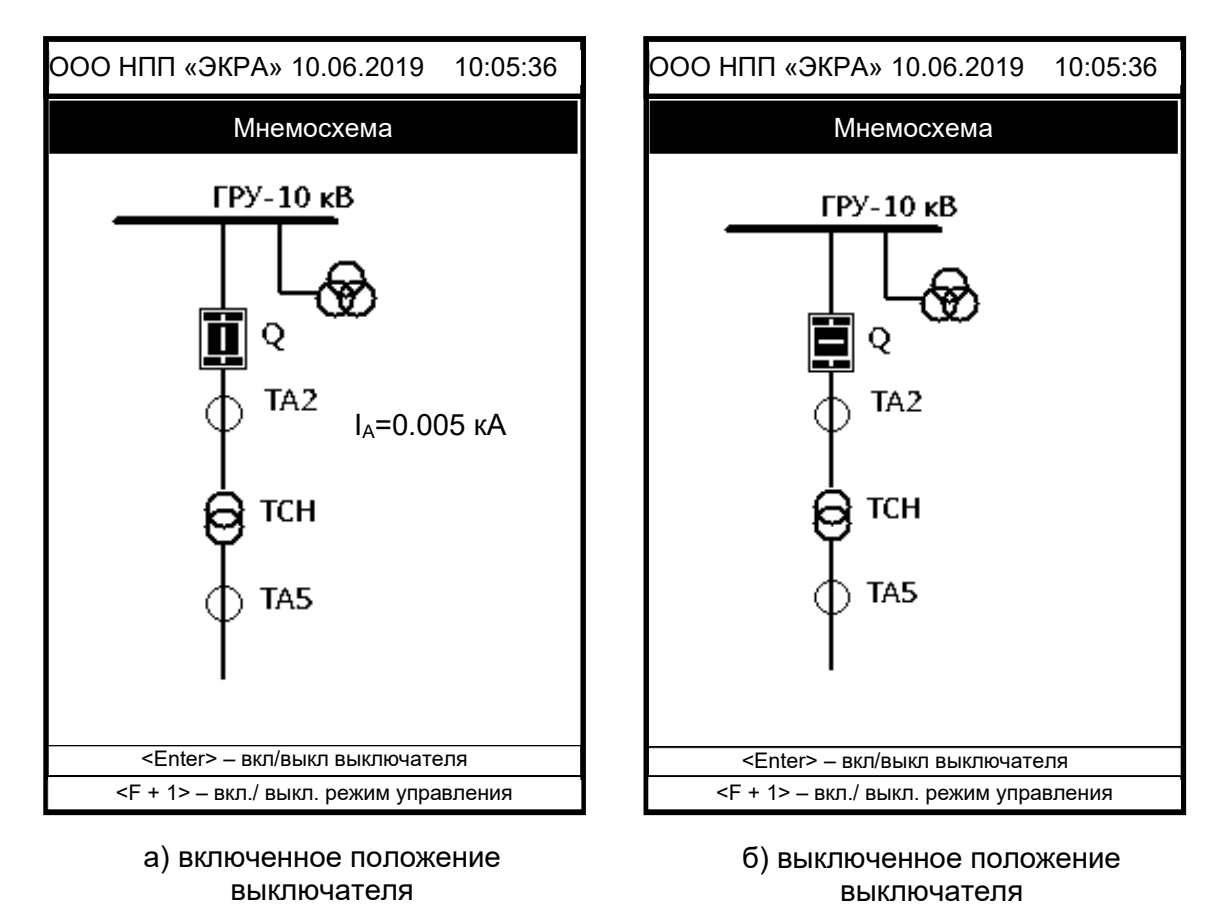

Рисунок 18 – Внешний вид меню Мнемосхема

2.6.7 Работа с сервисным меню (пункт главного меню Сервисное меню)

Сервисное меню содержит подменю (см. рисунок 19):

- Переход в режим восстановления;
- Текущие величины;
- Калибровка АЦП.

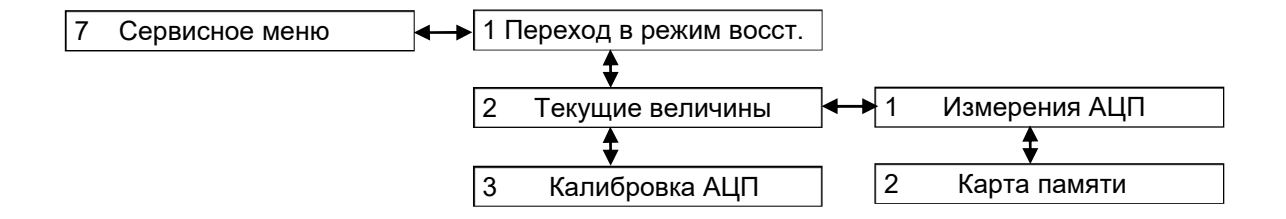

Рисунок 19 – Структура Сервисного меню

2.6.7.1 Режим восстановления ПО (Сервисное меню -> Переход в режим восстановления)

Данный режим используется для восстановления работоспособности программного обеспечения терминала. С помощью данного режима возможно:

произвести возврат на предыдущую версию ПО;

обновить ПО;

просмотреть информацию файлов ПО (предыдущее, текущее и заводское ПО) и набора конфигурации (заводская, предыдущая и текущая конфигурация);

- просмотреть параметры связи;
- выполнить системный сброс.

Терминал в режиме восстановления содержит следующие подменю:

- Информация;
- Сервисные функции;
- Системный сброс;
- Язык меню/Language.

Указания по замене и восстановлению конфигурации и программного обеспечения терминала приведены в инструкции ЭКРА.650321.014 И.

2.6.7.2 Текущие величины (Сервисное меню -> Текущие величины) Меню Текущие величины содержит следующие подменю:

- Измерения АЦП;
- Карта памяти.
- 2.6.7.2.1 Измерения АЦП

Меню Измерения АЦП предназначено для просмотра напряжения каналов АЦП датчика и используется для контроля и ручной калибровки аналоговых входов. Данные каналов АЦП отображаются в некалиброванном виде. Для каждого датчика предусмотрено отображение 26 каналов АЦП (Ch\_01 – Ch\_26) и два дополнительных канала (TstCh\_1, TstCh\_2), которые отображают значение источников питания минус 12 В и плюс 12 В. С помощью кнопок «◄» и «►» осуществляется выбор нужного блока аналоговых входов.

ЭКРА.650321.001 РЭ 90 Так как количество каналов больше, чем можно отобразить на дисплее, справа располагается вертикальная полоса прокрутки, и для перемещения используются кнопки «▲» и «▼».

# 2.6.7.2.2 Карта памяти

Это служебное меню для внутреннего использования. В этом меню, например, можно проверить считываемые по протоколам Modbus/RTU и Modbus TCP/IP значения регистров при использовании защитных функций.

# 2.6.7.3 Калибровка АЦП (Сервисное меню -> Калибровка АЦП)

Меню Калибровка АЦП (см. рисунок 20) предназначено для просмотра и изменения значений коэффициентов АЦП.

При входе в меню запрашивается пароль доступа  $^{1}$ ), необходимо ввести набор символов, являющийся паролем, и нажать кнопку ENTER.

|                    | НПП ЭКРА<br>10.06.2011                                                    | 10:05:36           |  |
|--------------------|---------------------------------------------------------------------------|--------------------|--|
|                    | Калибровка АЦП                                                            |                    |  |
| Название блока АЦП | ≈т/1 Т-Е6 Д25327                                                          |                    |  |
|                    | Для применения параметров потребуется<br>кратковременный вывод из работы. |                    |  |
| Параметр           | Записать все                                                              |                    |  |
|                    | <b>Ñ → Коэф. АЦП</b>                                                      | Смещения нуля      |  |
|                    | 1.000<br>1                                                                | $-6$               |  |
|                    | 1.000<br>2                                                                | 9                  |  |
|                    | 3<br>1.000                                                                | $-6$               |  |
|                    | 1.000<br>4                                                                | 10                 |  |
|                    | 1.000<br>5                                                                | $-6$               |  |
|                    | 1.000<br>6                                                                | 8                  |  |
|                    | 1.000<br>7                                                                | $-6$               |  |
|                    | 1.000<br>8                                                                | 10                 |  |
|                    | 1.000<br>9                                                                | $-6$               |  |
|                    | 1.000<br>10                                                               | 11                 |  |
|                    | 1.000<br>11                                                               | $-6$               |  |
|                    | 1.000<br>12                                                               | 10                 |  |
| Подсказка          | 1.000<br>13                                                               | 10<br>$\checkmark$ |  |
|                    | $\leftarrow$ + F<br>Выбор блока АЦП                                       | $F + -$            |  |
|                    |                                                                           |                    |  |

Рисунок 20 - Внешний вид меню Калибровка АЦП

2.6.8 Работа с USB-flash накопителем (пункт главного меню USB накопитель)

Для работы с пунктом меню USB накопитель необходимо вставить USB-flash накопитель в разъем терминала.

Меню USB накопитель содержит подменю:

- Сохр. файлы к отправке;
- Сохр. осциллограммы;
- Обновление;
- Состояние памяти;
- Форматирование.

<sup>1)</sup> Пароли пользователей по умолчанию приведены в таблице 1.

2.6.8.1 Сохранение файлов к отправке (пункт меню USB накопитель -> Сохр. файлы к отправке)

Файлы к отправке содержат: файл конфигурации (\*.arh), файл программы (core.arh), папка LOG со всем содержимым (см. рисунок 21).

Для сохранения файлов к отправке следует нажать кнопку ENTER на пункте Сохранить. Меню также содержит информацию о требуемом для записи количестве места на USB-flash накопителе и о количестве свободной памяти на нем.

Файлы скопируются в папку \\EKRA\Имя конфигурации\*\ToMail YYYYMMDD hhmmss, где YYYYMMDD - дата сохранения, hhmmss - время сохранения.

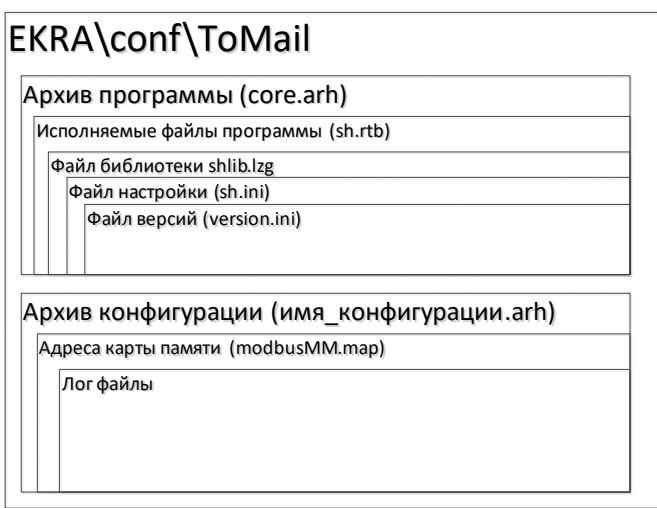

Рисунок 21 - Структура папки EKRA\conf\ToMail

2.6.8.2 Сохранение осциллограмм (пункт USB накопитель Coxp. меню  $\rightarrow$ осциллограммы)

Данное меню предназначено для сохранения осциллограмм, записанных терминалом, на внешний USB-flash накопитель.

Меню позволяет выбрать формат сохранения осциллограмм:

 $-$  архив (\*.aNNNN);

- Comtrade (\*.cfg, \*dat, \*hdr).

Установка/сброс формата осуществляется кнопкой ENTER.

Для сохранения осциллограмм следует нажать кнопку ENTER на пункте Сохранить. Меню также содержит информацию о требуемом для записи количестве места на USB-flash накопителе и о количестве свободной памяти на нем.

Все осциллограммы (файлы с расширением \*.aNNNN, где NNNN - номер осциллограм-USB-flash мы) скопируются  $\mathbf{C}$ терминала накопитель папку на  $\mathbf{B}$ ILEKRAI имя конфигурации\*|Oscill YYYYMMDD hhmmss, где YYYYMMDD - дата сохранения, hhmmss - время сохранения.

## 2.6.8.3 Обновление ПО (пункт меню USB накопитель -> Обновление)

При входе в меню запрашивается пароль доступа  $^{1)}$ , необходимо ввести набор символов, являющийся паролем, и нажать кнопку ENTER.

Меню Обновление позволяет обновить:

конфигурацию терминала;

программу терминала.

Файлы новой конфигурации, программы для обновления – файлы «core.arh» и «sh.rtb» должны находиться в папке update USB-flash накопителя.

Установка/сброс пометки на обновление конфигурации и программы осуществляется кнопкой ENTER.

Для обновления следует нажать кнопку ENTER на пункте Обновить.

Меню также отображается версии конфигурации и программы: текущее и новое.

Описание процесса обновление программы и конфигурации терминала с возможными ошибками и методами их устранения приведены в инструкции ЭКРА.650321.014 И.

2.6.8.4 Состояние памяти USB-flash накопителя (пункт меню USB накопитель -> Состояние памяти)

Меню отображает количество занятого и свободного места на USB-flash накопителе.

2.6.8.5 Форматирование USB-flash накопителя (пункт меню USB накопитель -> Форматирование)

Меню позволяет форматировать USB-flash накопитель. Для подтверждения выбранной процедуры на дисплее терминала появится запрос на выполнение форматирования.

# 2.7 Работа с терминалом (горизонтальное расположение дисплея)

Структура меню терминала с горизонтально расположенным дисплеем приведена на рисунке 22.

-

<sup>1</sup>) Пароли пользователей по умолчанию приведены в таблице 1.

# Редакция от 10.2022

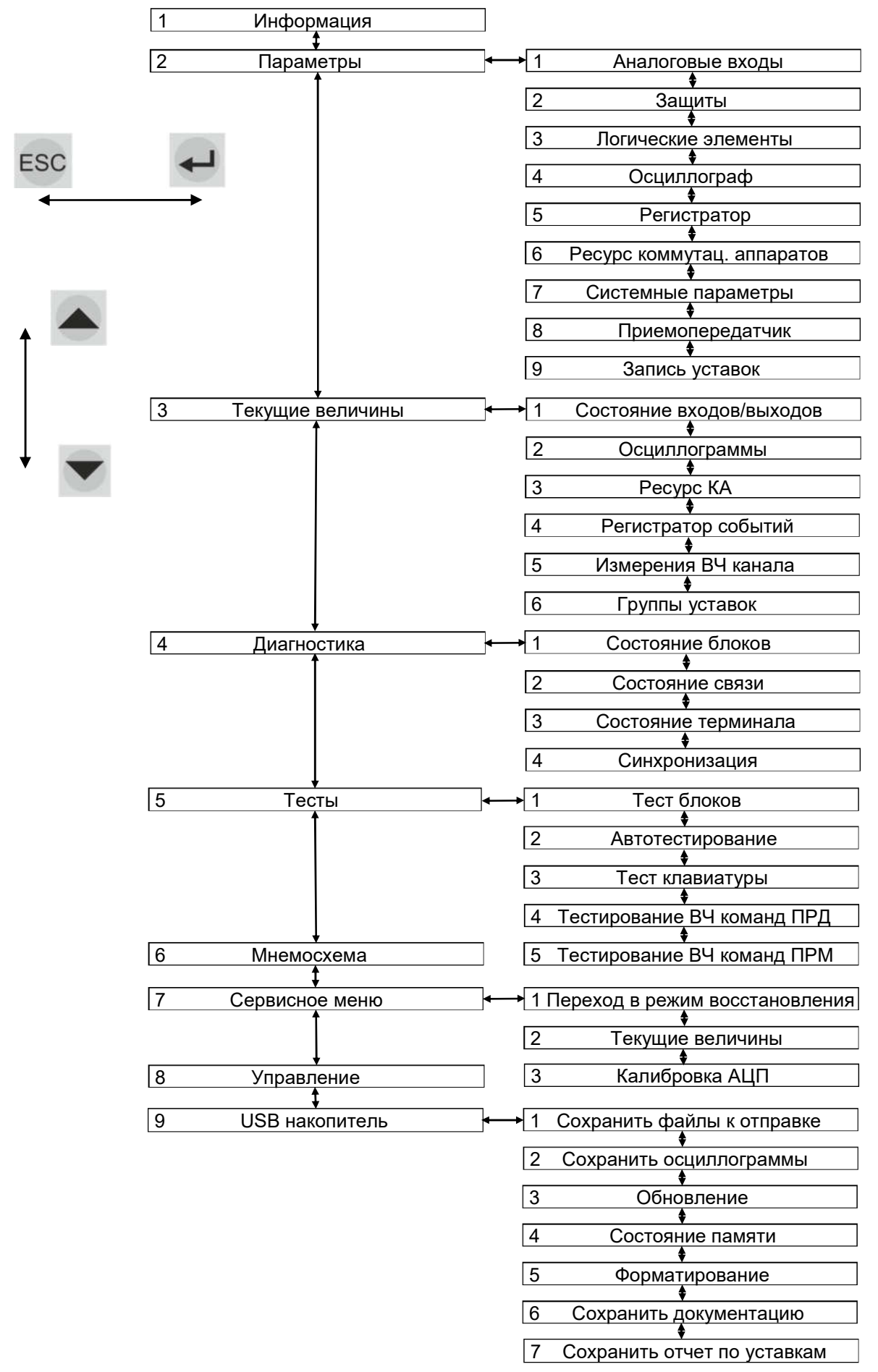

Рисунок 22 – Структура меню терминала с горизонтальным расположением дисплея

2.7.1 Просмотр информации о терминале (пункт главного меню Информация)

2.7.1.1 Меню Информация позволяет посмотреть общую информацию о терминале:

- типоисполнение терминала;
- наименование станции/подстанции;
- наименование защищаемого объекта;
- информацию о файлах терминала;
- версия установленного ПО.

В терминале с горизонтальным расположением дисплея может устанавливаться ПО версии 7.1.0.2 и выше.

Сочетание кнопок «F+7+9» позволяет отобразить на дисплее информацию о файлах проекта.

### 2.7.2 Редактирование уставок и параметров (пункт главного меню Параметры)

При входе в меню Параметры запрашивается пароль доступа. Необходимо ввести набор символов, являющийся паролем, и нажать кнопку ENTER. После чего произойдет вход в меню, терминал перейдет в режим редактирования. При нажатии кнопки ESC вход в меню произойдет, но в режиме просмотра.

Уставки и параметры терминала можно изменять в определенных пределах. Меню Параметры предназначено для просмотра установленных значений и изменения уставок и параметров терминала.

Активизация данного пункта меню не выводит из работы терминал, и он продолжает работать в том режиме, в котором работал до входа в данный пункт меню.

Выбор параметра для редактирования осуществляется перемещением курсора, при этом выбранный параметр выделяется изменением цвета фона.

При нажатии кнопки ENTER в выбранном параметре происходит переключение терминала в режим изменения параметров и внизу экрана появляется надпись «Редактирование».

Ввод нового значения производится с помощью цифровых кнопок и десятичной точки «.». Сочетанием кнопок «◄+F» производится удаление неправильно набранных символов. Ввод значения заканчивается нажатием кнопки ENTER. При этом автоматически производится проверка допустимости установки выбранного значения данного параметра. В случае невозможности принятия выбранного значения производится его установка в прежнее состояние. Выход из режима изменения параметров с возвратом в предыдущее значение осуществляется с помощью кнопки ESC. В режиме изменения параметра с помощью сочетания кнопок «F+▼» можно изменить знак уставки на противоположный, если позволяет диапазон значений параметра.

Все произведенные изменения параметров и уставок временно сохраняются в оперативной памяти терминала и теряются при отсутствии питания терминала, или его перезапуске, или по истечению выдержки времени (по умолчанию 60 c).

ВНИМАНИЕ: ДЛЯ ПРИМЕНЕНИЯ УСТАВОК И СОХРАНЕНИЯ ИЗМЕНЕНИЙ В ЭНЕР-ГОЗАВИСИМОЙ ПАМЯТИ НЕОБХОДИМО ВОСПОЛЬЗОВАТЬСЯ МЕНЮ Запись уставок  $(CM. 2.7.2.9)!$ 

Редактирование уставок измерительных органов и параметров терминала может быть произведено по сервисному порту (USB/Ethernet) с помощью комплекса программ EKRASMS-SP. По требованию заказчика возможна запись уставок по другим портам.

2.7.2.1 Параметры аналоговых входов (пункт меню Параметры -> Аналоговые **входы**)

Меню Аналоговые входы (см. рисунок 23) позволяет редактировать параметры каждого входного аналогового сигнала терминала: номинальное значение, коэффициент первичных значений.

Коэффициент первичных значений (трансформации) показывает во сколько раз внешний измерительный трансформатор тока или напряжения понижает номинальное значение по сравнению со значением, приходящим на терминал РЗА.

После выбора аналогового входа и нажатия кнопки ENTER на дисплее появляется окно с редактируемыми параметрами.

Для ввода любого параметра необходимо следовать указаниям 2.7.2.

|                                   | \Аналоговые входы   |         |          |  |
|-----------------------------------|---------------------|---------|----------|--|
| Ν                                 | Наименование        | Номинал | Коэф.тр. |  |
| 1                                 | Ur, YA              | 57.740  | 105      |  |
| 2                                 | XXXXXXXXXXXXXXX     | 000.000 | 000      |  |
| 3                                 | XXXXXXXXXXXXXXX     | 000.000 | 000      |  |
| $\overline{4}$                    | XXXXXXXXXXXXXXX     | 000.000 | 000      |  |
| 5                                 | XXXXXXXXXXXXXXX     | 000.000 | 000      |  |
| 6                                 | XXXXXXXXXXXXXXXX    | 000.000 | 000      |  |
| 7                                 | XXXXXXXXXXXXXXX     | 000.000 | 000      |  |
| 8                                 | XXXXXXXXXXXXXXX     | 000.000 | 000      |  |
| $\circ$                           | XXXXXXXXXXXXXXX     | 000.000 | 000      |  |
| 10                                | XXXXXXXXXXXXXXX     | 000.000 | 000      |  |
|                                   | XXXXXXXXXXXXXXX     | 000.000 | 000      |  |
| Активная группа: Группа уставок 1 |                     |         |          |  |
|                                   | 01.01.2000 00:00:00 |         |          |  |

Рисунок 23 - Внешний вид меню Аналоговые входы

### 2.7.2.2 Параметры защит (пункт меню Параметры -> Защиты)

Данное меню (см. рисунок 24) предназначено для редактирования уставок защит, а также ввода или вывода защит из работы. Наименования пунктов меню зависят от функций, выполняемых терминалом.

Для ввода любого параметра необходимо следовать указаниям 2.7.2.

Переключение между группами уставок: сочетание кнопок «F+2».

Сочетание кнопок «F+3» позволяет отобразить на дисплее значения измерений защит в относительных значениях, при повторном нажатии - в абсолютных значениях (цикличный принцип отображения).

ЭКРА.650321.001 РЭ 96

Ввод/вывод защиты из работы: кнопка ENTER по цикличному принципу.

Переход к следующей/предыдущей защите: кнопки «►» / «◄».

| <b>\Защиты</b><br>$N:1$ Наименование: I1><br>Ввод-вывод защиты: Введена<br>Уставки:<br>Сраб.<br>KBO3.<br>XXXXXXXXXXXXXXXXX | 1.050 A<br>0.95<br>000.000 |
|----------------------------------------------------------------------------------------------------|----------------------------|
| Группа: Группа уставок 1 (активная)<br>01.01.2000 00:00:00                                                                 |                            |

Рисунок 24 – Внешний вид меню Защиты

2.7.2.3 Параметры матрицы (пункт меню Параметры -> Логические элементы)

Данное меню (см. рисунок 25) позволяет редактировать:

- Выдержки времени;
- Программные накладки;
- Счетчики;
- Генератор импульсов;
- Счетчик ступеней РПН;
- Формирователь импульсов;
- Матрица.

Для ввода любого параметра необходимо следовать указаниям 2.7.2.

Переключение между группами уставок: сочетание кнопок «F+2».

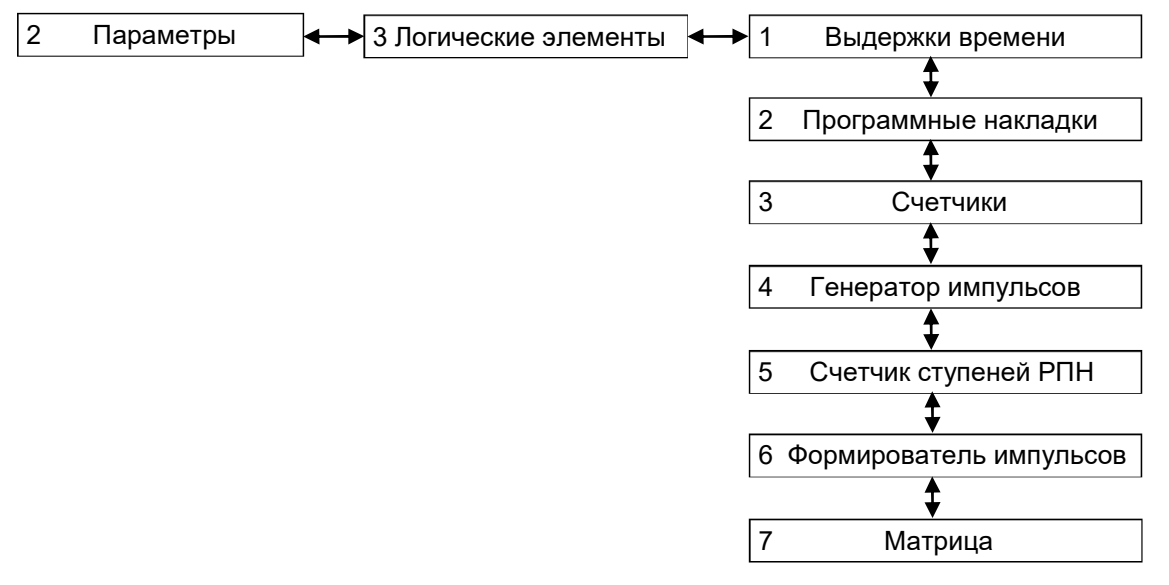

### Рисунок 25 – Структура меню Логические элементы

Основные логические элементы, применяемые для конфигурирования терминала, их принцип действия и назначение приведено в приложении Н.

2.7.2.3.1 Выдержки времени

Меню включает в себя перечень выдержек времени (DT) в текущей конфигурации, их тип (срабатывание или возврат) и значение в секундах. Пользователю предоставляется возможность редактировать значение выдержек времени. Наименование выдержки времени соответствует функциональной схеме. Все выдержки времени назначаются в конфигурации как неизменяемые или изменяемые. Неизменяемые выдержки времени не подлежат редактированию и предназначены только для просмотра.

2.7.2.3.2 Программные накладки

Меню включает в себя перечень программных накладок (VXN) в текущей конфигурации. Пользователю предоставляется возможность редактировать состояние накладки. При нажатии кнопки ENTER на выбранной накладке, ее состояние переключается из «ВВЕДЕНА» в «ВЫВЕДЕНА» и наоборот.

2.7.2.3.3 Счетчики

Меню включает в себя перечень счетчиков (DC) в текущей конфигурации. Пользователю предоставляется возможность редактировать значения счетчиков.

Формат значения счетчиков – целое число.

2.7.2.3.4 Генератор импульсов

Меню включает в себя перечень генераторов прямоугольных импульсов (Gen) в текущей конфигурации. Пользователю предоставляется возможность редактировать уставки: период сигнала и длительность импульса (в секундах).

2.7.2.3.5 Счетчик ступеней РПН

Меню позволяет редактировать следующие параметры:

- Мин. ступень минимальная ступень РПН;
- Макс. ступень максимальная ступень РПН;
- Нач. ступень начальная ступень РПН;
- Список список «мертвых» ступеней РПН.

Дополнительно на дисплей выводятся:

- Счетчик имя текущего элемента РПН;
- Кол-во количество «мертвых» ступеней РПН.

С помощью сочетания кнопок «F+◄» И «F+►» осуществляется выбор нужного элемента РПН.

2.7.2.3.6 Формирователь импульсов

Меню включает в себя перечень формирователей импульсов (TMOC, TMOI) в текущей конфигурации. Пользователю предоставляется возможность редактировать выдержки времени формирователей импульсов (в секундах).

С помощью сочетания кнопок «F+◄» и «F+►» осуществляется выбор нужного блока. Для перемещения по матрице используются кнопки «◄» и «►», «▲» и «▼».

Назначение/снятие воздействия сигнала производится нажатием кнопки ENTER в нужной ячейке матрицы.

2.7.2.3.7 Матрица

Данное меню (см. рисунок 26) предоставляет возможность для каждого логического сигнала задавать воздействия на выходы индикации и отключения и имеет следующие подменю:

- Матрица индикации;
- Матрица выходных цепей;
- Логические сигналы.

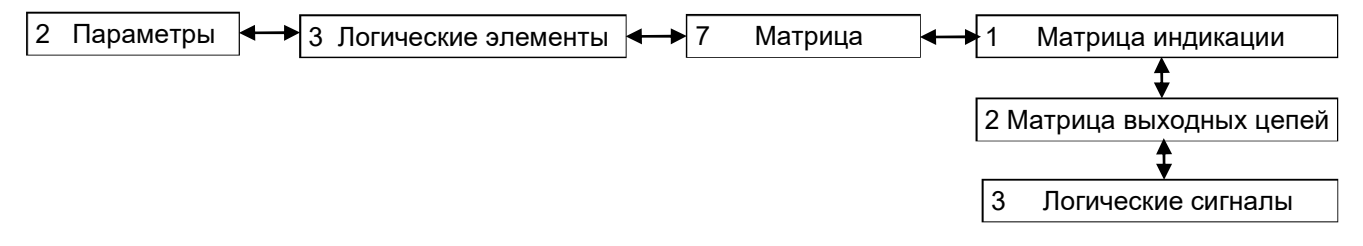

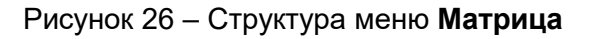

# Матрица индикации

Данное меню (см. рисунок 27) предоставляет возможность для каждого логического сигнала (вертикальный столбец слева) задавать воздействия на выходы индикации (верхняя горизонтальная строка) в соответствии с матрицей сигнализации функциональной схемы комплекта защит. Если одному выходу соответствует несколько сигналов, воздействующий сигнал определяется по схеме «ИЛИ».

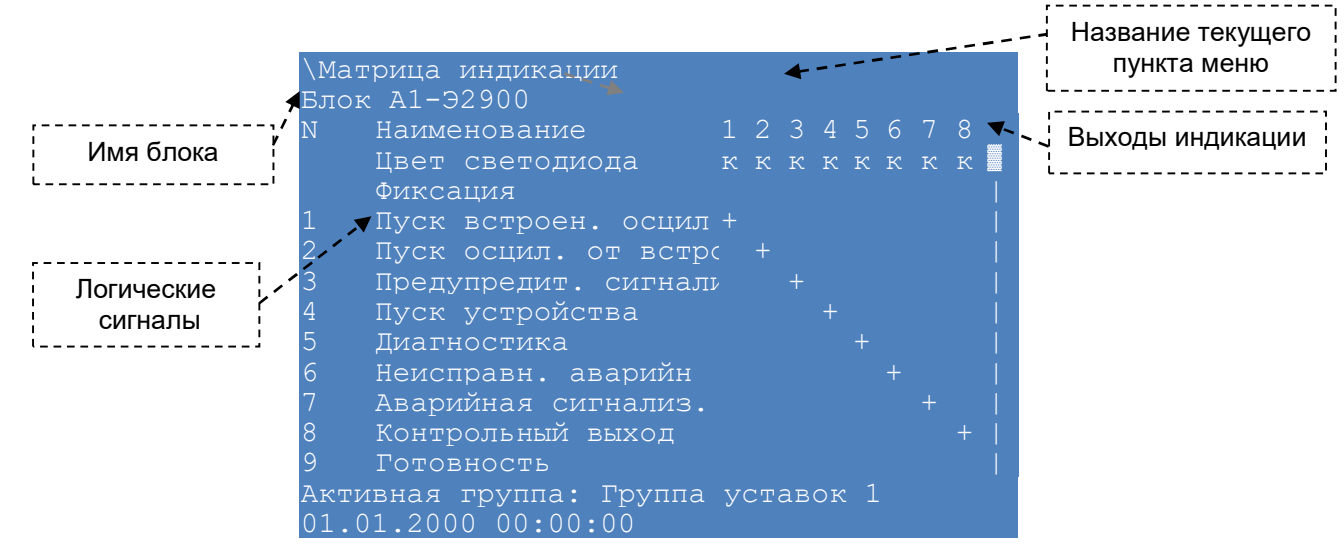

Рисунок 27 – Внешний вид меню Матрица индикации

### Матрица выходных цепей

Данное меню (см. рисунок 28) предоставляет возможность для каждого логического сигнала (вертикальный столбец слева) задавать воздействия на выходы отключения (верхняя горизонтальная строка) в соответствии с матрицей выходов. Если одному выходу соответствует несколько сигналов, воздействующий сигнал определяется по схеме «ИЛИ».

Переключение между группами уставок: сочетание кнопок «F+2».

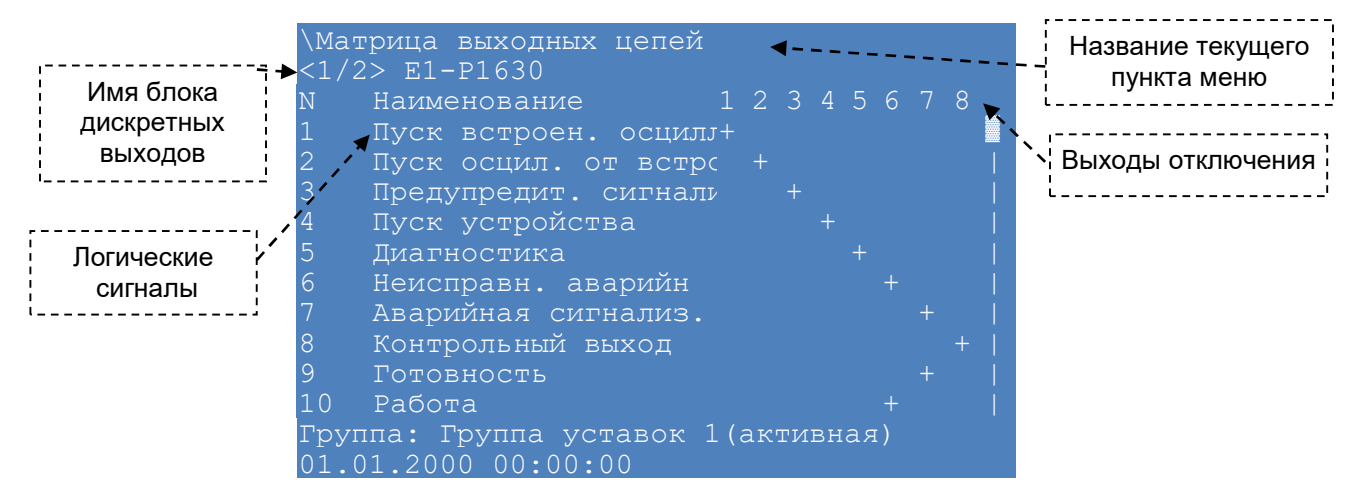

Рисунок 28 – Внешний вид меню Матрица выходных цепей

# Логические сигналы

Данное меню (см. рисунок 29) предоставляет возможность редактирования списка сигналов для передачи в АСУ. В меню также представлены типы сигналов, которые могут быть двух видов: предупредительные и аварийные.

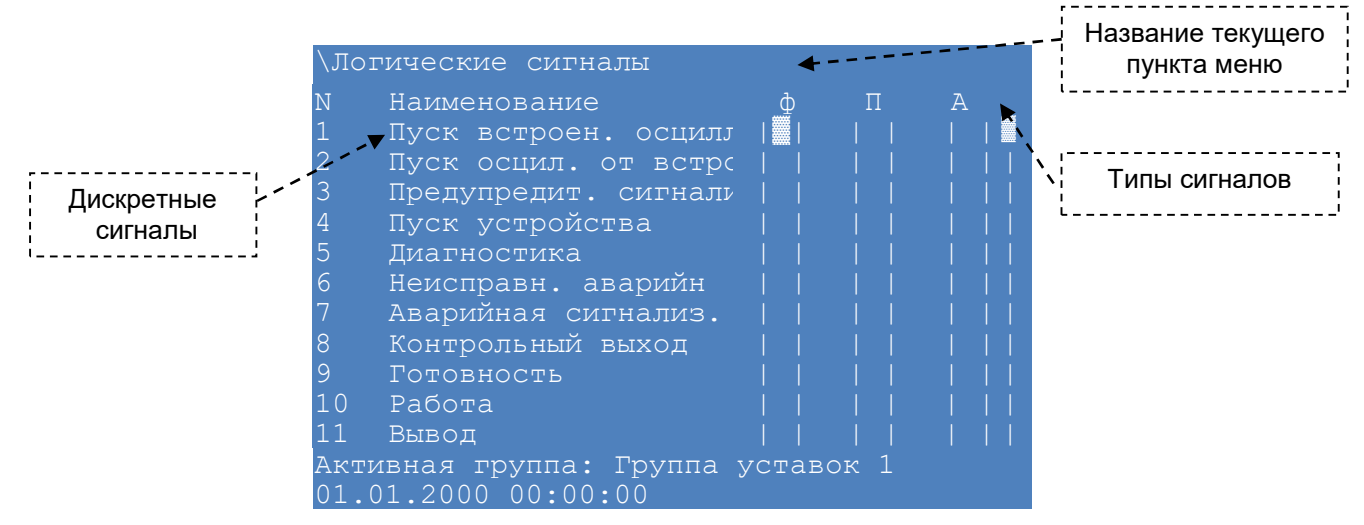

Рисунок 29 – Внешний вид меню Логические сигналы

# 2.7.2.4 Функция осциллографирования (пункт меню Параметры -> Осциллограф)

Уставки по времени и параметры осциллографирования терминала устанавливаются в меню Параметры -> Осциллограф, содержащем подменю (см. рисунок 30):

- Аналоговые сигналы;
- Логические сигналы;
- Вычисляемые величины;
- Время осциллографирования.

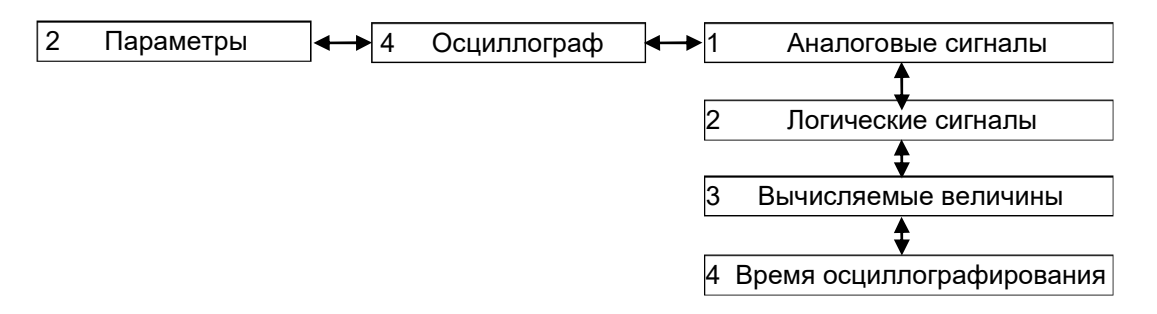

Рисунок 30 – Структура меню Осциллограф

2.7.2.4.1 Меню Аналоговые сигналы содержит перечень входных аналоговых сигналов, записываемых в аварийную осциллограмму. Значению « » (отсутствует) соответствует отключенное состояние, а значению «+» − включенное состояние маски осциллографирования. Количество записываемых сигналов может составлять от нуля до количества всех имеющихся аналоговых входов терминала.

2.7.2.4.2 Меню Логические сигналы содержит перечень логических сигналов, записываемых в аварийную осциллограмму. Значению « » (отсутствует) в столбце Осц. соответствует отключенное состояние, а значению «+» ‒ включенное состояние маски осциллографирования.

Предусмотрена возможность задания пуска осциллографа как по фронту, так и по спаду логического сигнала.

Действие логического сигнала по фронту или по спаду вызовет пуск осциллографа, разрешается установкой параметра в столбце Пуск данного сигнала во включенное состояние, запрещение – в отключенное состояние. Действие на пуск осциллографа можно установить для всех имеющихся в терминале логических сигналов.

Установка/сброс выделенного параметра осуществляется кнопкой ENTER.

2.7.2.4.3 Меню Вычисляемые величины содержит перечень вычисляемых величин, записываемых в аварийную осциллограмму. Значению « » (отсутствует) в столбце Осц. соответствует отключенное состояние, а значению «+» ‒ включенное состояние маски осциллографирования.

2.7.2.4.4 Меню Время осциллографирования (см. рисунок 31) позволяет задавать следующие параметры осциллографирования:

Время предаварии, с − время записи предаварийного режима в секундах;

Макс. время аварии, с – уставка по ограничению длительности записи аварийного режима в секундах;

Время после аварии, с – время записи послеаварийного режима в секундах;

– Количество осциллограмм – допустимое количество осциллограмм (не должно превышать максимальное количество осциллограмм).

ВНИМАНИЕ: ЕСЛИ НОВОЕ ЗНАЧЕНИЕ УСТАВКИ «КОЛИЧЕСТВО ОСЦИЛЛОГРАММ» МЕНЬШЕ ТЕКУЩЕГО, ТО ПОСЛЕ ПРИМЕНЕНИЯ УСТАВКИ ОСЦИЛЛОГРАММЫ С НОМЕРОМ,

БОЛЬШИМ, ЧЕМ НОВОЕ КОЛИЧЕСТВО ОСЦИЛЛОГРАММ, УДАЛЯТСЯ, ЧТОБЫ КОЛИЧЕСТВО ОСЦИЛЛОГРАММ СООТВЕТСТВОВАЛО НОВОМУ ЗНАЧЕНИЮ УСТАВКИ!

А также позволяет просматривать следующие параметры:

Макс. длитель. осцилл., с – максимальная длительность записи осциллограммы в секундах, определяется в зависимости от количества сигналов, назначенных на осциллографирование (без учета свободного места на карте памяти);

Макс. кол-во осциллограмм – максимальное количество осциллограмм, рассчитанных в зависимости от свободного места на карте памяти и заданных уставках времени осциллографирования.

Для ввода любого параметра необходимо следовать указаниям 2.7.2.

| \Время осциллографирования        |          |
|-----------------------------------|----------|
| Параметр                          | Значение |
| Время предаварии, с               | 0.000    |
| Макс. время аварии,с              | 0.000    |
| Время после аварии, с             | 0.000    |
| Кол-во осциллограмм               | 000      |
| Макс. длитель. осцилл.,с          | 000.0000 |
| Макс. кол-во осциллограмм         | 000      |
|                                   |          |
|                                   |          |
|                                   |          |
|                                   |          |
|                                   |          |
| Активная группа: Группа уставок 1 |          |
| 01.01.2000 00:00:00               |          |

Рисунок 31 – Внешний вид меню Время осциллографирования

# 2.7.2.5 Регистратор событий (пункт меню Параметры -> Регистратор)

Регистратор событий в терминале предназначен для регистрации изменений всех логических сигналов с фиксацией даты и времени события. В терминале имеется два типа регистрируемых событий. К первому типу относятся внутренние события терминала, все остальные события относятся ко второму типу. Внутренние события терминала формируются в следующих случаях:

при включении и отключении питания терминала, перезагрузке;

при перезапуске терминала в случае обнаружения системой самодиагностики какойлибо неисправности;

- при смене уставок;
- при какой-либо неисправности.

Запись регистрируемых событий производится в энергонезависимую память, сохраняющую информацию при выключенном устройстве (на неограниченное время). Каждому изменению регистрируемых сигналов терминал присваивает временную метку, имеющую разрешение 0,001 с, за исключением случаев, когда метка времени присвоена источником GOOSE-сообщения. Регистратор рассчитан на запись 7500 временных меток. При полном заполнении памяти запись новых событий производится на место самых старых событий.

Меню Регистратор содержит подменю, позволяющие управлять регистрацией логических сигналов: включать и выключать их из списка регистрируемых сигналов (см. рисунок 32):

- Логические сигналы;
- Дискретные входы;
- Дискретные выходы;
- Вычисляемые величины.

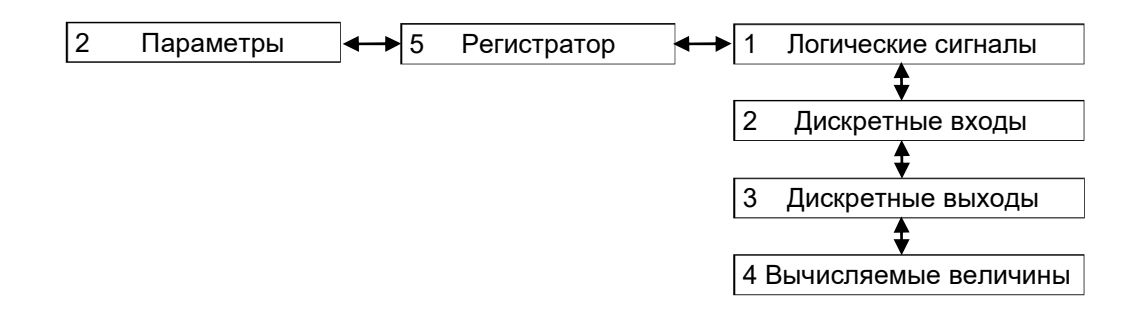

Рисунок 32 – Структура меню Регистратор

Для всех логических сигналов, имеется возможность включения и исключения их из списка регистрируемых сигналов (кнопка ENTER). Изменение состояния исключенного из списка регистрируемых логического сигнала не будет формировать каких-либо событий. Управление списком внутренних регистрируемых событий терминала невозможно.

Регистратор может регистрировать одновременно все логические сигналы.

2.7.2.6 Ресурс коммутационных аппаратов (пункт меню Параметры -> Ресурс коммутационных аппаратов)

Расчет механического и коммутационного ресурса КА (выключатели, разъединители и т.д.) предназначен для контроля состояния КА на текущий период эксплуатации.

Меню Ресурс коммутационных аппаратов позволяет задавать уставки выключателей (см. рисунок 33):

Вкл. расчет ресурса − значению «+» соответствует включенное состояние расчета ресурса выключателя, иначе – расчет ресурса выключателя не осуществляется.

Характеристики коммутационного аппарата:

Таблица допустимых включений − количество допустимых включений N<sub>ВКЛ</sub> при заданном токе включения /<sub>ВКЛ</sub>, кА. Количество точек – не более 20.

**Таблица допустимых отключений** − количество допустимых отключений N<sub>ОТКЛ</sub> при заданном токе отключения *I*<sub>ОТКЛ</sub>, кА. Количество точек – не более 20.

Срабатывание по остаточному ресурсу − ступени срабатывания по остаточному ресурсу для трех фаз в процентах. Количество ступеней срабатывания четыре.

Таблица начальных включений - количество начальных включений каждой фазы *N* ф.*А, N* ф.*В, N* ф*.С* при заданном токе *I*ВКЛ, кА.

Таблица начальных отключений − количество начальных отключений каждой фазы *N* ф.*А, N* ф.*В, N* ф.*С* при заданном токе *I*ОТКЛ, кА.

Так как количество уставок КА больше, чем можно отобразить на дисплее, справа располагается вертикальная «полоса прокрутки», и для перемещения используются кнопки «▲» и «▼».

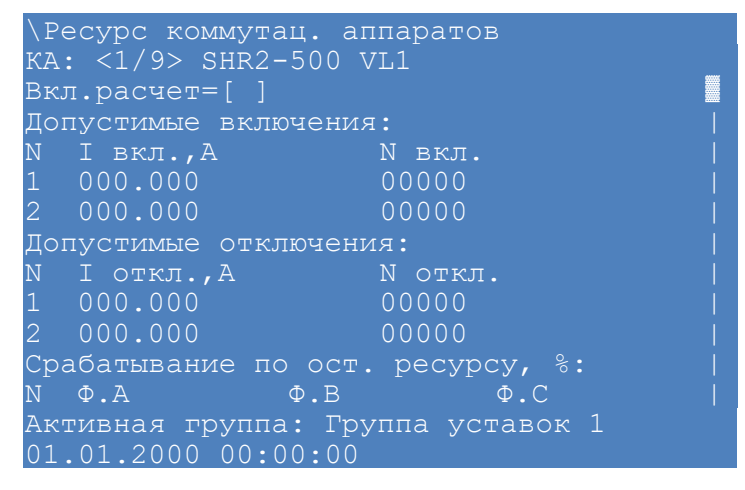

Рисунок 33 – Внешний вид меню Ресурс коммутационных аппаратов

Перемещение по ячейкам – кнопки «◄», «►» и «▼», «▲». Выбор ячейки – ENTER. Выбор КА: сочетание кнопок «F+◄», «F+►». Для ввода любого параметра необходимо следовать указаниям 2.7.2.

2.7.2.7 Системные параметры (пункт меню Параметры -> Системные параметры)

Настройка системных параметров терминала производится с помощью меню Системные параметры, который включает в себя (см. рисунок 34):

- Параметры связи;
- Параметры блоков;
- Вычисляемые величины;
- Параметры дисплея;
- Синхронизация времени;
- Системное время;
- Пороговые значения.

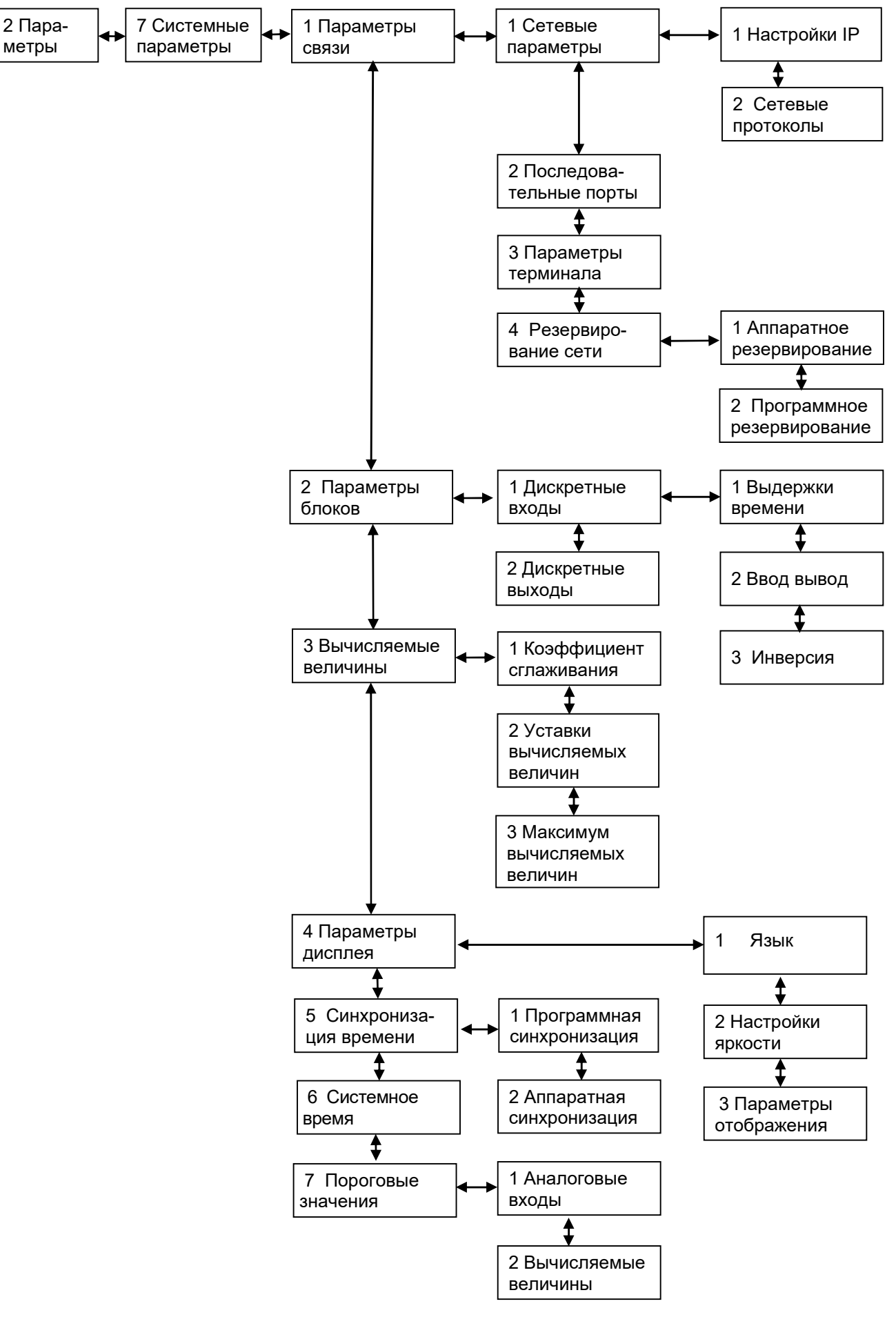

Рисунок 34 – Структура меню Системные параметры

2.7.2.7.1 Параметры связи (пункт меню Параметры -> Системные параметры -> Параметры связи)

Меню Параметры связи содержит:

- Сетевые параметры;
- Последовательные порты;
- Параметры терминала;
- Резервирование сети.

Для ввода любого параметра необходимо следовать указаниям 2.7.2.

# Сетевые параметры

Данное меню (см. рисунок 34) позволяет редактировать общие параметры связи терминала, а также параметры сетевых протоколов и содержит следующие подменю:

– Настройки IP;

# Сетевые протоколы.

Программные протоколы Ethernet: Modbus TCP/IP, SNTP, 60870-5-104 (ГОСТ Р МЭК 60870-5-104-2004), 61850-8-1 (IEC 61850-8-1(2011)). Допускается назначать до двух протоколов на один интерфейс Ethernet.

Меню Настройки IP (см. рисунок 35) позволяет задавать IP адрес, маску и шлюз для основного и служебного сетевых портов.

Служебный сетевой порт предназначен для наладки, настройки и конфигурирования терминала.

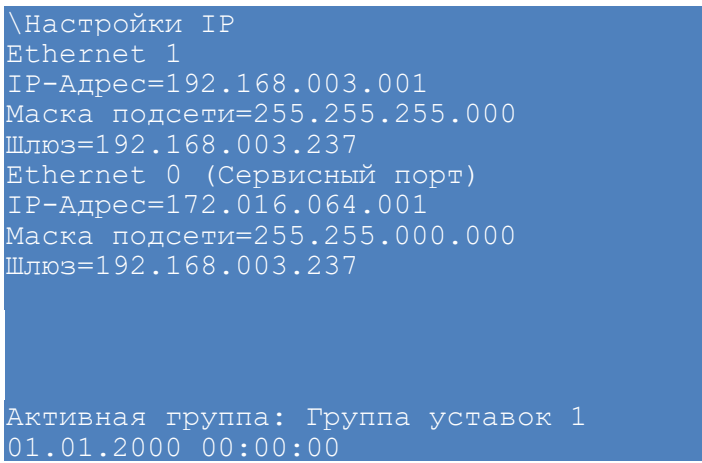

Рисунок 35 – Внешний вид меню Настройки IP

Меню Сетевые протоколы позволяет редактировать параметры протоколов связи и синхронизации времени: SNTP, PTP, 60870-5-104 (ГОСТ Р МЭК 60870-5-104-2004), 61850-8-1 (IEC 61850-8-1(2011)) и ModbusTCP Server. Выбор протокола связи и синхронизации времени осуществляется с помощью кнопок «F+◄», «F+►».

Общие настройки протокола SNTP:

- IP адрес сервера;
- порт сервера (по умолчанию 123);
- период синхронизации сервера (по умолчанию 64 с);
- время ожидания ответа;
- признак включения протокола;
- признак сервера времени;
- приоритет выбора сервера времени как основного источника синхронизации.

Значению « » (отсутствует) соответствует отключенное состояние, а значению «+» включенное состояние.

Общие настройки протоколов PTP:

- период синхронизации сервера (по умолчанию 60 с);
- признак включения протокола.

Значению « » (отсутствует) соответствует отключенное состояние, а значению «+» ‒ включенное состояние.

Общие настройки протокола Modbus/Tcp Server:

признак включения протокола.

Значению « » (отсутствует) соответствует отключенное состояние, а значению «+» ‒ включенное состояние.

Общие настройки протокола по ГОСТ Р МЭК 60870-5-104-2004:

- количество клиентов;
- тип передачи аналоговых измерений;
- тип данных аналоговых измерений;
- период передачи аналоговых измерений;
- дискретные группы набор передаваемых дискретных сигналов;
- аналоговые группы набор передаваемых аналоговых измерений;
- признак включения протокола.

Значению « » (отсутствует) соответствует отключенное состояние, а значению «+» включенное состояние.

Общие настройки протокола по IEC 61850-8-1(2011):

признак включения протокола.

Значению « » (отсутствует) соответствует отключенное состояние, а значению «+» ‒ включенное состояние.

USB – сервисный порт для отладки терминала, его параметры не подлежат редактированию.

### Последовательные порты

Данное меню (см. рисунок 36) позволяет редактировать параметры последовательных портов (общие настройки, параметры протоколов): «RS485-1», «RS485-2». Выбор последовательного порта связи для вывода информации по нему на экран осуществляется с помощью кнопок «◄» и «►».

# Редакция от 10.2022

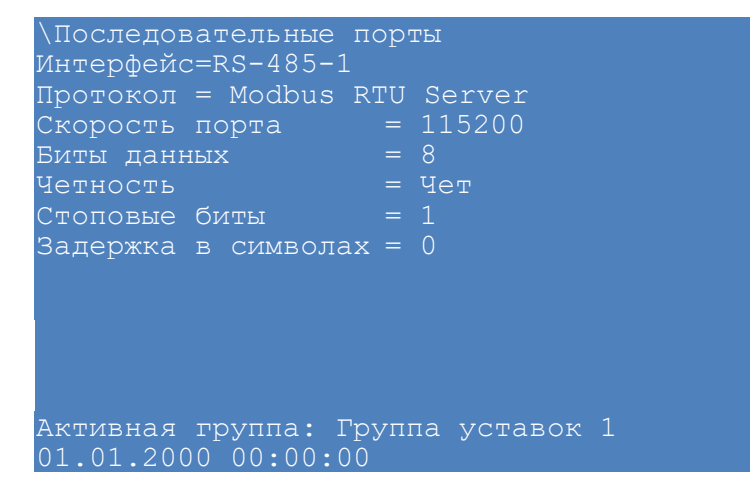

Рисунок 36 – Внешний вид меню Последовательные порты

Общие настройки протокола приведены в таблице 28.

Таблица 28 – Общие настройки протокола

| Параметр                  | Описание                                                                                                    |  |  |
|---------------------------|----------------------------------------------------------------------------------------------------|--|--|
| Скорость порта            | работы<br>«RS485-1»,<br>Скорость<br>порта<br>связи<br>последовательного<br>«RS485-2». Может принимать значения из ряда: 9600; 14400; 19200; 38400; 57600;<br>115200 бод и устанавливаться в соответствии с используемыми техническими сред- |  |  |
|                           | ствами при организации каналов связи                                                                                                    |  |  |
| Биты данных               | Может принимать значения либо «5», либо «6», либо «7», либо «8»                                                                                                    |  |  |
| Четность                  | Может принимать значения:<br>– «Нет»;<br>«Нечет»:<br>«Чет»:<br>«Маркер»;<br>«Пробел»                                                                                                    |  |  |
| Стоповые биты             | Количество стоповых бит. Может принимать значения «1» либо «2»                                                                                                    |  |  |
| Задержка<br>в<br>символах | Целое количество символов от 0 до 1000                                                                                                    |  |  |

Программные протоколы RS485: Modbus/RTU, 60870-5-103 (ГОСТ Р МЭК 60870-5-103-2005) и IEC103Master. Назначение двух и более протоколов обмена данными на один интерфейс связи не допускается.

### Параметры терминала

Данное меню позволяет задавать адрес терминала в сети.

Адрес терминала – Уникальное значение для всех устройств в одной сети и предназначен для однозначного определения терминала. Адрес терминала для связи может быть в пределах от 1 до 247.

### Резервирование сети

Данное меню позволяет настраивать резервирование сети Ethernet и содержит следующие подменю:

- Аппаратное резервирование;
- Программное резервирование.
Меню Аппаратное резервирование позволяет настраивать резервирование сети Ethernet при наличии платы резервирования сети. Для настройки доступны следующие протоколы резервирования сети Ethernet: Link backup, PRP.

Описание общих параметров для всех протоколов резервирования приведено в таблице 29.

Таблица 29 - Описание общих параметров для всех протоколов резервирования

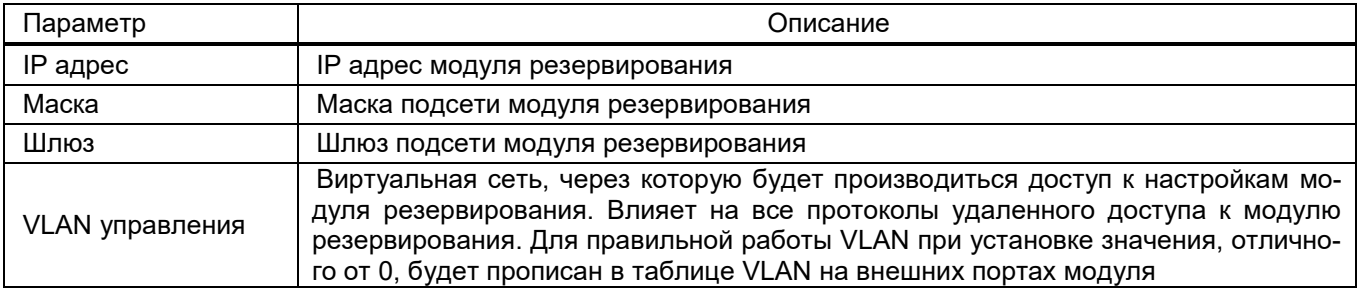

Примечание - Если сеть не поддерживает протокол PRP, данные режимы должны быть выключены, иначе могут возникнуть проблемы со связью.

Описание параметров настройки резервирования по протоколу PRP приведено в таблице 30.

#### Таблица 30 – Описание параметров настройки резервирования по протоколу PRP

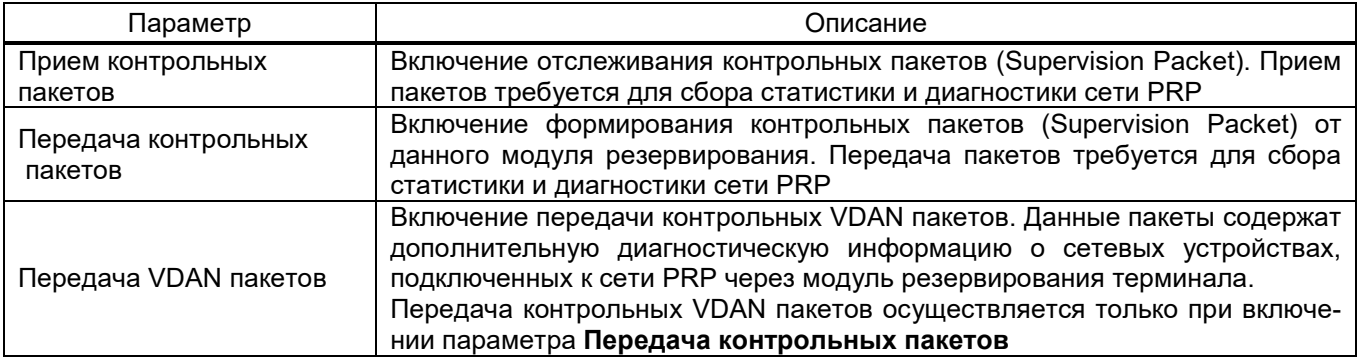

Меню Программное резервирование позволяет настроить резервирование сети на программном уровне при наличии нескольких интерфейсов Ethernet незадействованных платой резервирования сети. Для настройки доступны следующие протоколы резервирования: Link backup и PRP.

Данные резервирования канала (Link backup) приведены в таблице 31.

Таблица 31 – Данные резервирования канала (Link backup)

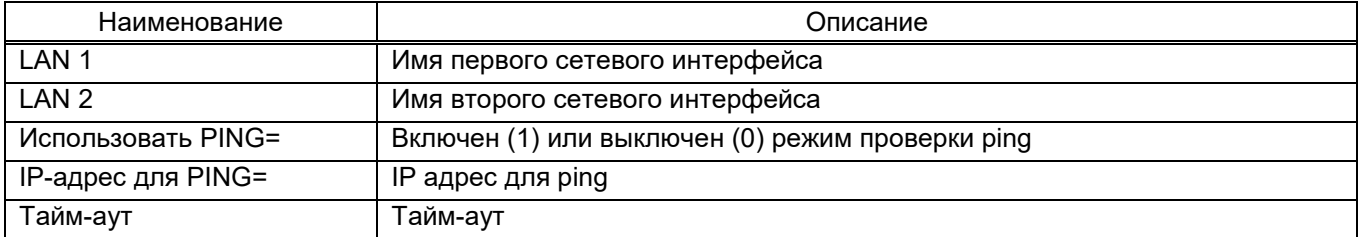

Данные резервирования по протоколу PRP приведены в таблице 32.

Таблица 32 – Данные резервирования по протоколу PRP

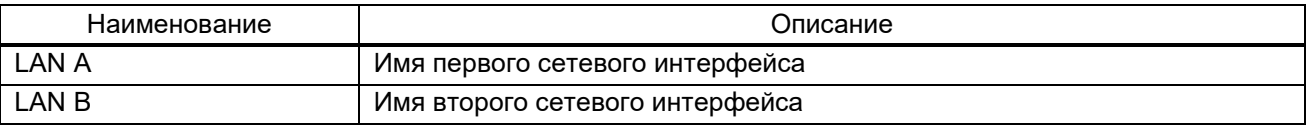

2.7.2.7.2 Параметры блоков (пункт меню Параметры -> Системные параметры ->

# Параметры блоков)

Данное меню позволяет редактировать параметры аналоговых входов, дискретных входов и выходов. Для ввода любого параметра необходимо следовать указаниям 2.7.2. Выбор следующего/предыдущего блока: сочетание кнопок «F+►» / «F+◄».

# Дискретные входы

Данное меню содержит (см. рисунок 37):

- Выдержки времени;
- Ввод вывод;
- Инверсия.

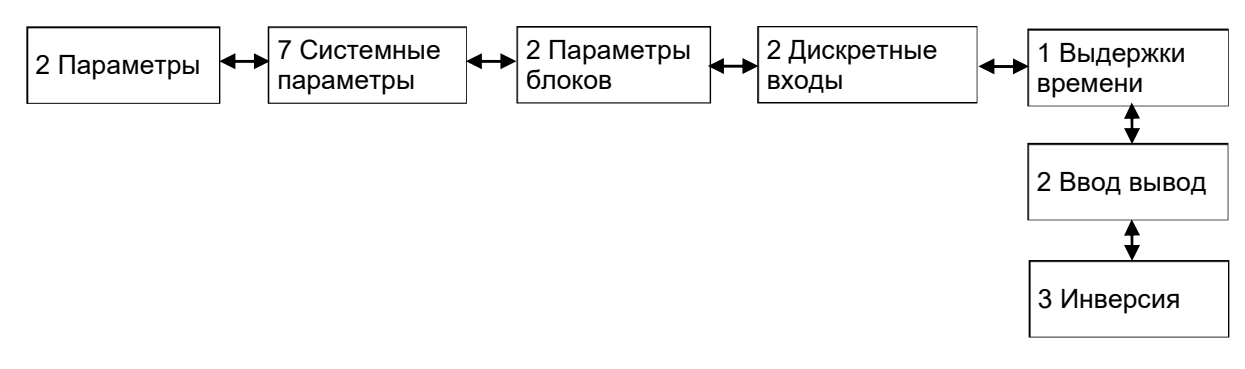

Рисунок 37 – Структура меню Дискретные входы

Меню Выдержки времени (см. рисунок 38) отображается в виде таблицы. Пользователю предоставляется возможность редактировать значение выдержек времени на срабатывание и возврат всех дискретных входов.

Выдержки задаются в диапазоне от 0 до 9999 мс. Значение по умолчанию выдержки времени на срабатывание - 15 мс, на возврат - 6 мс.

| Выдержки времени)                 |                       |     |            |  |  |  |  |
|-----------------------------------|-----------------------|-----|------------|--|--|--|--|
|                                   | <1/4> A-E9 9I2582     |     |            |  |  |  |  |
|                                   | Имя сигнала           |     | Сраб Возвр |  |  |  |  |
|                                   | BX6.1                 | 1.5 | 6          |  |  |  |  |
| $\overline{c}$                    | BX6.2                 | 1.5 | 6          |  |  |  |  |
| 3                                 | BX6.3                 | 1.5 | 6          |  |  |  |  |
| $\overline{4}$                    | BX6.4                 | 1.5 | 6          |  |  |  |  |
| 5                                 | BX6.5                 | 1.5 | 6          |  |  |  |  |
| 6                                 | BX6.6                 | 1.5 | 6          |  |  |  |  |
|                                   | BX6.7                 | 1.5 | 6          |  |  |  |  |
| 8                                 | BX6.8                 | 1.5 | 6          |  |  |  |  |
| $\circ$                           | <b>BX6.9</b>          | 1.5 | 6          |  |  |  |  |
| $1 \Omega$                        | BX6.10                | 15  | 6          |  |  |  |  |
| Активная группа: Труппа уставок 1 |                       |     |            |  |  |  |  |
|                                   | 1.01.2000<br>00:00:00 |     |            |  |  |  |  |

Рисунок 38 – Внешний вид меню Выдержки времени

Меню Ввод вывод (см. рисунок 39) отображается в виде таблицы. Пользователю предоставляется возможность осуществлять ввод/вывод дискретного сигнала и редактировать его значение.

|                                   | <b>\Ввод вывод</b>  |         |                                        |  |  |
|-----------------------------------|---------------------|---------|----------------------------------------|--|--|
|                                   | $<1/8$ 3I2582       |         |                                        |  |  |
| N                                 | Наименование        | Bв/Bыв  | Знач.                                  |  |  |
| $\mathbf{1}$                      | BX6.1               | $+$ $+$ | [0]                                    |  |  |
| $\overline{2}$                    | BX6.2               | $+$ $-$ | $\begin{bmatrix} 0 \\ 1 \end{bmatrix}$ |  |  |
| 3                                 | BX6.3               | $[+]$   | [0]                                    |  |  |
| $\sqrt{4}$                        | <b>BX6.4</b>        | $[+]$   | [0]                                    |  |  |
| 5                                 | BX6.5               | $[+]$   | [0]                                    |  |  |
| 6                                 | BX6.6               | $[+1]$  | 101                                    |  |  |
| 7                                 | BX6.7               | $[+]$   | 101                                    |  |  |
| 8                                 | BX6.8               | $[+]$   | 101                                    |  |  |
| 9                                 | <b>BX6.9</b>        | $[+]$   | [0]                                    |  |  |
|                                   | 10 BX6.10           | $[+1]$  | [0]                                    |  |  |
| Активная группа: Группа уставок 1 |                     |         |                                        |  |  |
|                                   | 01.01.2000 00:00:00 |         |                                        |  |  |

Рисунок 39 – Внешний вид меню Ввод вывод

Меню Инверсия (см. рисунок 40) отображается в виде таблицы. Пользователю предоставляется возможность просматривать информацию о вводе/выводе дискретных сигналов и выполнять инверсию сигналов.

|                | <b>\Инверсия</b>                  |                 |
|----------------|-----------------------------------|-----------------|
|                | $<1/9$ 3I2582                     |                 |
|                | Наименование                      | Инверс. Введен. |
| 1              | BX6.1                             | $[+]$           |
| 2              | BX6.2                             | $[+]$           |
| 3              | BX6.3                             | $[+]$           |
| 4              | BX6.4                             | $+1$            |
| 5              | <b>BX6.5</b>                      | $+1$            |
| 6              | BX6.6                             | $[+]$           |
| 7              | BX6.7                             | $+1$            |
| 8              | BX6.8                             | $+1$            |
| 9              | BX6.9                             | $+1$            |
| 1 <sub>0</sub> | BX6.10                            | $[+]$           |
|                | Активная группа: Группа уставок 1 |                 |
|                | 01.01.2000 00:00:00               |                 |
|                |                                   |                 |

Рисунок 40 – Внешний вид меню Инверсия

# Дискретные выходы (см. рисунок 41).

Пользователю предоставляется возможность редактировать выдержки времени на возврат всех дискретных выходов. Выдержки задаются в диапазоне от 0 до 9999 мс, значение по умолчанию 0 мс.

| Дискретные выходы <sub>,</sub> |                         |  |  |  |                                   |          |  |
|--------------------------------|-------------------------|--|--|--|-----------------------------------|----------|--|
|                                | $<$ 1/6>: A-E3 P1630    |  |  |  |                                   |          |  |
| Ν                              | Имя сигнала             |  |  |  |                                   | Возвр    |  |
| 1                              | Откл.                   |  |  |  | Q ввода раб. питания              | $\Omega$ |  |
| $\overline{2}$                 | Откл.                   |  |  |  | Q ввода раб. питания              | $\Omega$ |  |
| З                              |                         |  |  |  | Откл. О ввода раб. питания        | 0        |  |
| $\overline{4}$                 |                         |  |  |  | <u>Откл. О</u> ввода раб. питания | $\Omega$ |  |
| 5                              | Откл.                   |  |  |  | Q ввода рез. питания              | 0        |  |
| 6                              | OTKJI.                  |  |  |  | Q ввода рез. питания              | 0        |  |
| 7                              | OTKJI.                  |  |  |  | Q ввода рез. питания              | 0        |  |
| 8                              |                         |  |  |  | Откл. Q ввода рез. питания        | 0        |  |
| 9                              | Откл.                   |  |  |  | <u> Q ввод</u> а рез. питания     | 0        |  |
| 10                             | Откл.                   |  |  |  | Q ввода рез. питания              | C        |  |
|                                |                         |  |  |  | Активная группа: Группа уставок 1 |          |  |
|                                | $01.01.2000$ $00:00:00$ |  |  |  |                                   |          |  |

Рисунок 41 – Внешний вид меню Дискретные выходы

2.7.2.7.3 Вычисляемые величины (пункт меню Параметры -> Системные параметры -> Вычисляемые величины)

Данное меню содержит:

- коэффициент сглаживания;
- уставки вычисляемых величин;
- максимум вычисляемых величин.

### Коэффициент сглаживания

Коэффициенты сглаживания используются при расчете вычисляемых величин (вычисляемые в процессе работы терминала аналоговые величины) для сглаживания изменения вычисляемого значения (имитация стрелочного прибора). Значение коэффициента задается в диапазоне 0,01 до 1,00.

Расчет значения величины *Х* с учетом коэффициента сглаживания производится по формуле

$$
X = X_{\Pi} + k \cdot \Delta X,\tag{5}
$$

где  $X_{\Pi}$  – предыдущее значение;

*k* − коэффициент сглаживания;

Δ*Х* – приращение, вычисляемое как разность текущего значения и предыдущего:

$$
\Delta X = X_{\text{T}} - X_{\text{T}}.\tag{6}
$$

Значение 0,1 означает, что текущее значение изменится на 10 % от разности между новым и предыдущим значением.

Значение 0 – недопустимое значение, нет сглаживания.

Коэффициент сглаживания задается для каждой вычисляемой величины.

### Уставки вычисляемых величин

Меню Уставки вычисляемых величин позволяет посмотреть параметры уставок вычисляемых величин на дисплее терминала (см. рисунок 42).

Переключение между группами уставок: сочетание кнопок «F+2».

|          | <u>\Уставки вычисляемых величин</u> |            |                                    |          |
|----------|-------------------------------------|------------|------------------------------------|----------|
|          | Наименов Уставка                    |            | Ед.изм                             | Описание |
|          | 001 Ua 1250.000                     |            | KB                                 |          |
|          | $002$ Ub                            | $1250.000$ | $\kappa$ B                         |          |
| 003 Uc   |                                     | 1230.000   | $\kappa$ B –                       |          |
|          | 004 Uab 1270.000                    |            | $\kappa$ B                         |          |
|          | 005 Ubc                             | 1279.000   | KB                                 |          |
|          | $006$ Uca                           | 1299.000   | $\kappa$ B                         |          |
| $007$ Ia |                                     | 1250.000   | A                                  |          |
| 008 Th   |                                     | 1250.000   | A                                  |          |
| $009$ Tc |                                     | 1250.000   | A                                  |          |
| 010 Pa   |                                     | $1250.000$ | MBт                                |          |
| $011$ Pb |                                     | $1250.000$ | <b>MB</b> T                        |          |
|          |                                     |            | Группа: Группа уставок 1(активная) |          |
|          | 01.01.2000 00:00:00                 |            |                                    |          |

Рисунок 42 – Внешний вид меню Уставки вычисляемых величин

#### Максимум вычисляемых величин

Меню Максимум вычисляемых величин позволяет редактировать максимальное значение вычисляемой величины (см. рисунок 43).

Редактирование максимума вычисляемых величин осуществляется с помощью кнопки «» (ENTER), перемещение по списку вычисляемых величин с помощью кнопок «▲», «▼», ускоренное перемещение по списку – «F+▼», «F+▲», удаление неверно набранных символов – «F+◀».

| <u>\Максимум вычисляемых величин</u>    |  |
|-----------------------------------------|--|
| Наименование<br>N<br>Уставка            |  |
| 3.40282e+038<br>001 CM1                 |  |
| 3.40282e+038<br>002 voltage             |  |
| 003 OP-220 AT3 зам                      |  |
| 004 3H OP-220 AT3 зам                   |  |
| 005 Включений ШР1-220<br>3.40282e+038   |  |
| 3.40282e+038<br>006 Отключений ШР1-220  |  |
| 007 Включений ЗНВ ШР2-22 3.40282e+038   |  |
| 008 Отключений ЗНВ ШР2-<br>3.40282e+038 |  |
| 009 Включений ШР2-220<br>3.40282e+038   |  |
| 10 Отключений ШР2-220<br>3.40282e+038   |  |
| 3.40282e+038<br>011 Pecypc B-220 AT3    |  |
| Активная группа: Группа уставок 1       |  |
| 01.01.2000 00:00:00                     |  |

Рисунок 43 – Внешний вид меню Максимум вычисляемых величин

2.7.2.7.4 Параметры дисплея (Параметры -> Системные параметры -> Параметры дисплея)

# Язык (пункт меню Параметры -> Системные параметры -> Язык)

В данном окне осуществляется выбор текущего языка меню терминала.

Доступные языки:

- русский;
- английский.

Выбор языка – кнопки «◄» и «►», подтверждение выбора – кнопка ENTER.

Смена языка произойдет только после сохранения уставок (2.7.2.9).

Настройка яркости (пункт меню Параметры -> Системные параметры -> Настройка яркости)

Данное меню позволяет регулировать яркость подсветки и яркость светодиодов, расположенных на лицевой панели терминала.

Перемещение по параметрам – кнопки «▲» и «▼», изменение параметра – «►» и «◄».

Сохранение изменений – [Сохранить], подтверждение выбора – кнопка ENTER.

Параметры отображения (пункт меню Параметры -> Системные параметры -> Параметры отображения)

Данное меню позволяет выбирать параметры отображения значений: первичные величины или вторичные величины.

Изменение параметра – «►» и «◄».

2.7.2.7.5 Синхронизация времени (пункт меню Параметры -> Системные параметры -> Синхронизация времени)

Данное меню позволяет редактировать параметры программной и аппаратной синхронизации (см. рисунок 44). Для ввода любого параметра необходимо следовать указаниям 2.7.2. Выбор типа синхронизации: кнопка ENTER.

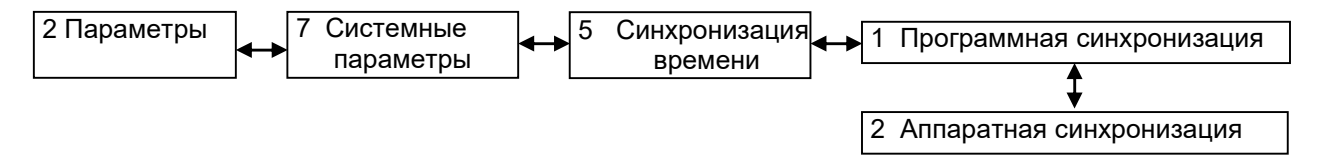

Рисунок 44 – Структура меню Синхронизация

# Программная синхронизация

Протоколы программной синхронизации времени: SNTP, Modbus TCP/IP, Modbus/RTU, 60870-5-103 (ГОСТ Р МЭК 60870-5-103-2005), 60870-5-104 (ГОСТ Р МЭК 60870-5-104-2004).

Указывается интерфейс, по которому осуществляется синхронизация, и корректировка времени в часах и секундах относительно универсального координированного времени (см. рисунок 45).

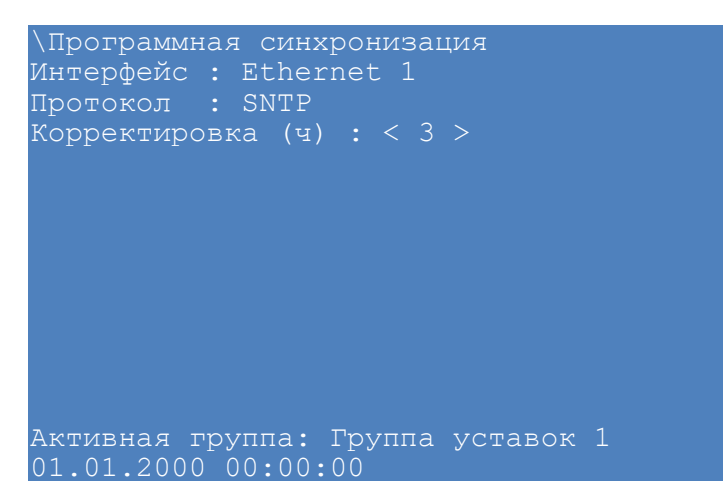

Рисунок 45 – Внешний вид меню Программная синхронизация

#### Аппаратная синхронизация

Терминал имеет часы реального времени, имеющие независимый источник питания. Для компенсации погрешности хода внутренних часов, их необходимо периодически синхронизировать (с источником точного времени). Терминал поддерживает следующие типы аппаратной синхронизации:

1) Импульсная синхронизация PPS

Алгоритм формирования текущего времени терминала при использовании импульсной синхронизации PPS показан на рисунке 46.

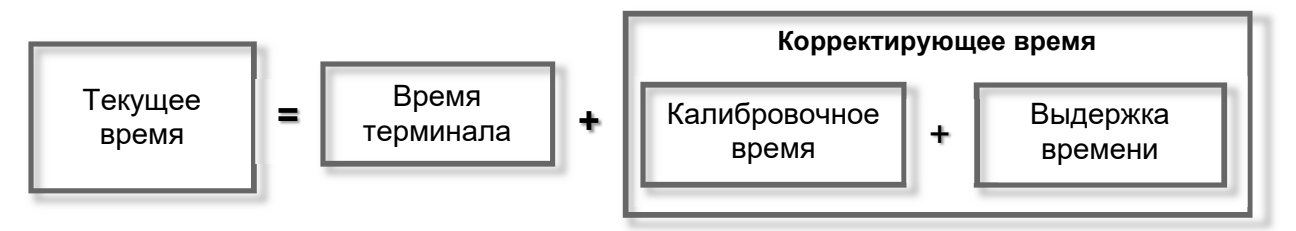

Рисунок 46 – Текущее время терминала (импульсная синхронизация PPS)

Время терминала корректируется импульсами синхронизации (синхроимпульсами), по приходу которых происходит округление времени до секунд. Начало синхронизации осуществляется по фронту или по спаду синхроимпульса. Допустимое отклонение периода синхроимпульсов задается уставкой. Если синхроимпульс не удовлетворяет заданным требованиям (период синхроимпульсов, допустимое отклонение), будет выставлена предупредительная неисправность (см. 2.8), и аппаратная синхронизация выполняться не будет. Калибровочное время учитывает затраченное время на прохождение данных по сети от источника (например, система АСУ) к приемнику (терминал). Выдержка времени служит для отстройки от помех на линии. Это не редактируемый параметр, имеет значение по умолчанию 15 мс.

2) Синхронизация IRIG-B

При синхронизации IRIG-B текущее время терминала обновляется по сигналу на входе  $IRIG-B<sup>1</sup>$ .

Меню Аппаратная синхронизация позволяет:

- выбирать тип синхронизации: импульсная, IRIG-B;
- задавать параметры синхронизации;
- а также включать/отключать аппаратную синхронизацию терминала.

Параметры импульсной синхронизации PPS:

- период синхроимпульсов, в секундах (с);
- начало синхронизации: по спаду или по фронту;
- калибровочное значение, в миллисекундах (мс);
- допустимое отклонение, в миллисекундах (мс).

Параметры синхронизации IRIG-B: модификация стандарта (B003, B007).

Кнопка ENTER позволяет выбрать тип синхронизации: импульсная, IRIG-B или отключить аппаратную синхронизацию (по цикличному принципу). Смена типа и параметров синхронизации произойдет только после сохранения уставок (см. 2.7.2.9).

Аппаратная синхронизация работает только совместно с программной синхронизацией времени (исключение IRIG-B007).

В случае отключения аппаратной и отсутствия программной синхронизации, синхронизация времени терминала выполняться не будет.

Более подробно аппаратная и программная синхронизации времени описаны в общем описании системы ЭКРА.425510.010 ПД «Интеграция в АСУ ТП терминалов микропроцессорных серии ЭКРА 200».

Указания по настройке синхронизации времени терминала приведены в инструкции ЭКРА.650321.012 И.

Указания по настройке перехода терминала на зимнее время приведены в инструкции ЭКРА.650321.012-01 И.

2.7.2.7.6 Системное время (пункт меню Параметры -> Системные параметры -> Системное время)

Данное меню позволяет задавать системное время терминала: дату (в формате дд.мм.гггг), время (в формате чч:мм:сс).

Перемещение по параметрам − кнопки «►», «◄», «▲» и «▼», выбор параметра – ENTER, изменение параметра с помощью цифровых кнопок, подтверждение выбора – кнопка ENTER.

Сохранение изменений – [Установить], подтверждение выбора – кнопка ENTER.

 <sup>1)</sup> Метка времени регистрации логического сигнала «Синхронизация» для протокола IRIG-B имеет в разряде миллисекунд значение 9999. Указанная особенность не влияет на точность синхронизации времени.

2.7.2.7.7 Пороговые значения (пункт меню Параметры -> Системные параметры -> Пороговые значения)

Меню Пороговые значения содержит:

- аналоговые входы;
- вычисляемые величины.

Меню Аналоговые входы содержит наименование аналогового входа и его пороговые значения в единицах (в процентах от номинала – «Порог.%N» и в абсолютных величин – «Порог.А.») аналоговых входов, диапазон пороговых значений. Данный пункт позволяет редактировать пороговые значения.

Меню Вычисляемые величины содержит наименование и пороговые значения в единицах (в процентах от максимального значения – «Порог.%» и в абсолютных величин – «Порог.А.») вычисляемой величины, диапазон пороговых значений. Данный пункт позволяет редактировать пороговые значения.

### 2.7.2.8 Приемопередатчик (пункт меню Параметры -> Приемопередатчик)

2.7.2.8.1 Настройка устройства передачи аварийных сигналов и команд (УПАСК) производится с помощью меню Приемопередатчик, который включает в себя (см. рисунок 47): Приемник и Передатчик.

Меню Приемник и Передатчик содержат:

- Параметры;
- Сигнализация;
- Таблица команд.

Для ввода любого параметра необходимо следовать указаниям 2.7.2.

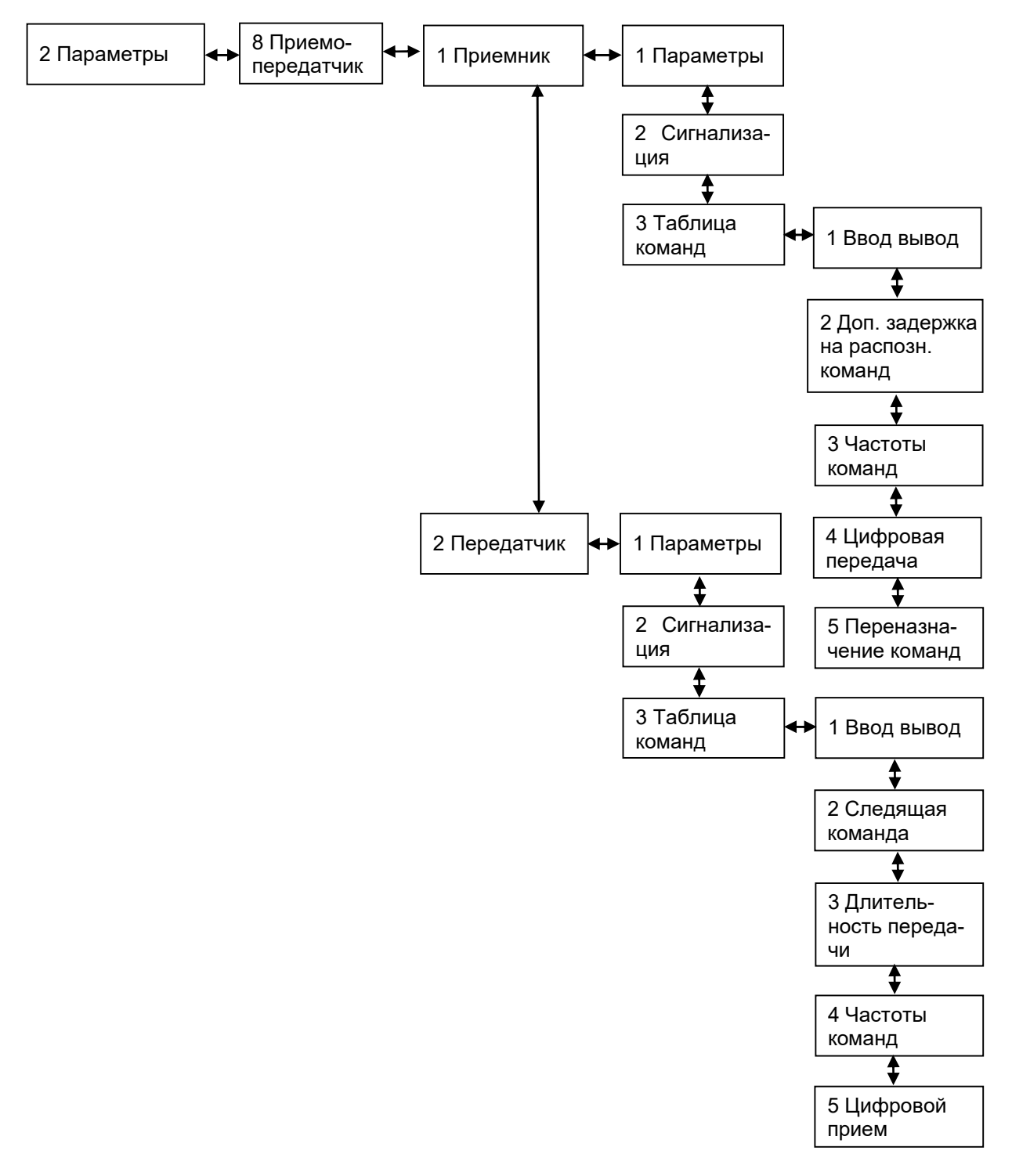

Рисунок 47 – Структура меню Приемопередатчик

# Параметры

# Описание параметров приемника и передатчика УПАСК приведено в таблице 33.

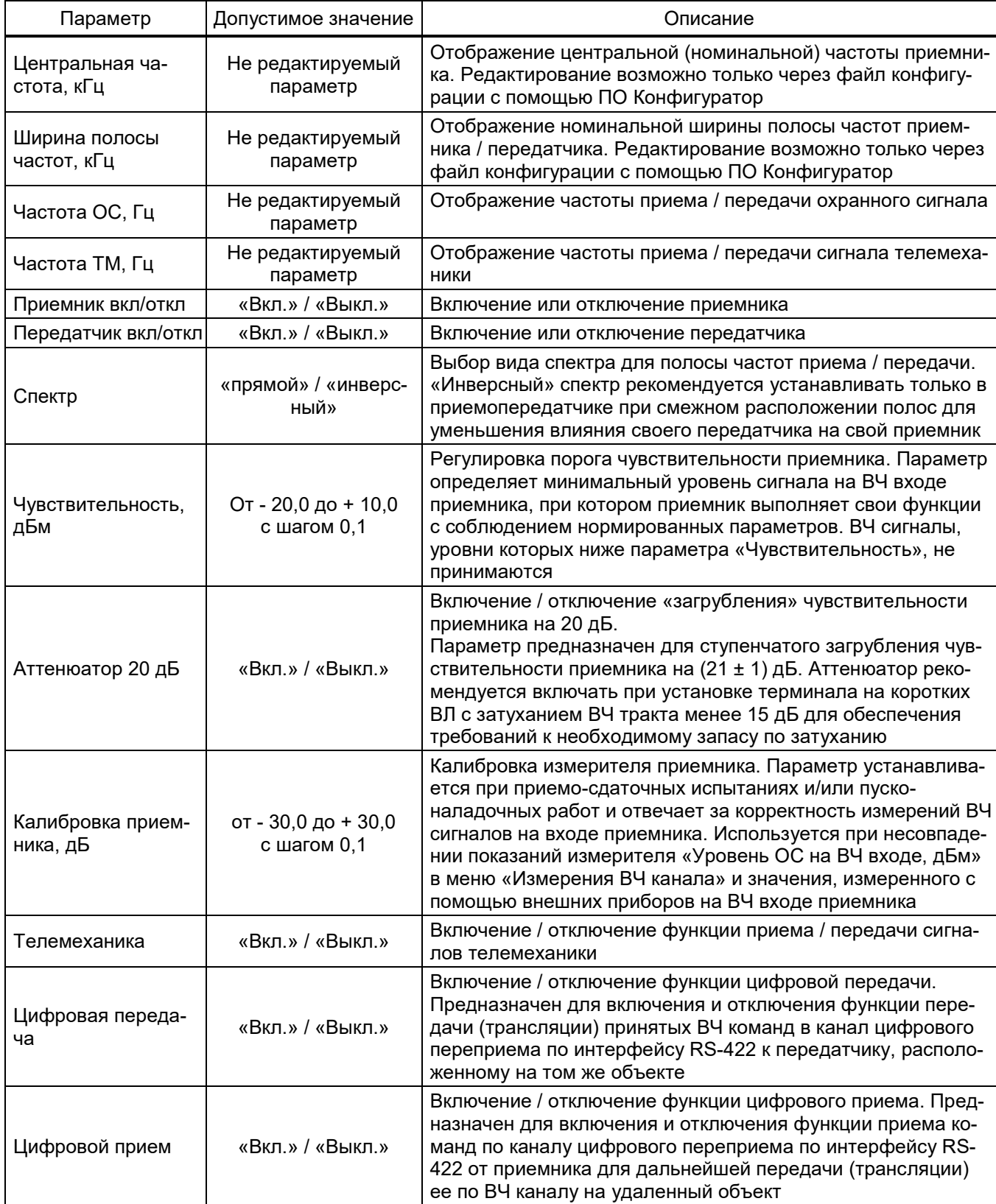

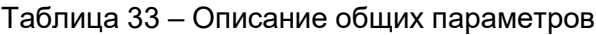

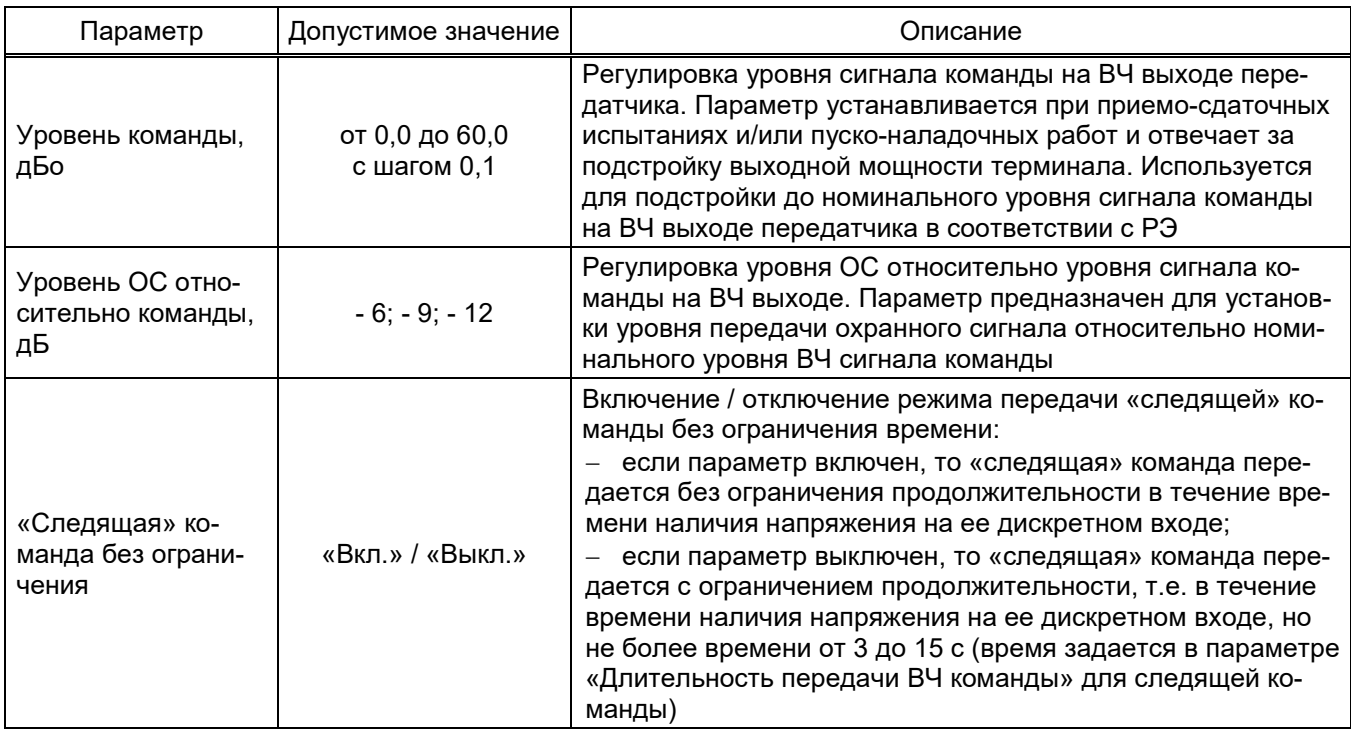

# Сигнализация

Описание параметров в меню Сигнализация приведены в таблице 34.

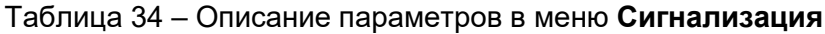

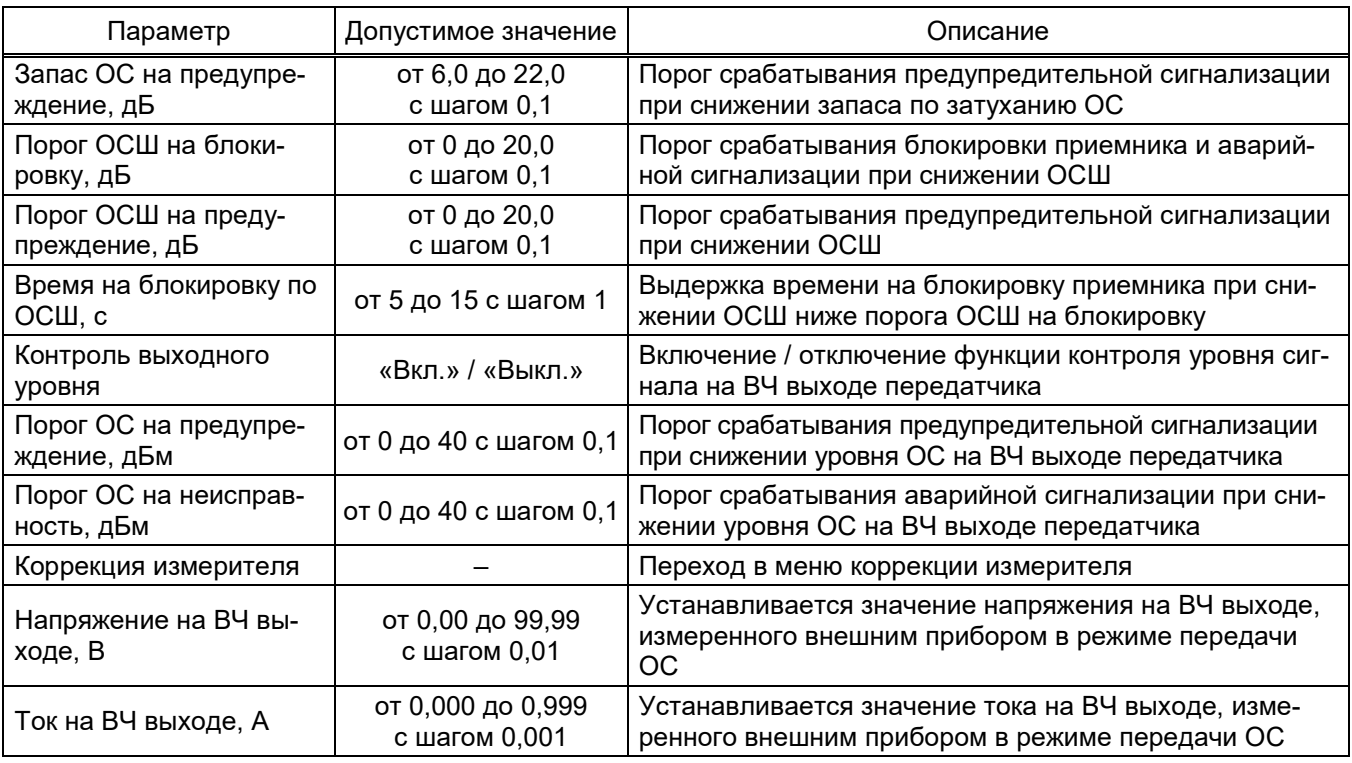

# Таблица команд

Данное меню содержит следующие пункты:

- Ввод вывод;
- $-$  Доп. задержка на распозн. команд<sup>1)</sup>;
- Частоты команд;
- $-$  Цифровая передача<sup>1)</sup>;
- $-$  Переназначение команд<sup>1)</sup>;
- $-$  Следящая команда<sup>2)</sup>;
- Длительность передачи2);
- Цифровой прием<sup>2)</sup>.

#### Описание параметров в меню Ввод вывод приведены в таблице 35.

### Таблица 35 – Описание параметров в меню Ввод вывод

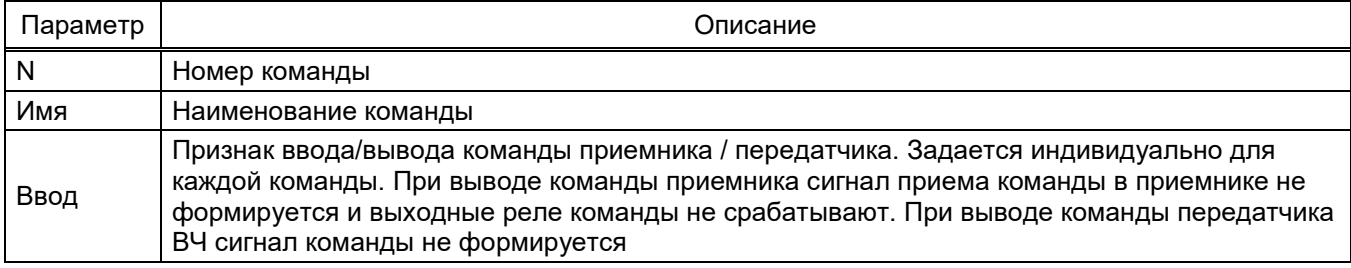

Описание параметров в меню Доп. задержка на распозн. команд<sup>1)</sup> приведены в табли-

# це 36.

#### Таблица 36 – Описание параметров в меню Доп. задержка на распозн. команд

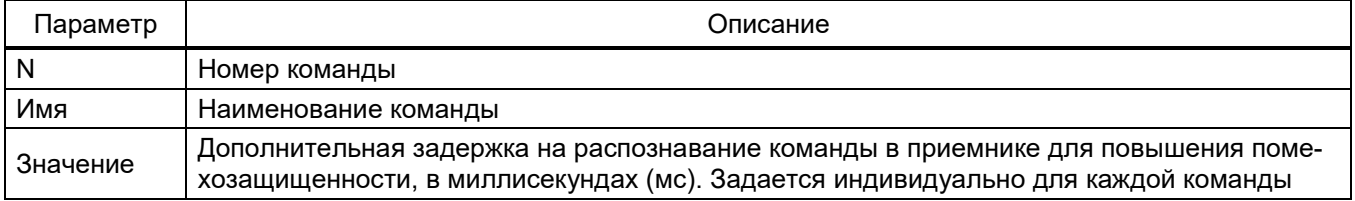

Описание параметров в меню Частоты команд приведены в таблице 37.

### Таблица 37 – Описание параметров в меню Частоты команд

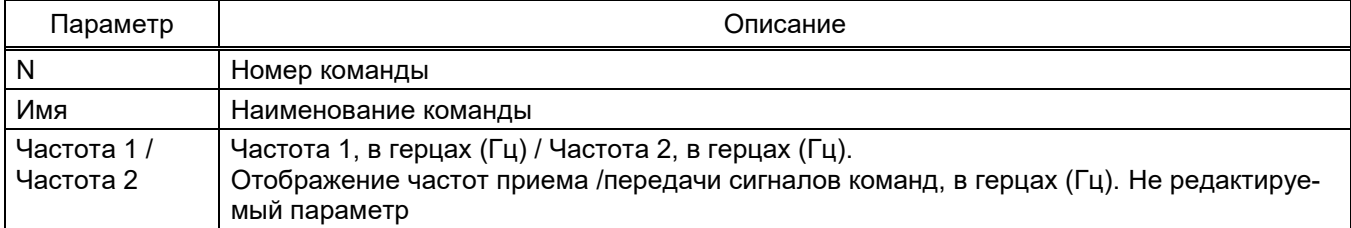

 <sup>1)</sup> Только для приемника.

<sup>2)</sup> Только для передатчика.

# Описание параметров в меню Цифровая передача приведены в таблице 38.

#### Таблица 38 – Описание параметров в меню Цифровая передача

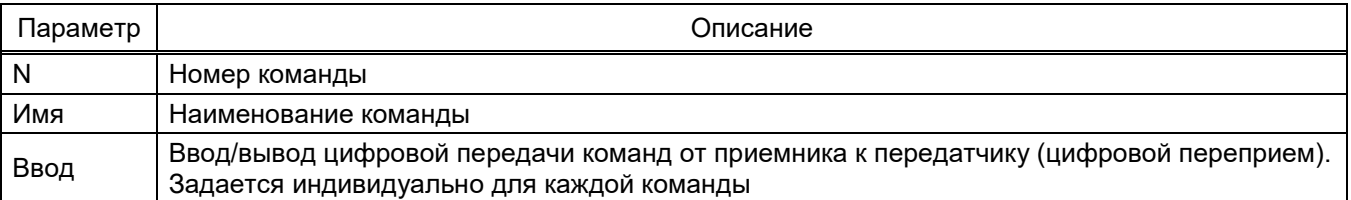

Описание параметров в меню Переназначение команд приведены в таблице 39.

#### Таблица 39 – Описание параметров в меню Переназначение команд

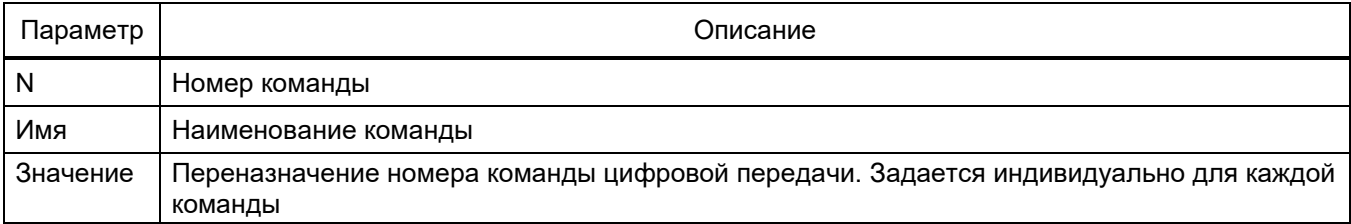

Описание параметров в меню Следящая команда приведены в таблице 40.

# Таблица 40 – Описание параметров в меню Следящая команда

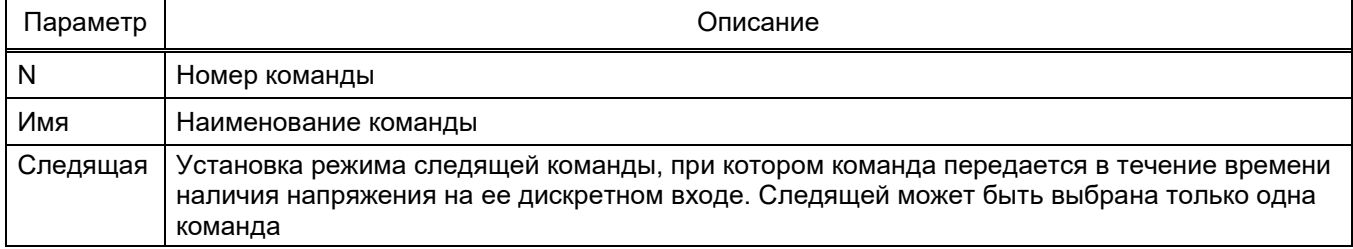

Описание параметров в меню Длительность передачи<sup>1)</sup> приведены в таблице 41.

### Таблица 41 – Описание параметров в меню Длительность передачи

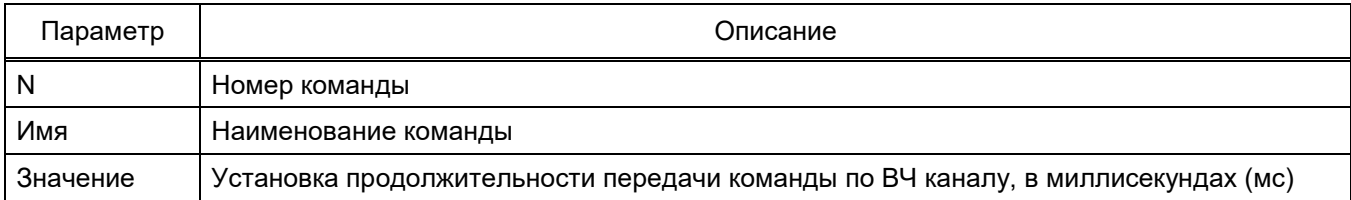

Описание параметров в меню Цифровой прием приведены в таблице 42.

#### Таблица 42 – Описание параметров в меню Цифровой прием

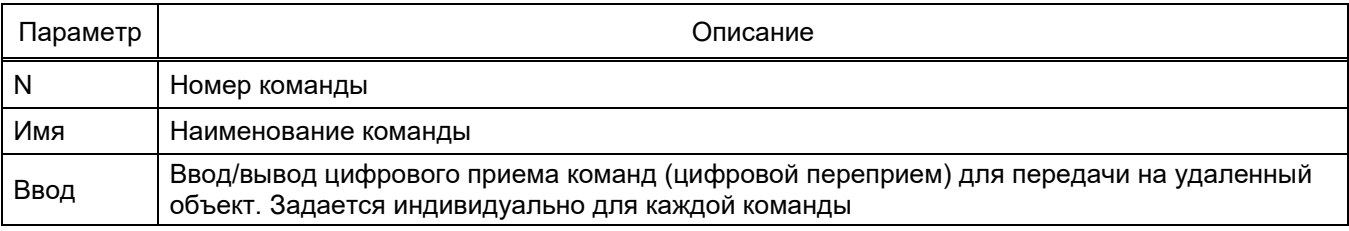

#### 2.7.2.9 Запись уставок (пункт меню Параметры -> Запись уставок)

Все произведенные изменения параметров и уставок временно сохраняются в оперативной памяти терминала и при снятии питания терминала или его перезапуске теряются. Для сохранения изменений в энергонезависимую память предусмотрен меню Запись уставок (см. рисунок 48).

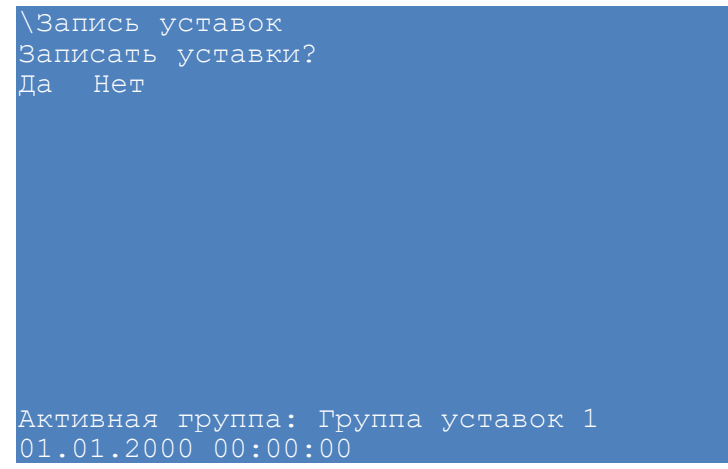

Рисунок 48 – Внешний вид меню Запись уставок

Необходимо выбрать Записать уставки? (Да / Нет) и нажать кнопку ENTER. Если выбран вариант «Да», на экране отобразится состояние сохранения уставок. Возможных состояний три: «Сохранение уставок», «Уставки сохранены» и «Ошибка сохранения уставок». В случае успешного сохранения терминал возвращается в список меню Параметры и начинает работать с новыми значениями уставок и параметров. Если же выбран вариант «Нет», терминал возвращается в список меню Параметры, не меняя уставки и параметры.

Применение уставок происходит в фоновом режиме, без вывода терминала из работы.

После сохранения уставок и параметров в энергонезависимой памяти необходимо убедиться в правильности установки новых значений. В случае невозможности записи (например, при неисправности энергонезависимой памяти) загорится светодиод НЕИСПРАВНОСТЬ в верхней части лицевой панели терминала.

ВНИМАНИЕ: ПРИ ПРИМЕНЕНИИ УСТАВОК БЛОКОВ (Параметры -> Системные Параметры -> Параметры блоков) ТЕРМИНАЛ КРАТКОВРЕМЕННО ВЫВОДИТСЯ ИЗ РАБОТЫ!

2.7.3 Просмотр текущих значений (пункт главного меню Текущие величины)

Текущими величинами в терминале являются входные аналоговые сигналы, а также вычисляемые в процессе работы терминала аналоговые величины, входные дискретные сигналы терминала и выходные сигналы органов функций РЗА.

Входные аналоговые сигналы, а также вычисляемые аналоговые величины образуют группу аналоговых сигналов; входные дискретные сигналы терминала и выходные сигналы органов функций РЗА образуют группу логических сигналов.

Аналоговые сигналы имеют численное значение и могут быть представлены в виде модуля и (или) угла. Логические сигналы могут принимать только два значения: «0» и «1», соответствующие отсутствию и наличию сигнала.

Просмотр текущих значений аналоговых сигналов, логических сигналов терминала производится в пункте главного меню Текущие величины, который включает в себя список (см. рисунок 49):

- Состояние входов/выходов;
- Осциллограммы;
- Ресурс КА;
- Регистратор событий;
- Измерения ВЧ сигнала;
- Группы уставок.

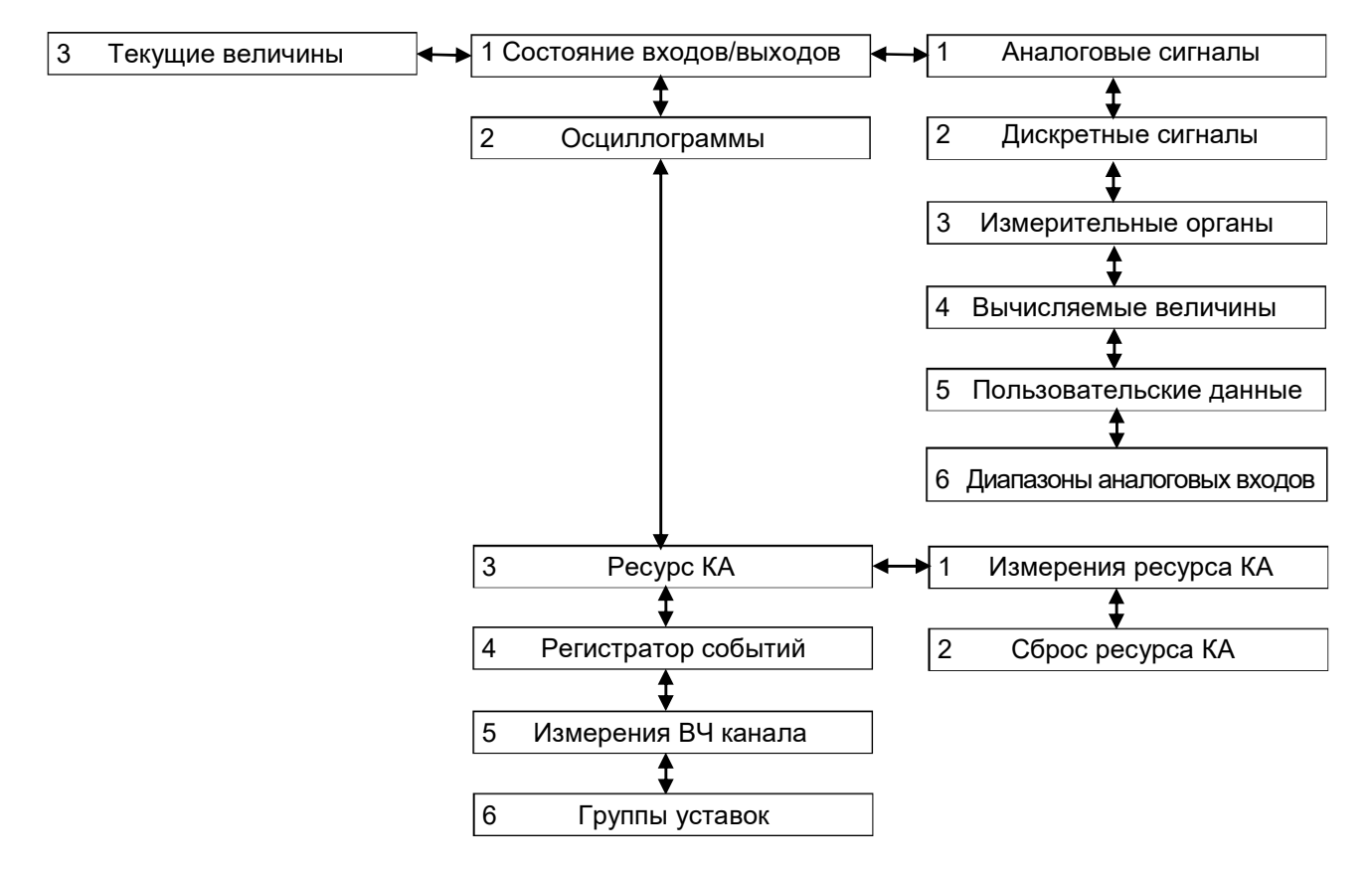

Рисунок 49 – Структура меню Текущие величины

2.7.3.1 Состояние входов/выходов (пункт меню Текущие величины -> Состояние входов/выходов)

Меню Состояние входов/выходов содержит:

- аналоговые сигналы;
- дискретные сигналы;
- измерительные органы;
- вычисляемые величины;
- пользовательские данные.

2.7.3.1.1 Аналоговые сигналы (пункт меню Текущие величины -> Состояние входов/выходов -> Аналоговые сигналы)

Меню Аналоговые сигналы отображает на дисплее наименование аналогового сигнала, его значение, единицу измерения и угол.

Значением аналогового сигнала является действующее значение.

При первом входе в меню Аналоговые сигналы отображаются вычисляемые в процессе работы аналоговые величины. При нажатии сочетания кнопок «F+5» на дисплее отображаются входные аналоговые сигналы. При повторном нажатии возвращается отображение вычисляемых в процессе работы аналоговых величин.

При нажатии сочетания кнопок «F+1» на дисплее отображается подсказка.

Отображение значений аналоговых сигналов:

- в относительных значениях: сочетание кнопок «F+4»;
- в абсолютных значениях вторичных величин: сочетание кнопок «F+3»;
- в абсолютных значениях первичных величин: сочетание кнопок «F+2».

Значение угла вектора каждого аналогового сигнала определяется относительно заданного опорного сигнала, называемого базовым аналоговым сигналом. Опорный сигнал задается нажатием кнопки ENTER на выбранном аналоговом сигнале. Признаком выбранного базового аналогового сигнала является отображение символов «\*\*» вместо порядкового номера аналогового сигнала. Для перемещения используются кнопки «▲» и «▼».

2.7.3.1.2 Дискретные сигналы (пункт меню Текущие величины -> Состояние входов/выходов -> Дискретные сигналы)

Меню Дискретные сигналы служит для отображения текущих значений дискретных сигналов.

Все дискретные сигналы терминала сгруппированы по своему назначению (см. рисунок 50):

- логические сигналы (меню Логические сигналы);
- входные дискретные сигналы (меню Дискретные входы);
- выходные дискретные сигналы и выходы сигнализации (меню Дискретные выходы);
- сигналы состояния системы (меню Сигналы состояния системы).

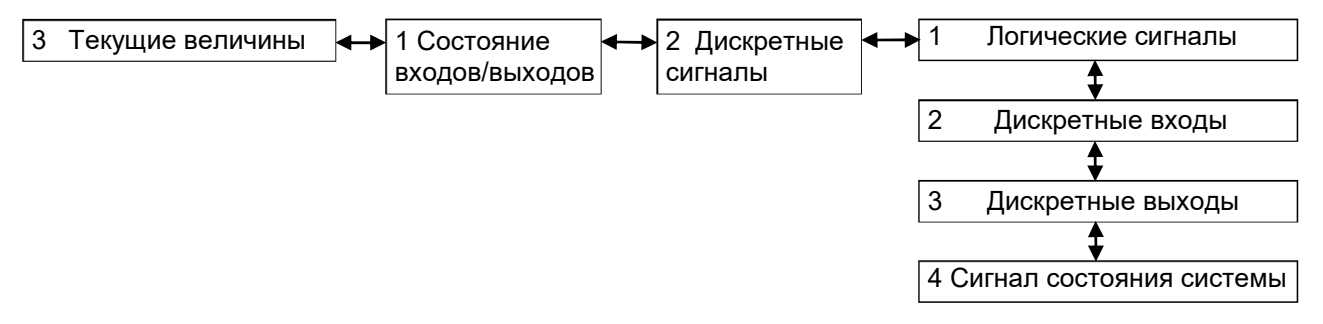

#### Рисунок 50 – Структура меню Дискретные сигналы

Значением дискретных сигналов являются логический «0» или «1», обозначающие соответственно наличие «+» или отсутствие « » сигнала.

Меню Логические сигналы позволяет просмотреть значения логических сигналов терминала. На дисплей выводятся:

- номер сигнала;
- наименование сигнала;
- его значение.

В меню Дискретные входы можно увидеть сгруппированные по блокам значения входных дискретных сигндалов. На дисплей выводятся:

- название блока дискретных входов;
- порядковый номер дискретного входа в блоке;
- наименование дискретного входа;
- его значение в текущий момент.
- С помощью кнопок «◄» и «►» осуществляется выбор нужного блока дискретных входов.

Меню Дискретные выходы позволяет отобразить значения выходов блока сигнализа-

ции, блоков дискретных выходов и виртуальных блоков на дисплее. На дисплей выводятся:

- название блока;
- порядковый номер дискретного выхода;
- наименование дискретного выхода;
- его значение.

С помощью кнопок «◄» и «►» осуществляется выбор нужного блока.

Меню Сигнал состояния системы отображает значения сигналов состояния системы. На дисплей выводятся:

- порядковый номер сигнала состояния системы;
- наименование сигнала состояния системы;
- значение сигнала состояния системы.

2.7.3.1.3 Измерительные органы (пункт меню Текущие величины -> Состояние входов/выходов -> Измерительные органы)

Меню Измерительные органы позволяет отобразить на дисплее значения уставок, текущие величины входных аналоговых сигналов защиты, выходов защиты, а также вычисляемые аналоговые величины защиты.

Если количество измерений защиты больше, чем можно отобразить на дисплее, справа появляется вертикальная «полоса прокрутки», и для перемещения используются кнопки «▲» и «▼». Выбор защиты для вывода информации по ней на экран осуществляется с помощью кнопок «◄» и «►».

При нажатии сочетания кнопок «F+2» на дисплее циклично отображаются измерения защит в следующем порядке:

в относительных значениях;

в абсолютных значениях.

Состояние измерительных органов защиты выводится на светодиоды («1 – 8», см. таблицу Д.2) автоматически.

2.7.3.1.4 Вычисляемые величины (пункт меню Текущие величины -> Состояние входов/выходов -> Вычисляемые величины)

Меню Вычисляемые величины позволяет просмотреть значения, заданных в конфигурации вычисляемых выражений. Вычисляемые величины можно отобразить на мнемосхеме, а также передавать их значения в АСУ ТП. Имеется возможность имитации стрелочных приборов, т.е. интегрирование значения вычисляемого выражения с заданием скорости измерений.

2.7.3.1.5 Пользовательские данные (пункт меню Текущие величины -> Состояние входов/выходов -> Пользовательские данные)

Меню Пользовательские данные предоставляет доступ к данным различного формата по протоколу Modbus в терминале независимо от его конфигурации. Данный пункт отображает следующую информацию о пользовательских данных (см. рисунок 51):

- порядковый номер элемента пользовательских данных;
- название элемента пользовательских данных;
- текущее значение элемента пользовательских данных;
- время последнего изменения.

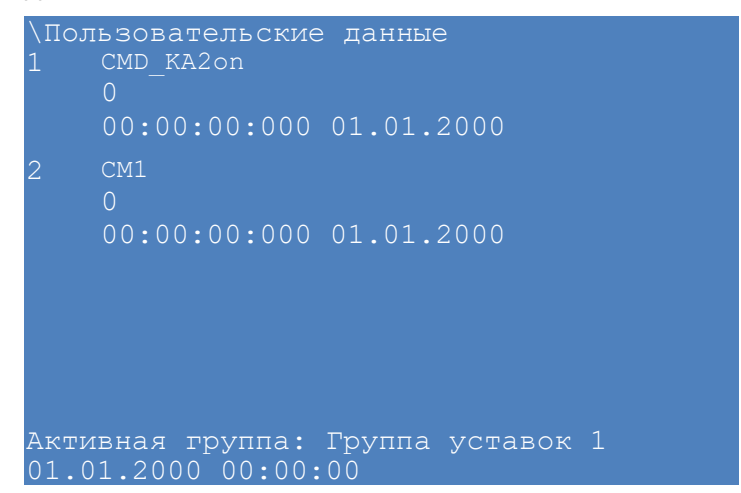

Рисунок 51 - Внешний вид меню Пользовательские данные

2.7.3.1.6 Диапазоны аналоговых входов

Меню содержит имя аналогового входа, выход датчика и диапазоны датчиков (см. рисунок 52). Для каждого аналогового входа отображаются диапазоны значений для аналоговых входов.

| $<$ 1 $/$ 1 4 $>$      |                                          | \Диапазоны аналоговых входов |                                   |       |  |  |  |
|------------------------|------------------------------------------|------------------------------|-----------------------------------|-------|--|--|--|
| Имя аналогового входа: |                                          |                              |                                   |       |  |  |  |
|                        | II (1A) A, B, C                          |                              |                                   |       |  |  |  |
|                        | Выход датчика Д2976:                     |                              |                                   |       |  |  |  |
|                        | $\sim$ I4(A), $\sim$ I5(A), $\sim$ I6(A) |                              |                                   |       |  |  |  |
| Диапазоны:             |                                          |                              |                                   |       |  |  |  |
| $\mathbb N$            | Вход на                                  | Мин. Мин                     | Макс. Ма                          | Выход |  |  |  |
| (■) 1                  |                                          | $0.15$ 0.0075                | 6                                 | 2.3   |  |  |  |
|                        |                                          | ( ) 2 0.3 0.015              | $\sim$ 12                         | 2.3   |  |  |  |
|                        |                                          | ( ) 3 0.5 0.025              | $\overline{20}$                   | 2.4   |  |  |  |
| $(*) 4$                | $\sim$ 1 $\sim$ 1                        | 0.05                         | 40                                | 2.4   |  |  |  |
| ( ) 5                  | 2.5                                      | $\Omega$                     | 100                               | 2.4   |  |  |  |
|                        |                                          |                              | Активная группа: Группа уставок 1 |       |  |  |  |
|                        | 01.01.2000 00:00:00                      |                              |                                   |       |  |  |  |

Рисунок 52 - Внешний вид меню Диапазоны аналоговых входов

# 2.7.3.2 Осциллограммы (пункт меню Текущие величины -> Осциллограммы)

Меню Осциллограммы (см. рисунок 53) предназначено для просмотра информации о присутствующих на данный момент осциллограммах в терминале: наименование осциллограммы, дата/время создания и возможность перезаписи.

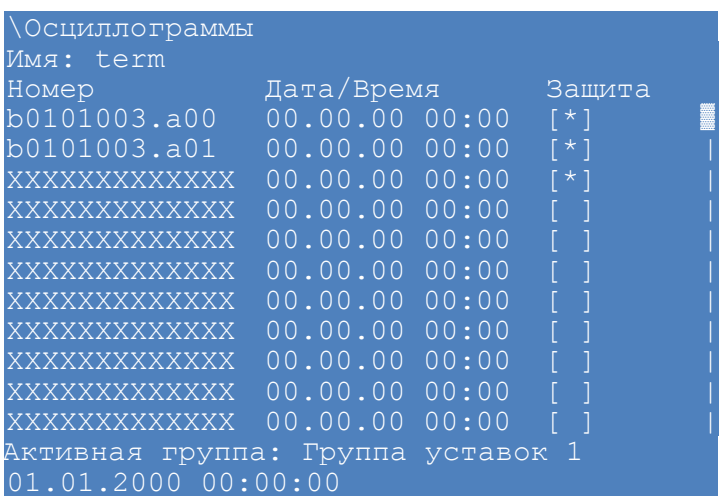

Рисунок 53 – Внешний вид меню Осциллограммы

2.7.3.3 Ресурс КА (пункт меню Текущие величины -> Ресурс КА)

Меню Ресурс КА содержит:

измерения ресурса КА;

сброс ресурса КА.

2.7.3.3.1 Измерения ресурса КА (пункт меню Текущие величины -> Ресурс КА -> Измерения ресурса КА)

Отображение информации о состоянии КА на текущий момент времени (см. рисунок 54).

Остаточный ресурс − ресурс КА в текущей момент времени по каждой фазе, учитывающий операции по отключению и включению нагрузочных токов и токов КЗ.

Таблица включений – количество включений по каждой фазе на указанном токе включения *I*вкл. А также суммарное количество включений по каждой фазе.

Таблица отключений – количество отключений по каждой фазе на указанном токе отключения *I*откл. А также суммарное количество отключений по каждой фазе.

Если количество коммутаций КА больше, чем можно отобразиться на дисплее, справа появляется вертикальная «полоса прокрутки», и для перемещения по списку используются кнопки «▲» и «▼». Выбор КА: кнопки «◄» и «►».

| \Измерения ресурса КА             |                                    |            |            |            |  |  |
|-----------------------------------|------------------------------------|------------|------------|------------|--|--|
| KA: <1/9> Выключатель             |                                    |            |            |            |  |  |
|                                   | Остаточный ресурс, %               |            |            |            |  |  |
| $\Phi$ . $A$                      | $\Phi$ . B                         | $\Phi$ . C |            |            |  |  |
|                                   | $100.0$ $100.0$ $100.0$            |            |            |            |  |  |
|                                   | Кол-во включений:                  |            |            |            |  |  |
|                                   | N IBKJI., KA $\Phi$ . A $\Phi$ . B |            |            | $\Phi$ . C |  |  |
| $1 -$                             | $0.00000$ 0                        |            | $\Omega$   | 0          |  |  |
| $\overline{2}$                    | 0.000                              |            | $\Omega$   | $\cap$     |  |  |
| <b>BCero</b>                      |                                    |            | $\cap$     |            |  |  |
|                                   | Кол-во отключений:                 |            |            |            |  |  |
| $\mathbf{N}$                      | $I$ откл., к $A \Phi$ . $A$        |            | $\Phi$ . B | $\Phi$ . C |  |  |
| $\mathbf{1}$                      | 0.000                              | $\bigcap$  | ∩          | $\bigcap$  |  |  |
| Активная группа: Группа уставок 1 |                                    |            |            |            |  |  |
| 01.01.2000 00:00:00               |                                    |            |            |            |  |  |

Рисунок 54 – Внешний вид меню Измерения ресурса КА

2.7.3.3.2 Сброс ресурса КА (пункт меню Текущие величины -> Ресурс КА -> Сброс ресурса КА)

При входе в меню запрашивается пароль доступа  $^{1)}$ , необходимо ввести набор символов, являющийся паролем, и нажать кнопку ENTER.

Меню Сброс ресурса КА (см. рисунок 55) предназначено для сброса расчета ресурса коммутационных аппаратов терминала без записи уставок.

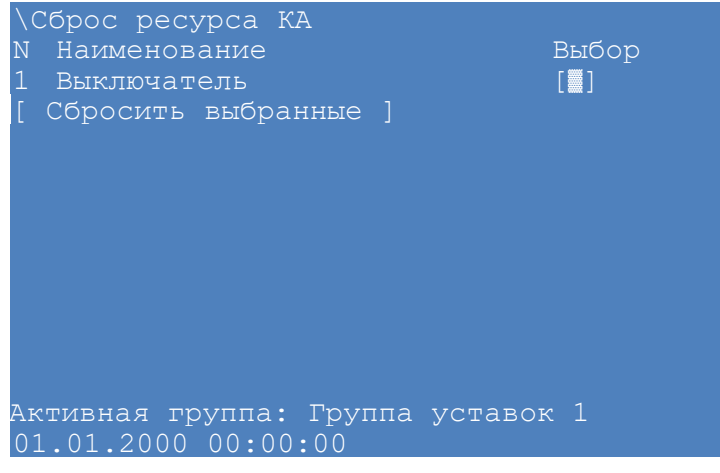

Рисунок 55 – Внешний вид меню Сброс ресурса КА

2.7.3.4 Регистратор событий (пункт меню Текущие величины -> Регистратор событий)

Меню Регистратор событий предназначен для отображения событий регистратора терминала.

Данное меню отображает следующую информацию о событии (см. рисунок 56):

- порядковый номер сигнала;
- время и дата события;
- номер группы, номер события;
- имя сигнала;

-

текущее состояние сигнала.

<sup>1</sup>) Пароли пользователей по умолчанию приведены в таблице 1.

Примечание - Номер групп соответствует следующим состояниям:

- 1 состояние битов функционального процессора;
- 2 входы матрицы;
- 3 дискретные входы;
- 4 ввод/вывод защит;
- 5 выходы матрицы;
- 6 состояния системы.

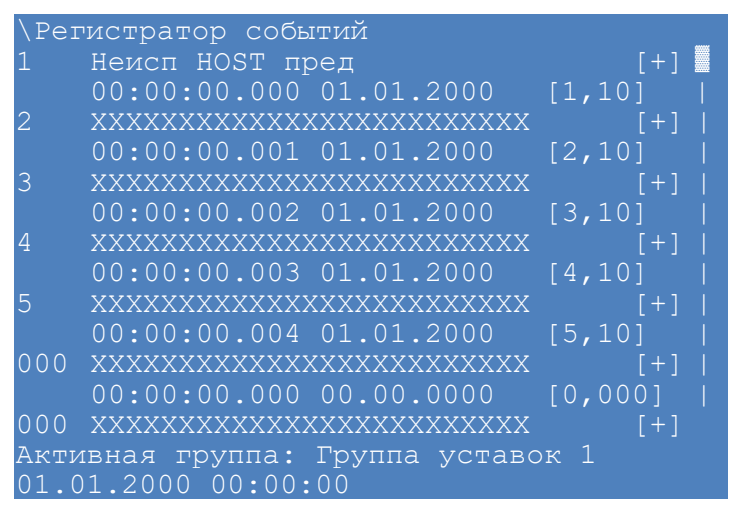

Рисунок 56 - Внешний вид меню Регистратор событий

2.7.3.5 Измерения ВЧ канала (пункт меню Текущие величины -> Измерения ВЧ канала)

Меню Измерения ВЧ канала предназначено для просмотра измерений ВЧ канала.

Меню Измерения ВЧ канала отображается только для терминалов с функциональным назначением «Устройство связи», иначе на экран выводится сообщение «Нет данных для отображения».

Описание параметров в меню Измерения ВЧ канала приведены в таблице 43.

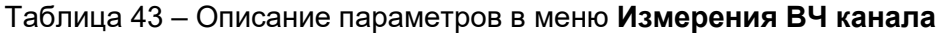

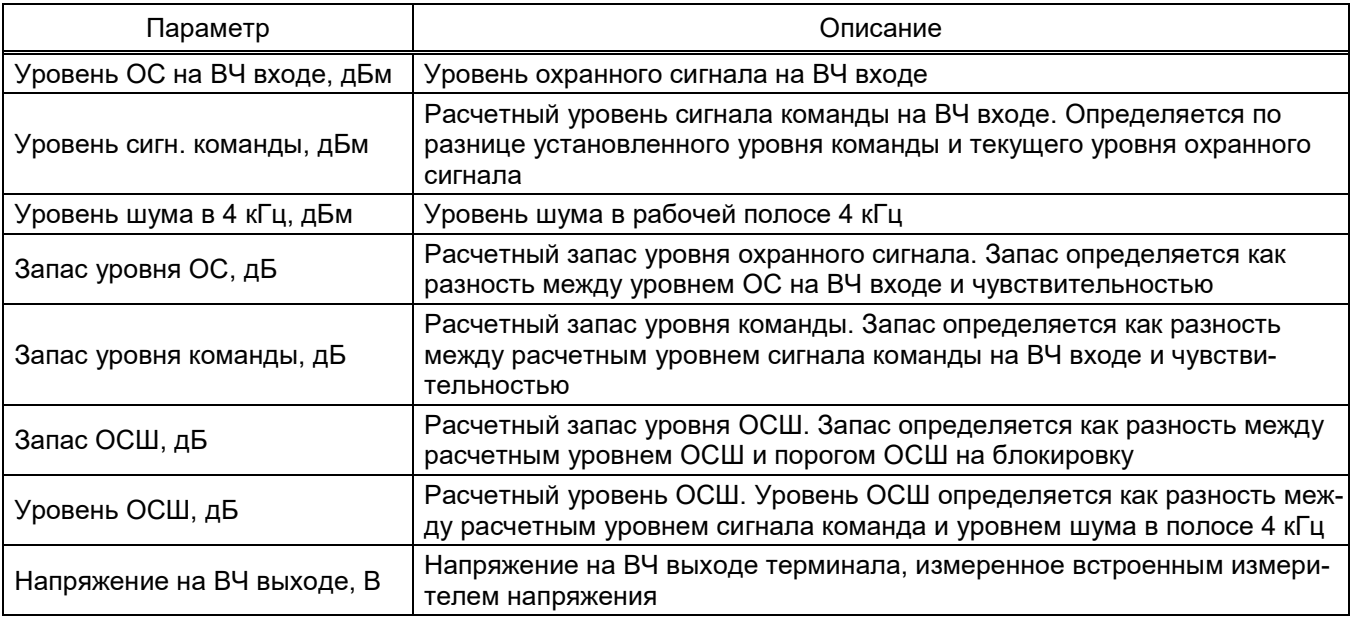

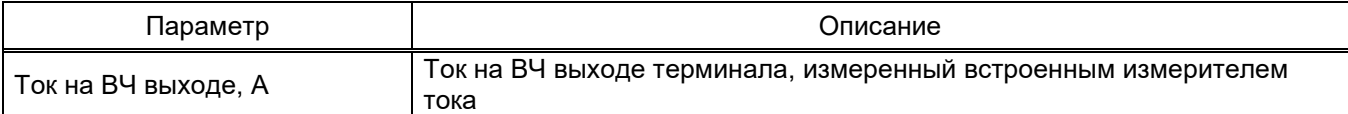

# 2.7.3.6 Группы уставок (пункт меню Текущие величины -> Группы уставок)

Для оперативного переключения необходимых для защищаемого объекта уставок, реализованы группы уставок. В каждой группе реализовано задание индивидуальных уставок для измерительных органов, логических элементов, матрицы отключения и вычисляемых величин, все остальные параметры (настройки аппаратной части, АСУ ТП и др.) едины для всех групп уставок. Максимальное количество групп уставок - восемь, из которых одномоментно только одна может являться активной. Меню позволяет посмотреть количество групп уставок и активную группу уставок.

2.7.4 Просмотр результатов диагностики (пункт главного меню Диагностика)

В процессе работы терминала могут возникнуть неисправности, обнаруживаемые системой самодиагностики терминала. Данный пункт меню отображает текущее состояние блоков терминала, состояние портов связи, а также общее состояние терминала на момент просмотра.

### 2.7.4.1 Состояние блоков (пункт меню Диагностика -> Состояние блоков)

Состояние блоков отображает в виде таблицы состояние Меню блоков: «исправен» или «неисправен» (см. рисунок 57). Для блока логики доступна детализация причин неисправности. Просмотр детализации причин неисправности – кнопка ENTER, повторное нажатие приведет к возврату к состоянию блоков.

|                | <b>\Состояние блоков</b> |                                   |
|----------------|--------------------------|-----------------------------------|
| Наименов       | Тип                      | Состояние                         |
| $A1 - A - E1$  | J12571                   | Предупреждение                    |
| $A1 - A - E2$  | <b>TY1602</b>            | Исправен                          |
| A1-A-E3 P1630  |                          | Исправен                          |
| $A1 - A - E4$  | P1630                    | Исправен                          |
| $A1 - A - E5$  | P1630                    | Исправен                          |
| $A1 - A - E10$ | Д2807                    | Неисправен                        |
| $A1 - A - E11$ | Д2976                    | Неисправен                        |
| $A1 - A - E12$ | ДЗ032                    | Исправен                          |
| $A1 - A - E9$  | J12582                   | Исправен                          |
| $A1 - A - E8$  | <b>912582</b>            | Исправен                          |
| A1-A-E7 9I2582 |                          | Исправен                          |
|                |                          | Активная группа: Группа уставок 1 |
|                | 01.01.2000 00:00:00      |                                   |

Рисунок 57 - Пример отображения внешнего вида меню Состояние блоков

#### 2.7.4.2 Состояние связи (пункт меню Диагностика -> Состояние связи)

Меню Состояние связи отображает количественные параметры выбранного протокола связи (см. рисунок 58). Выбор протокола связи: кнопки « ∢» и « ▶».

| <b>Состояние связи</b>            |                   |  |
|-----------------------------------|-------------------|--|
| Протокол: 61850 GOOSE             |                   |  |
|                                   |                   |  |
| Исходящ. <u>: 1</u>               |                   |  |
| $MAC: 01-0c-cd-01-00-3f$          |                   |  |
| Applet ID : 51                    |                   |  |
| $\overline{GOOSE}$ ID : 1         |                   |  |
| Отправлено                        | : 430387          |  |
| stNum                             | $\div$ 48         |  |
| ОШИбок отправки                   | $\mathbf{C}$      |  |
| Макс. время отправки              | $\overline{.510}$ |  |
| Мин. время отправки               | $\therefore$ 53   |  |
| Средн. время отправки : 93        |                   |  |
| Активная группа: Группа уставок 1 |                   |  |
| 01.01.2000 00:00:00               |                   |  |

Рисунок 58 – Внешний вид меню Состояние связи

Возможные параметры выбранного протокола связи приведены в таблице 44.

Таблица 44 – Параметры протоколов связи

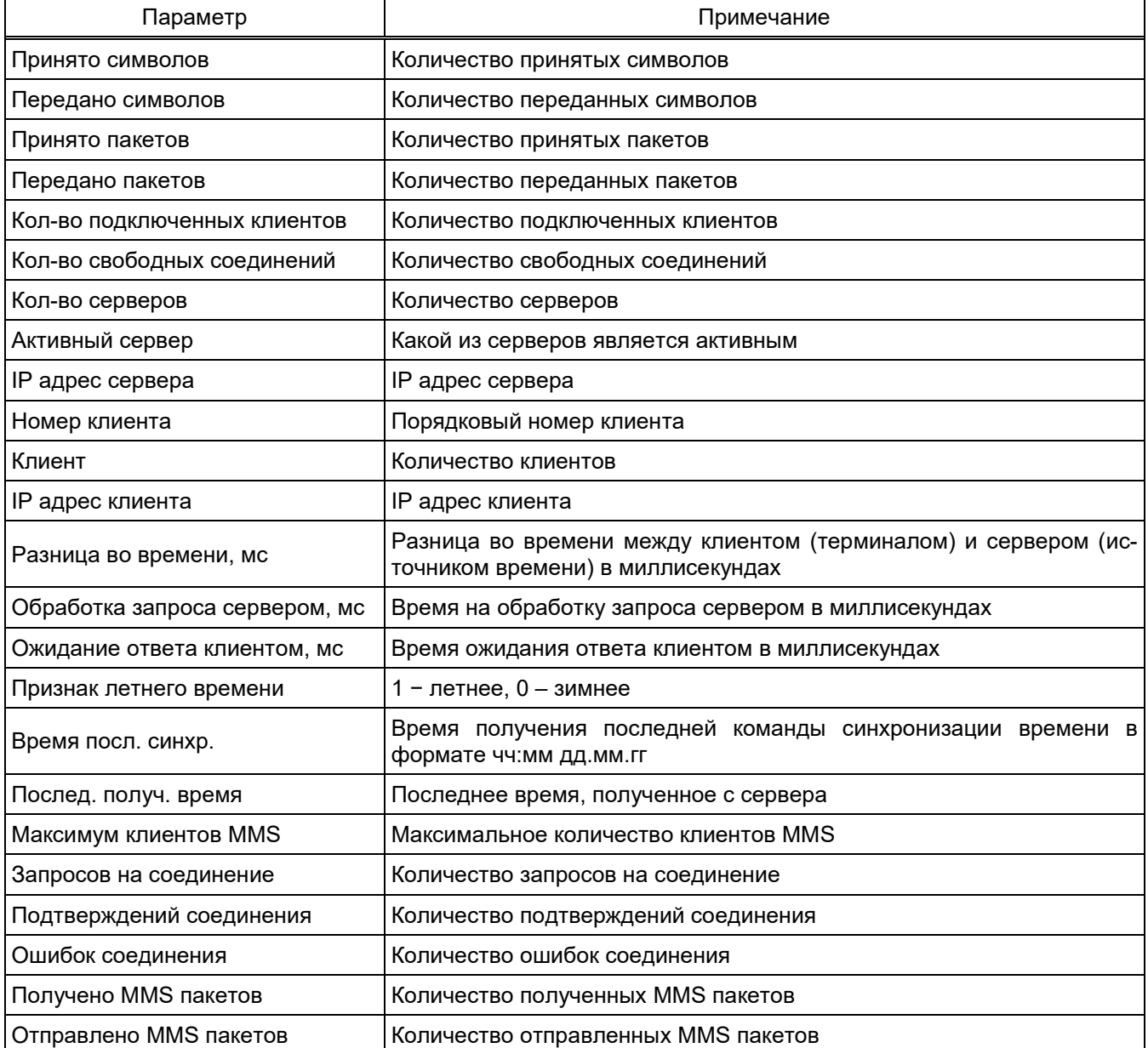

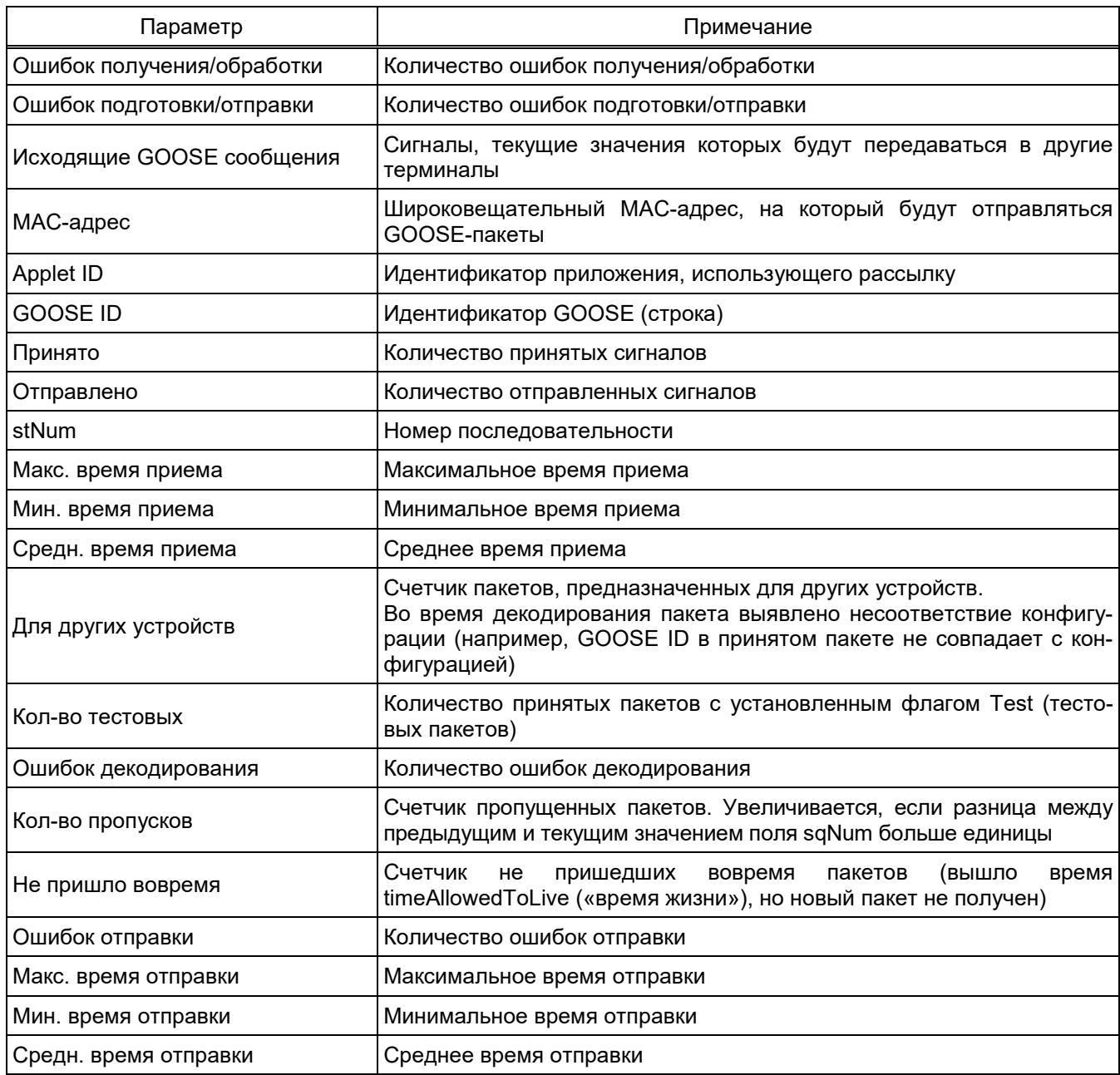

2.7.4.3 Состояние терминала (пункт меню Диагностика -> Состояние терминала)

Меню Состояние терминала отображает общую информацию о состоянии терминала (таблицы 22, 27).

2.7.4.4 Синхронизация (пункт меню Диагностика -> Синхронизация)

Меню Синхронизация включает параметры:

- включения/выключения синхронизации через PTP;
- ошибки конфигурирования блока резервирования Ethernet;
- время синхронизации;
- количество запросов синхронизации;
- количество повторных запросов;
- максимальное количество повторов на запрос.

2.7.5 Тестирование (пункт главного меню Тесты)

Меню Тесты предоставляет возможность проверить работу элементов системы и имеет следующие подменю (см. рисунок 59):

- Тест блоков;
- Автотестирование;
- Тест клавиатуры;
- Тестирование ВЧ команд ПРД;
- Тестирование ВЧ команд ПРМ.

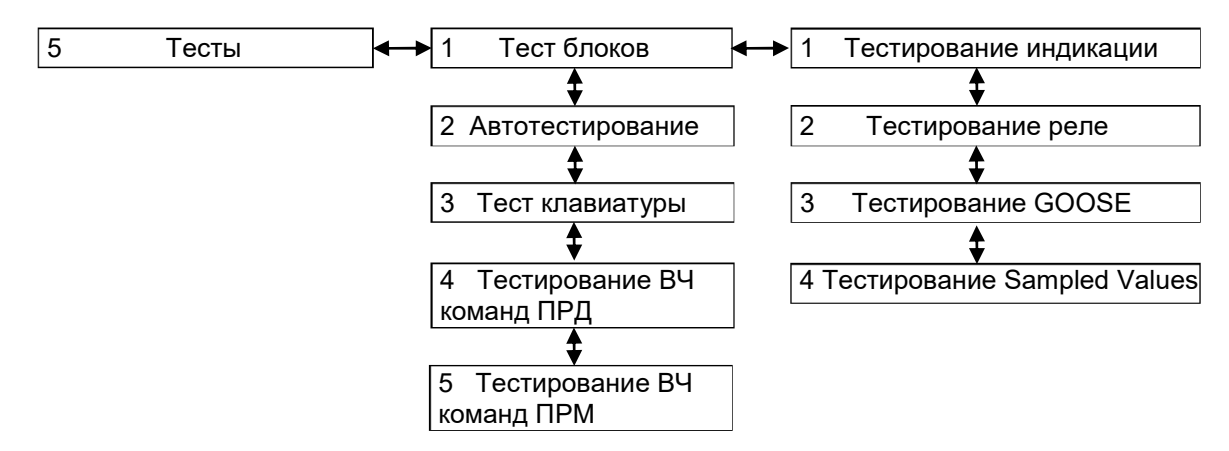

Рисунок 59 – Структура меню Тесты

При входе в меню запрашивается пароль доступа 1), необходимо ввести набор символов, являющийся паролем, и нажать кнопку ENTER. После чего терминал перейдет в режим работы «ТЕСТ».

При выходе из меню Тест происходит автоматический возврат из режима работы терминала «ТЕСТ».

2.7.5.1 Тест блоков (пункт меню Тесты -> Тест блоков)

2.7.5.1.1 Тестирование индикации

В данном меню возможно включение или выключение светодиодов на лицевой панели терминала для визуального контроля свечения светодиодов.

При нажатии сочетания кнопок «F+1» на дисплее отображается подсказка.

При нажатии сочетания кнопок «F+2» на дисплее циклично осуществляется тест светодиодов в следующем порядке:

- свечение красным цветом;
- свечение зеленым цветом.

При нажатии сочетания кнопок «F+3» на дисплее циклично осуществляется тест светодиодов в следующем:

- отдельных светодиодов;
- столбцов A G светодиодов.

Кнопка ENTER позволяет включать («+») / отключать (« ») светодиоды.

 $\overline{a}$ 

ЭКРА.650321.001 РЭ  $1)$  Пароли пользователей по умолчанию приведены в таблице 1.

При выходе из меню Тестирование индикации происходит автоматический возврат из режима работы терминала «ТЕСТ».

2.7.5.1.2 Тестирование реле

В данном меню возможна выдача тестовых воздействий на определенные реле, таким образом, возможна проверка прохождения сигнала всей цепи связи от терминала до места контроля.

ВНИМАНИЕ: ПРИ ВЫДАЧЕ ТЕСТОВЫХ ВОЗДЕЙСТВИЙ НА РЕЛЕ ТЕРМИНАЛА, ВОЗ-МОЖНО ОТКЛЮЧЕНИЕ РАБОТАЮЩЕГО ОБОРУДОВАНИЯ!

Перед выдачей тестовых воздействий необходимо убедиться в безопасности ваших действий!

При нажатии сочетания кнопок «F+1» на дисплее отображается подсказка.

При нажатии сочетания кнопок «F+3» на дисплее циклично осуществляется тест реле в следующем порядке:

отдельных реле;

блоков реле (блоков дискретных выходов).

Кнопка ENTER позволяет включать («+») / отключать (« ») реле/блоки реле.

При выходе из меню Тестирование реле происходит автоматический возврат из режима работы терминала «ТЕСТ».

2.7.5.1.3 Тестирование GOOSE

Данное меню позволяет выдавать GOOSE сообщения с признаком «тестовые» для проверки прохождения GOOSE сообщений по сети Ethernet от терминала до места контроля. На месте контроля терминал должен быть переведён в состояние «ТЕСТ».

При нажатии сочетания кнопок «F+3» выполняется выбор режима отправки GOOSE сообщений: по одному либо все сразу.

При нажатии кнопки ENTER выполняется отправка GOOSE сообщения в зависимости от выбранного режима.

# 2.7.5.1.4 Тестирование Sampled Values

Данное меню позволяет включить/отключить режим тестирования Sampled Values.

2.7.5.2 Автоматическое тестирование (пункт меню Тесты -> Автотестирование)

Данное меню позволяет включить/отключить режим автоматического тестирования терминала с помощью специального программного обеспечения (программа TestSuite).

2.7.5.3 Тест клавиатуры (пункт меню Тесты -> Тест клавиатуры)

Данное меню предназначено для автоматического тестирования клавиатуры терминала.

2.7.5.4 Тестирование ВЧ команд ПРД1) (пункт меню Тесты -> Тестирование ВЧ команд ПРД)

 <sup>1)</sup> Данное меню отображается только для терминалов с функциональным назначением «Устройство связи», иначе на экран выводится сообщение «Нет данных для отображения».

Данное меню предназначено для тестирования передачи высокочастотных команд передатчика.

2.7.5.5 Тестирование ВЧ команд ПРМ<sup>1)</sup> (пункт меню Тесты -> Тестирование ВЧ команд ПРМ)

Данное меню предназначено для тестирования приема высокочастотных команд приемника.

2.7.6 Мнемосхема (пункт главного меню Мнемосхема)

В меню Мнемосхема может отображаться часть главной схемы с защищаемыми объектами, коммутационное оборудование, значения текущих электрических параметров защищаемого объекта или присоединения, индикаторы состояния (например, место управления, переносное заземление).

В мнемосхеме могут быть заданы элементы, позволяющие выдавать воздействия на изменение состояния управляемым объектом (выключатели, разъединители, программные кнопки и т.д.). Для входа в режим управления необходимо иметь права доступа для выполнения данной операции.

В меню Мнемосхема отображается текущее состояние объектов как при выключенном, так и при включенном режиме управления. При включенном режиме управления в строке статуса отображается логин авторизовавшегося пользователя (см. рисунок 60).

При наличии функции оперативной блокировки управления КА для обозначения состояния сигнала разрешения управления коммутационным оборудованием используется знак «замка»  $\bigcap$ . Закрытый "замок" – управление заблокировано, знак "замок" отсутствует – управление разрешено.

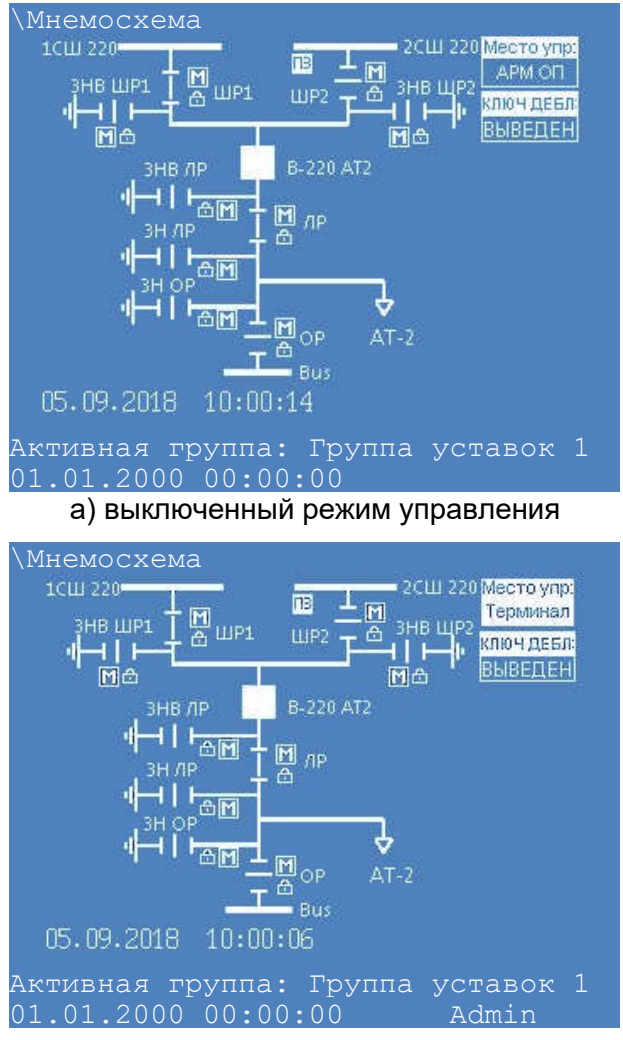

б) включенный режим управления Рисунок 60 – Внешний вид меню Мнемосхема

# Управление объектами

Сочетание кнопок «F+2» позволяет перейти в режим управления объектами<sup>1)</sup>. Доступ к данному режиму разрешен только после ввода пароля. С помощью цифровых кнопок необходимо набрать набор символов, являющийся паролем доступа<sup>2)</sup> (см. рисунок 61), и нажать кнопку ENTER.

При нажатии сочетания кнопок «F+1» на дисплее отображается подсказка.

<sup>&</sup>lt;sup>1)</sup> В зависимости от типоисполнения терминала переключение режима управления может осуществляться через ЭКУ №1 или дискретный вход терминала. При этом сочетание кнопок F+2 отключено. 2) Пароли пользователей по умолчанию приведены в таблице 1.

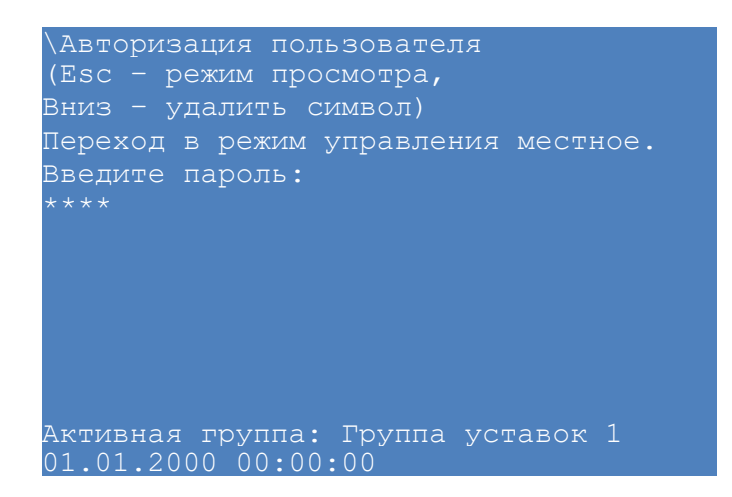

Рисунок 61 – Переход в режим управления

Выбор управляемого объекта осуществляется кнопками «▲» и «▼», «◄» и «►».

Порядок действий оператора (см. рисунок 62):

«Выбор действия» (окно №1) -> «Подтверждение действия» (окно №2).

При нажатии кнопки ENTER на выбранном объекте появится диалоговое окно (окно №1) выбора действия. В диалоговом окне указана информация пользователю о доступных действиях и кнопках управления.

Порядок действий показан на примере управления КА. Для включения КА следует нажать кнопку «I», для отключения кнопку «О» на клавиатуре терминала. Отказ от управления – кнопка ESC.

При попытке управления КА на дисплей терминала выводится запрос подтверждения действия (окно №2). Подтверждение запроса производится нажатием кнопки «الب» (ENTER) на клавиатуре терминала, отказ от управления – кнопка ESC.

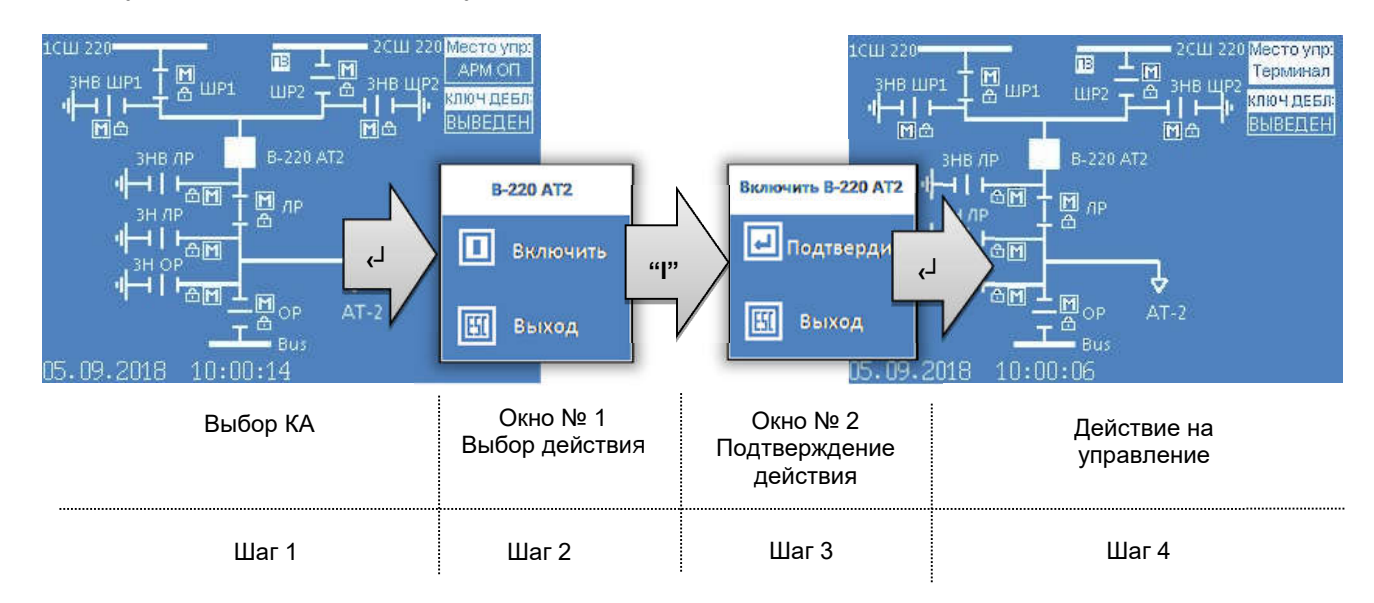

Рисунок 62 – Пример управления выключателем

Выход из режима управления с мнемосхемы и сброс уровня доступа осуществляется повторным нажатием сочетания кнопок «F+2», кнопкой ESC или выполняется автоматически через настраиваемую выдержку времени (по умолчанию 10 мин).

2.7.7 Работа с сервисным меню (пункт главного меню Сервисное меню)

Меню Сервисное меню содержит (см. рисунок 63):

- Переход в режим восстановления;
- Текущие величины;
- Калибровка АЦП.

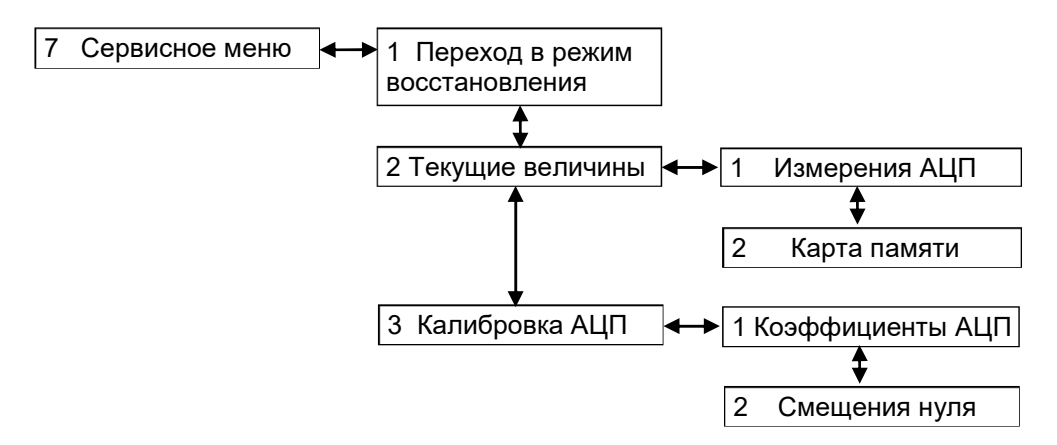

Рисунок 63 – Структура Сервисного меню

2.7.7.1 Режим восстановления ПО (пункт меню Сервисное меню -> Переход в режим восстановления)

Данный режим используется для восстановления работоспособности программного обеспечения терминала. С помощью данного режима возможно:

- произвести возврат на предыдущую версию ПО;
- обновить ПО;

просмотреть информацию файлов ПО (предыдущее, текущее и заводское ПО) и набора конфигурации (заводская, предыдущая и текущая конфигурация);

- просмотреть параметры связи;
- выполнить системный сброс.

Терминал в режиме восстановления содержит следующие подменю:

- Информация;
- Параметры связи;
- Сервисные функции;
- Системный сброс;
- Язык меню/Language.

Указания по замене и восстановлению конфигурации и программного обеспечения терминала приведены в инструкции ЭКРА.650321.014 И.

2.7.7.2 Текущие величины (пункт меню Сервисное меню -> Текущие величины) Меню Текущие величины содержит:

- Измерения АЦП;
- Карта памяти.

2.7.7.2.1 Измерения АЦП (пункт меню Сервисное меню -> Текущие величины -> Измерения АЦП)

Меню Измерения АЦП предназначено для просмотра напряжения каналов АЦП датчика и используется для контроля и ручной калибровки аналоговых входов. Данные каналов АЦП отображаются в некалиброванном виде. Для каждого датчика предусмотрено отображение 26 каналов АЦП (Ch\_01 – Ch\_26) и два дополнительных канала (TstCh\_1, TstCh\_2), которые отображают значение источников питания плюс 12 В и минус 12 В. С помощью кнопок «◄» и «►» осуществляется выбор нужного блока аналоговых входов.

Так как количество каналов больше, чем можно отобразить на дисплее, справа располагается вертикальная полоса прокрутки, и для перемещения используются кнопки «▲» и «▼».

2.7.7.2.2 Карта памяти (пункт меню Сервисное меню -> Текущие величины -> Карта памяти)

Это служебное меню для внутреннего использования. В этом меню, например, можно проверить считываемые по протоколам Modbus/RTU и Modbus TCP/IP значения регистров при использовании защитных функций.

2.7.7.3 Калибровка АЦП (пункт меню Сервисное меню -> Калибровка АЦП) Меню Калибровка АЦП содержит следующие подменю:

Коэффициенты АЦП;

Смещения нуля.

Для каждого аналогового входа задаются коэффициент АЦП и смещения нуля отдельно для точного и грубого каналов.

2.7.7.3.1 Коэффициенты АЦП (пункт меню Сервисное меню -> Калибровка АЦП -> Коэффициенты АЦП)

Меню Коэффициенты АЦП (см. рисунок 64) предназначено для коррекции модуля аналогового сигнала, считываемого с АЦП, и определяется отношением значений подаваемого на данный аналоговый вход сигнала и отображаемого на дисплее терминала при установленном значении коэффициента АЦП, равном 1.

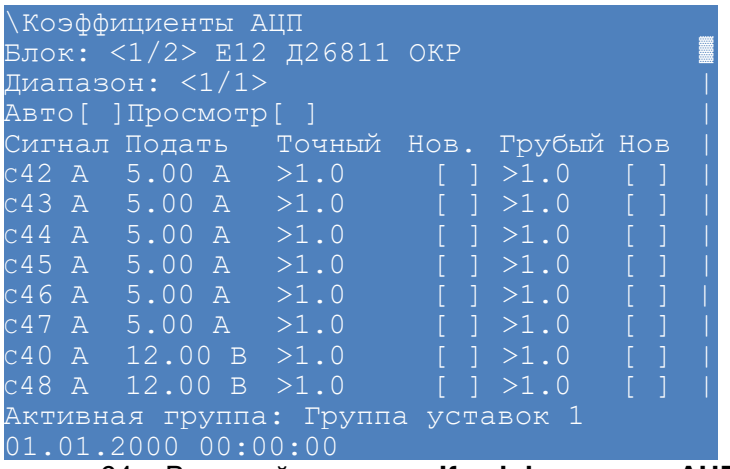

Рисунок 64 – Внешний вид меню Коэффициенты АЦП

2.7.7.3.2 Смещения нуля (пункт меню Сервисное меню -> Калибровка АЦП -> Смещения нуля)

Меню Смещения нуля (см. рисунок 65) содержит текущие значения смещения нуля для аналоговых блоков. Выбор блока аналоговых входов осуществляется с помощью кнопок «F+◄», «F+►». Терминал позволяет отобразить окно помощи с помощью сочетаний кнопок «F+1», возврат – ESC.

Смещение (Коэффициент смещения нуля) – среднее значение сигнала на выходе АЦП при отсутствии входных аналоговых сигналов.

Автоматическая настройка смещения нуля АЦП производится при заводской настройке терминала.

Автоматическое вычисление коэффициентов осуществляется в том числе через программу АРМ-релейщика: Сервис / Переключиться в режим снятия параметров АЦП или через программу Smart Monitor: Сервисное меню / Калибровка АЦП.

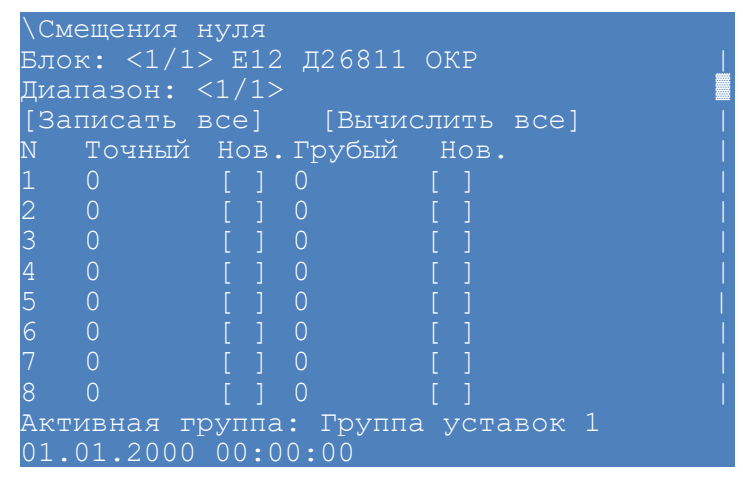

Рисунок 65 – Внешний вид меню Смещения нуля

2.7.8 Управление (пункт главного меню Управление)

Меню Управление содержит следующие подменю:

- Пуск;
- Сброс;
- Пуск автомат. тестир.;
- Сброс автомат. тестир.

При выборе меню Пуск приемник из состояния «ГОТОВ» переходит в состояние «РАБОТА». Дополнительная функция пуска осуществляется при нажатии кнопки «I», на лицевой панели терминала.

При выборе меню Сброс происходит сброс с сигнализации с фиксацией, ошибок и интегральных органов. Дополнительная функция сброса осуществляется при нажатии кнопки «O», на лицевой панели терминала.

При выборе меню Пуск автомат. тестир. запускается передача тестового сигнала с заданным интервалом. Формирование на ВЧ выходе передатчика тестового сигнала с заданным интервалом начинается в состоянии «РАБОТА» при нажатии на «Пуск автом. тестир.».

# Редакция от 10.2022

При выборе меню Сброс автомат. тестир. останавливается передача тестового сигнала.

2.7.9 Работа с USB-flash накопителем (пункт главного меню USB накопитель)

Для работы с пунктом меню USB накопитель необходимо вставить USB-flash накопитель в соответствующий разъем терминала.

Меню USB накопитель содержит подменю:

- Сохранить файлы к отправке;
- Сохранить осциллограммы;
- Обновление:
- Состояние памяти:
- Форматирование;
- Сохранить документацию;
- Сохранить отчет по уставкам.

2.7.9.1 Сохранение файлов к отправке (пункт меню USB накопитель -> Сохранить файлы к отправке)

Файлы к отправке содержат: файл конфигурации (\*.arh), файл программы (core.arh), папка LOG со всем содержимым (см. рисунок 66).

Для сохранения файлов к отправке следует нажать кнопку ENTER на пункте Сохранить. Меню также содержит информацию о требуемом для записи количестве места на USB-flash накопителе и о количестве свободной памяти на нем.

Файлы скопируются в папку \\EKRA\Имя конфигурации\*\ToMail YYYYMMDD hhmmss, где YYYYMMDD - дата сохранения, hhmmss - время сохранения.

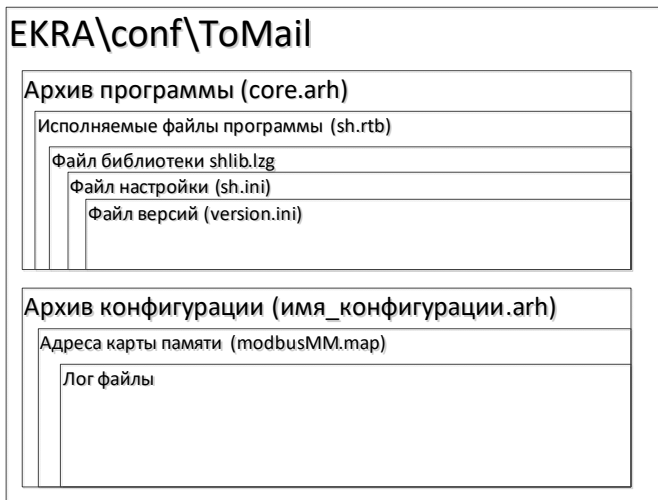

Рисунок 66 - Структура папки EKRA\conf\ToMail

2.7.9.2 Сохранение осциллограмм (пункт меню USB накопитель -> Сохранить осциллограммы)

Данное меню предназначено для сохранения осциллограмм, записанных терминалом. на внешний USB-flash накопитель.

ЭКРА.650321.001 РЭ  $142$ 

Меню позволяет выбрать формат сохранения осциллограмм:

 $-$  архив (\*.aNNNN);

Comtrade (\*.cfg, \*dat, \*hdr).

Установка/сброс формата осуществляется кнопкой «ENTER».

Для сохранения осциллограмм следует нажать кнопку «ENTER» на пункте Сохранить. Меню также содержит информацию о требуемом для записи количестве места на USB-flash накопителе и о количестве свободной памяти на нем.

Все осциллограммы (файлы с расширением \*.aNNNN, где NNNN – номер осциллограммы) скопируются с терминала на USB-flash накопитель в папку \\EKRA\имя\_конфигурации\*\Oscill\_YYYYMMDD\_hhmmss, где YYYYMMDD – дата сохранения, hhmmss – время сохранения.

2.7.10 Обновление ПО (пункт меню USB накопитель -> Обновление)

При входе в меню запрашивается пароль доступа  $^{1)}$ , необходимо ввести набор символов, являющийся паролем, и нажать кнопку ENTER.

Меню Обновление позволяет обновить:

конфигурацию терминала;

программу терминала.

-

Файлы новой конфигурации, программы для обновления – файлы «core.arh» и «sh.rtb» должны находиться в папке update USB-flash накопителя.

Установка/сброс пометки на обновление конфигурации и программы осуществляется кнопкой ENTER.

Для обновления следует нажать кнопку ENTER на пункте Обновить.

Меню также отображается версии конфигурации и программы: текущее и новое.

Описание процесса обновление программы и конфигурации терминала с возможными ошибками и методами их устранения приведены в инструкции ЭКРА.650321.014 И.

2.7.10.1 Состояние памяти USB-flash накопителя (пункт меню USB накопитель -> Состояние памяти)

Меню отображает количество занятого и свободного места на USB-flash накопителе.

2.7.10.2 Форматирование USB-flash накопителя (пункт меню USB накопитель -> Форматирование)

Меню позволяет форматировать USB-flash накопитель. Для подтверждения выбранной процедуры на дисплее терминала появится запрос на выполнение форматирования.

 $1)$  Пароли пользователей по умолчанию приведены в таблице 1.

2.7.10.3 Сохранение документации (пункт меню USB накопитель -> Сохранить документацию)

Меню позволяет сохранять документацию по терминалу на внешний USB накопитель.

# 2.7.10.4 Сохранение отчета по уставкам (пункт меню USB накопитель -> Сохранить отчет по уставкам)

Меню позволяет сохранять отчет по уставкам на внешний USB накопитель.

### 2.8 Возможные неисправности и методы их устранения

2.8.1 Неисправности, возникающие при включении и в процессе работы терминала, обнаруживаются непрерывно функционирующей системой самодиагностики терминала.

2.8.2 Система самодиагностики определяет неисправности и их тип, подразделяя на: аварийные или предупредительные.

2.8.3 При предупредительной неисправности терминал по умолчанию остается в работе и выполняет свои базовые функции (защита и/или автоматика и/или управление и/или связь). Признаком предупредительной неисправности является свечение на лицевой панели терминала светодиода ДИАГНОСТИКА / ПРЕДУПРЕДИТЕЛЬНАЯ НЕИСПРАВНОСТЬ / ПРЕДУПРЕЖДЕНИЕ и светодиода ГОТОВНОСТЬ, а светодиод НЕИСПРАВНОСТЬ будет не активен.

Предупредительные неисправности, которые могут привести к неправильной работе функций, назначаются на блокировку этих функций через программируемую логику. Подробная информация о блокировках приведена в функциональных схемах на конкретное типоисполнение терминала.

Возможна дальнейшая эксплуатация терминала с устранением неисправности в любое удобное время. Если предупредительная неисправность через программируемую логику заблокировала базовые функции, то неисправность требует немедленного устранения.

2.8.4 Аварийная неисправность (аппаратная или программная) требует немедленного вмешательства для её устранения, т.к. выводит терминал из работы. Признаком аварийной неисправности является свечение светодиода НЕИСПРАВНОСТЬ и отсутствие свечения светодиода РАБОТА на лицевой панели терминала, терминал находится в состоянии «ВЫВОД». При возникновении аварийной неисправности терминал автоматически выводится из работы, т.е. обесточиваются выходные реле терминала и данные по протоколам связи стандарта IEC 61850-8-1 (2011) передаются с метками качества invalid, тем самым исключается воздействие терминала во внешние цепи.

2.8.5 Все неисправности как аварийная, так и предупредительная, фиксируются в регистраторе событий, а также во внутренних файлах диагностики.

2.8.6 При возникновении любого вида неисправности необходимо руководствоваться инструкцией по устранению неисправностей ЭКРА 650320.001 И1.
### 3 Техническое обслуживание терминала

### 3.1 Общие указания

В процессе эксплуатации терминала необходимо проводить:

проверку (наладку) при новом подключении;

- первый профилактический контроль через (10 ‒ 15) месяцев после включения в рабо-
- ту;

профилактический контроль;

профилактическое восстановление (средний ремонт) в сроки и в объеме проверок, установленных у потребителя. Установленная продолжительность цикла технического обслуживания может быть увеличена или сокращена в зависимости от конкретных условий эксплуатации, длительности эксплуатации с момента ввода в работу, фактического состояния каждого конкретного терминала, а также квалификации обслуживающего персонала. Рекомендуемая периодичность проведения технического обслуживания терминала приведена в таблицах 45, 46. При поставке на объекты ПАО «Транснефть» цикл ТО терминала составляет 6 лет. Рекомендуемая периодичность проведения ТО терминала приведена в таблице 45а;

внеплановые проверки, предусмотренные соответствующими документами по эксплуатации устройства защиты, а также после повреждения терминала, отказа в функционировании и т.д.

Программы и объемы проведения технического обслуживания терминала приведены в руководстве по техническому обслуживанию ЭКРА.650321.025 Д8.

| Цикл       |                                                                                                    | Количество лет эксплуатации |  |  |   |   |   |  |   |   |  |  |   |  |  |   |  |  |  |                                                                               |  |
|------------|----------------------------------------------------------------------------------------------------|-----------------------------|--|--|---|---|---|--|---|---|--|--|---|--|--|---|--|--|--|-------------------------------------------------------------------------------|--|
| TO,<br>лет |                                                                                                    |                             |  |  | 4 | 5 | 6 |  | 8 | 9 |  |  |   |  |  |   |  |  |  | 10   11   12   13   14   15   16   17   18   19   20   21   22   23   24   25 |  |
| 8          |                                                                                                    | K <sub>1</sub>              |  |  | К |   |   |  | B |   |  |  | К |  |  | B |  |  |  | В                                                                             |  |
|            | Примечание - Н - проверка (наладка) при новом включении;<br>К1 - первый профилактический контроль;<br>К - профилактический контроль; |                             |  |  |   |   |   |  |   |   |  |  |   |  |  |   |  |  |  |                                                                               |  |

Таблица 45 − Периодичность проведения технического обслуживания

В – профилактическое восстановление.

Таблица 45а – Периодичность проведения ТО терминала (при поставке на объекты ПАО «Транснефть»)

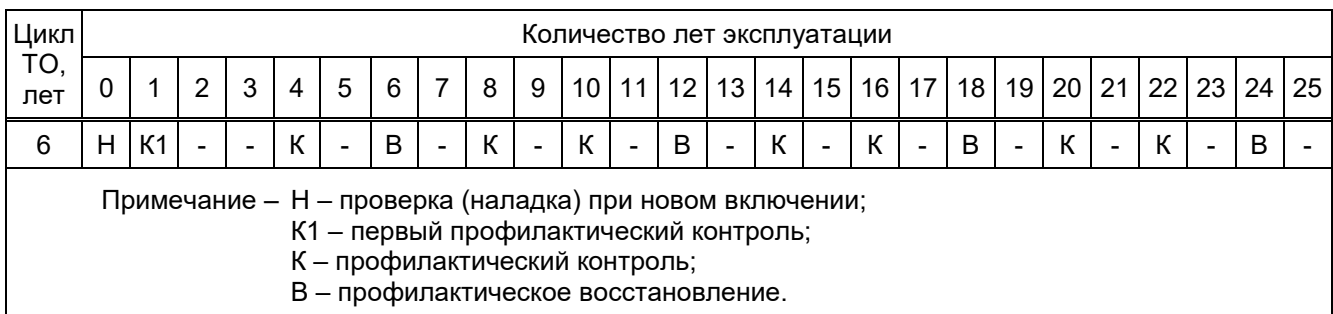

Таблица 46 − Периодичность проведения технического обслуживания терминалов исполнения

для атомных станций

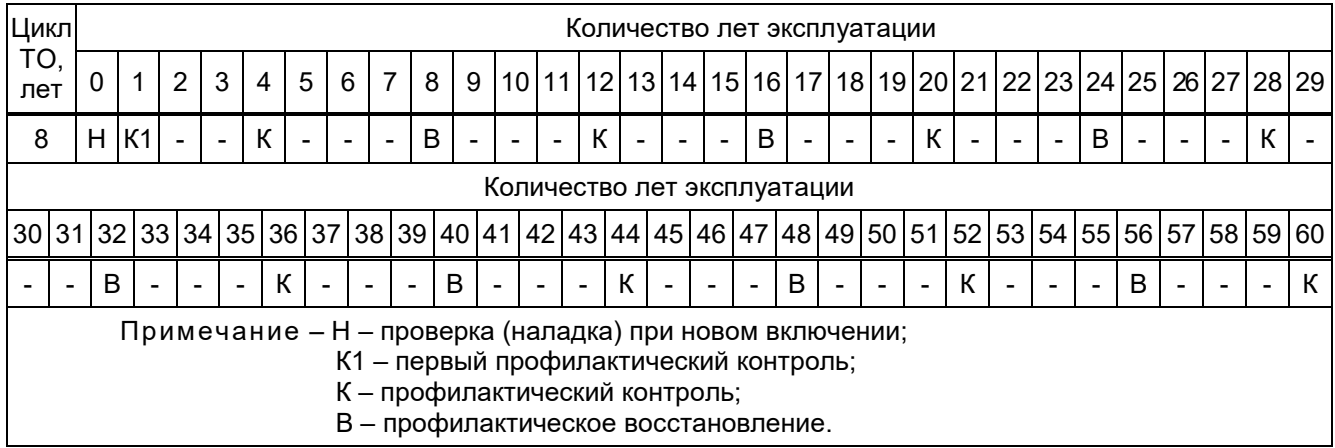

### 3.2 Меры безопасности

3.2.1 В части электробезопасности терминал соответствует требованиям ГОСТ 12.1.030-81, ГОСТ 12.2.007.0-75.

3.2.2 Для защиты от соприкосновения с токоведущими частями терминал имеет оболочку.

3.2.3 При эксплуатации и испытаниях терминала необходимо руководствоваться «Правилами безопасности в нефтяной и газовой промышленности», «Правилами по охране труда при эксплуатации электроустановок. ПУЭ» и «Правилами устройства электроустановок».

3.2.4 Требования к персоналу и правила работы с терминалом, необходимые при его обслуживании и эксплуатации, приведены в 2.2 настоящего РЭ.

3.2.5 Конструкция терминала пожаробезопасна в соответствии с ГОСТ 12.1.004-91 и обеспечивает безопасность обслуживания в соответствии с ГОСТ IEC 61439-1-2013, по требованию заказчика согласно ГОСТ IEC 60950-1-2014.

3.2.6 При соблюдении требований эксплуатации и хранения терминал не создает опасности для окружающей среды.

# 3.3 Проверка работоспособности терминала (организация эксплуатационных проверок)

Настоящий подраздел содержит необходимые сведения об объеме проверок работоспособности терминала, поставляемого отдельно. В процессе эксплуатации объем проверок может быть сокращен, а порядок их проведения изменен.

Соединение и разъединение разъемов блоков и кассеты должно производиться в обесточенном состоянии. Настройку и проверку терминала следует производить при номинальных значениях входных величин (тока и напряжения) при наличии номинального напряжения питания.

ЭКРА.650321.001 РЭ 146

3.3.1 Доступ к блокам

В целях удобства технического обслуживания, эксплуатации и ремонтопригодности в терминалах ЭКРА 200 обеспечен доступ ко всем сменным составным частям и блокам, которые может потребоваться регулировать или заменять. Перечень взаимозаменяемых составных частей и методика их замены описана в инструкции ЭКРА.650321.036 И.

3.3.2 Проверка сопротивления изоляции

Проверку сопротивления изоляции следует производить в следующей последовательности:

снять напряжение со всех источников, связанных с терминалом (шкафом), отсоединить монтажные провода;

собрать на разъемах блоков группы независимых цепей в соответствии с указаниями, приведенными в РЭ на конкретное типоисполнение терминала (шкафа).

Измерение сопротивления изоляции производить мегаомметром испытательным напряжением 1000 В между всеми независимыми цепями терминала (кроме портов последовательной передачи данных), выведенными на клеммник или разъем, а также между ними и металлическими нетоковедущими частями терминала. Измерение сопротивления изоляции цепей цифровых связей с верхним уровнем АСУ энергоснабжения с номинальным напряжением не более 60 В производить мегаомметром испытательным напряжением 500 В. Сначала измерить сопротивление изоляции по отношению к корпусу всех цепей. Сопротивление изоляции составляет не менее 100 МОм при температуре (25 ± 5) ºС и относительной влажности воздуха до 80 %.

3.3.3 Проверка электрической прочности изоляции

Проверку электрической прочности изоляции независимых цепей относительно корпуса и между собой производить напряжением 1700 В переменного тока частотой 50 Гц в течение 1 мин.

Проверку электрической прочности изоляции производить в последовательности, указанной в 3.3.2. При испытаниях не должно быть пробоя изоляции.

После проверки изоляции все временные перемычки необходимо снять и восстановить внешний монтаж.

#### 3.4 Указания по поверке и калибровке<sup>1)</sup>

3.4.1 Терминал, используемый в сферах, подлежащих государственному регулированию обеспечения единства измерений, подлежит поверке органами Государственной метрологической службы или аккредитованными метрологическими службами юридических лиц в соответствии с методикой поверки ЭКРА.650321.011 МП «Терминалы микропроцессорные серии ЭКРА 200», утвержденной обществом с ограниченной ответственностью «Испытательный центр разработок в области метрологии» (ООО «ИЦРМ»).

 <sup>1)</sup> Только для терминала с функцией измерения.

### Редакция от 10.2022

При положительных результатах поверки на корпус терминала наносится знак поверки, а в паспорте производится запись о годности к применению и (или) выдается свидетельство о поверке.

Межповерочный интервал составляет 8 лет.

3.4.2 Терминал, используемый вне сферы государственного регулирования обеспечения единства измерений, с целью подтверждения действительных значений метрологических характеристик и (или) пригодности к применению может подвергаться калибровке в соответствии с методикой поверки ЭКРА.650321.011 МП.

Рекомендуемый интервал между калибровками составляет 8 лет.

#### 4 Транспортирование и хранение

4.1 Правила транспортирования и хранения терминалов соответствуют требованиям ГОСТ 23216-78, РД 34.35.310-97, ГОСТ IEC 61439-1-2013.

4.2 Терминалы вида климатического исполнения УХЛ4 рассчитаны на хранение под навесом с верхним значением температуры воздуха плюс 55 °С, и нижнем – минус 50 °С, с относительной влажностью 100 % при температуре плюс 25 °С (условия хранения 5 (ОЖ4) по ГОСТ 15150-69).

Терминалы вида климатического исполнения О4 рассчитаны на хранение в неотапливаемых помещениях с верхним значением температуры воздуха плюс 55 °С, и нижнем – минус 50 °С, с относительной влажностью 98 % при температуре плюс 35 °С (условия хранения 3 (Ж3) по ГОСТ 15150-69).

Терминалы вида климатического исполнения УХЛ3.1 рассчитаны на хранение под навесом с верхним значением температуры воздуха плюс 55 °С, и нижнем – минус 60 °С, с относительной влажностью 98 % при температуре плюс 35 °С (условия хранения 3 (Ж3) по ГОСТ 15150-69).

Примечание – Длительное хранение терминалов при значениях температур ниже минус 30 °С допускается при условии снятия и хранения блока индикации отдельно от терминала при нижнем значении температуры не менее минус 30 °С.

4.3 При транспортировании терминалов допускаются следующие воздействия внешней окружающей среды:

для видов климатических исполнений УХЛ3.1 и УХЛ4 верхнее значение температуры окружающего воздуха плюс 55 °С, нижнее – минус 60 °С, с относительной влажностью 100 % при температуре плюс 25 °С (условия хранения 5 (ОЖ4));

для вида климатического исполнения О4 верхнее значение температуры окружающего воздуха плюс 60 °С, нижнее – минус 60 °С, с относительной влажностью 100 % при температуре плюс 35 °С (условия хранения 6 (ОЖ2)).

Примечание – Условие транспортирования блока индикации отдельно от терминала при нижнем значении температуры не менее минус 30 °С.

4.4 Условия транспортирования терминалов в упаковке в части воздействия механических факторов соответствуют группе С по ГОСТ 23216-78.

4.5 Терминалы допускают транспортирование железнодорожным и автомобильным транспортом и их сочетанием, а также водным путем (кроме моря). Допускается общее число перегрузок не более четырех.

4.6 Условия транспортирования и (или) хранения, отличающиеся от указанных в 4.2 – 4.5 должны согласовываться с заказчиком.

Примечания

1 Транспортирование терминалов в упаковке предприятия-изготовителя может производиться железнодорожным транспортом в крытых вагонах, воздушным и водным транспортом без ограничения

#### Редакция от 10.2022

дальности перевозок, транспортирование автомобильным крытым транспортом по дорогам с асфальтированным и бетонным покрытием в универсальных контейнерах по ГОСТ 18477-79.

2 Погрузка, крепление и перевозка терминалов в транспортных средствах осуществляются в соответствии с действующими правилами перевозок грузов на соответствующих видах транспорта, причем погрузка, крепление и перевозка железнодорожным транспортом производятся в соответствии с "Техническими условиями погрузки и крепления грузов" и "Правилами перевозок грузов", утвержденными Министерством путей сообщения.

3 Требования по условиям хранения распространяются на склады изготовителя и потребителя продукции.

#### 5 Утилизация

5.1 После снятия с эксплуатации терминал подлежит демонтажу и утилизации. Специальных мер безопасности при демонтаже и утилизации не требуется. Демонтаж и утилизация не требуют специальных приспособлений и инструментов.

5.2 Основным методом утилизации является разборка терминала. При разборке целесообразно разделять материалы по группам. Из состава терминала подлежат утилизации черные и цветные металлы. Черные металлы при утилизации необходимо разделять на сталь конструкционную и электротехническую, а цветные металлы - на медь, алюминий и его сплавы.

Информация о содержании драгоценных материалов в компонентах импортного производства отсутствует в технической документации на них.

5.3 Сведения о содержании цветных металлов приведены в РЭ конкретного типоисполнения терминала и в паспорте (при наличии).

## Приложение А

(обязательное)

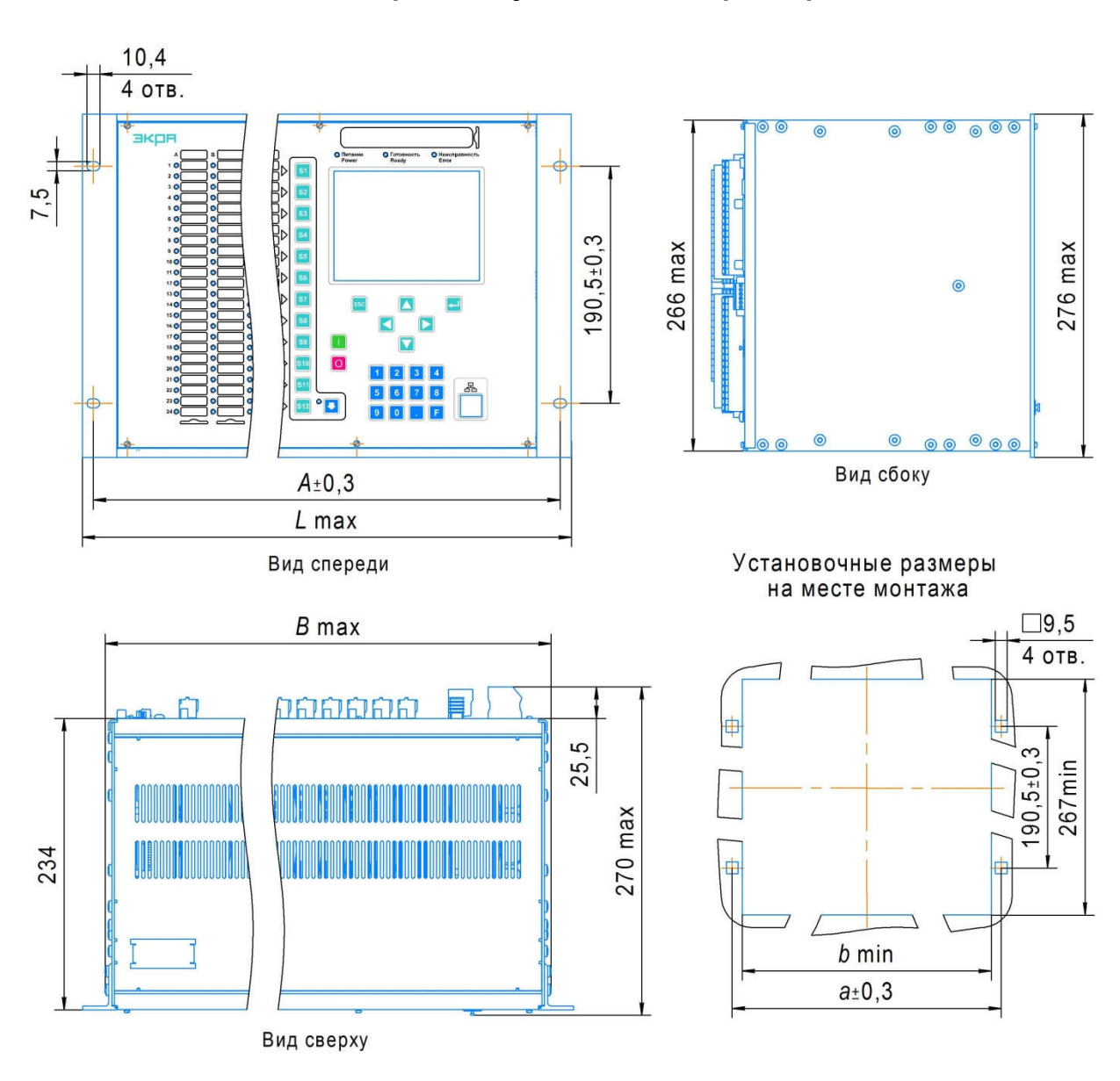

### Общий вид, габаритные, установочные размеры и масса

Таблица А.1

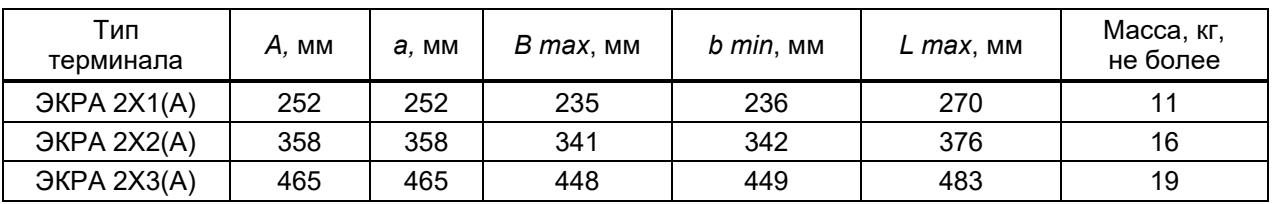

### а) терминал с горизонтальным расположением дисплея

Рисунок A.1 (лист 1 из 2) – Общий вид, габаритные, установочные размеры и масса терминалов серии ЭКРА 2Х1(А), ЭКРА 2Х2(А), ЭКРА 2Х3(А)

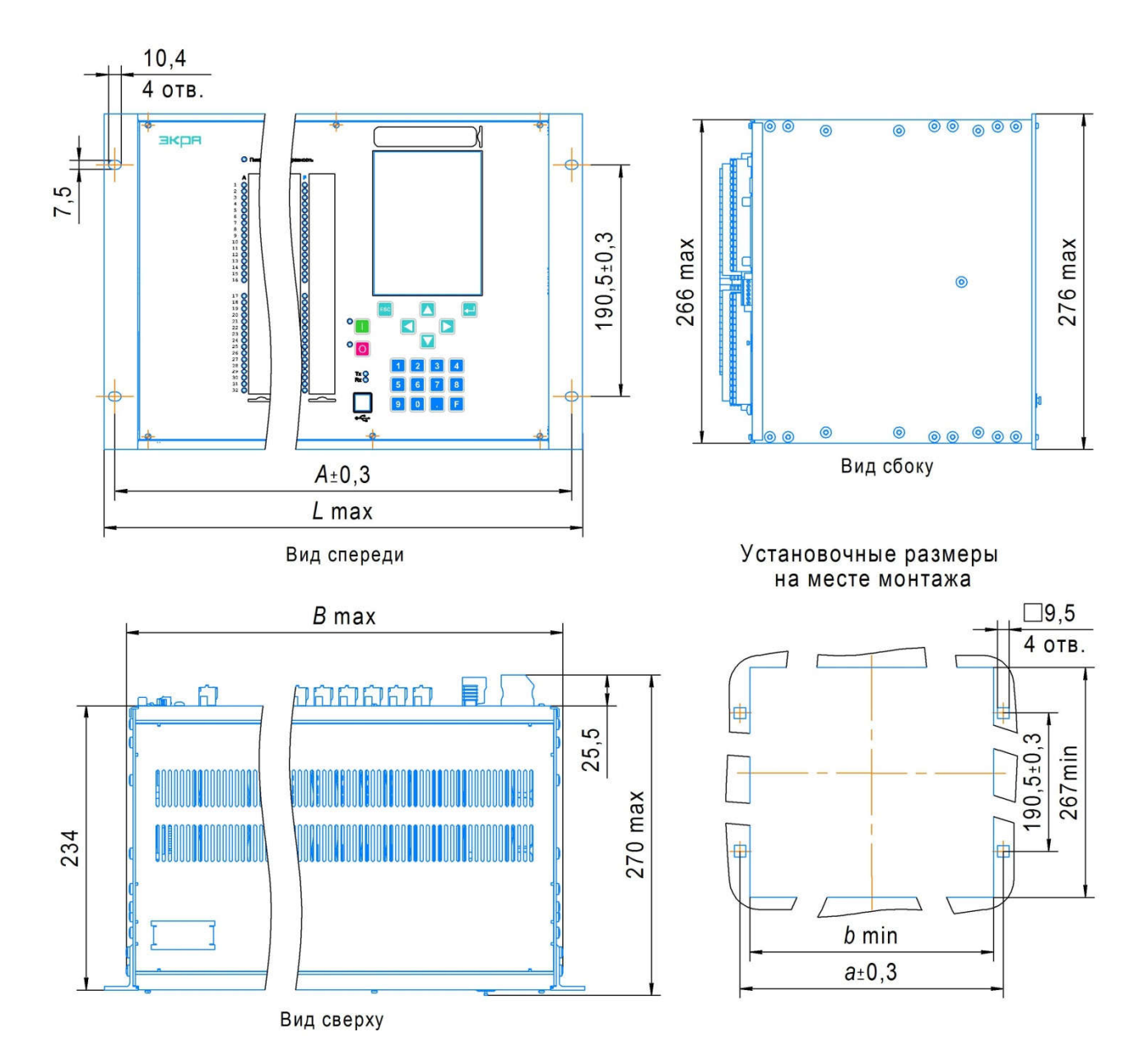

Таблица А.2

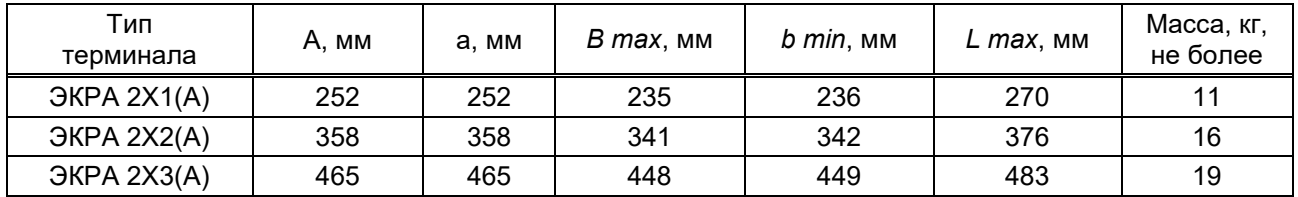

б) терминал с вертикальным расположением дисплея

Рисунок A.1 (лист 2 из 2) – Общий вид, габаритные, установочные размеры и масса терминалов серии ЭКРА 2Х1(А), ЭКРА 2Х2(А), ЭКРА 2Х3(А)

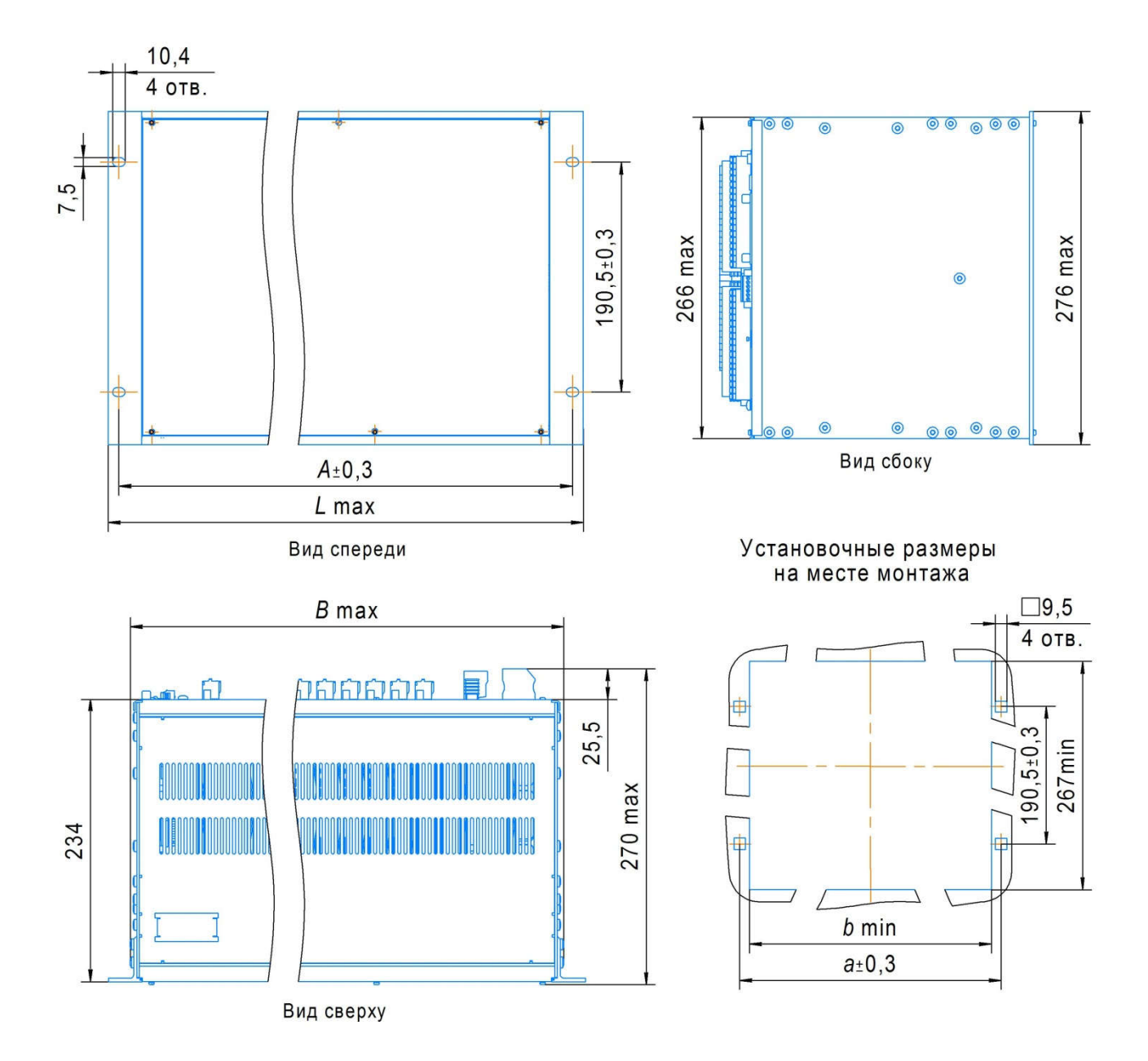

### Таблица А.3

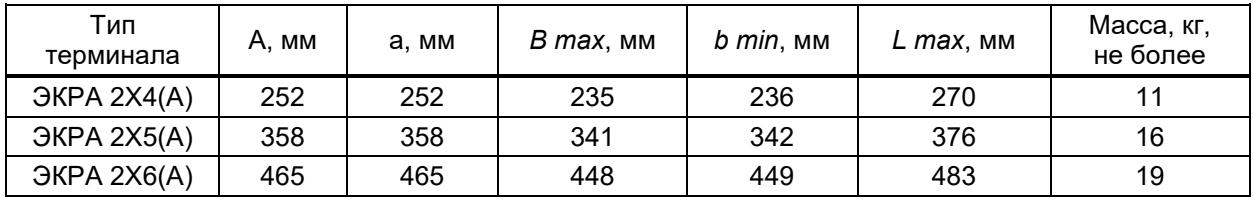

Рисунок A.2 – Общий вид, габаритные, установочные размеры и масса модулей расширения ЭКРА 2Х4(A), ЭКРА 2Х5(A), ЭКРА 2Х6(A)

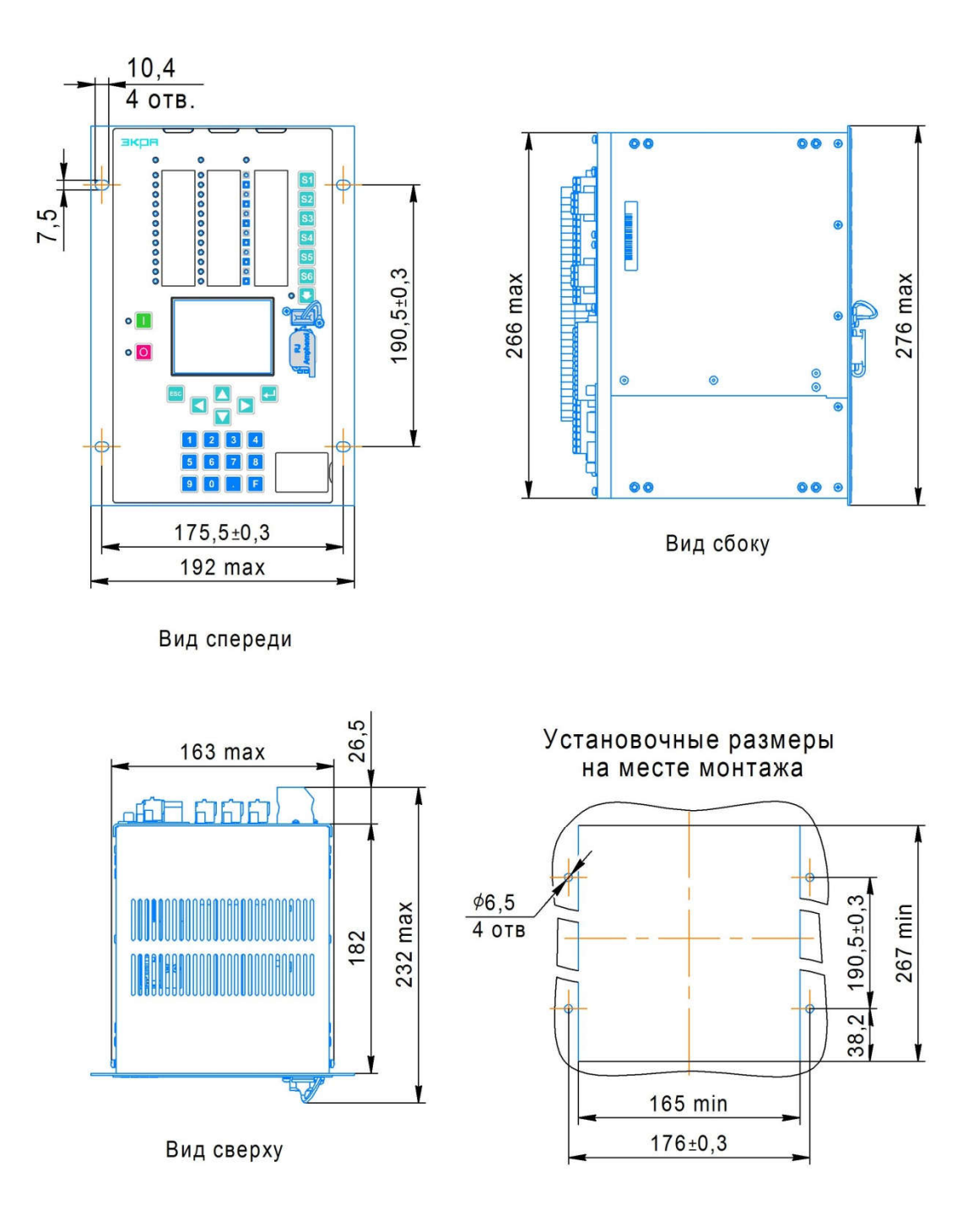

Масса – 8 кг, не более

# Рисунок А.3 – Общий вид, габаритные, установочные размеры и масса терминала типа ЭКРА 2Х7(А)

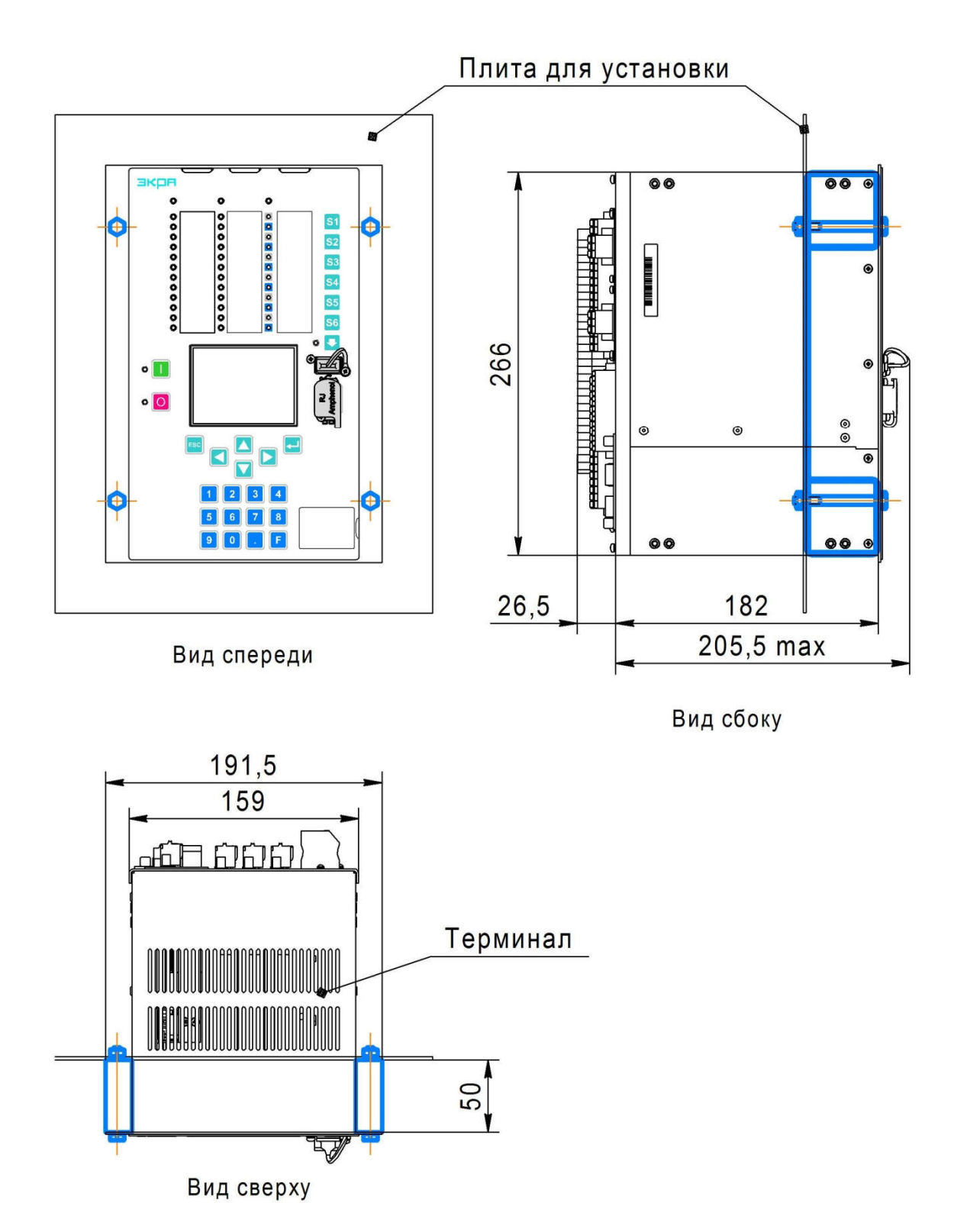

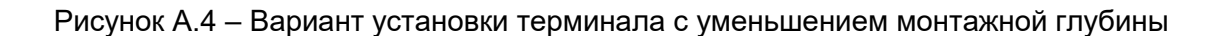

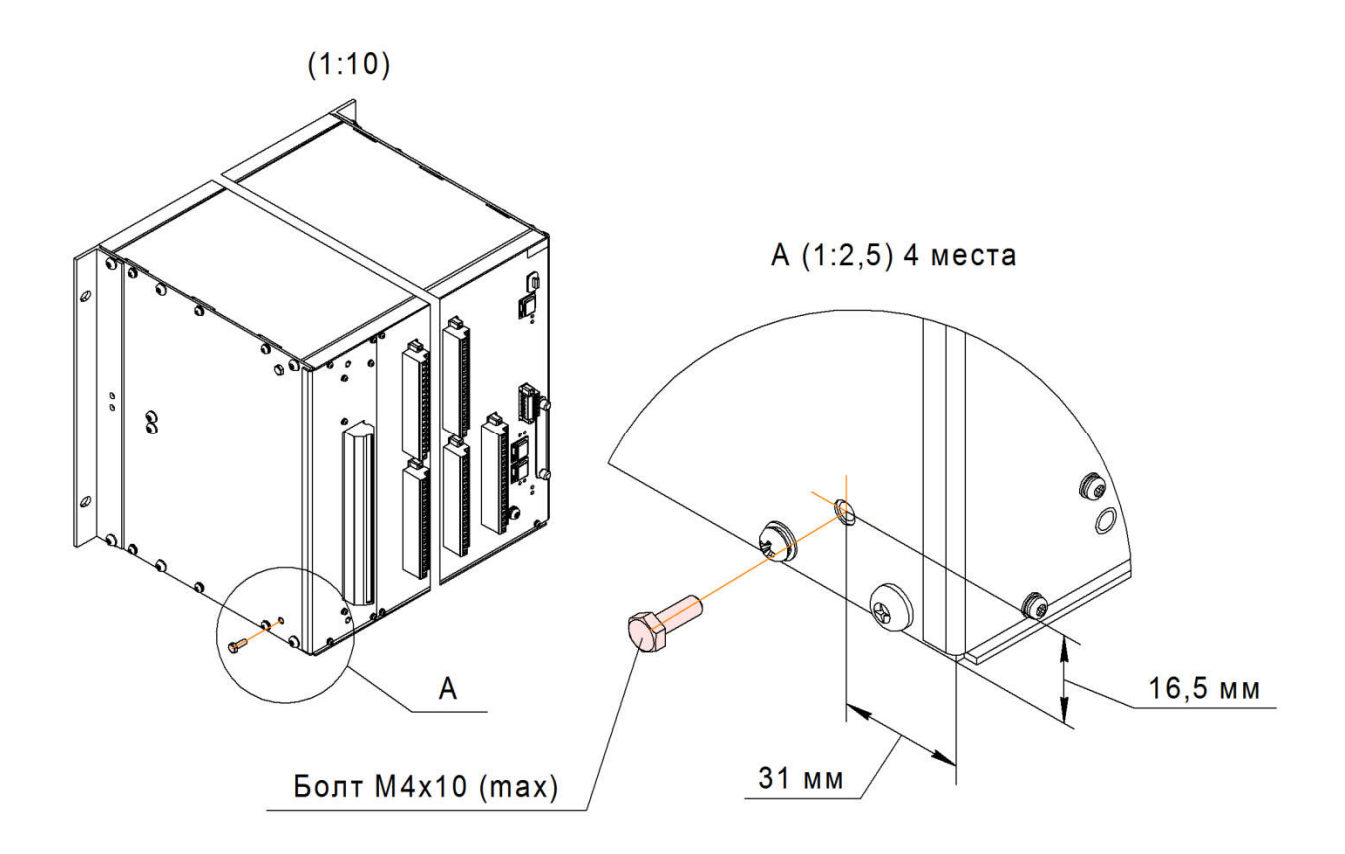

Рисунок А.5 – Дополнительные места крепления терминалов типов ЭКРА 2Х1(A) – 2Х6(A)<sup>1)</sup>

-

 $1)$  Только для корпуса терминалов, изготовленных в компании Schroff.

# Приложение Б

## (справочное)

## Основные типоисполнения блоков терминалов ЭКРА 24Х

### Б.1 Описание исполнений блоков аналоговых входов

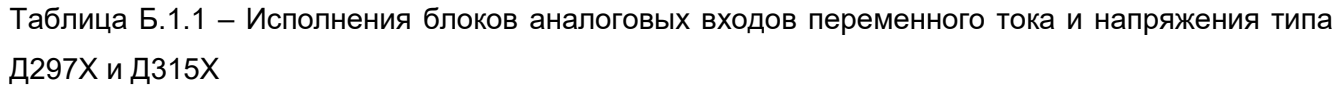

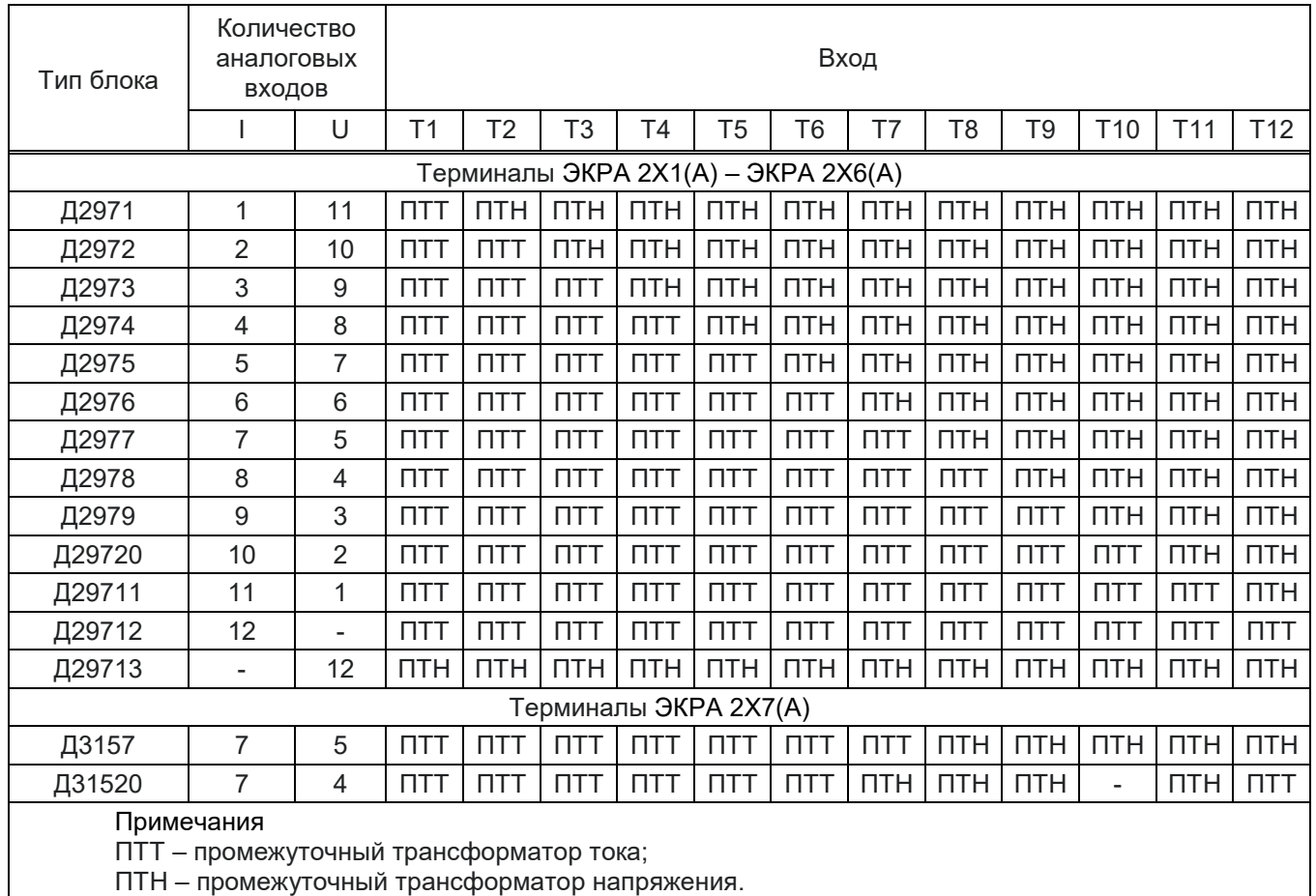

|                 | Д297Х, Д315Х                 |                   |  |  |  |  |
|-----------------|------------------------------|-------------------|--|--|--|--|
| X1              |                              |                   |  |  |  |  |
| 1               | T <sub>1H</sub>              | $\mathbf{1}$      |  |  |  |  |
| 2               | T1K                          |                   |  |  |  |  |
|                 | T2H                          |                   |  |  |  |  |
| 4               | T2x                          | 2                 |  |  |  |  |
| 5               | ТЗн                          |                   |  |  |  |  |
| 6               | T3 <sub>K</sub>              | $\mathbf{3}$      |  |  |  |  |
| 7               | I<br>T4 <sub>H</sub>         |                   |  |  |  |  |
| 8               | T4 <sub>K</sub>              | $\overline{4}$    |  |  |  |  |
| 9               | T <sub>5H</sub>              |                   |  |  |  |  |
| 10              | T <sub>5</sub> <sub>K</sub>  | 5                 |  |  |  |  |
| 11              | Т6н                          |                   |  |  |  |  |
| 12              | T6 <sub>K</sub>              | 6                 |  |  |  |  |
| 13              | T7н                          |                   |  |  |  |  |
| 14              | T7 <sub>K</sub>              | $\overline{7}$    |  |  |  |  |
| 15              | Т8н                          |                   |  |  |  |  |
| 16              | T <sub>8</sub> <sub>K</sub>  | 8                 |  |  |  |  |
| 17              | Ĩ<br><b>Т9н</b>              |                   |  |  |  |  |
| 18              | T <sub>9</sub> <sub>K</sub>  | $\boldsymbol{9}$  |  |  |  |  |
| 19              | <b>T10H</b>                  |                   |  |  |  |  |
| 20              | T <sub>10</sub> <sub>K</sub> | 10                |  |  |  |  |
| 21              | T11 <sub>H</sub>             |                   |  |  |  |  |
| 22              | T11K                         | 11                |  |  |  |  |
| 23              | T12H                         |                   |  |  |  |  |
| $\overline{24}$ | T12x                         | $12 \overline{ }$ |  |  |  |  |
|                 |                              |                   |  |  |  |  |

Рисунок Б.1.1 – Схемы подключения блоков типа Д297X и Д315Х

Таблица Б.1.2 – Исполнения блока аналоговых входов постоянного тока и постоянного и переменного напряжения типа Д280Х

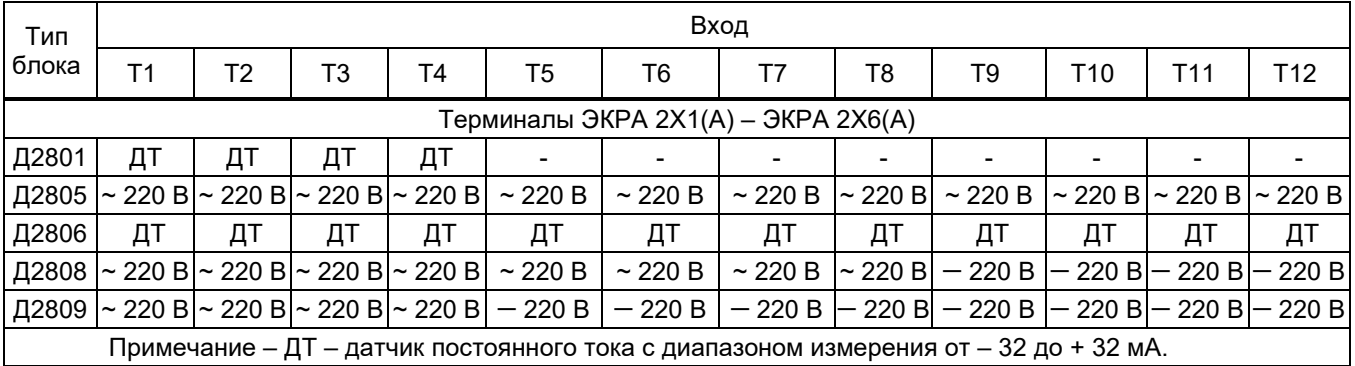

|                         | <u>д280Х</u>          |    |  |  |  |  |  |  |  |
|-------------------------|-----------------------|----|--|--|--|--|--|--|--|
|                         | X1                    |    |  |  |  |  |  |  |  |
| 1                       | $H(+)$                | 1  |  |  |  |  |  |  |  |
| 2                       | K (-)                 |    |  |  |  |  |  |  |  |
| 3                       | H(+)                  | 2  |  |  |  |  |  |  |  |
| $\overline{\mathbf{r}}$ | K (-)                 |    |  |  |  |  |  |  |  |
| 5                       | H(+                   | 3  |  |  |  |  |  |  |  |
| 6                       | K (-)                 |    |  |  |  |  |  |  |  |
| $\overline{7}$          | $H(+)$                | 4  |  |  |  |  |  |  |  |
| 8                       | K (-)                 |    |  |  |  |  |  |  |  |
| 9                       | H (+                  | 5  |  |  |  |  |  |  |  |
| 10                      | K (-)                 |    |  |  |  |  |  |  |  |
| 11                      | $H(\overline{t})$     | 6  |  |  |  |  |  |  |  |
| 12                      | K (-)                 |    |  |  |  |  |  |  |  |
|                         | X2                    |    |  |  |  |  |  |  |  |
| $\mathbf{1}$            | H (+                  | 7  |  |  |  |  |  |  |  |
| $\overline{\mathbf{c}}$ | $(-)$<br>к            |    |  |  |  |  |  |  |  |
| 3                       | H (+                  |    |  |  |  |  |  |  |  |
|                         |                       |    |  |  |  |  |  |  |  |
| $\overline{4}$          | К<br>$(-)$            | 8  |  |  |  |  |  |  |  |
| 5                       | н<br>(+               |    |  |  |  |  |  |  |  |
| 6                       | к<br>(-)              | 9  |  |  |  |  |  |  |  |
| 7                       | н<br>(+               |    |  |  |  |  |  |  |  |
| 8                       | $(-)$<br>К            | 10 |  |  |  |  |  |  |  |
| 9                       | н<br>(+               |    |  |  |  |  |  |  |  |
| 10                      | $(-)$<br>К            | 11 |  |  |  |  |  |  |  |
| 11                      | H(f)                  |    |  |  |  |  |  |  |  |
| 12                      | $\overline{(-)}$<br>К | 12 |  |  |  |  |  |  |  |

Рисунок Б.1.2 – Схема подключения блока типа Д280X

Б.2 Описание исполнений блоков дискретных входов

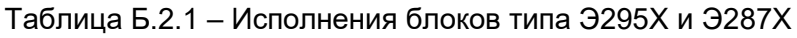

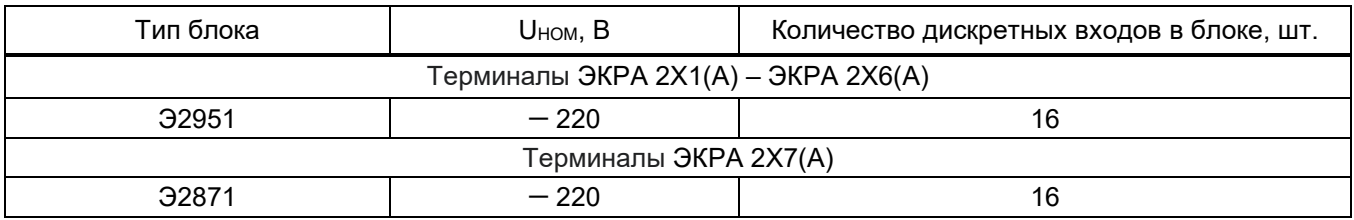

#### Редакция от 10.2022

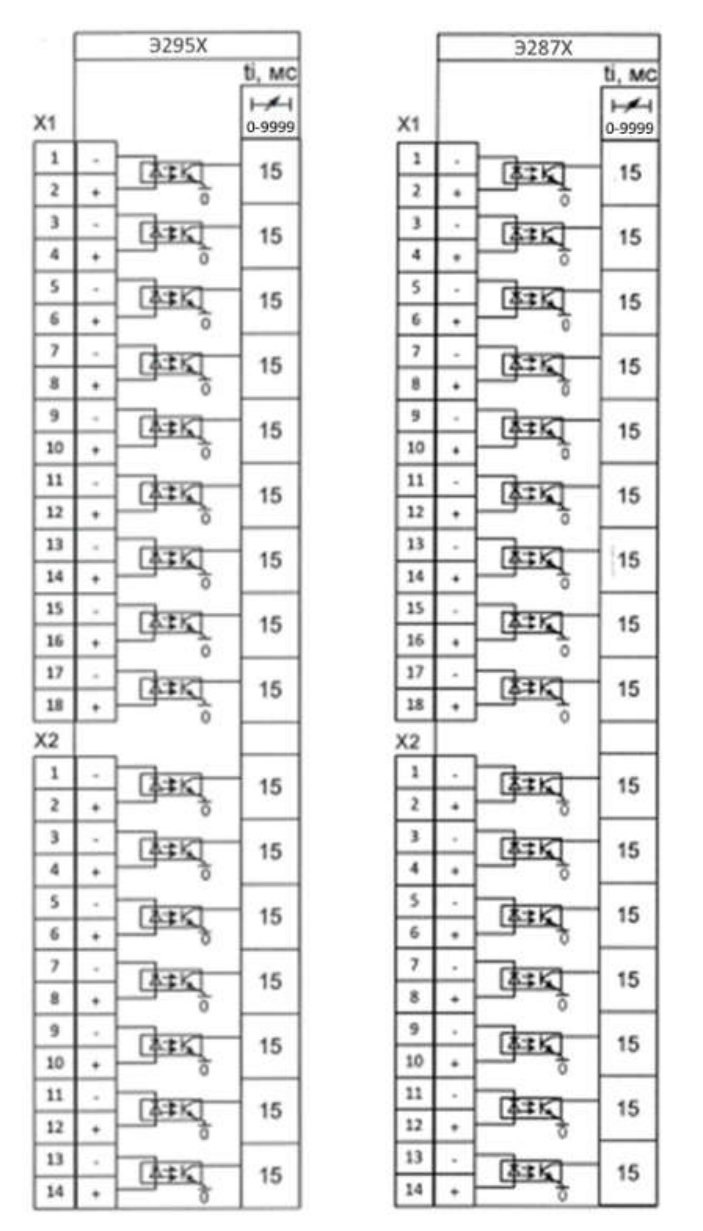

Рисунок Б.2.2 – Схемы подключения блоков типа Э295Х и Э287Х

#### Б.3 Описание исполнений блоков дискретных выходов

### Таблица Б.3.1 – Исполнение блоков типа Р168Х, Р172Х и Р167Х

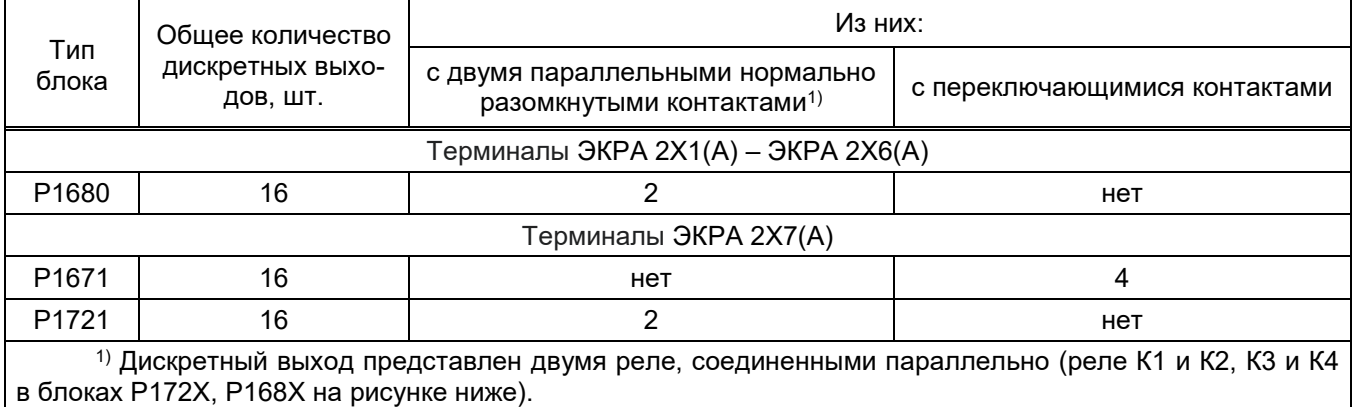

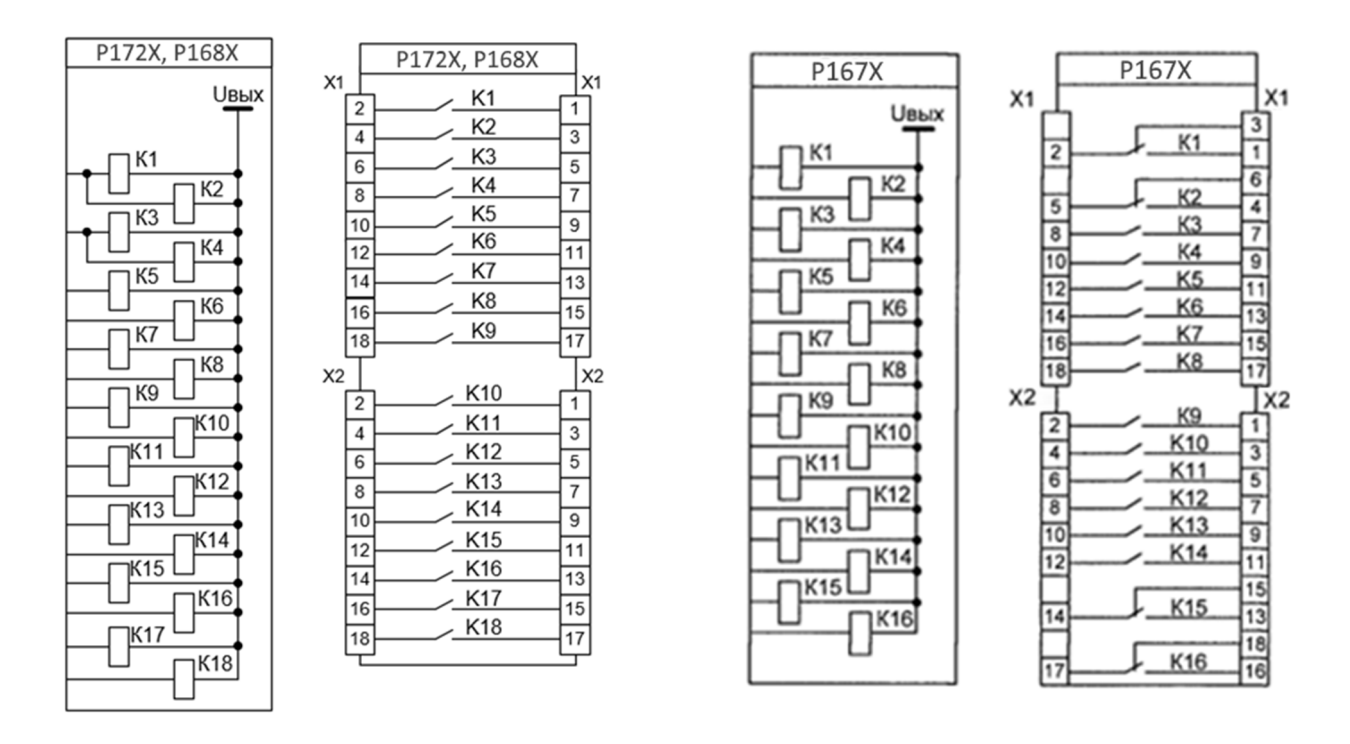

Рисунок Б.3.3 – Схемы подключения блоков типа Р172Х, Р168Х и Р167Х

### Б.4 Описание исполнений комбинированных блоков дискретных входов/выходов

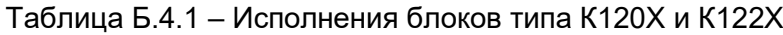

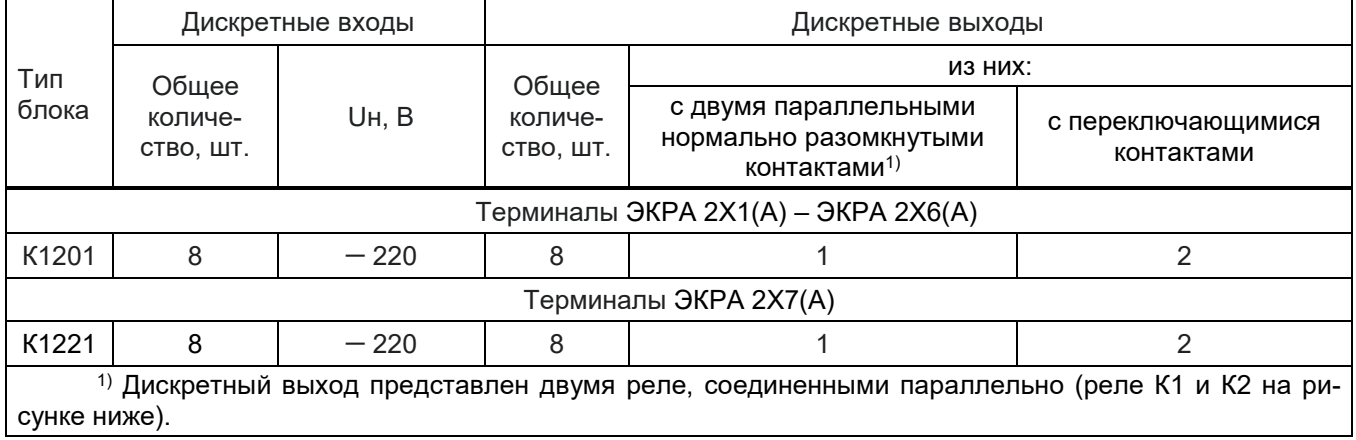

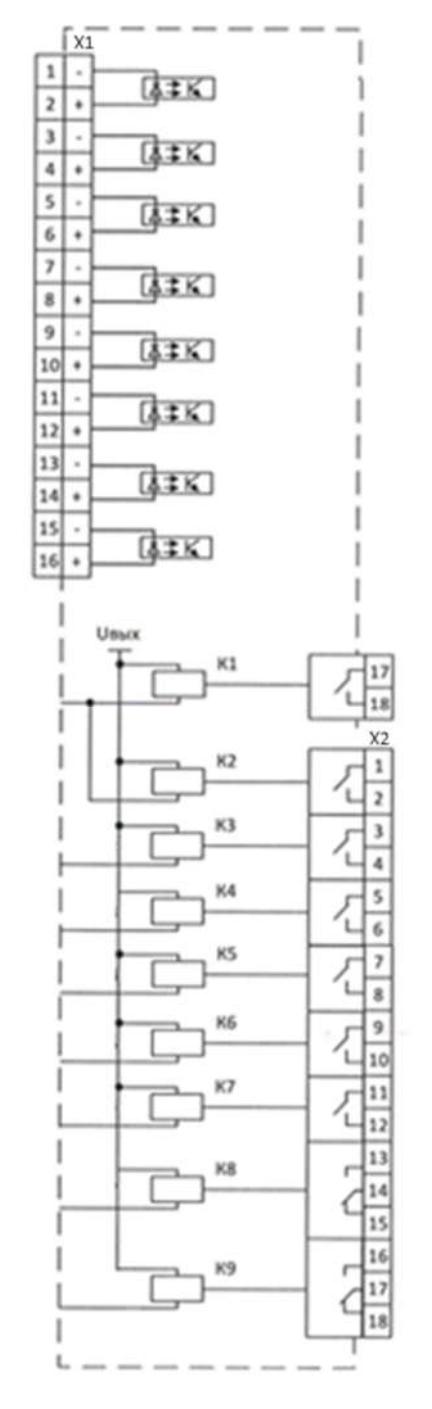

Рисунок Б.4.1 – Схема подключения блоков типа К120Х и К122Х

### Б.5 Описание исполнений блоков питания

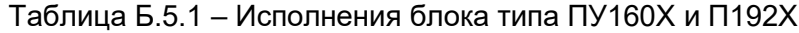

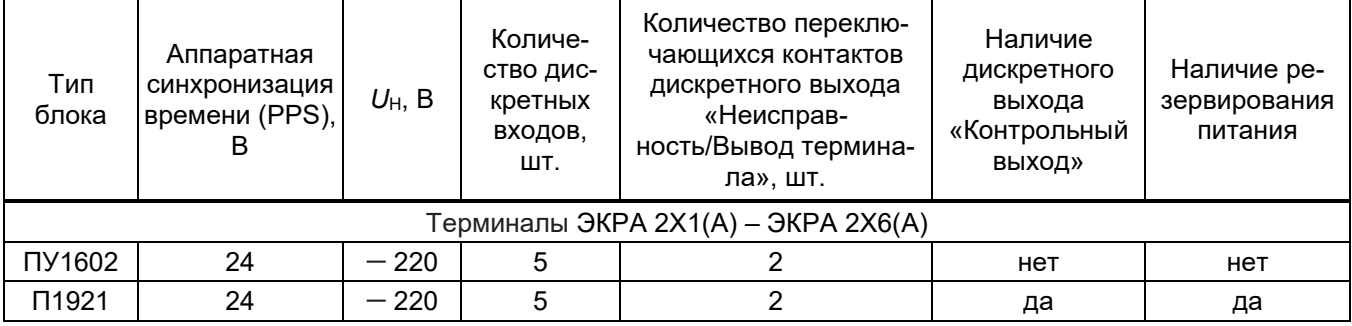

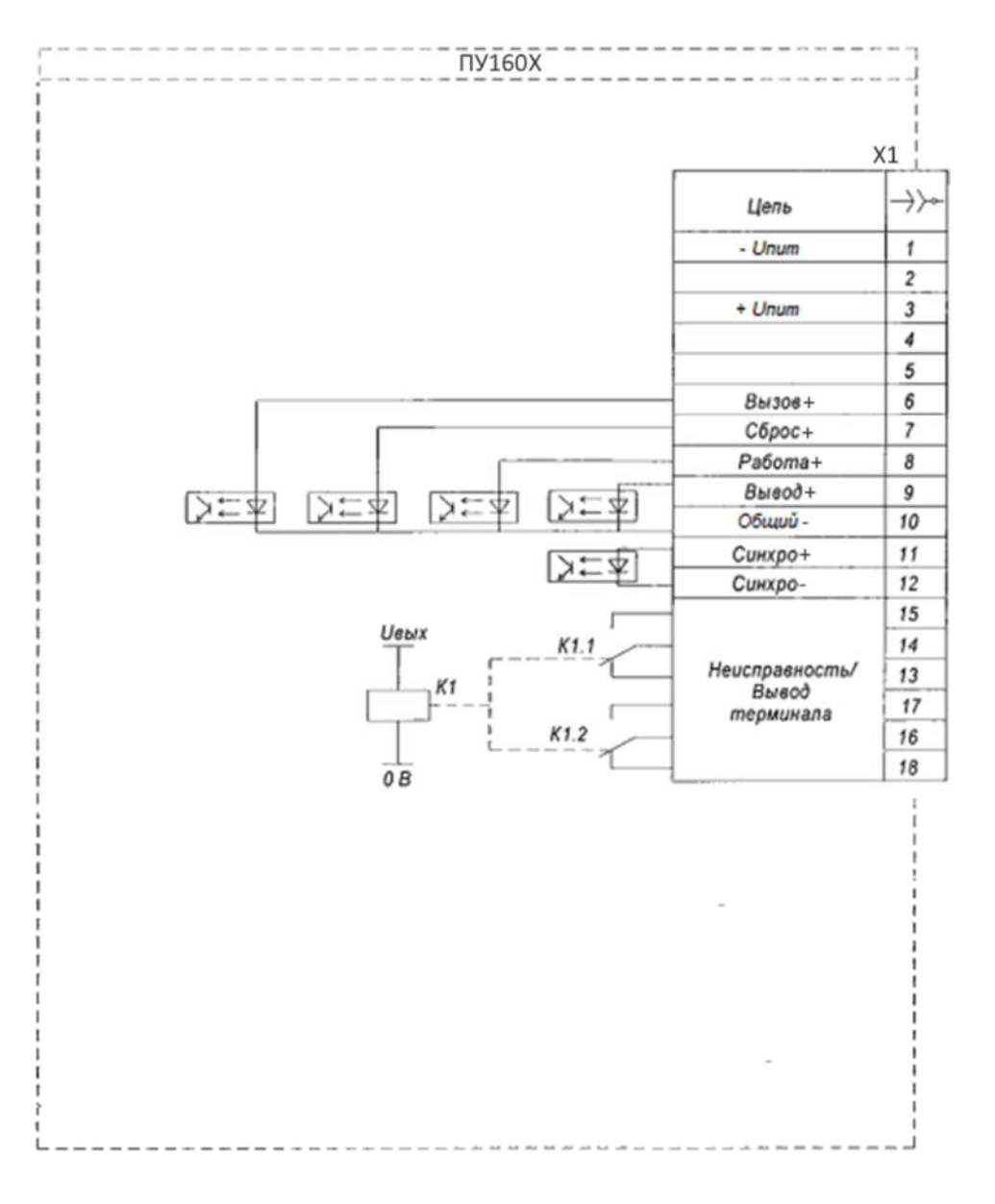

Рисунок Б.5.1 – Схема подключения блока типа ПУ160Х

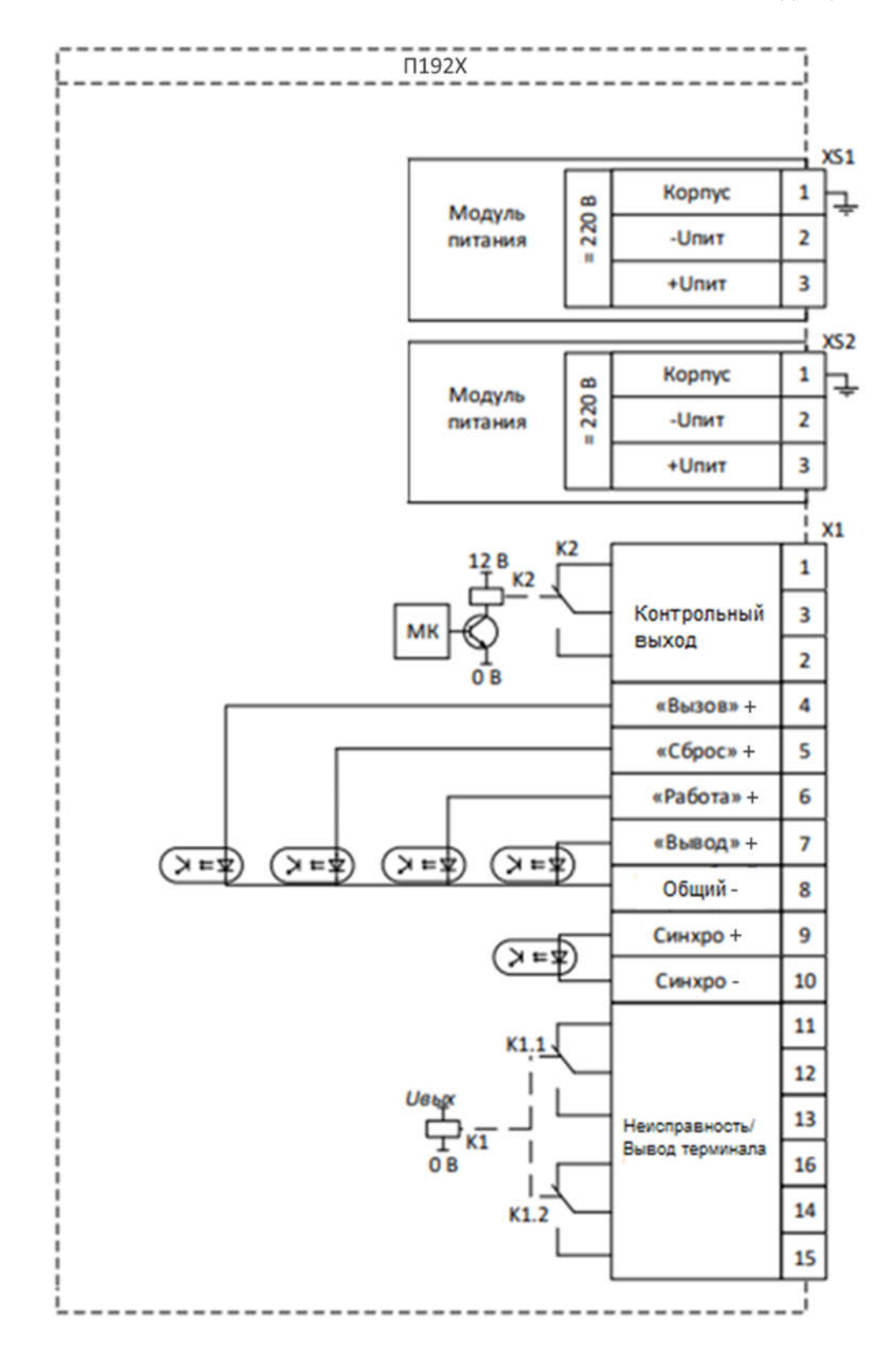

Рисунок Б.5.2 – Схема подключения блока типа П192Х

### Б.6 Описание исполнений блоков логики

Таблица Б.6.1 – Исполнения блока типа Л265Х

| Тип блока                           | Количество портов<br>RS485, шт. | Количество портов Ethernet 1, шт. | Количество портов<br>Ethernet 2, шт. |  |  |  |  |  |  |
|-------------------------------------|---------------------------------|-----------------------------------|--------------------------------------|--|--|--|--|--|--|
| Терминалы ЭКРА 2Х1(A) – ЭКРА 2Х6(A) |                                 |                                   |                                      |  |  |  |  |  |  |
| Л2651                               |                                 | 2 (электрический)                 | 1 (электрический)                    |  |  |  |  |  |  |
| Л2652                               |                                 | 1 (оптический)                    | 1 (электрический)                    |  |  |  |  |  |  |
| Л2653                               |                                 | 2 (оптический)                    | <sup>і</sup> (электрический)         |  |  |  |  |  |  |

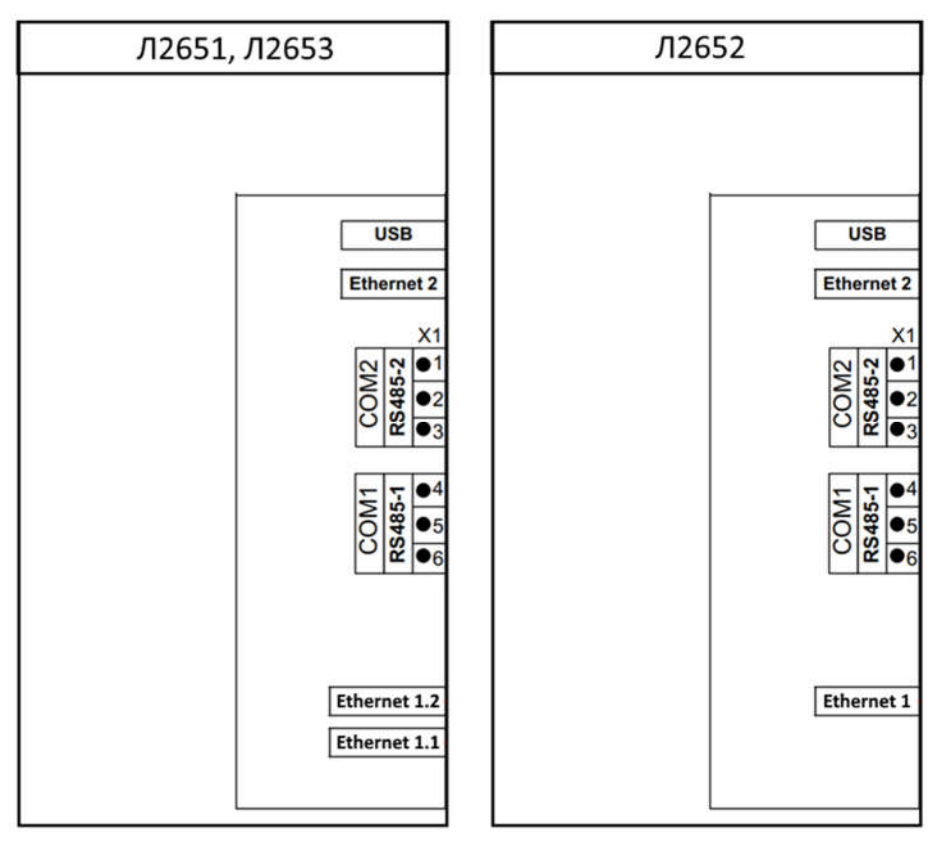

Рисунок Б.6.1 – Схема подключения блоков типа Л2651, Л2653 и Л2652

### Б.7 Описание исполнений комбинированных блоков логики и питания

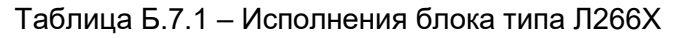

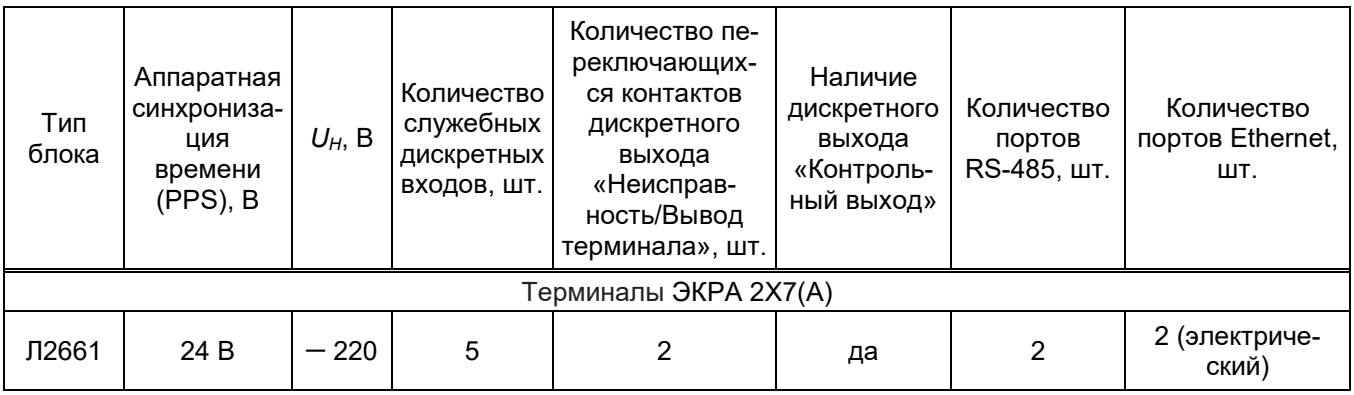

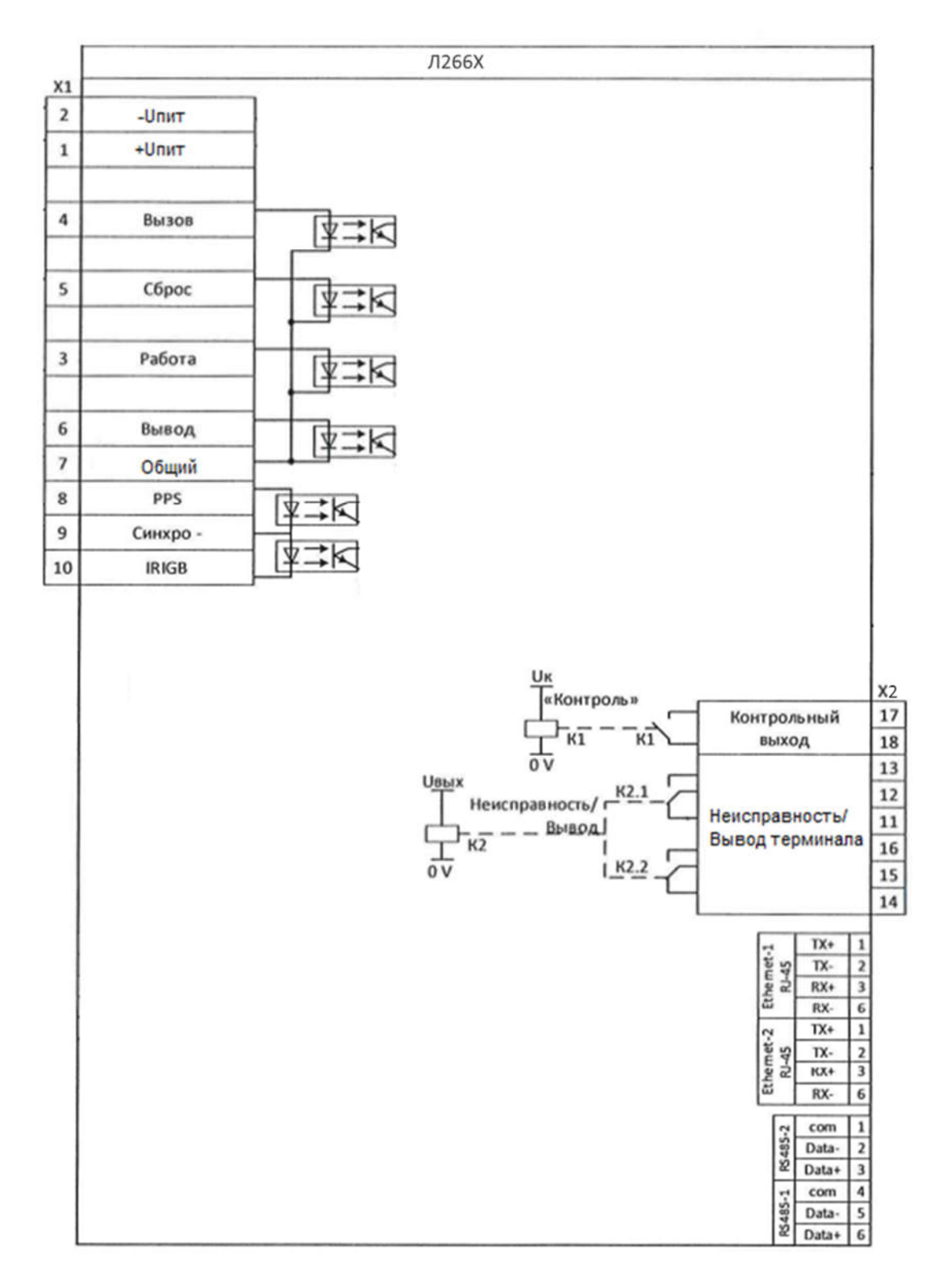

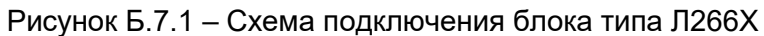

### Б.8 Описание исполнений блоков SV

## Таблица Б.8.1 – Исполнения блока типа SV

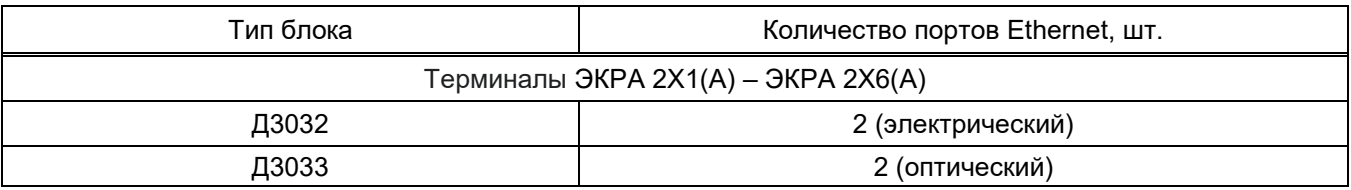

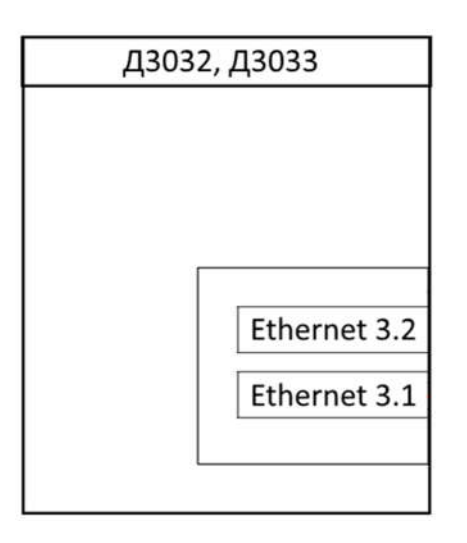

# Рисунок Б.8.2 – Схема подключения блоков типа Д3032 и Д3033

# Б.9 Описание исполнений блоков индикации

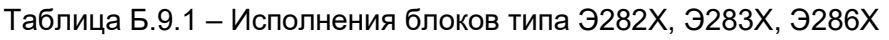

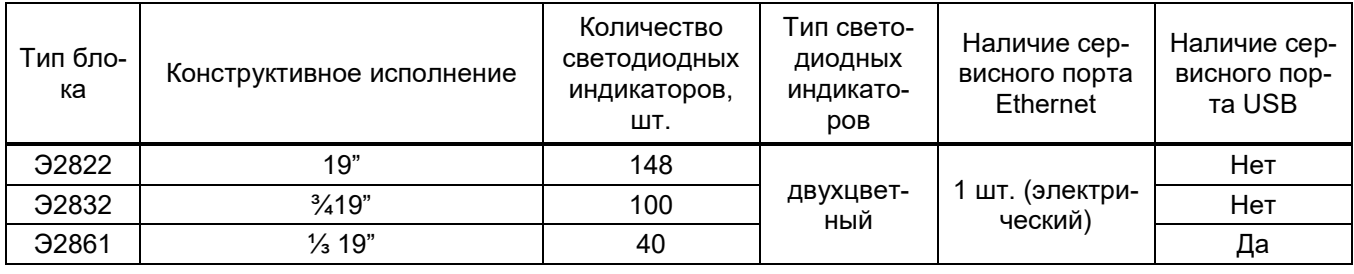

### Приложение В

### (справочное)

### Интерфейсы связи

Типы поддерживаемых терминалом интерфейсов приведены в таблице В.1. Количество интерфейсов связи зависит от исполнения терминала.

В стандартном варианте терминал содержит два интерфейса RS485 и до четырех интерфейсов Ethernet. Пример внешнего вида задней панели терминала приведен на рисунке В.1 Таблица В.1 – Интерфейсы связи

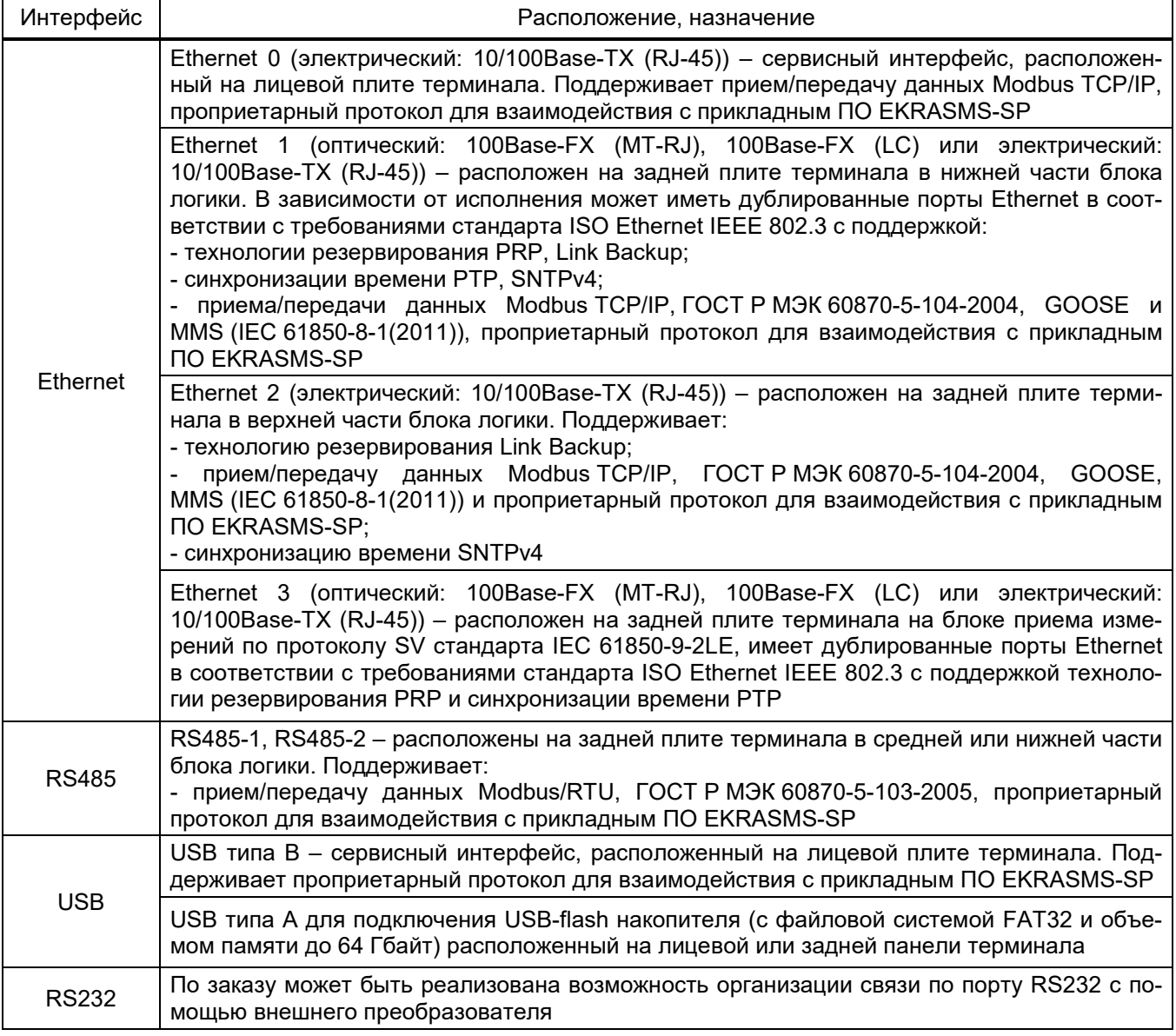

Интерфейс Ethernet может поддерживать механизмы QoS (IEEE 802.1p) и VLAN (IEEE 802.1Q).

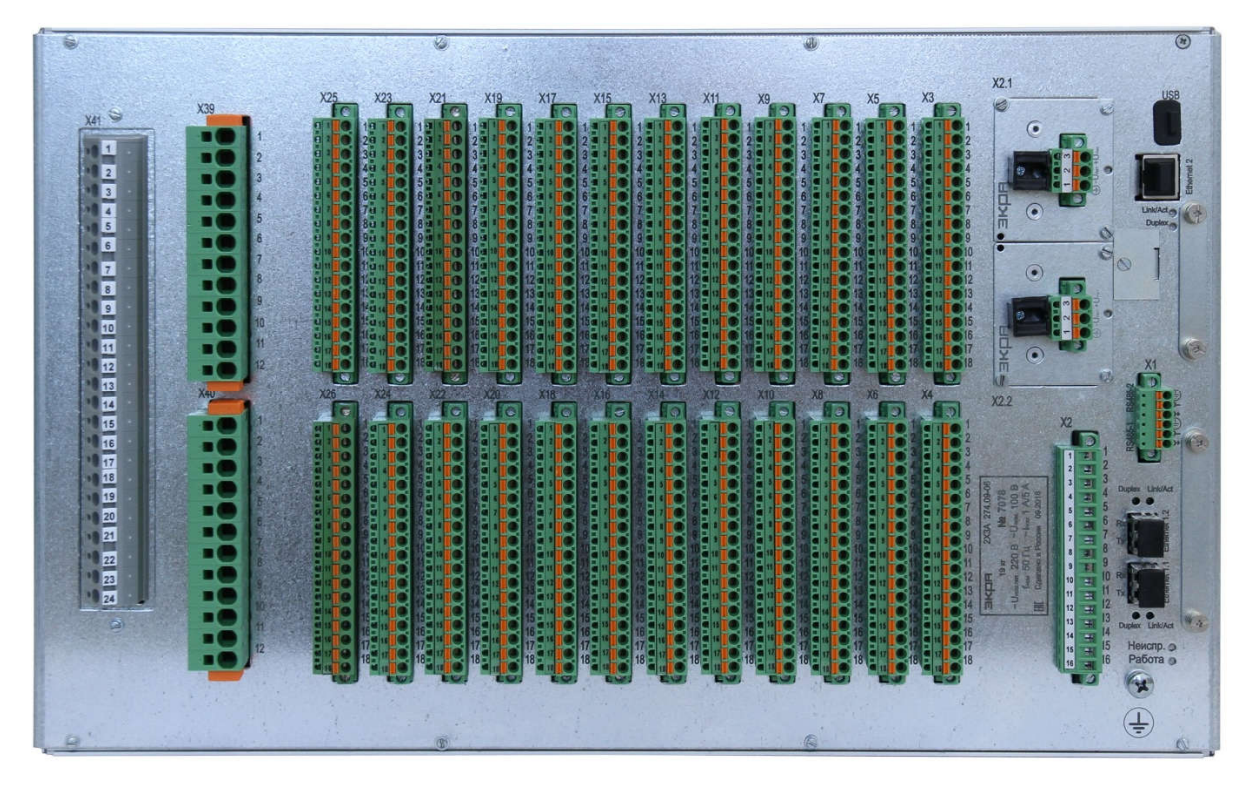

Рисунок В.1 – Пример внешнего вида задней панели терминала

#### Приложение Г

### (справочное)

# Базовая блок-схема терминалов типов ЭКРА 2Х1(А), ЭКРА 2Х2(А), ЭКРА 2Х3(А), ЭКРА 2Х7(А)

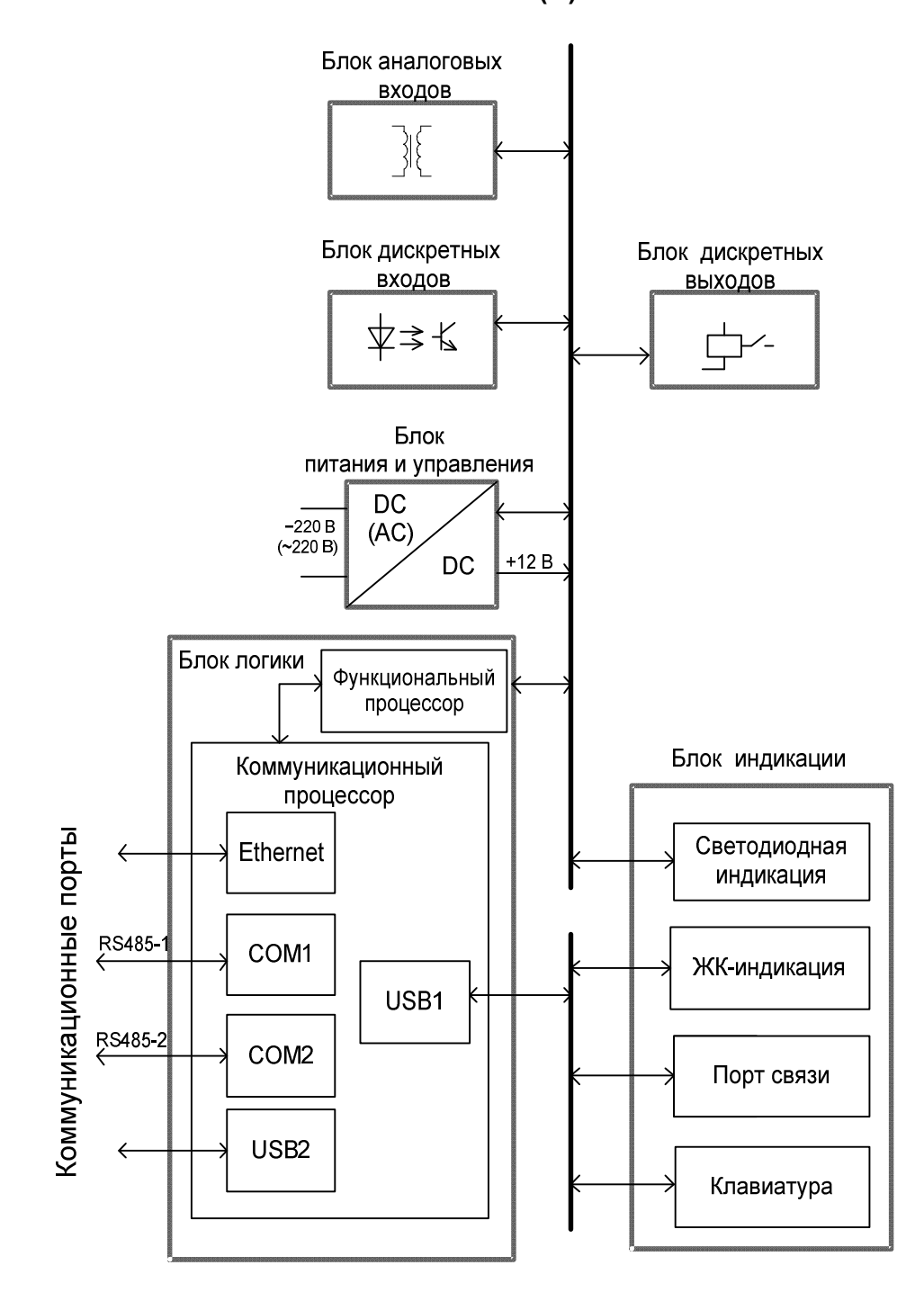

# Рисунок Г.1 – Базовая<sup>1)</sup> блок-схема терминалов типов ЭКРА 2Х1(А), ЭКРА 2Х2(А), ЭКРА 2Х3(А), ЭКРА2Х7(А)

-

<sup>1)</sup> В зависимости от типоисполнения терминала блок-схема терминала может отличаться от приведенной.

# Приложение Д

### (справочное)

### Светодиодная сигнализация терминала

Д.1 Отображение состояния терминала обеспечивается светодиодной индикацией в верхней части лицевой панели терминала (см. рисунки Л.1 – Л.3, обозначение 2). Назначение светодиодов приведено в таблице Д.1.

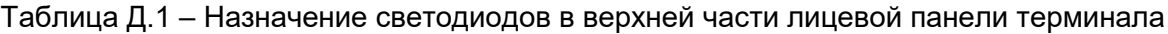

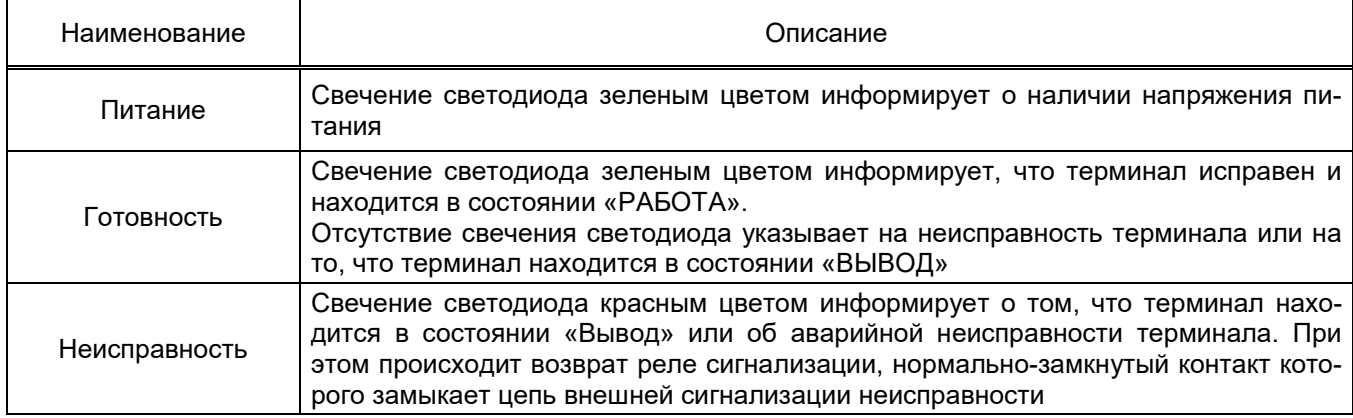

Д.2 Слева от дисплея на лицевой панели терминала расположены служебные светодиоды (см. рисунки Л.1 – Л.3, обозначение 2). Первый ряд служебных светодиодов на лицевой панели терминалов типов ЭКРА 2Х1(А), ЭКРА 2Х2(А), ЭКРА 2Х3(А), ЭКРА 2Х7(А) служит для индикации состояния работы терминала и не зависит от набора выполняемых им функций. Назначение служебных светодиодов приведено в таблице Д.2. В зависимости от типоисполнения терминала, часть светодиодов может отсутствовать.

| Наименование                                            | Описание                                                                                                    |  |  |  |  |  |  |  |  |
|---------------------------------------------------------|----------------------------------------------------------------------------------------------------|--|--|--|--|--|--|--|--|
| Пуск встроен. осцилло-<br>$r$ pa $\Phi$ a <sup>1)</sup> | Пуск встроенного осциллографа. Загорается красным цветом при пуске ава-<br>рийного осциллографирования сигналов при формировании сигналов, назна-<br>ченных на пуск осциллографа или ручном пуске (см. «Пуск осциллографа от<br>встроен. клав») |  |  |  |  |  |  |  |  |
| Пуск осциллографа от<br>встроен. клав <sup>1)</sup>     | Сигнализирует о ручном пуске осциллографа от сочетания<br><b>КНОПОК</b><br>«F + . (точка)» или прикладного ПО. Загорается красным цветом                                                                                                    |  |  |  |  |  |  |  |  |
| Предупредительная<br>сигнализация <sup>1)</sup>         | Любой логический сигнал о срабатывании измерительного органа или алго-<br>ритма может быть выведен на выходное реле терминала (шкафа), действую-<br>щее на внешнюю сигнализацию энергообъекта и на внутреннюю сигнализа-                        |  |  |  |  |  |  |  |  |
| Аварийная<br>сигнализация <sup>1)</sup>                 | цию на лицевой панели терминала. Светодиоды выполняют функцию преду-<br>предительной и аварийной сигнализации. Загораются красным цветом                                                                                                    |  |  |  |  |  |  |  |  |
| Пуск<br>устройства                                      | Загорается зеленым цветом в момент подачи питания на терминал и сигнали-<br>зирует о неготовности устройства выполнять заложенные функции. Гаснет<br>автоматически при переходе устройства в состояние готовности                               |  |  |  |  |  |  |  |  |

Таблица Д.2 – Назначение служебных светодиодов на лицевой панели терминала

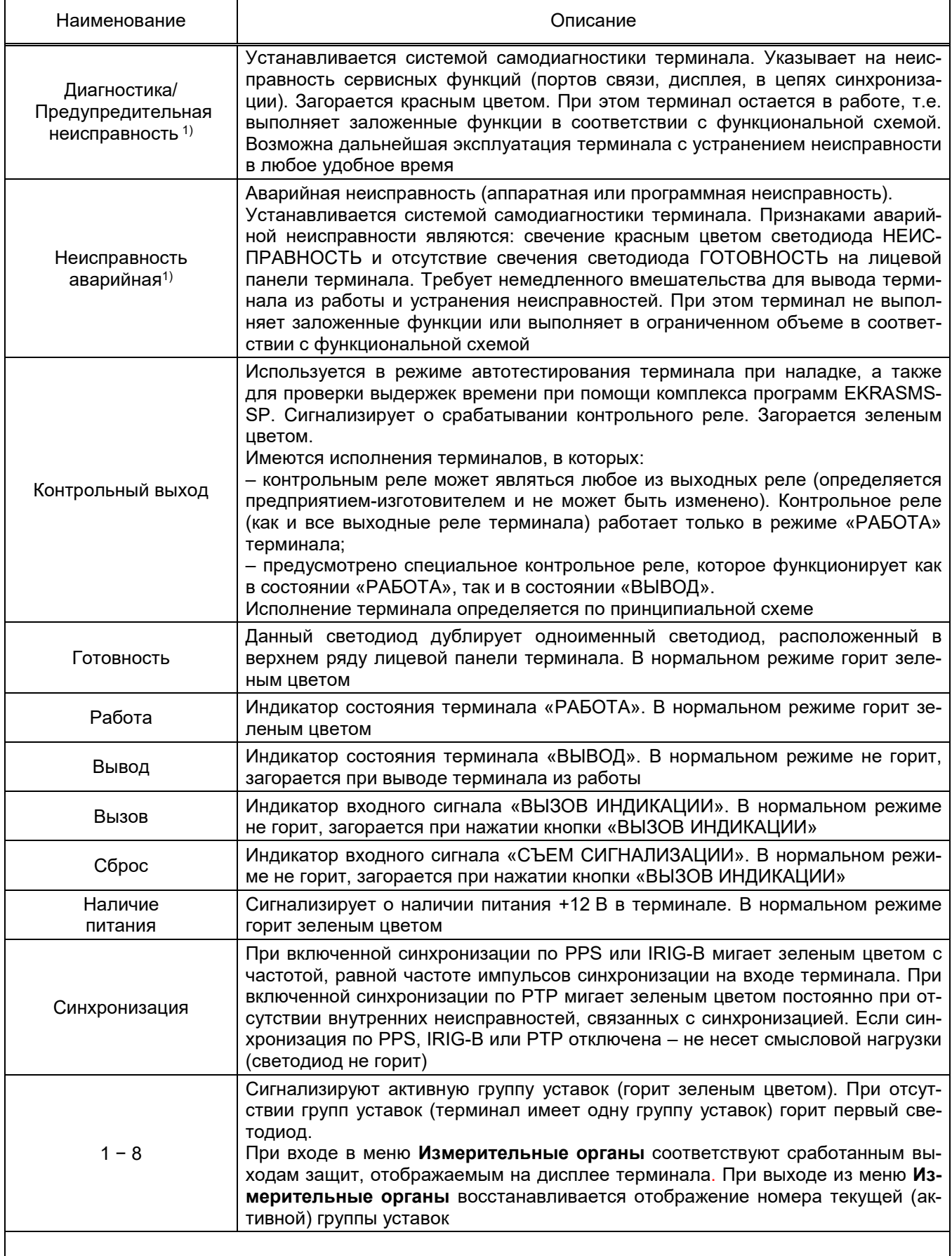

 $^{\text{\tiny 1)}}$ Светодиоды по умолчанию всегда назначаются с фиксацией. Для сброса светодиодной индикации следует использовать кнопку «СЪЕМ СИГНАЛИЗАЦИИ» на двери шкафа или сочетание кнопок «F+0» терминала.

Д.3 Светодиодные индикаторы на задней плите терминала обеспечивают сигнализацию текущего состояния портов, терминала (см. рисунок В.1). Назначение светодиодов приведено в таблице Д.3.

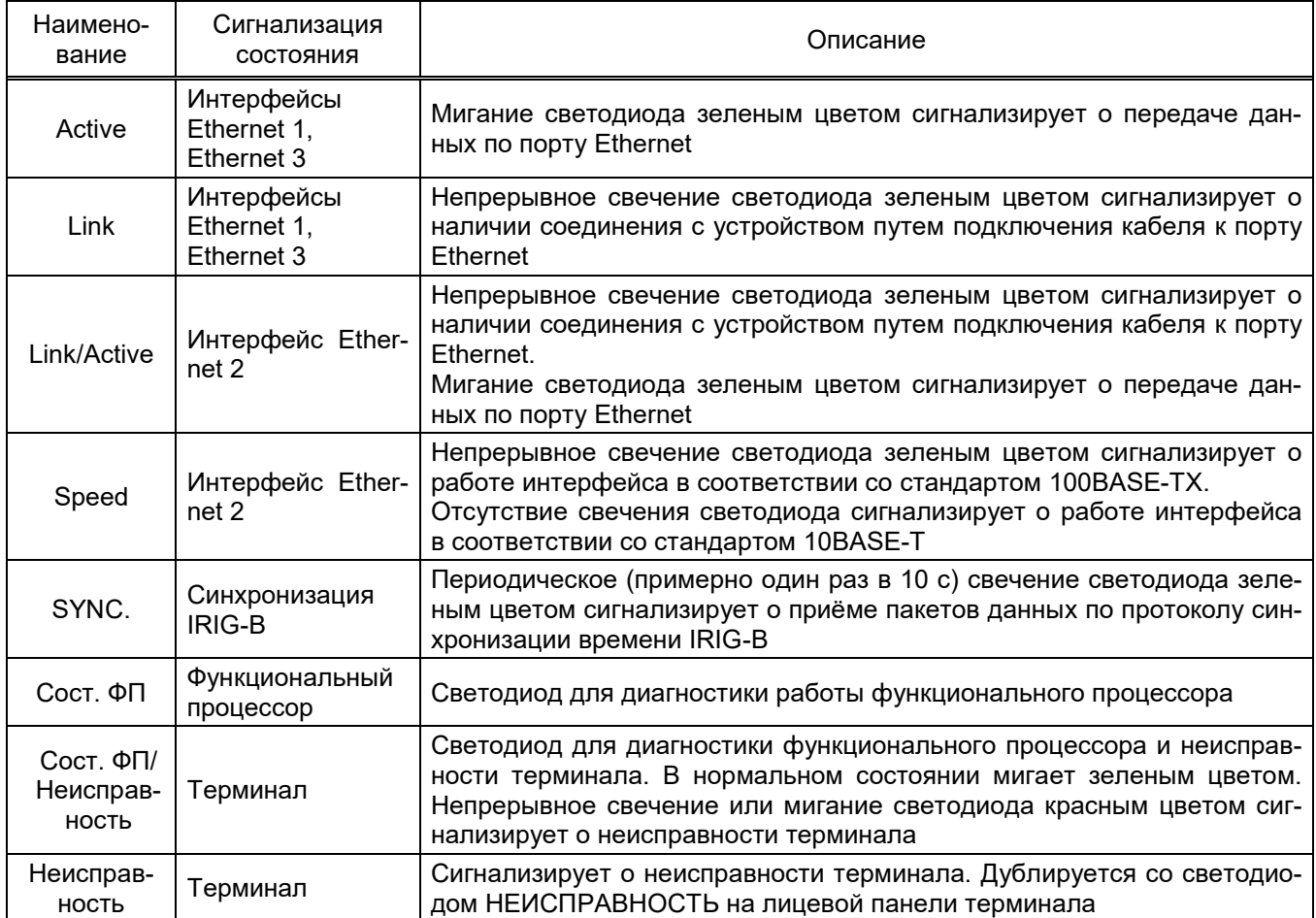

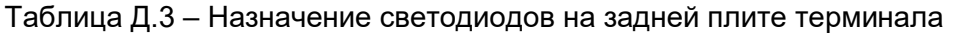

## Приложение Е

# (справочное)

## Перечень функций

Таблица Е.1 Перечень функций терминала релейной защиты, автоматики, управления и связи

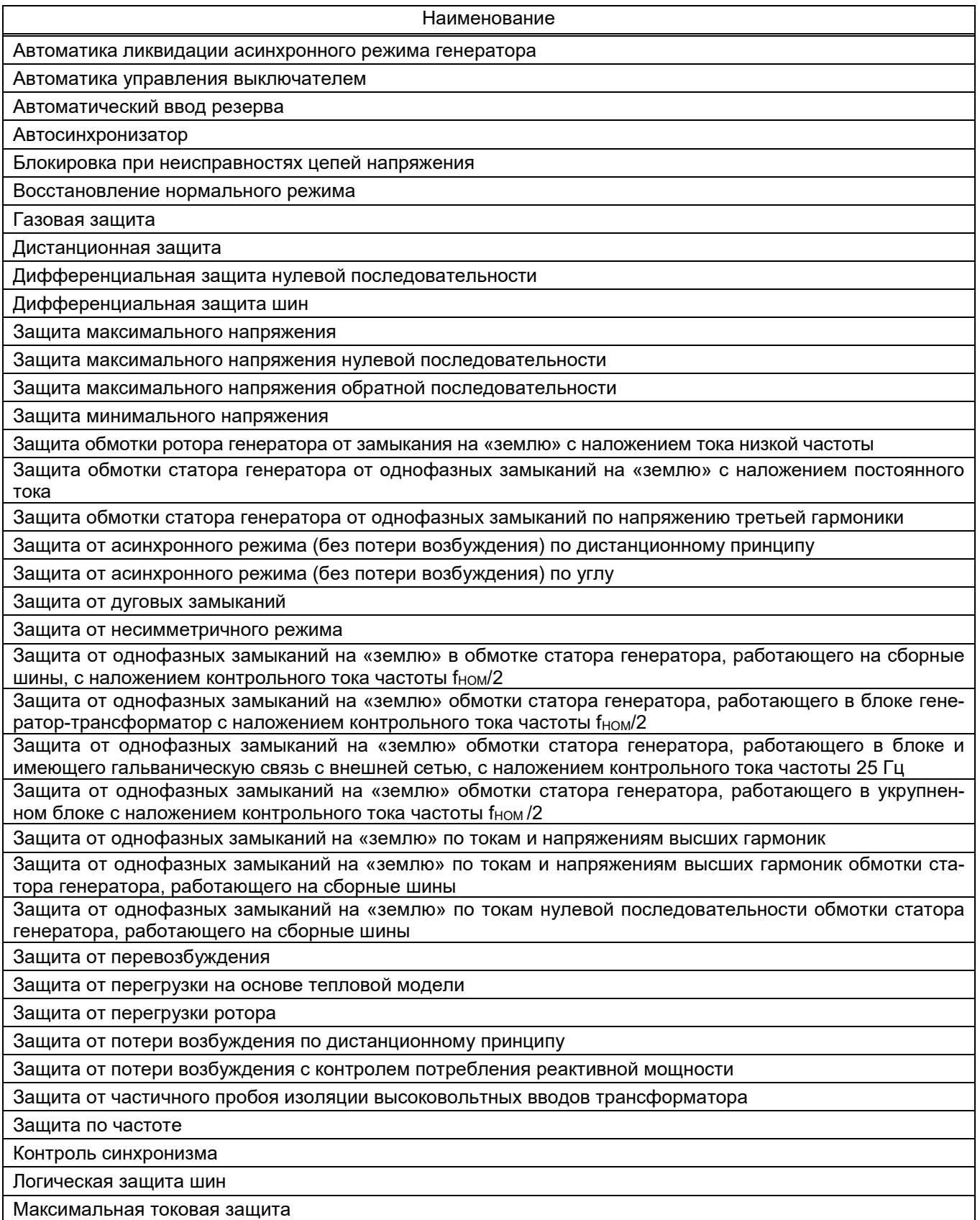

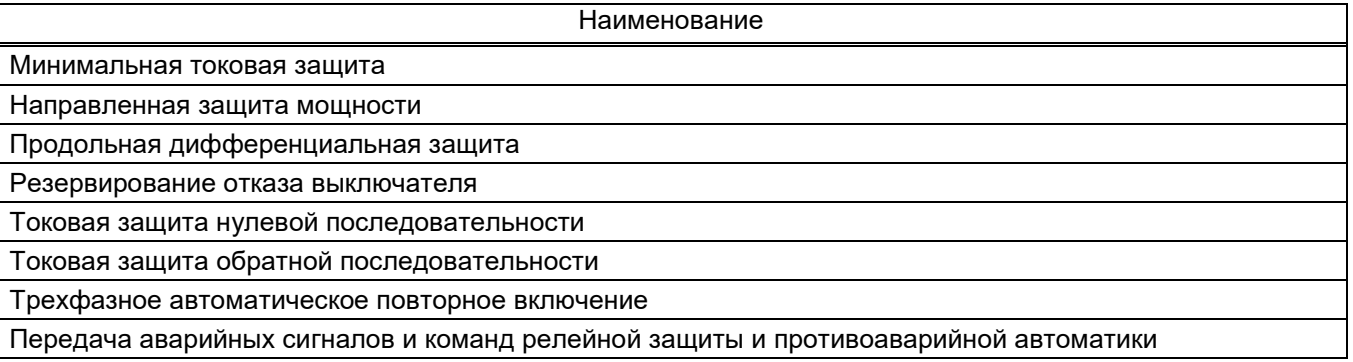

### Таблица Е.2 Перечень функций терминала противоаварийной автоматики

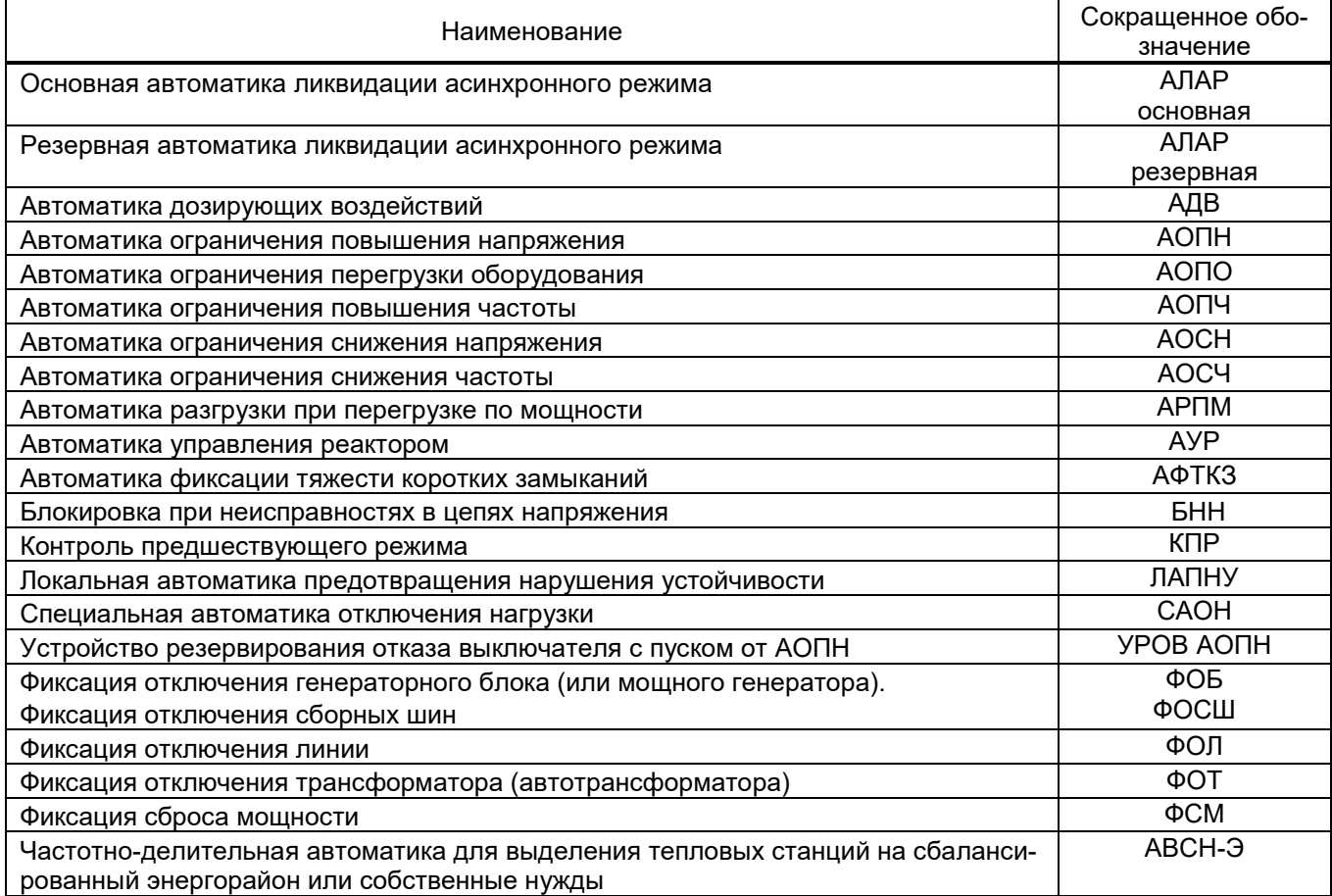

#### Таблица Е.3 Перечень функций терминала управления присоединением

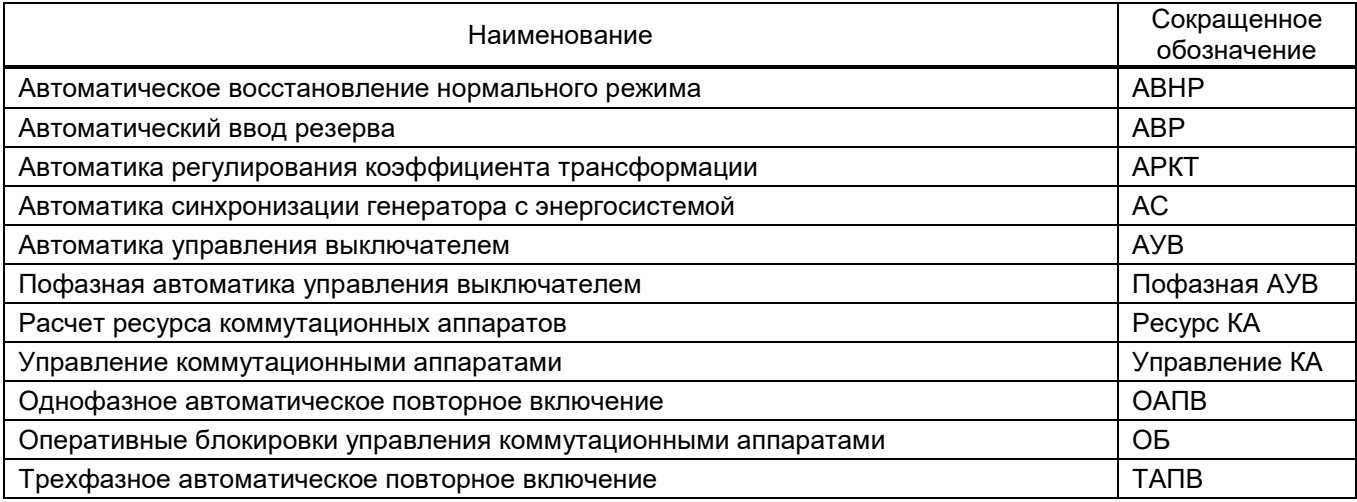

#### Редакция от 10.2022

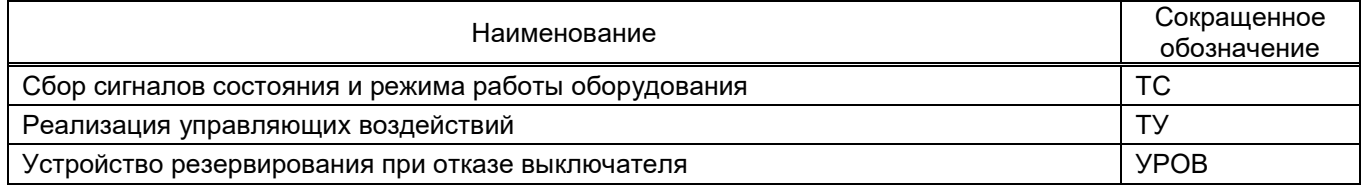

## Приложение Ж

## (обязательное)

Схема подключения при проверке основной погрешности измерения фазного тока, напряжения переменного тока, частоты, фазных и суммарных мощностей

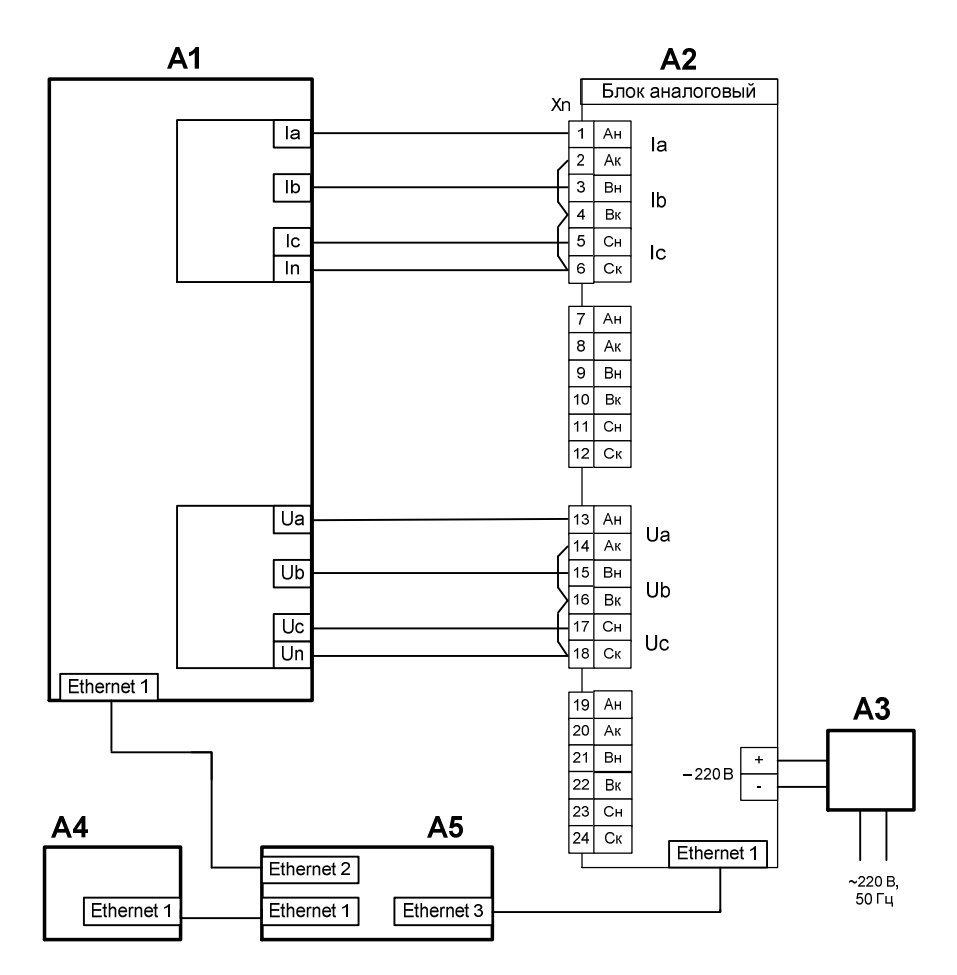

А1 – Установка многофункциональная измерительная CMC 256plus

А2 – Терминал микропроцессорный серии ЭКРА 200

А3 – Источник питания постоянного тока GPR-30H10D

 $A4 - \Pi K$ 

А5 – Коммутатор сети Ethernet

### Примечания

1 Обозначение клеммных колодок, расположение входов тока и напряжения аналогового блока терминала ЭКРА 200 определяются в соответствии с проектом.

2 Допускается применение других средств измерений, обеспечивающих измерение значений соответствующих величин с требуемой точностью.

Рисунок Ж.1 – Схема подключения при проверке основной погрешности измерения фазного

тока, напряжения переменного тока, частоты, фазных и суммарных мощностей

#### Приложение И

#### (обязательное)

# Структура наименований файлов осциллограмм аварийных событий в формате Comtrade

#### И.1 Наименование файлов осциллограмм аварийных событий

Наименование файла осциллограммы отражает источник данных, место установки, объект электроэнергетики, номер терминала (шкафа, панели), дату и время пуска записи осциллограммы. Структура наименования файла осциллограммы следующая:

#### А з Б з В з Г з Д з Е

где А – дата: год, месяц и день в формате гг.мм.дд, где день может принимать значение от 01 до 31, месяц – от 01 до 12, год – от 00 до 99 (от 2000 до 2099);

Б – время пуска: час, минута, секунда и миллисекунда в формате чч.мм.сс.ccc, где часы могут принимать значения от 00 до 23, минуты – от 00 до 59, секунды – от 00 до 59, миллисекунды – от 000 до 999.

Это время равняется второй метки времени записанной в файле конфигурации. Оно соответствует времени момента пуска записи осциллограммы (trigger point). Это время принимается за нулевую точку времени. Указывается время московское;

В – временной код. Принимаем равным 0t;

Г – объект электроэнергетики: диспетчерское наименование подстанции в соответствии с ГОСТ Р 56302-2014. Наименование такое же как в файле конфигурации (.CFG) station\_name;

Д – источник: номер шкафа (панели);

Е – название компании: три символа, первая буква Ф, вторая цифра, третья буква;

з – запятая.

Максимальная длина наименования файла не должна превышать 64 символа. Должны использоваться знаки кириллицы (буквы русского алфавита) и цифры от 0 до 9.

#### И.2 Файл конфигурации

И.2.1 Первая строка файла конфигурации

Содержит название подстанции, идентификатор терминала и год редакции стандарта **COMTRADE** 

#### station\_name,rec\_dev\_id,rev\_year<CR/LF>

где station\_name – диспетчерское наименование подстанции (до 64 символов);

rec\_dev\_id – идентификационный номер терминала - порядковый номер панели (до 64 символов);

rev\_year – год редакции стандарта COMTRADE (4 символа). Принимается 2013.

И.2.2 Количество и тип сигналов

Общее количество сигналов, количество аналоговых сигналов, количество дискретных сигналов.

И.2.3 Описание аналогового сигнала

#### An,ch\_id,ph,ccbm,uu,a,b,skew,min,max,primary,secondary,PS<CR/LF>

где An – порядковый номер аналогового сигнала;

ch id – идентификатор сигнала. Порядок формирования (до 128 символов):

а) класс напряжения пробел;

б) диспетчерское наименование присоединения (сокращенное) в соответствии с ГОСТ Р 56302-2014 пробел;

в) номер панели пробел;

г) наименование аналогового сигнала;

ph – наименование фазы сигнала (пишется латинскими буквами): A или B или C или N или AB или BC или CA и т.п. (до 2 символов);

ccbm – компонент схемы: сокращенное функциональное название устройства пробел «фирменное» название устройства (до 64 символов);

uu – единицы измерения сигнала (кириллицей): В, кВ, А, кА, Гц, мВт и т.п.;

a – множитель сигнала;

b – слагаемое смещения сигнала;

skew – временной сдвиг (смещение) в данном сигнале внутри периода дискретизации от начала периода выборки;

min – минимальное значение данных в диапазоне (нижний предел диапазона возможных данных) для этого сигнала;

max – максимальное значение данных в диапазоне (верхний предел диапазона возможных данных) для этого сигнала;

primary – первичный множитель коэффициента трансформации для трансформатора тока или напряжения;

secondary – вторичный множитель коэффициента трансформации для трансформатора тока или напряжения;

P или S – идентификатор масштабирования первичных или вторичных величин. Прописываем P первичное значение (латинская буква).

И.2.4 Описание дискретных сигналов

#### Dn,ch\_id,ph,ccbm,y<CR/LF>

где Dn – порядковый номер дискретного сигнала;

ch id – идентификатор сигнала порядок формирования (до 128 символов):

а) класс напряжения пробел;

ЭКРА.650321.001 РЭ 180
б) диспетчерское наименование присоединения (сокращенное) в соответствии с ГОСТ Р 56302-2014 пробел;

в) номер панели пробел;

г) краткое наименование дискретного сигнала;

ph – наименование фазы сигнала (пишется латинскими буквами): A или B или C или N или AB или BC или CA и т.п. (до 2 символов);

ccbm – компонент схемы: сокращенное функциональное название устройства пробел «фирменное» название устройства (до 64 символов);

y – нормальное состояние сигнала допустимые значения: 0 или 1.

И.2.5 Частота сети 50 Гц

И.2.6 Частота дискретизации

Содержит информацию о частоте дискретизации, количестве выборок. Частота дискретизации должна быть не менее 1000 Гц из стандартного ряда.

И.2.7 Дата, Время

Первая метка соответствует времени первого значения данных. Вторая метка соответствует времени пуска записи осциллограмм (trigger point). Это время принимается за нулевую точку времени.

Формат записи: dd/mm/yyyy,hh:mm:ss.sssss dd/mm/yyyy,hh:mm:ss.sssss

И.2.8 Тип файла данных Должен быть определен как файл binary.

И.2.9 Коэффициент умножения метки времени Принимается равным 1.

И.2.10 Информация о времени и соотношение между местным и московским временем

Формат записи: первая цифра 0, вторая разность между местным и московским временем.

И.2.11 Признак качества времени выборок

Формат записи:

Tmq\_code – код признака качества времени таймера терминала.

Выбираются следующие значения:

- если имеется система точного времени с точностью не более 0,1 мс ставится код 6;
- если имеется система точного времени с точностью не более 1 мс ставится код 7;
- если временной синхронизации нет или ее точность более 1 мс ставится код F.

Leapsec – показатель корректировочной секунды, принимаем равным 0.

# Приложение К

### (рекомендуемое)

## Перечень оборудования и средств измерений,

### необходимых для проведения эксплуатационных проверок

Таблица К.1

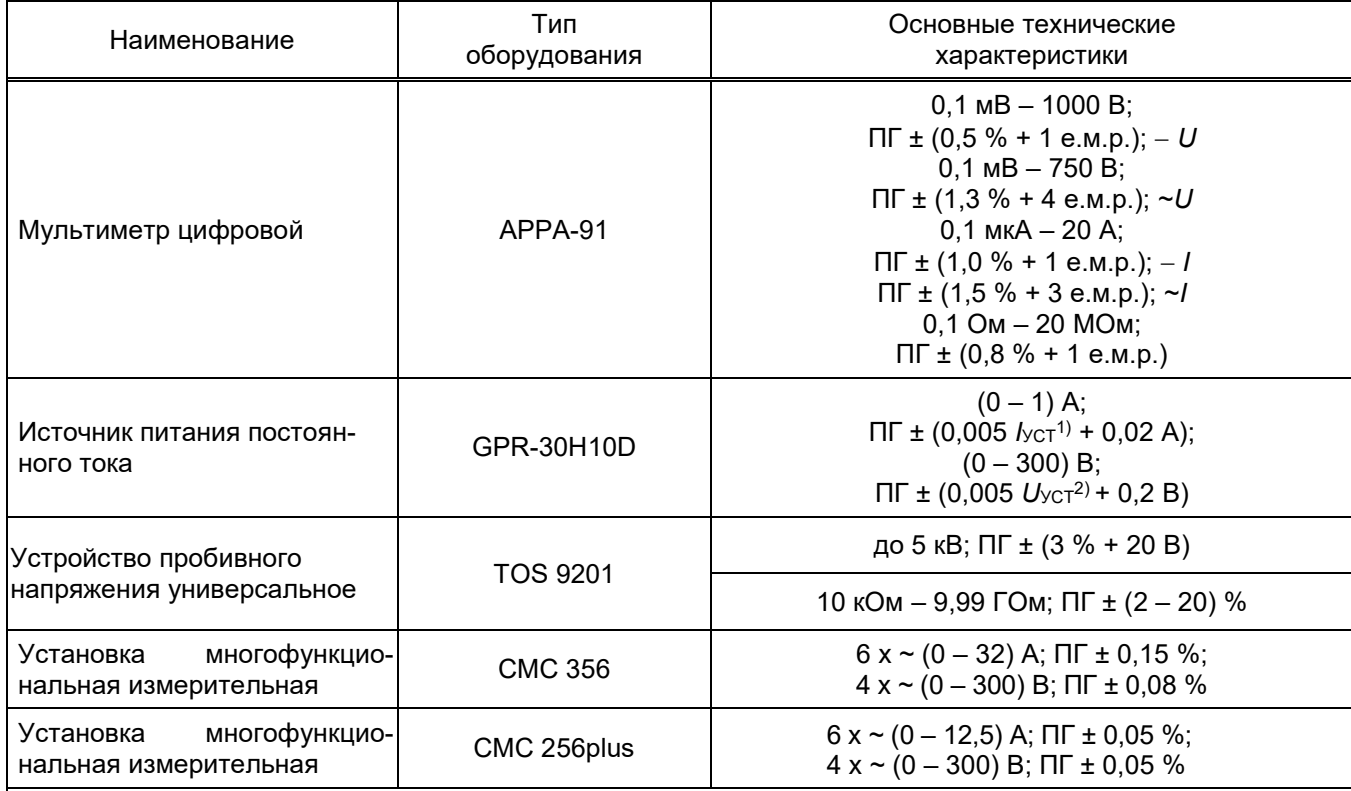

Примечание ‒ Допускается применение других средств измерений и оборудования, аналогичных по своим техническим и метрологическим характеристикам и обеспечивающих заданные режимы испытаний.

<sup>1)</sup>  $I_{\text{VCT}}$  - устанавливаемое значение выходного тока.

<sup>2)</sup> *U*<sub>УСТ</sub> – устанавливаемое значение выходного напряжения.

ЭКРА.650321.001 РЭ 185

# **Приложение Л**

#### **(справочное)**

# **Пример подключения внешних цепей к терминалу**

Е

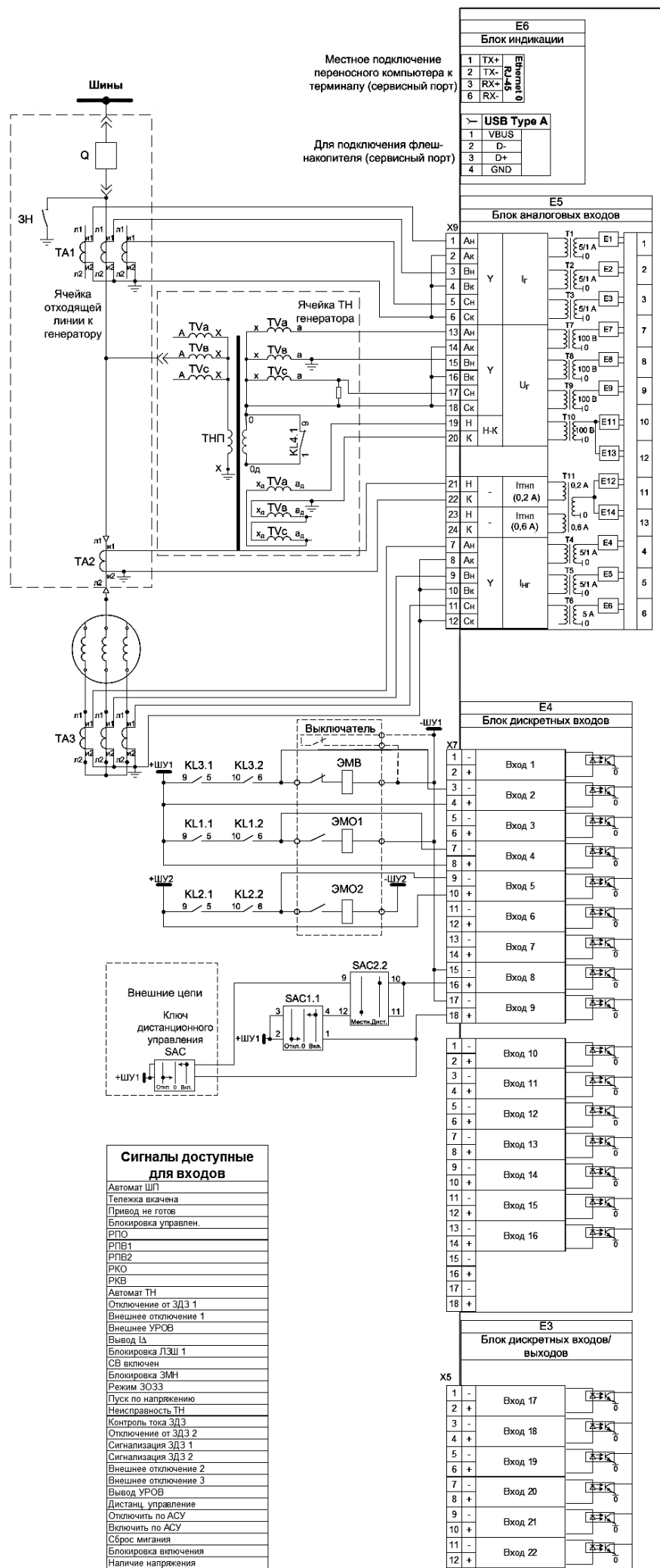

группой

ных выключателей.

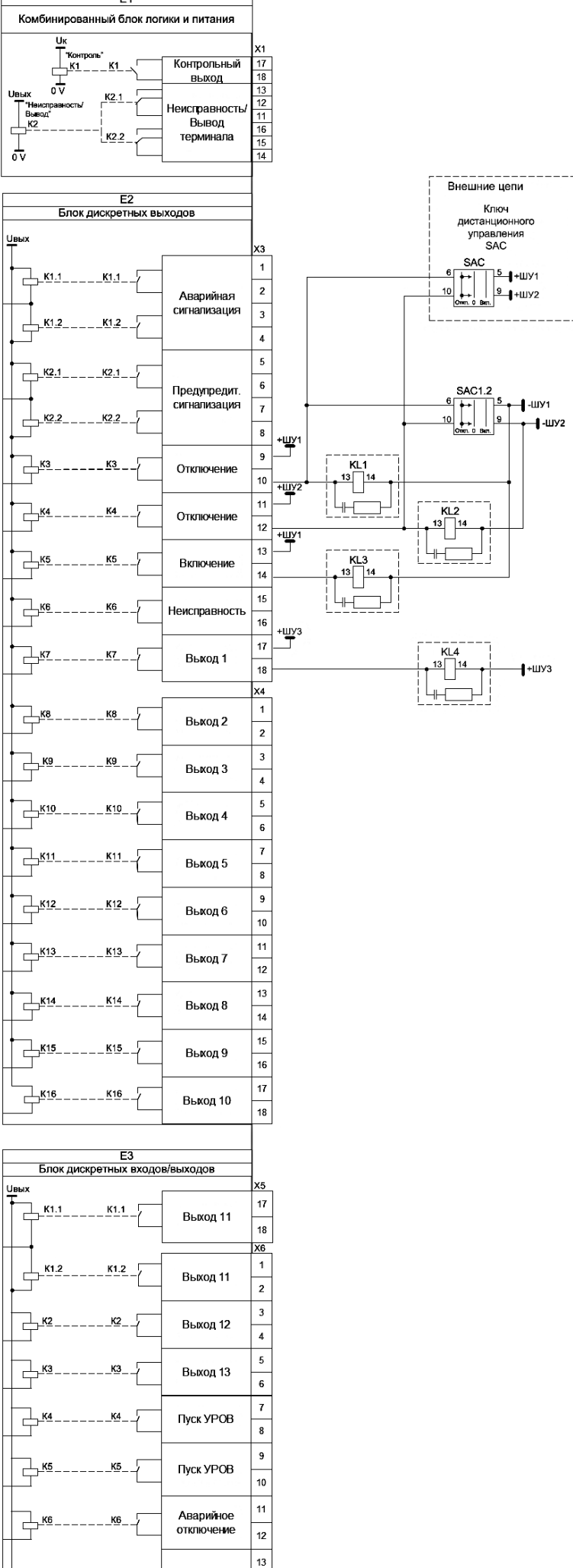

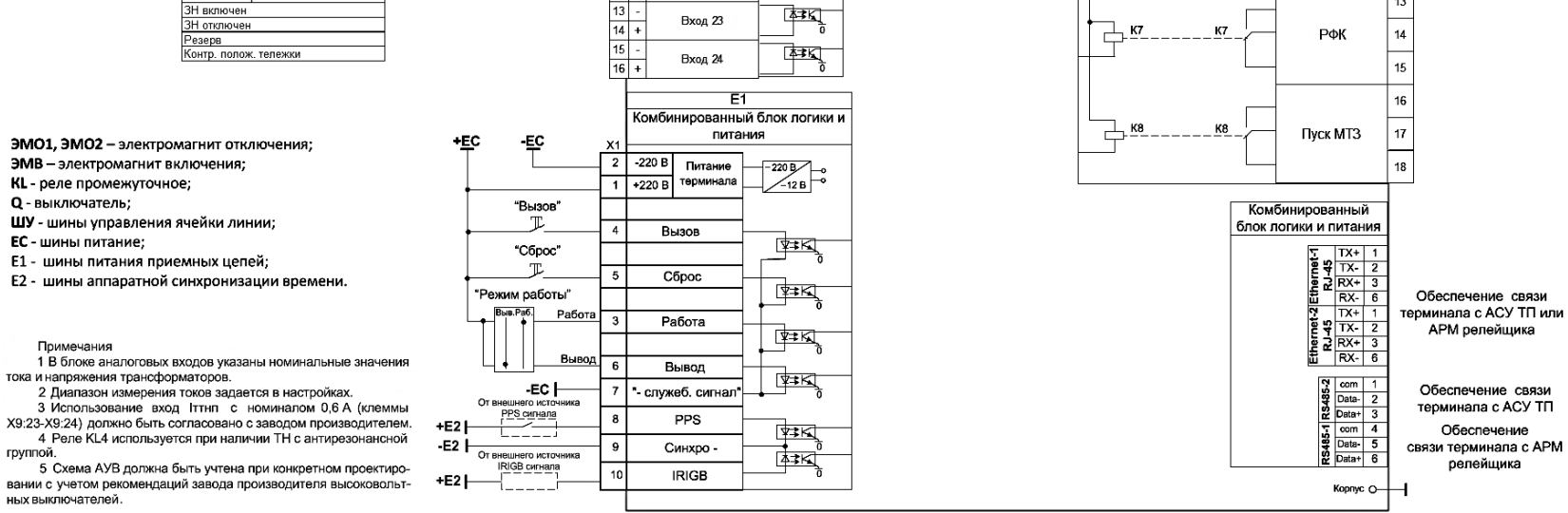

Рисунок Л.1 – Пример подключения внешних цепей к терминалу защиты генератора

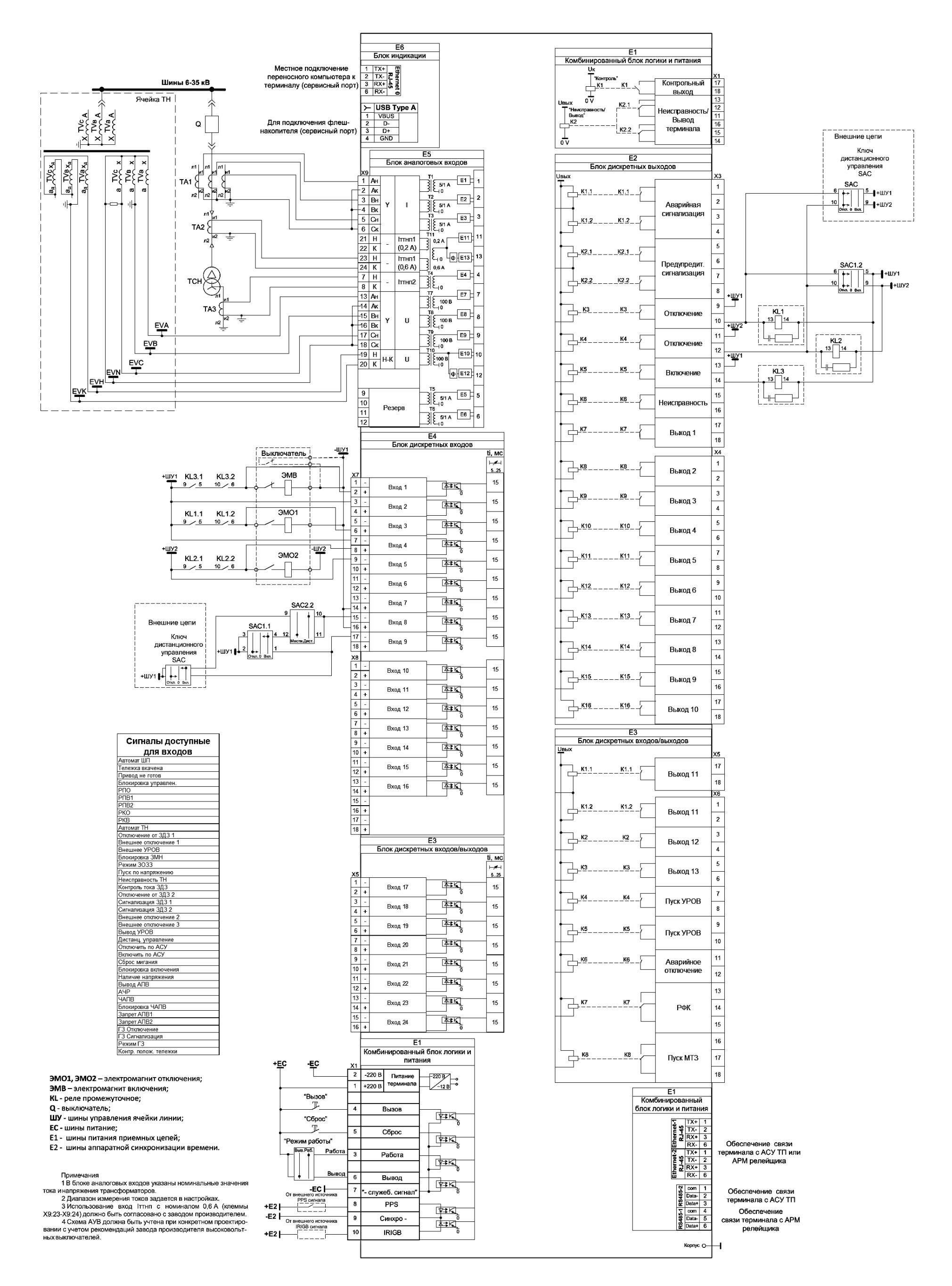

ЭКРА.650321.001 РЭ 186

Рисунок Л.2 – Пример подключения внешних цепей к терминалу защиты кабельной или воздушной линии, линии к ТСН

 $\begin{array}{|c|c|c|c|}\hline 1&2&3&4 \\ \hline \end{array}$ 

 $6 6 7 8$ 

 $\begin{array}{|c|c|c|c|c|}\hline \bullet & \bullet & \bullet \\ \hline \bullet & \bullet & \bullet \\ \hline \end{array}$ 

10

6

 $\overline{g}$ 

d

 $\overset{\perp}{\oplus}$ 

 $\mathfrak{Z}$ 

4

5

### **Приложение М**

#### **(справочное)**

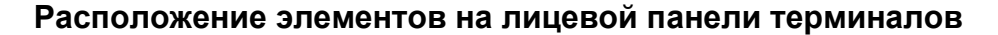

 $\circlearrowright$ 

 $\overline{\mathbb{C}}$ 

экря

 $\begin{array}{r} 10 \\ 11 \\ 12 \\ 13 \\ 14 \\ 15 \\ 16 \end{array}$ 

178921223456789313

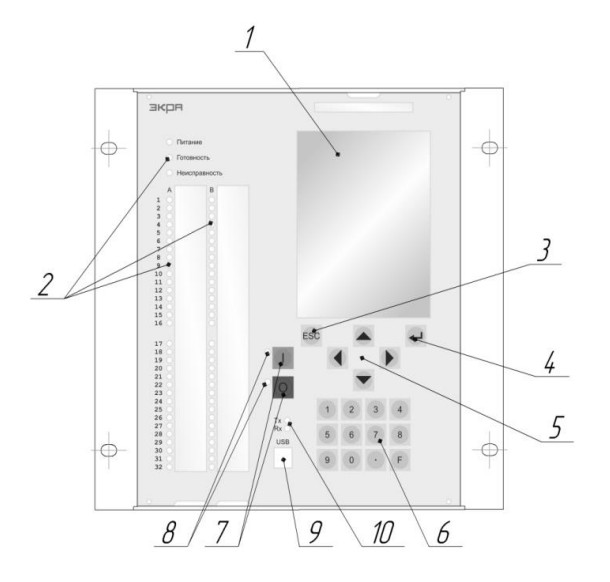

а) терминал типа ЭКРА 2Х1(А) б) терминал типа ЭКРА 2Х2(А)

8 7

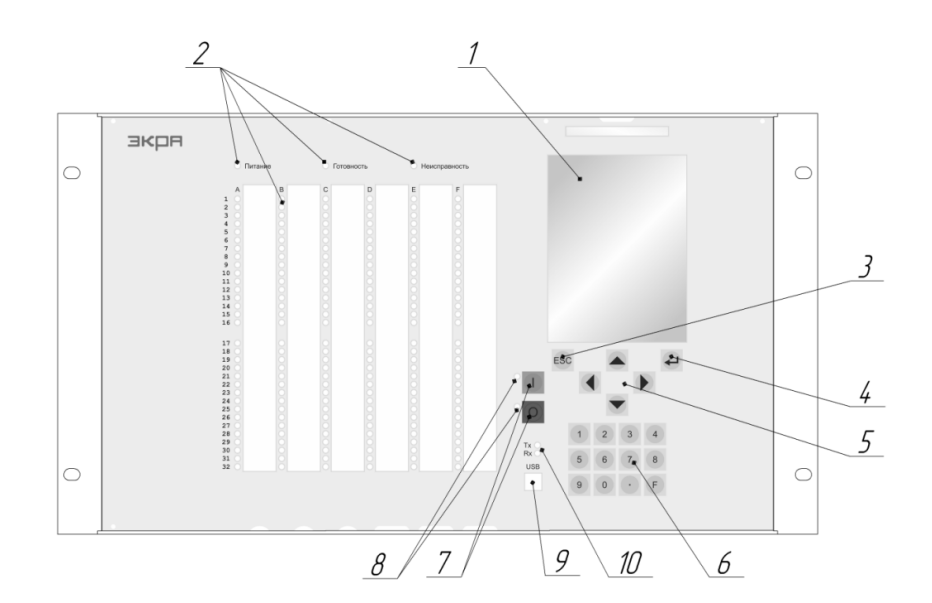

в) терминал типа ЭКРА 2Х3(А)

- 1 графический дисплей 320х240 точек
- 2 светодиодные индикаторы
- 3 − кнопка ESC
- 4 − кнопка ENTER
- 5 − кнопки управления курсором
- 6 − клавиатура
- 7 − кнопки управления выключателем
- 8 индикация состояния выключателя
- 9 интерфейс USB (по заказу Ethernet)
- 10 − индикация приема-передачи данных по USB (Ethernet)

Рисунок М.1 – Терминал с вертикальным расположением дисплея

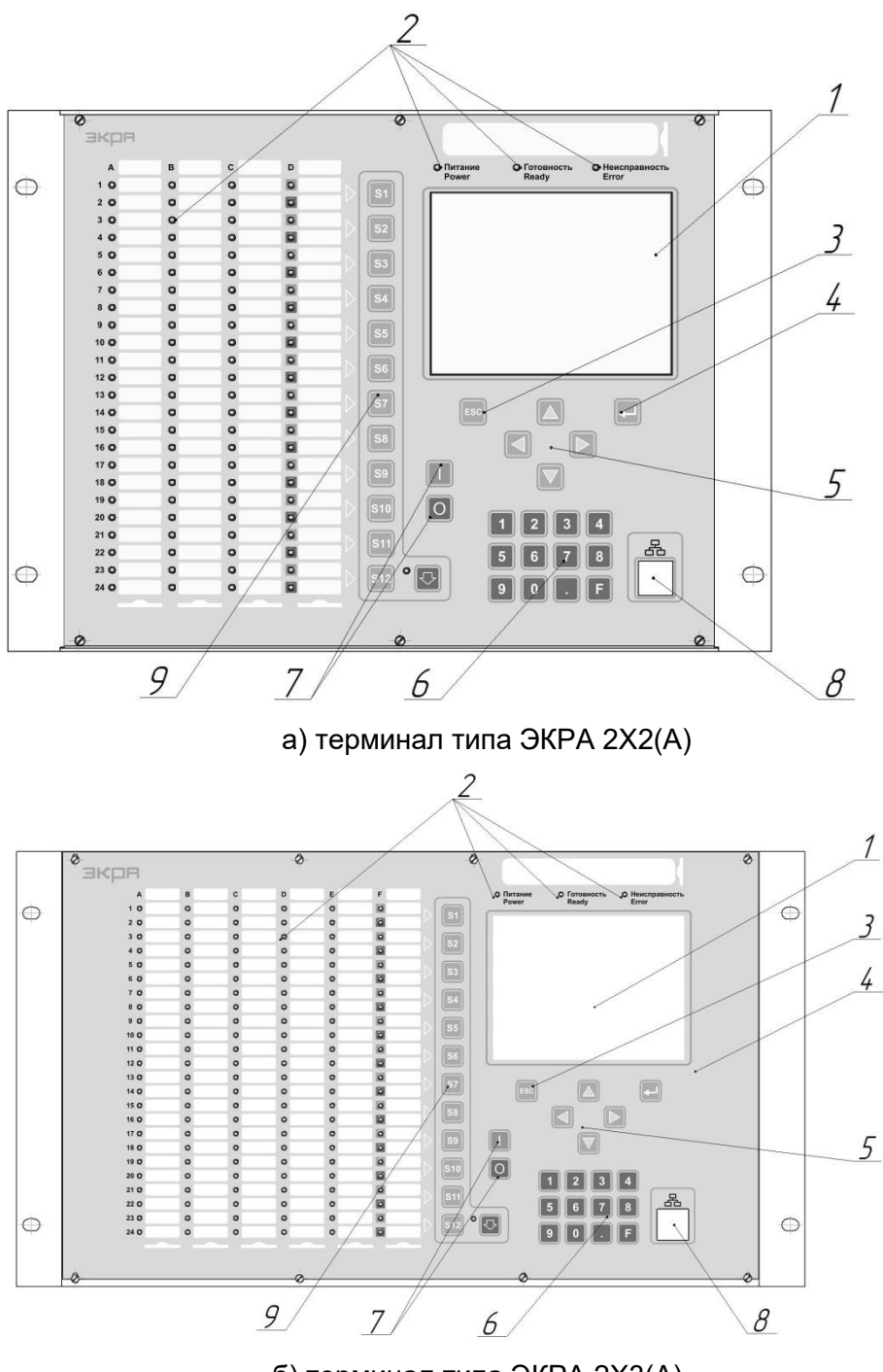

б) терминал типа ЭКРА 2Х3(А)

- 1 графический дисплей 320х240 точек
- 2 светодиодные индикаторы
- 3 − кнопка ESC
- 4 − кнопка ENTER
- 5 − кнопки управления курсором
- 6 − клавиатура
- 7 − кнопки управления выключателем
- 8 интерфейс USB (по заказу Ethernet)
- 9 электронные ключи управления (наличие определяется проектом)

Рисунок М.2 – Терминал с горизонтальным расположением дисплея

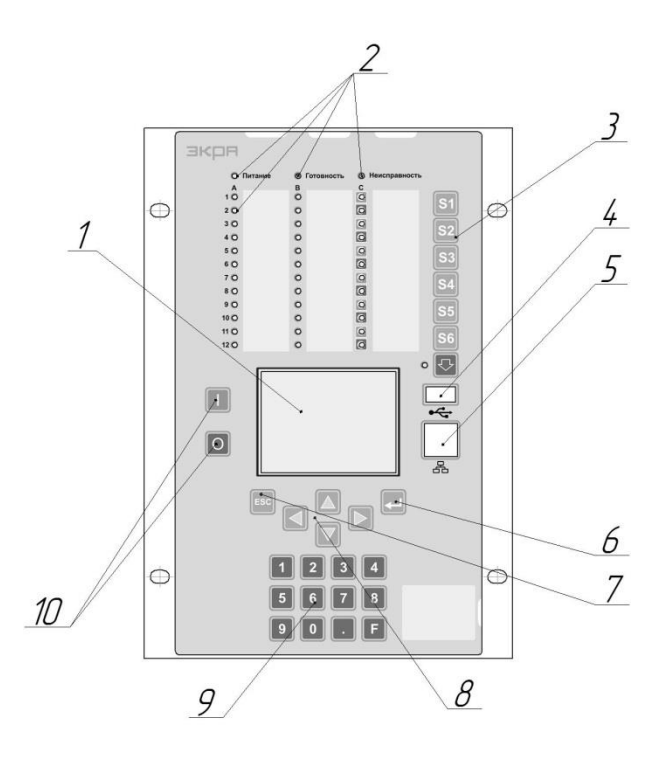

- 1 графический дисплей 320х240 точек
- 2 светодиодные индикаторы
- 3 электронные ключи управления (наличие определяется проектом)
- 4 − интерфейс USB
- 5 − интерфейс Ethernet
- 6 − кнопка ENTER
- 7 кнопка ESC
- 8 − кнопки управления курсором
- 9 − клавиатура
- 10 − кнопки управления выключателем

Рисунок М.3 – Терминал типа ЭКРА 2Х7(А)

# **Приложение Н**

# **(справочное)**

# **Логические элементы и их назначение**

Н.1 Основные логические элементы, применяемые для конфигурирования терминала, их принцип действия и назначение приведены в таблице Н.1. Принцип действия показан на примере таблиц истинности или временных диаграмм.

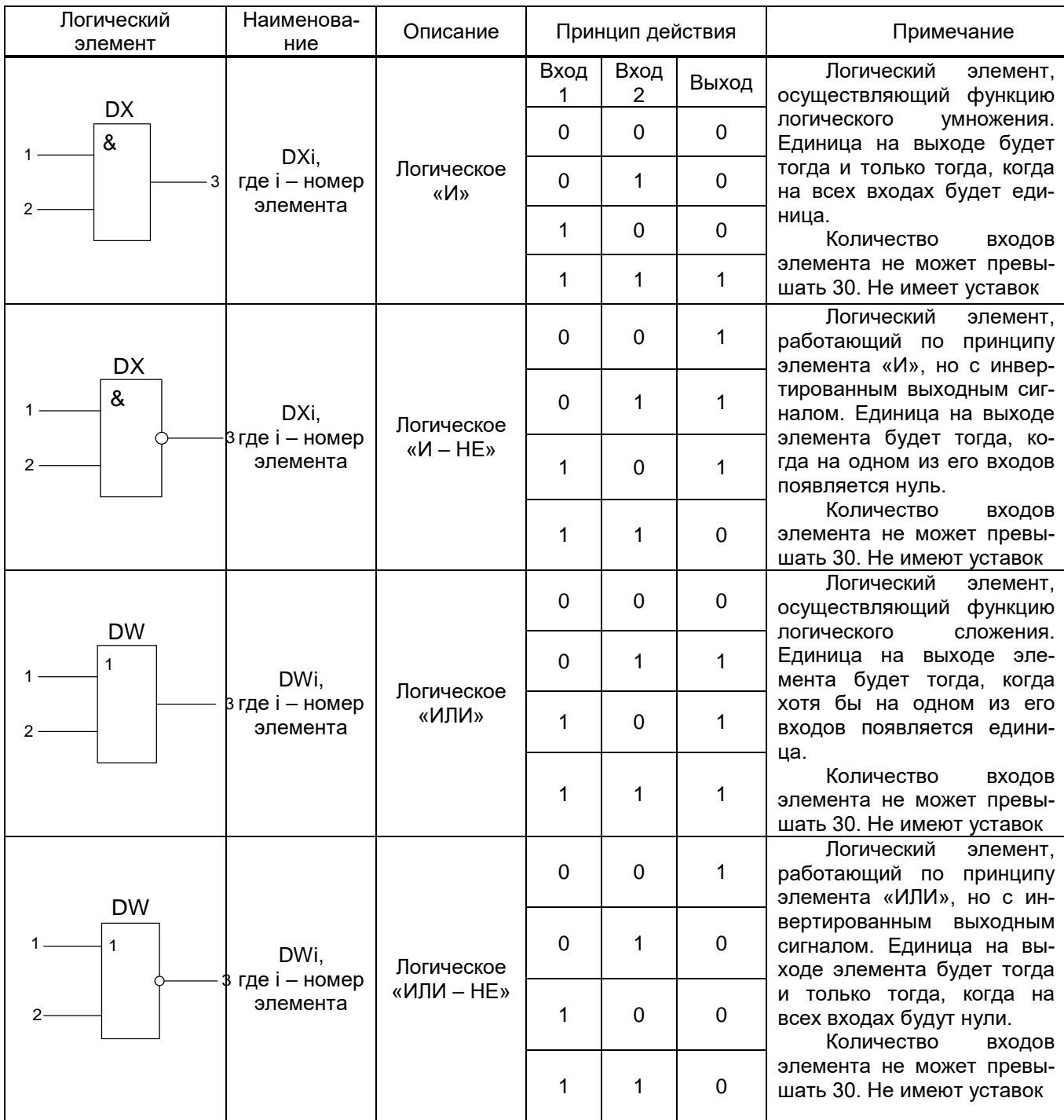

Таблица Н.1 – Основные логические элементы

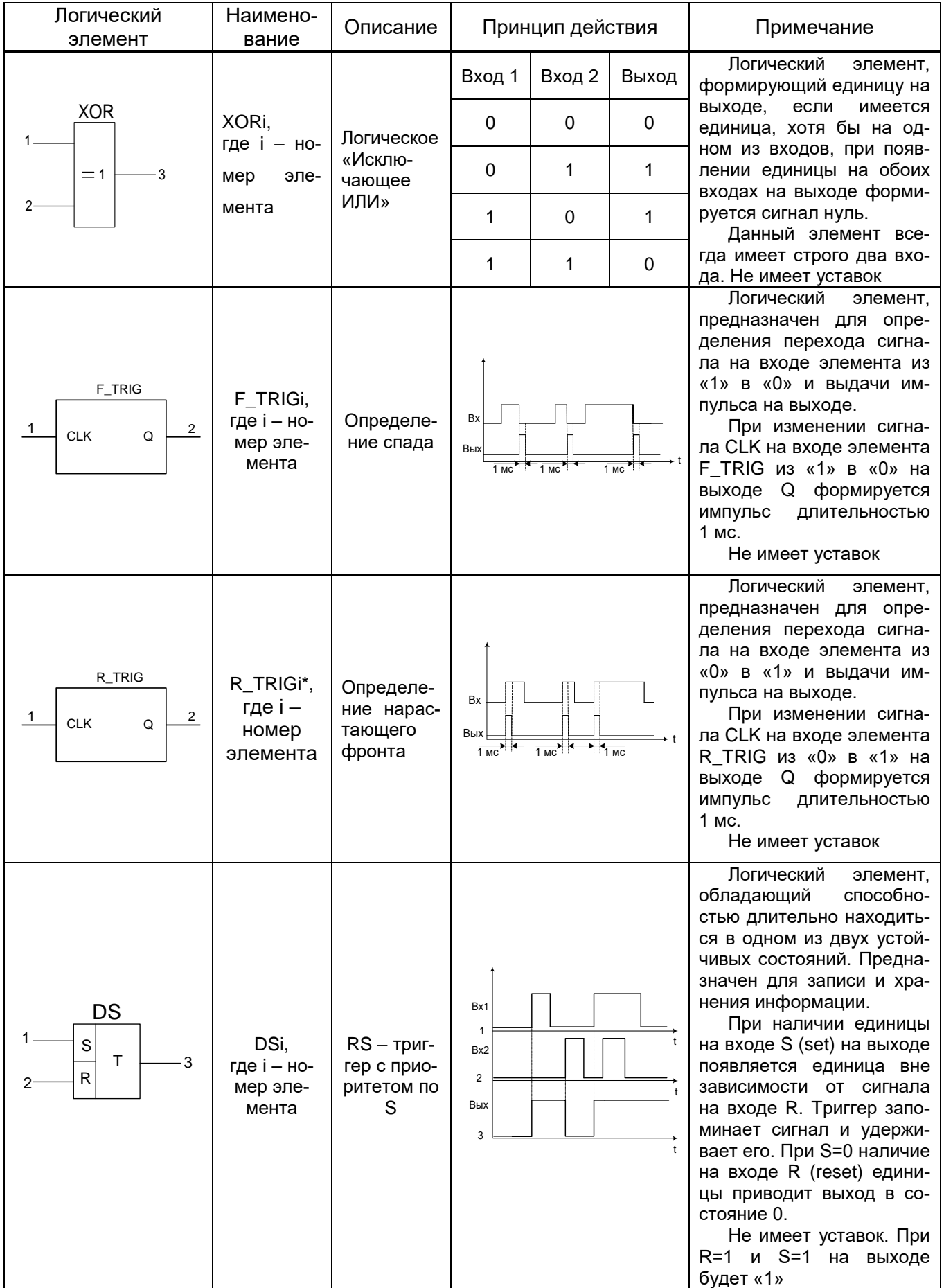

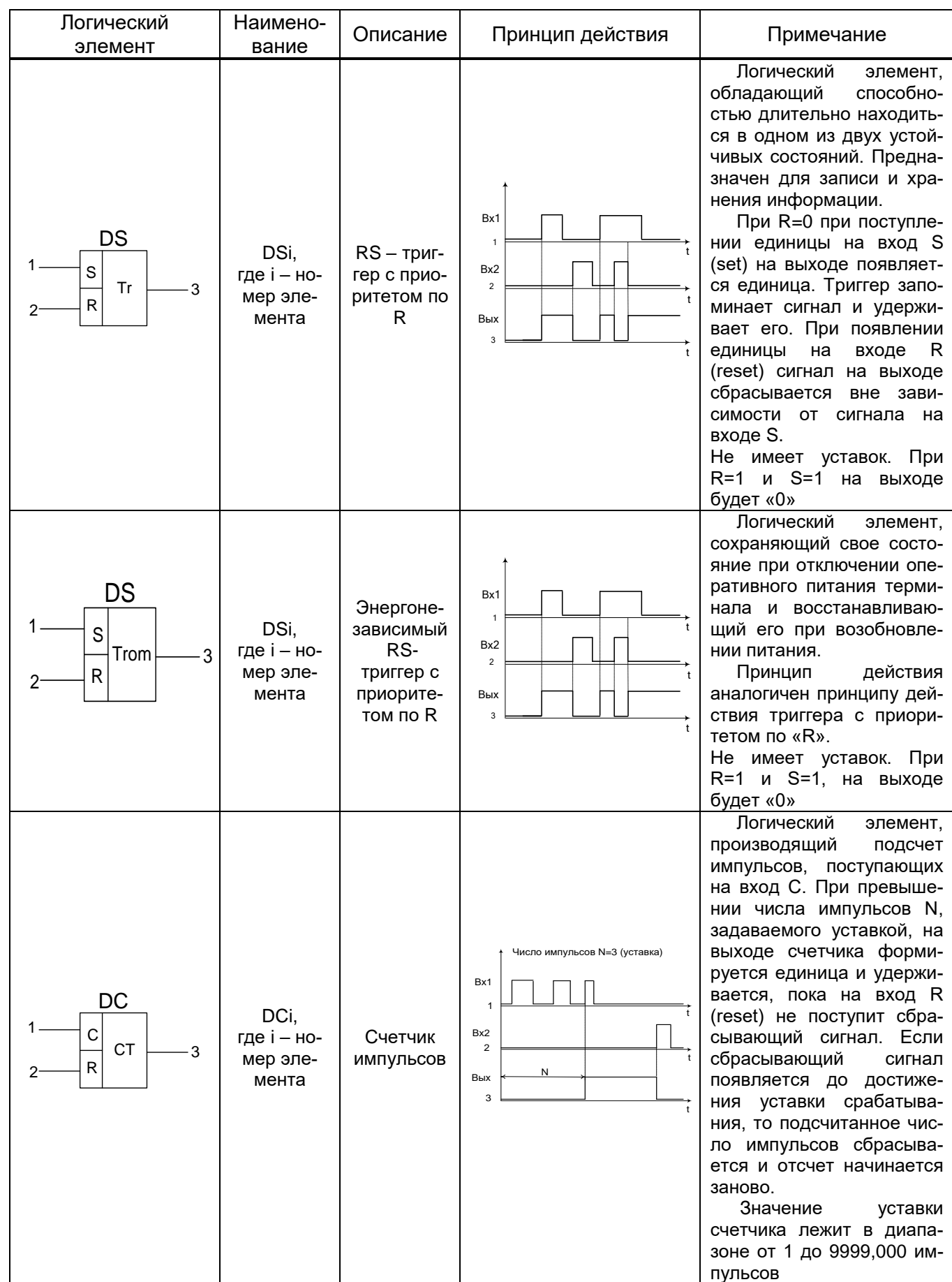

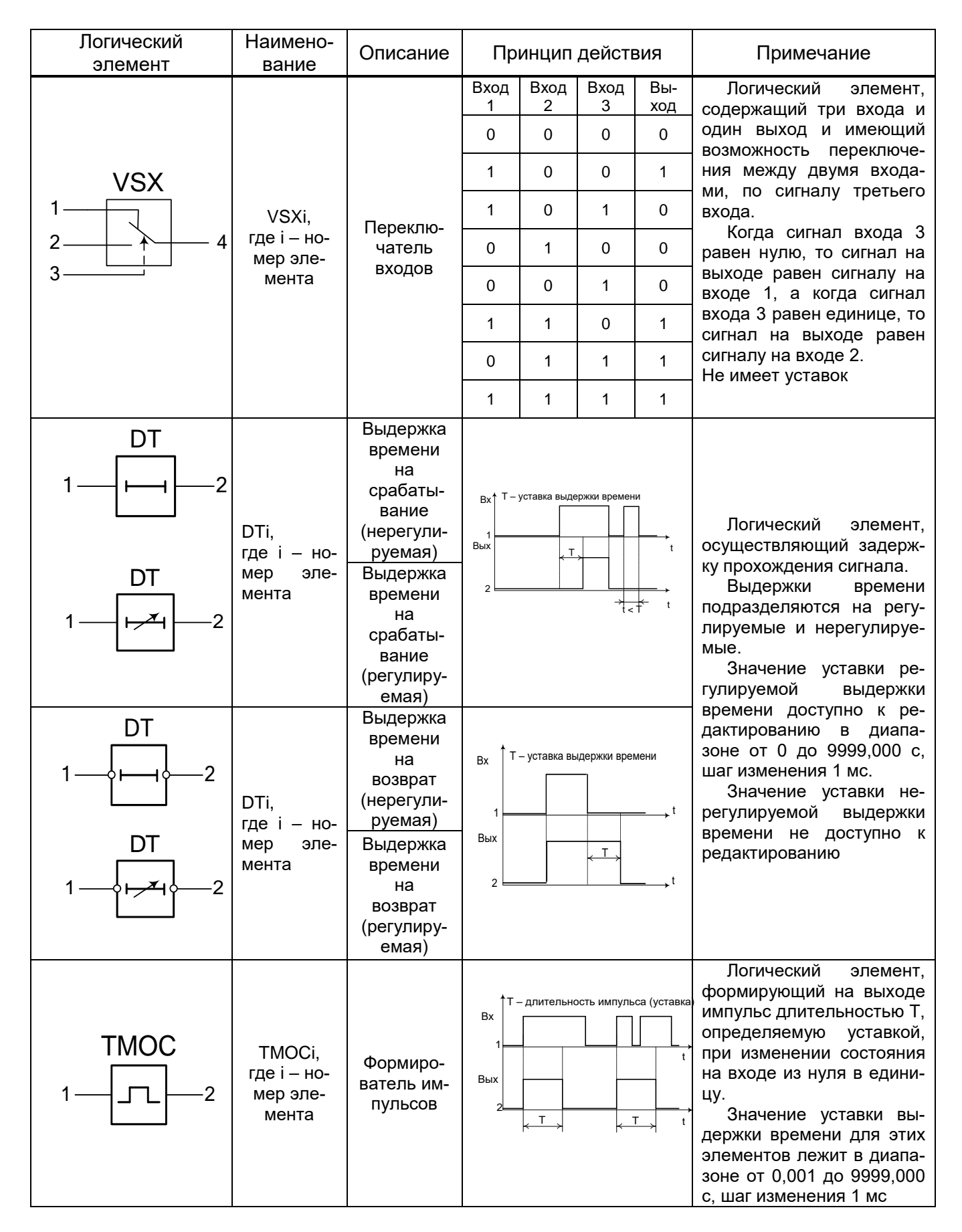

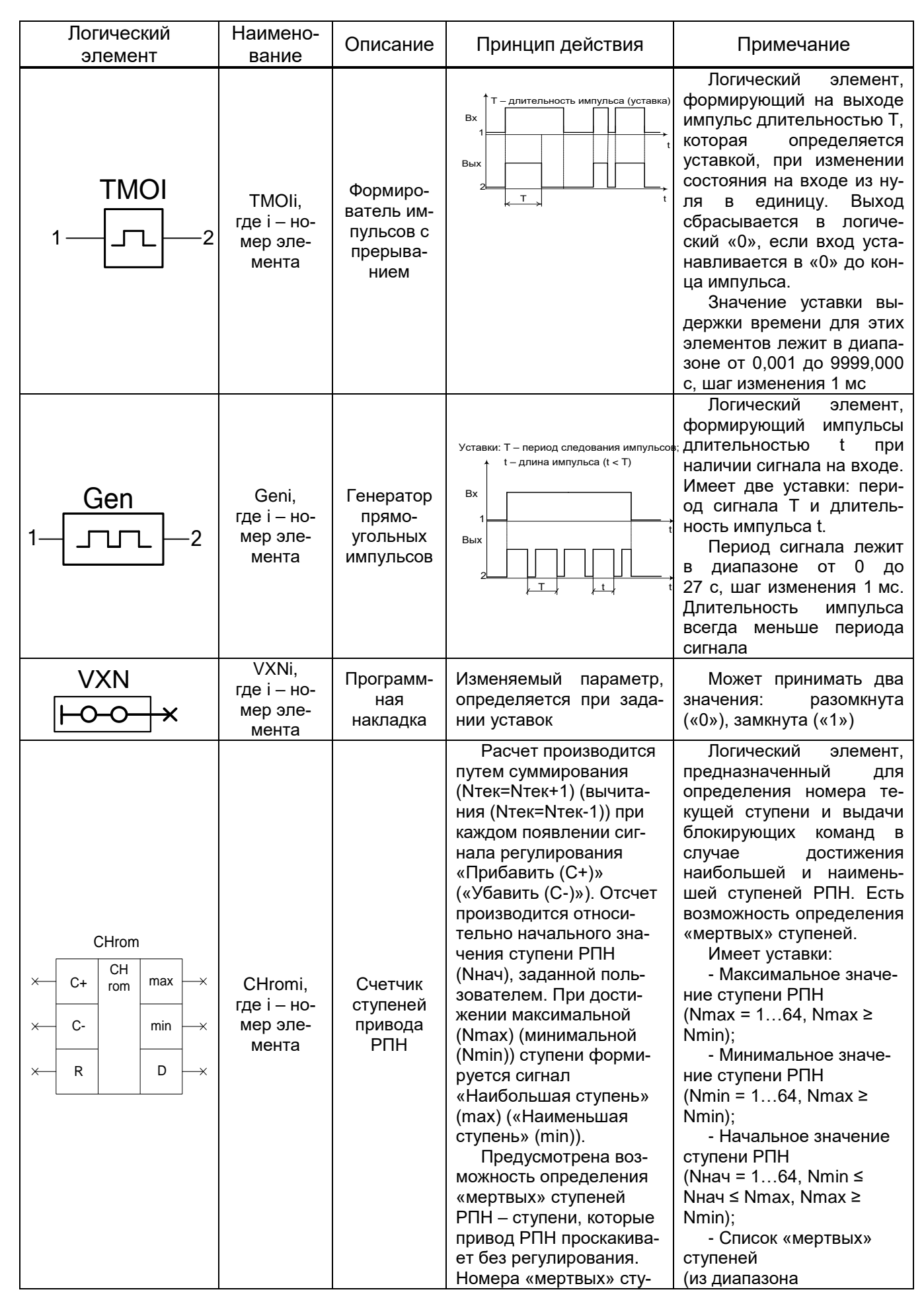

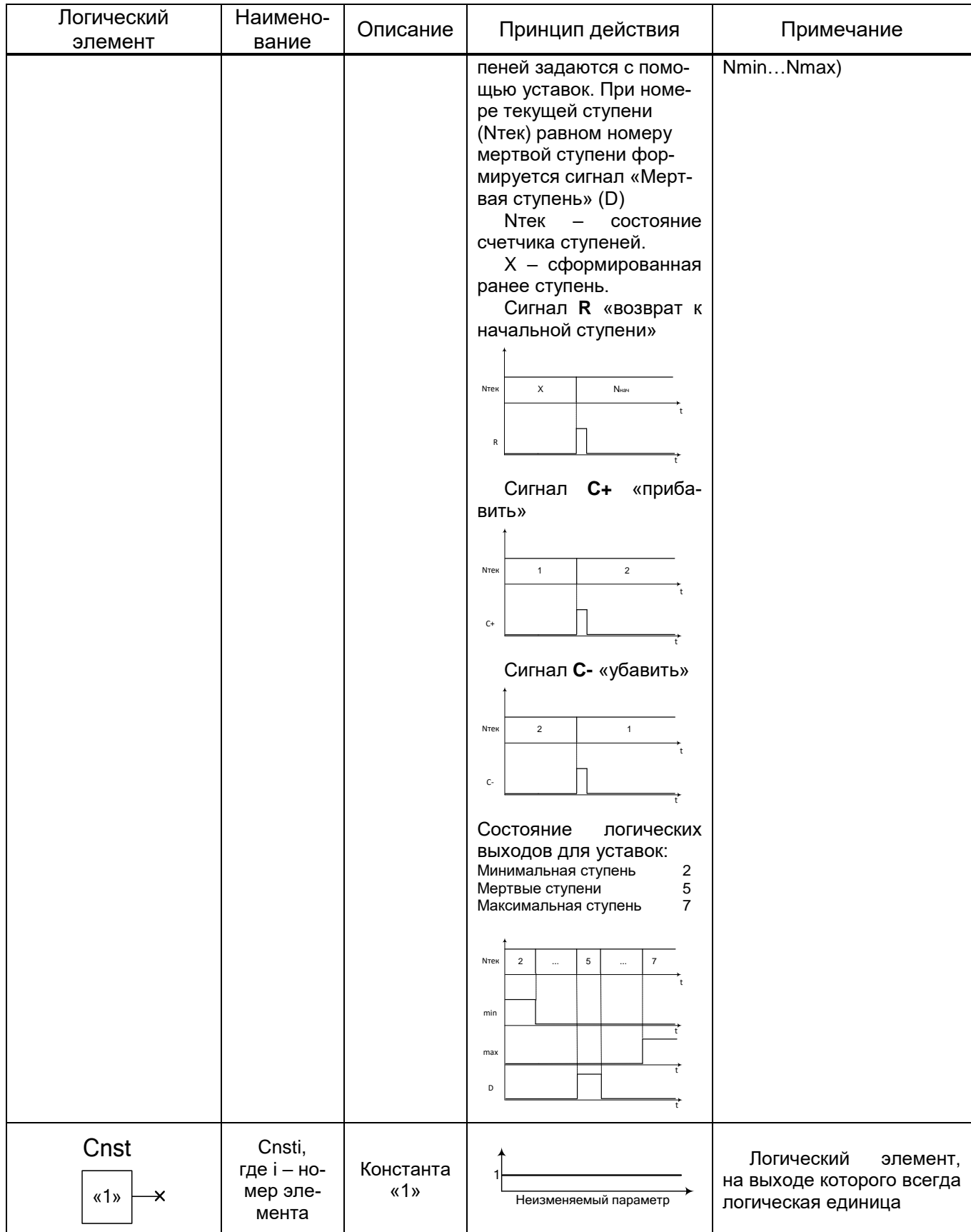

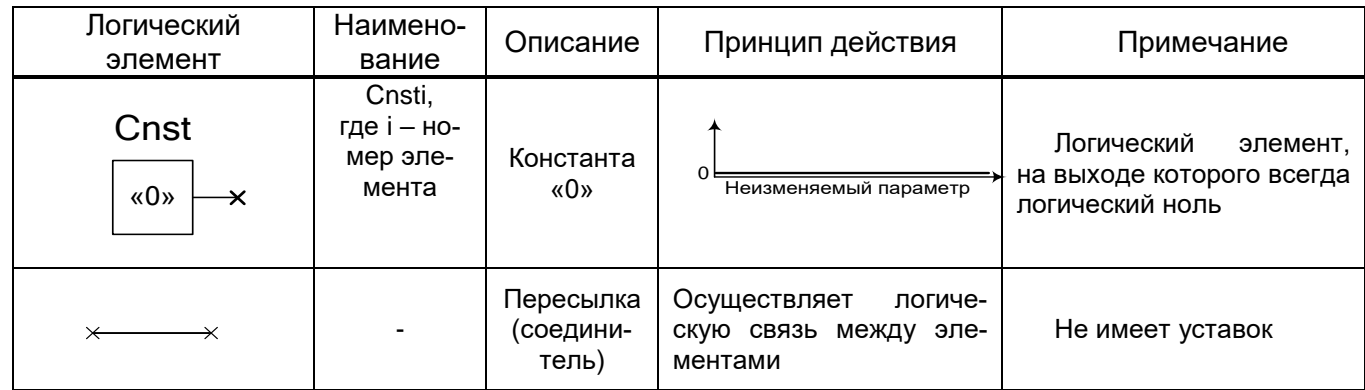

# **Ссылочные документы**

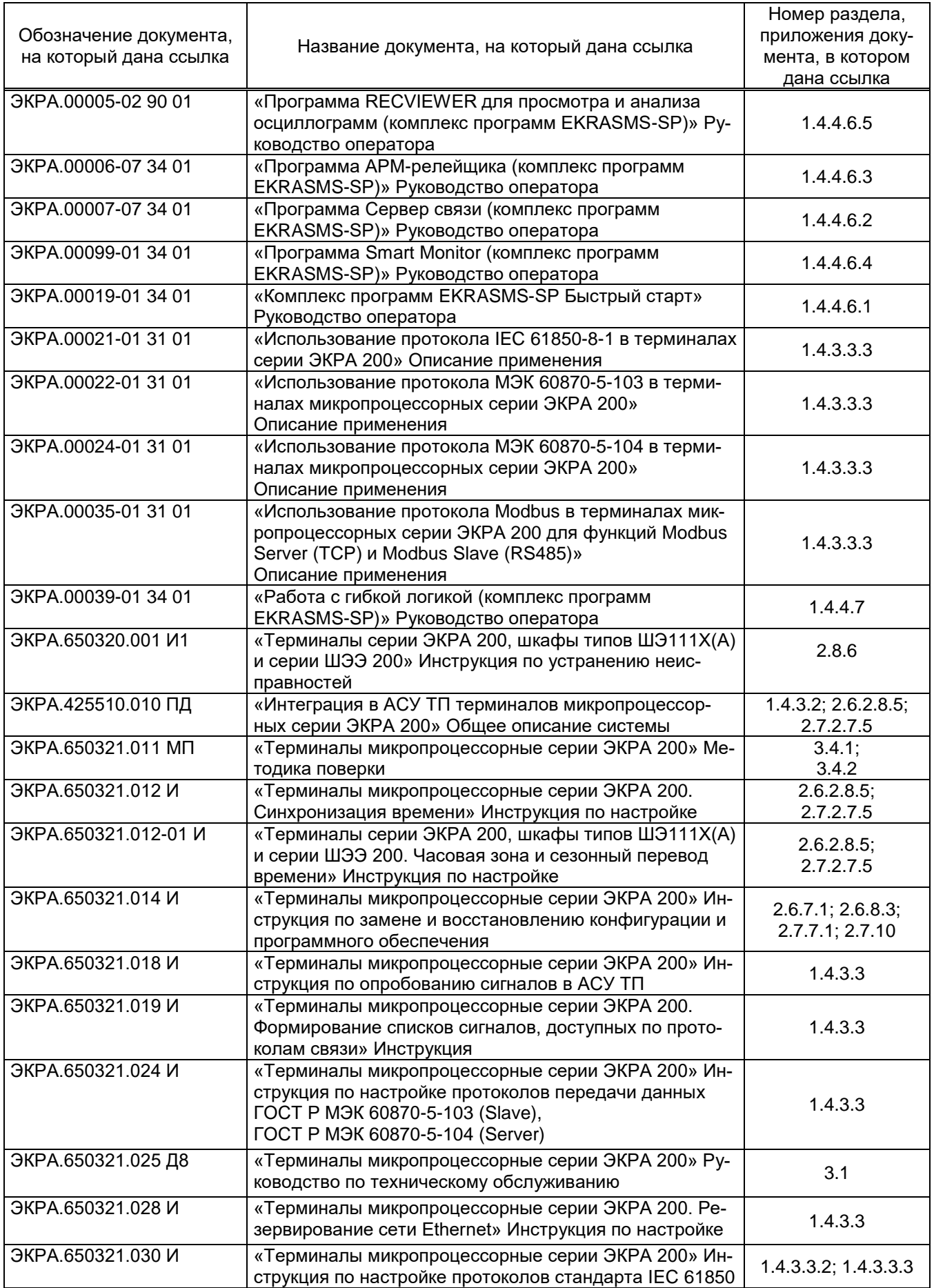

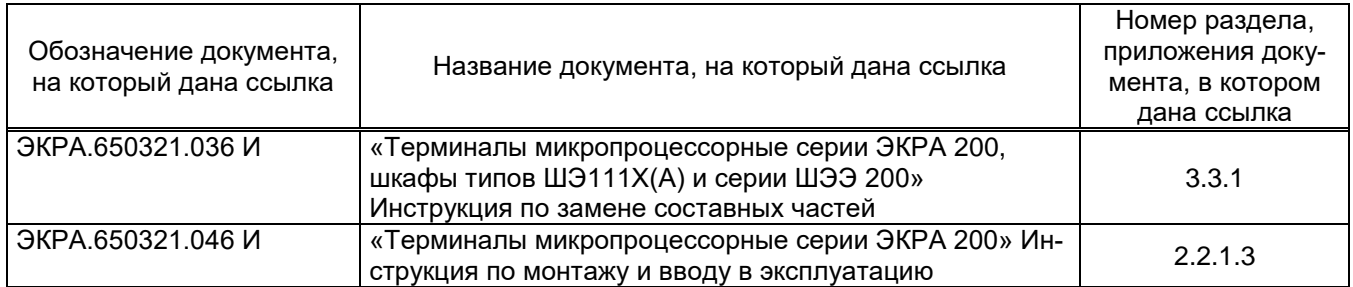

# **Лист регистрации изменений**

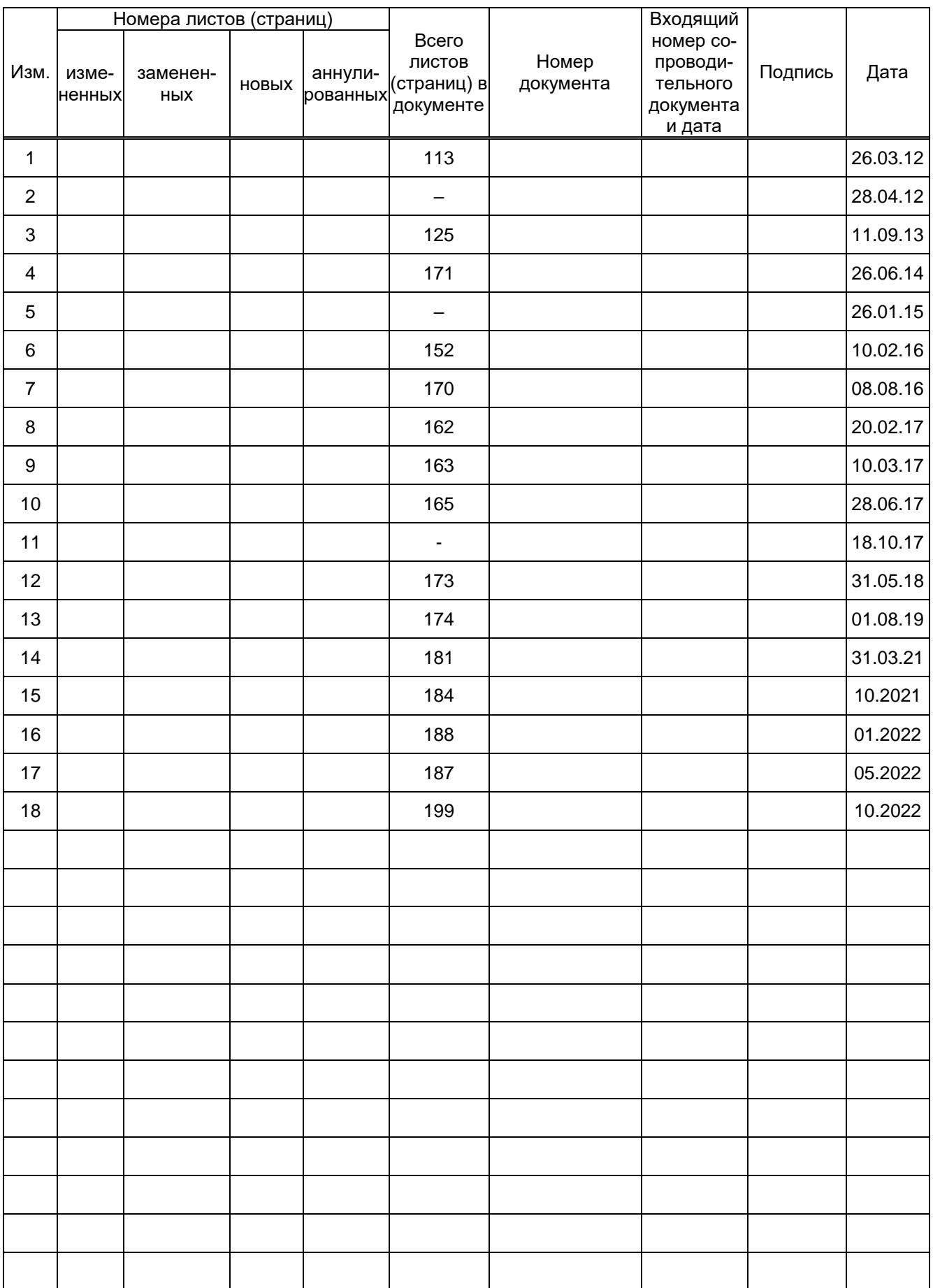